# **DB Mail™ 2.5**

# **User's Guide**

Supported database systems:

Oracle 7.3, 8.0, 8i, 9i, 10g Microsoft SQL Server 6.5, 7, 2000, 2005 Sybase SQL Server and Sybase Adaptive Server Enterprise 10.x, 11.x, 12.x Sybase Adaptive Server Anywhere 6, 7, 8, 9 IBM DB2 UDB 5.x, 6.x, 7.x, 8.x for Unix, Linux and Windows

Copyright © SoftTree Technologies, Inc. 1999-2005

All rights reserved

# <span id="page-2-0"></span>**Table of Contents**

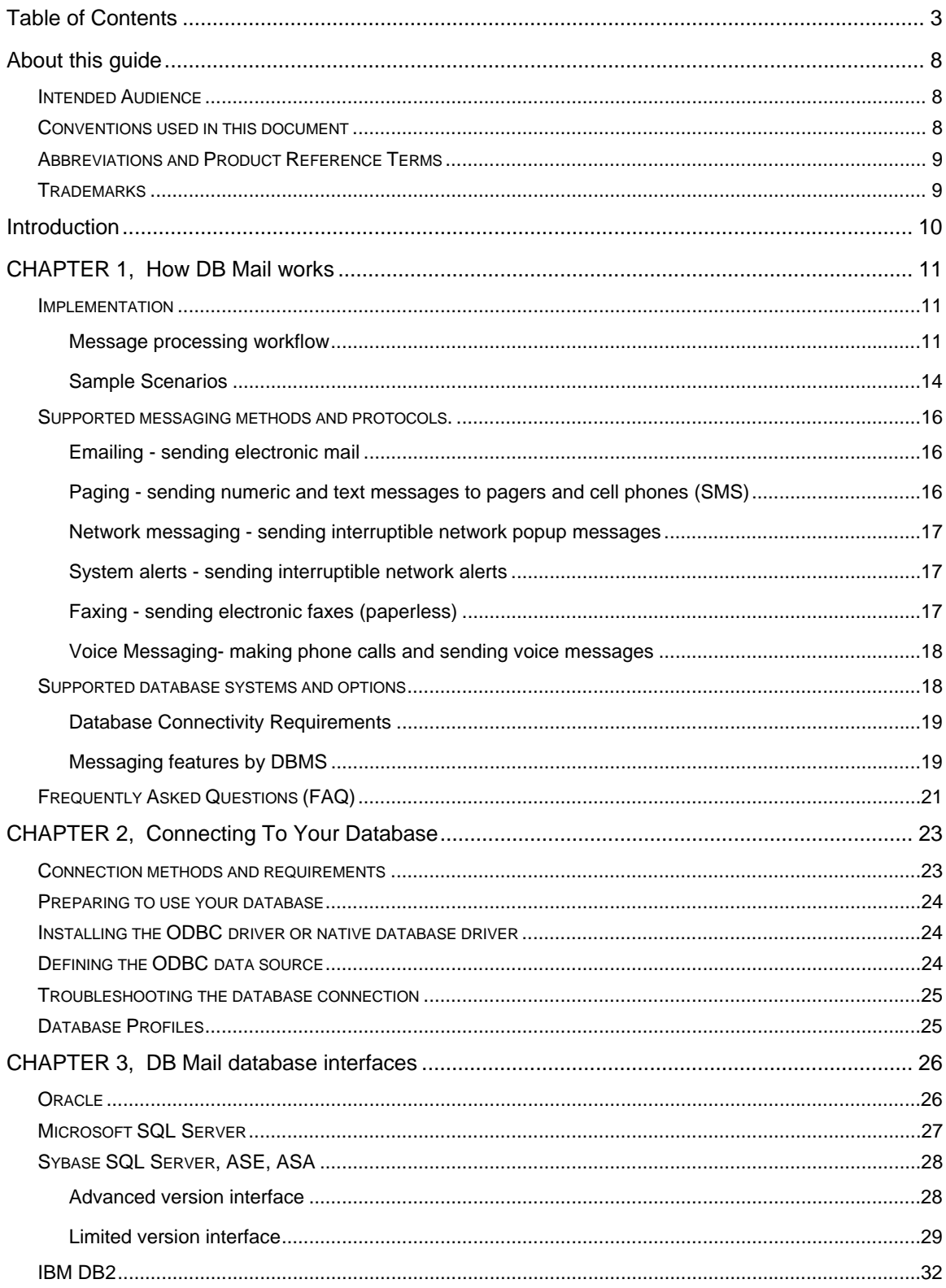

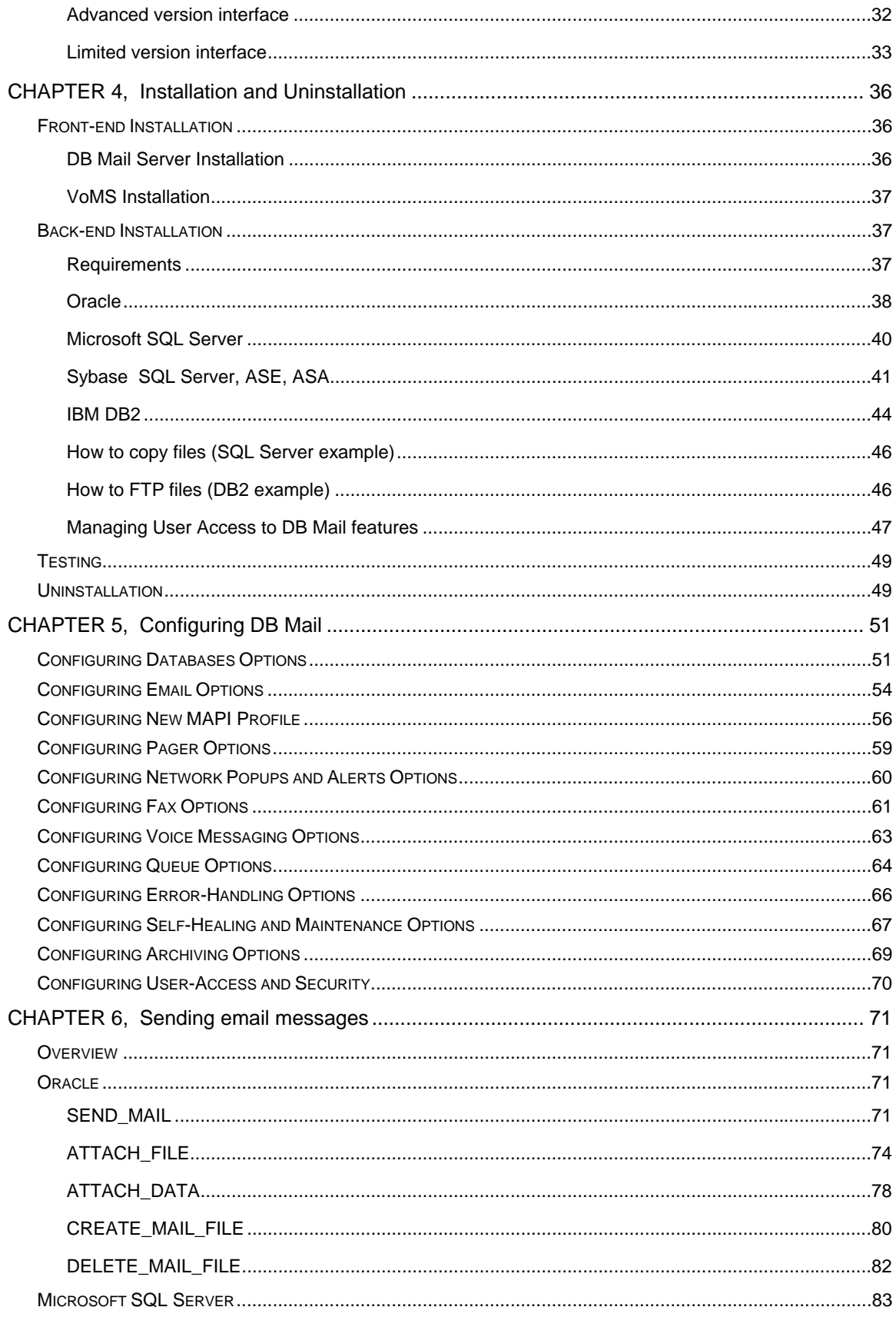

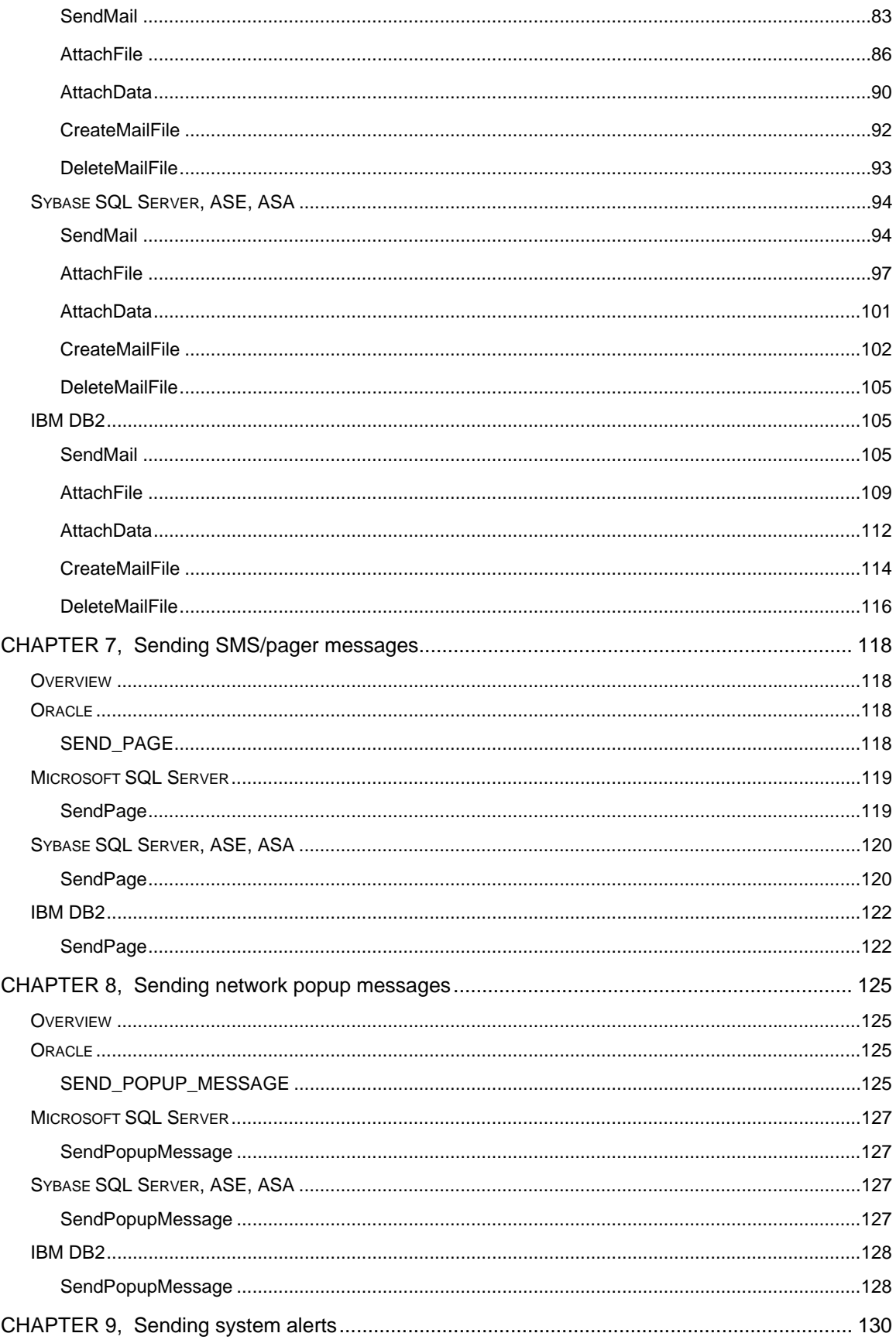

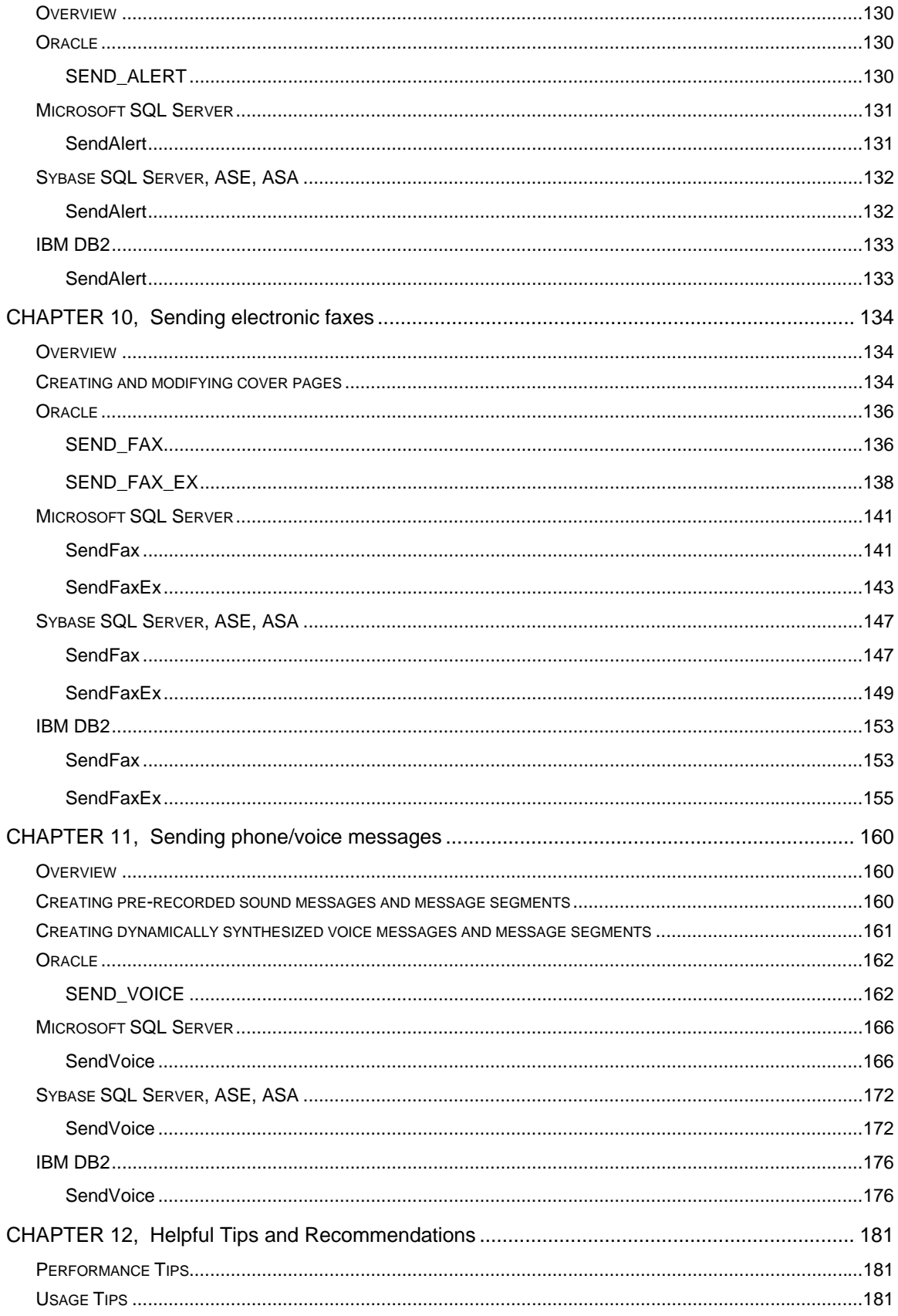

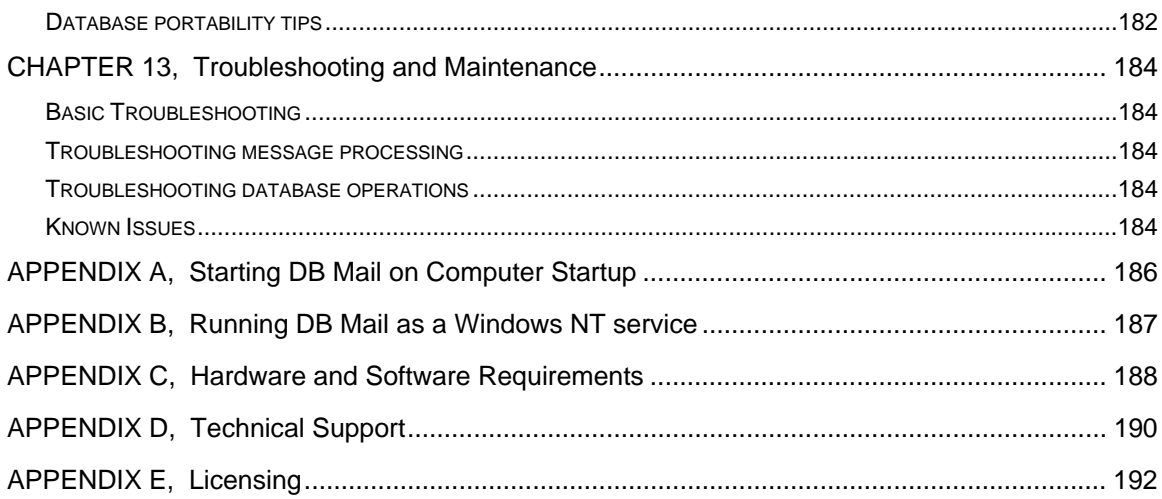

# <span id="page-7-0"></span>**About this guide**

This manual describes the features of the DB Mail product, including how to install and use the DB Mail graphical user interface and send out electronic communications such as Email, Fax, interruptible Network Popup and Alert messages and Pages using examples. The described features and how-to instructions apply to all the supported DBMS running on any platform, with sections describing the specifics of particular DBMS.

### <span id="page-7-1"></span>**Intended audience**

This document is for Database Administrators, Database Managers, System Administrators and Database Owners.

### <span id="page-7-2"></span>**Conventions used in this document**

This section describes the style conventions used in this document.

*Italic* 

An *italic* font is used for filenames, URLs, emphasized text, and the first usage of technical terms.

#### Monospace

A monospaced font is used for code fragments and data elements.

#### **Bold**

A **bold** font is used for important messages, names of options, names of controls and menu items, and keys.

#### User Input

Keys are rendered in **bold** to stand out from other text. Key combinations that are meant to be typed simultaneously are rendered with "+" sign between the keys, such as:

#### **Ctrl+F**

Keys that are meant to be typed in sequence will be separated with commas, for example:

#### **Alt+S, H**

This would mean that the user is expected to type the Alt and S keys simultaneously and then to type the H key.

Graphical symbols

**This symbol is used to mark useful tips.** 

This symbol is used to indicate important notes.

### <span id="page-8-0"></span>**Abbreviations and product reference terms**

**DBMS** – Database Management System

**Oracle** – This refers to all supported Oracle® database servers

**SQL Server** – This refers to all versions of Microsoft® SQL Server™ database servers.

**ASE** – This refers to all versions of the Sybase® SQL Server™ and Sybase® Adaptive Server® Enterprise database servers.

**ASA** – This refers to all versions of the Sybase® Adaptive Server® Anywhere database servers.

**DB2** – This refers to all versions of the IBM® DB2® database servers.

### <span id="page-8-1"></span>**Trademarks**

.

DB Mail, 24x7 Automation Suite, 24x7 Scheduler, DB Tools for Oracle, VoMS are trademarks of SoftTree Technologies, Inc.

Windows 95, Windows 98, Windows NT, Windows 2000, Windows XP are registered trademarks of Microsoft Corporation. UNIX is the registered trademark of the X/Open Consortium. Sun, SunOS, Solaris, SPARC are trademarks or registered trademarks of Sun Microsystems, Inc. Ultrix, Digital UNIX and DEC are trademarks of Digital Equipment Corporation. HP-UX is a trademark of Hewlett-Packard Co. IRIX is a trademark of Silicon Graphics, Inc. AIX is a trademark of International Business Machines, Inc. AT&T is a trademark of American Telephone and Telegraph, Inc.

Microsoft SQL Server, Microsoft Outlook are registered trademarks of Microsoft Corporation.

Oracle is a registered trademark of Oracle Corporation.

Sybase, Adaptive Server, Adaptive Server Anywhere, Adaptive Server Enterprise, Anywhere Studio are registered trademarks of Sybase, Inc. or its subsidiaries.

IBM, DB2, UDB are registered trademarks of International Business Machines Corporation. Lotus Notes is a registered trademark of International Business Machines Corporation.

All other trademarks appearing in this document are trademarks of their respective owners. All rights reserved.

### <span id="page-9-0"></span>**Introduction**

E-business is fundamentally changing the way companies operate, going far beyond buying and selling over the Internet, or e-commerce. E-business enables businesses to leverage the use of technology to gain an advantage in the marketplace. With this technology, businesses can expand their customer base, provide faster, more efficient services, and develop more personalized services. In addition, the overhead associated with implementing business processes can be minimized or reduced by leveraging e-business technology to streamline interactions with customers, suppliers and business partners. Most modern e-business solutions are database-driven. Powerful relational databases systems play a central role in storing e-business data and automating e-business services. However, most commonly used database systems do not come inbuilt with all the features required for a successful e-business implementation. A lot of customization, tweaking and programming is required to fully integrate and automate these systems.

DB Mail provides an easy and efficient method for e-business enabling many database systems. With minimal effort, It allows you to automate such common e-business functions as sending electronic messages including e-mail and e-fax messages, pager and mobile phone messages, interruptible network messages and administrative alerts. And best of all, all these messages can be sent directly from your databases. Any application capable of connecting to your databases can also use DB Mail services with minimal programming.

DB Mail is also very easy to install, configure and use. Using DB Mail developers can easily add messaging functions to their homegrown applications. Database Administrators can automate alert functions for various database events and monitoring processes. For example, an application can send an alert whenever the inventory drops below a previously defined critical level, or an office management application can send an automated message to all users reminding them that it's now time to submit their attendance timesheets.

# <span id="page-10-0"></span>**CHAPTER 1, How DB Mail works**

### <span id="page-10-1"></span>**Implementation**

DB Mail is designed as a multi-threaded application that can be configured to simultaneously serve multiple databases servers. It provides a robust messaging gateway that allows internal and external database applications to easily create and send various massages including e-mails, e-faxes, network popup messages, pager and phone messages. DB Mail uses standard database communication network protocols, which allow it to support any Oracle, DB2, Sybase and Microsoft SQL Server database systems running on any platform.

DB Mail runs a separate daemon process for every configured database connection. In case one of the connected databases goes down, it does not stop other daemon processes connected to other databases. Each daemon process checks periodically for messages written to message pipe in the connected database and transfers new message to the central message queue. DB Mail also runs another asynchronous process called Message Queue Processor whose purpose is process messages in the central message queue. The Message Queue Processor verifies message data and delivers messages to the recipients. The actual delivery method varies for different message types.

### **Notes:**

In all databases except Oracle, the DB Mail local message queue is table-based. All messages are written to the DBMAIL.PIPE table from where DB Mail database daemons transfer messages to the central message queue.

In Oracle databases DB Mail utilizes advanced Oracle messaging features based on the system DBMS PIPE package. All messages are written to the virtual message pipe by calling functions available in DBMS\_PIPE package. On the other end of the pipe DB Mail daemons constantly listen for new messages and wake up when new messages are written. From there, the processing is identical to the processing in other database systems.

See the next section for description of the complete message processing workflow.

### <span id="page-10-2"></span>**Message processing workflow**

Applications that use asynchronous operations (where more than a single operation can execute simultaneously) often have better availability, reliability, scalability, and usability than applications using only synchronous operations (where operations execute sequentially). DB Mail is designed with the goal of supporting asynchronous message processing, which allows database applications to write messages to a message queue and be immediately freed to serve other user requests.

After messages are written to the message queue, asynchronous DB Mail database daemon processes pick up queued messages and transfer them to the central message queue where messages are processed according to their priorities and timing.

Figure 1 shows the components of a message processing workflow diagram.

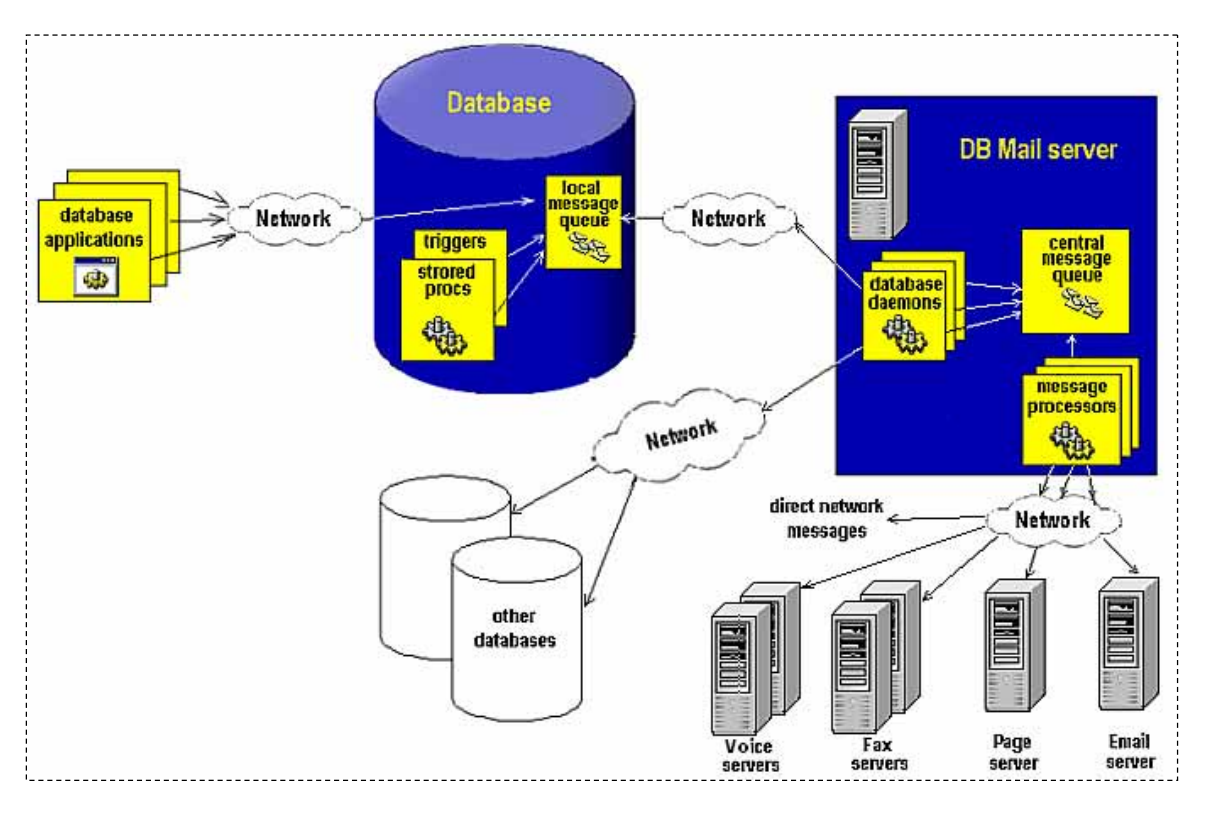

*Figure 1: Message processing workflow* 

The components topics describe message workflow components.

### **Database applications**

There are essentially 3 types of database applications:

- Internal applications that use stored code run entirely within the space of the database server. An example of internal application could be a standalone database stored procedure designed to periodically produce and then email some business report. Such procedures can be scheduled using one of the available database job scheduling methods.
- External applications have their code stored completely outside of the database. An example of such application could be a Visual Basic program (or other type of interactive or automatic program) that is run on a user's workstation. When executing, this program connects to the database, performs some data manipulations and then disconnects from the database.
- Mixed applications have some portions of their code stored and run in the database space while other parts of their code are stored and run outside the database. For example a Visual Basic application described in the previous paragraph could insert new records into an order entry table. The database portion of this application could be implemented as a database trigger for the order entry table, which is executed by the database in the event of new records being inserted into the table. Such trigger can perform some business data validation and email sales managers in case inventory level falls below a certain level. The same trigger could also create customer invoices for the inserted orders and automatically fax them to customers.

### **Database server**

Database management systems containing local DB Mail queue and messaging interface procedures.

### **Local message queue**

Database local message queue is used to temporarily store pending messages. In most systems database queue is implemented as a regular database table. Database applications normally write to the message queue using DB Mail interface functions and procedures.

### **Database daemons**

Daemon processes run on the DB Mail server computer. Daemon processors monitor database-side message queues and transfer new messages to the DB Mail server.

### **Central message queue**

Central message queue is the file based message queue where database daemons drop transferred messages.

### **Message processors**

Message Processors are special processes that run on the DB Mail server computer. They are responsible for processing queued messages and delivering messages to specified recipients.

### **Email server**

The email server such as Microsoft Exchange or Lotus Notes is used to send electronic mail. DB Mail server contains internal email client component, which it uses to connect and communicate to your corporate email server and send email messages. The connection and communication method differs for different email systems. DB Mail supports 3 most popular email interfaces: SMTP, Windows MAPI and Lotus Notes. You can use the DB Mail Server Console to choose which interface you want to use for sending email messages. It is recommended to use SMTP email interface whenever SMTP server is available. For more information about supported email interfaces and email options see [Configuring Email Options a](#page-53-0)nd [Emailing - sending electronic](#page-15-1) [mail t](#page-15-1)opics.

### **Page server**

Page server is used to send SMS messages and alpha-numeric pages to cell phones and pagers using Simple Network Paging Protocol (SNPP). DB Mail server contains an internal SNPP client component, which is used to send SMS messages. It implements Simple Network Paging Protocol Version 2 as specified in RFC 1861. In order to deliver messages SNPP component connects and communicates to a SNPP server through the Internet. Most telephone service carriers provide SNPP servers to its users free of charge. Contact your cell phone service carrier to find out which SNPP server you can use. For more information about paging interface see [Configuring SMS and Pager Options a](#page-58-0)nd [Paging - sending](#page-15-2) [numeric and text messages to pagers and cell phones t](#page-15-2)opics.

### **Fax server**

Fax server is used to transmit electronic faxes. DB Mail server contains internal file-to-FAX converter

and fax client components, which are used to print attached files to a Microsoft FAX print driver. The FAX driver converts files to fax-compatible TIFF images. The resulting TIFF images are then sent to a Windows 2000 or Windows XP computer connected to a fax-modem hooked to a phone line. Because all Windows 2000 and Windows XP computers feature built-in fax server software, any Windows 2000 or Windows XP computer can be used as a fax server. For more information about configuring fax interface see [Configuring Fax Options a](#page-60-0)nd [Faxing - sending electronic faxes \(paperless\) t](#page-16-2)opics.

 Note: Fax transmissions are relatively slow operations. DB Mail provides built-in support for fax processing scaling out strategy (scaling out is the strategy that increases the capacity of an infrastructure tier to handle load by adding servers, thereby increasing the aggregate capacity of those servers). DB Mail server can be configured to work with multiple fax servers concurrently in order to increase the overall system throughput. As your fax processing volume grows you can add additional fax servers as needed and configure DB Mail server accordingly.

### **Voice server**

Voice Message Server (VoMS) is used to make phone calls and send sound messages using either pre-recorded sound files, dynamically synthesized voice messages (using text-to-speech functions) or combination of both. DB Mail server contains internal VoMS client, which is used to send sound messages, text-to-speech, and mixed messages to a Windows NT, Windows 2000 or Windows XP computer connected to a standard voice-modem or Intel Dialogic phone board hooked to a phone line. The computer must be also running VoMS server software. A limited edition of VoMS is provided with each DB Mail license. For more information about configuring voice messaging interface see [Configuring Voice Messaging Options a](#page-61-0)nd [Voice Messaging- making phone calls and sending voice](#page-17-0)  [messages t](#page-17-0)opics.

 Note: Phone calls and voice messaging are relatively slow operations. DB Mail provides built-in support for voice processing scaling out strategy (scaling out is the strategy that increases the capacity of an infrastructure tier to handle load by adding servers, thereby increasing the aggregate capacity of those servers). DB Mail server can be configured to work with multiple voice servers concurrently in order to increase the overall system throughput. As your call processing volume grows you can add additional voice servers as needed and configure DB Mail server accordingly.

### **Direct network messages**

DB Mail currently supports two direct network messaging protocols and methods: sending network popup messages and sending administrative alerts. For more information about these methods and options see the following topics: Configuring Network Popups and Alerts Options, Network messaging [sending interruptible network pop](#page-16-0)[up messages, System alerts - sending interrupti](#page-59-0)[b](#page-16-1)[le network alerts](#page-16-0) topics.

### <span id="page-13-0"></span>**Sample Scenarios**

### **On-line order processing application**

A web-based Order Processing system accepts user orders and inserts every accepted order into an "order" table stored in the back-end Order Processing database. The INSERT operation fires a database trigger created for the INSERT operation on the "order" table. The trigger generates invoice data in a ready for faxing format and writes a message to the local message queue table. The database returns control back to the web portion of the application which then displays a confirmation message on the user's screen. This entire processing takes only a fraction of a second, as the application does not have to wait for the relatively slow fax operation to complete before getting the workflow control back and displaying the order confirmation.

On the other side of the local DB Mail queue, the asynchronous DB Mail daemon picks up the message

and transfers it to the central message queue where it is validated and processed by the DB Mail message processor. The DB Mail message processor then delivers the message.

### **Supply chain warehouse application**

A Manufacturing system supplies finished goods to warehouses. Requests for finished goods may be fulfilled by the Manufacturer by supplying from internal stock or, if the required quantity is not available, by scheduling a production run. Since there could be a considerable time delay between receiving the order and informing the warehouse of shipment of goods, an asynchronous processing model is used. This allows a warehouse to proceed on other business, and allows the Manufacturer to callback to the Warehouse once the order has been fulfilled. In the event the order has been fulfilled the warehouse application calls DB Mail stored procedure that in turn writes callback message to the message queue.

As before, on the other side of the local DB Mail queue, the asynchronous DB Mail daemon picks up the message and transfers it to the central message queue where it is validated and processed by the DB Mail message processor. The DB Mail message processor then delivers the message.

### **Database administrative applications**

An Oracle administrative application implemented as a database stored procedure runs periodically in an unattended mode on the database server. This procedure checks critical database metrics and invokes an administrative alert whenever a metric falls below certain threshold. Oracle's *DBMS\_JOB* package is used to schedule and run the job. In order to send the alert the stored procedure calls the *SEND\_ALERT* function from the DB\_MAIL package. For critical conditions, the procedure also sends a pager message to the seniors DBAs by calling the *SEND\_PAGE* function. Both the *SEND\_ALERT* and *SEND\_PAGE* functions write corresponding messages to the message queue. These messages are then picked up by DB Mail database daemon and get delivered to system administrators as interruptible administrative alerts that are displayed on the administrator's workstations and also as alphanumeric pager messages.

A Microsoft SQL Server application implemented as a database stored procedure runs periodically in an unattended mode in the MASTER database. This procedure checks all databases residing on the SQL Server instance for a LOG FULL condition. If such condition has been detected the procedure calls the *SEND\_POPUP\_MESSAGE* stored procedure which in turn writes new message to DB Mail message queue. This message is then picked up by DB Mail database daemon and gets broadcasted to all users notifying them that a database become unavailable and user applications accessing that database may become frozen. The message also tells users that their application will resume normal processing after database administrators truncate the filled log.

### **Appointment-reminder application**

An automated application running every morning in a healthcare provider office checks in the local database for appointments scheduled on the same day. For every found appointment it then retrieves patient's name and phone number. It then calls DB Mail's *SEND\_VOICE* function from the DB\_MAIL package in order to send a pre-recorded message reminding the patient about the appointment time. The actual appointment time is pronounced using a computer generated voice. This entire processing takes only a few seconds, as the application does not have to wait for the relatively slow phone dialing operation to complete before getting the workflow control back.

On the other side of the local DB Mail queue, the asynchronous DB Mail daemon picks up all submitted messages and transfers them to the central message queue where they are validated and processed by the DB Mail message processor. The DB Mail message processor then communicates to the configured VoMS server which delivers the submitted messages to all patients.

### <span id="page-15-0"></span>**Supported messaging methods and protocols.**

### <span id="page-15-1"></span>**Emailing - sending electronic mail**

DB Mail supports several email protocols and interfaces, including:

- Windows Messaging Application Interface (MAPI)
- Simple Mail Transfer Protocol (SMTP)
- Lotus Notes (HTAPI)

All supported protocols allow sending plain text messages with and without attachments. In addition, DB Mail's SMTP protocol implementation supports sending rich-text format messages, HTML messages and XML messages. Such message formats provide greater control over email message appearance. They can also include in-line images, tables, formats and other graphical elements. The SMTP interface is also more robust and should be used whenever possible.

SMTP email interface does not require any additional software for sending email messages. You simply need to configure DB Mail to properly locate and authenticate to your SMTP email server.

MAPI email interface requires email client software such as Microsoft Outlook, Eudora, or Netscape Messenger installed on the computer running DB Mail Server. You do not need to have the email client program running in order to send email messages. The email client software just needs to be properly installed and configured.

Lotus Notes interface is mostly supported for legacy applications. Please use SMTP protocol if you are running Lotus Notes or Lotus Domino version 5 or later. In order to use Lotus Notes email interface Lotus Notes client software must be installed on the computer running DB Mail Server. You do not need to have the Lotus Notes client running in order to send email messages. The client software just needs to be properly installed and configured.

### **Tips**:

Up to 255 external files or contents of database BLOB (Binary Large Object) columns can be attached to a single email message.

A single email message generated and sent via DB Mail can have multiple recipients specified in the *recipients* parameters of the *SEND\_MAIL* function. DB Mail will automatically route such messages to all specified recipients.

A call to the *SEND\_MAIL* function can be inserted in a regular SELECT statement with table columns or expressions specified for the function arguments. The database engine will invoke the *SEND\_MAIL* function with different parameters as many times as the number of rows in the result set. See [CHAPTER 6, Sending email messages f](#page-70-0)or examples on using the SEND\_MAIL function.

DB Mail SMTP interface supports different message content types such as *text/plain*, *text/html*, *text/xml*, etc.

### <span id="page-15-2"></span>**Paging - sending numeric and text messages to pagers and cell phones (SMS)**

DB Mail uses Simple Network Paging Protocol (SNPP) to send numeric and alphanumeric SMS messages through the Internet. DB Mail implements Simple Network Paging Protocol Version 2 as specified in RFC 1861. In the case of a numeric message the number of digits received by the recipients is usually limited to 8 to 12. In the case of an alphanumeric message, the number of characters received depends on the phone service carrier and is usually limited to 250 characters. Keeping your message short and concise helps to ensure that the recipient gets the most out of your message.

In order to allow sending numeric and text messages you need to configure DB Mail so it can locate and authenticate to your SNPP email server. Contact your mobile pager/cell phone carrier or your local phone company to find out your SNPP server address.

### <span id="page-16-0"></span>**Network messaging - sending interruptible network popup messages**

Windows network messaging allows sending arbitrary messages to a registered message alias such as network computer name or user name. The message appears on the destination computer as an interruptible popup message box. The user is required to click the OK button displayed on the message box in order to close the message and continue working. Because the size of the message box is somewhat limited to the computer screen, brief network messages are usually used to send important notifications or alerts.

DB Mail uses NetMessage protocol supported on Windows NT/2000/XP/2003 systems. Users running Windows 95/98/Me systems are unable to receive network messages.

**Important Note:** The *Messenger* service must be running on your computer if you want to receive network messages. By default *Messenger* service is installed and turned on all NT/2000/XP/2003 systems. If the service is not running use Services applet in Windows Control Panel to change service start type to *Automatic* and start that service.

### <span id="page-16-1"></span>**System alerts - sending interruptible network alerts**

Sending interruptible system alerts is similar to sending network popup messages described in the previous topic. The only real difference is that network popup messages are sent to named recipients while administrative alerts are sent to a group of alert subscribers, which usually includes network administrators and other technical personal. Obviously the second method is more appropriate for sending administrative messages.

DB Mail alert functions rely on Windows NT LAN Manager protocol and more specifically on Windows NT *Alerter* service available on NT/2000/XP/2003 systems. Users running Windows 95/98/Me systems are unable to receive administrative alerts.

**Important Note:** The *Alerter* service must be running if you want to send administrative alerts when something goes wrong on the server. The *Alerter* service also requires the *Messenger* service to be running.

### <span id="page-16-2"></span>**Faxing - sending electronic faxes (paperless)**

DB Mail supports sending outbound electronic faxes. DB Mail uses Microsoft Windows ® Fax API available in Windows 2000 and later to create and transmit faxes. Below is the description of this processing workflow.

You use DB Mail stored procedures in your database to dynamically create text, HTML or XML documents and save them in the DB Mail queue table or as external files. DB Mail then opens each document and converts it to a FAX-compatible TIFF image. After this conversion takes place, a cover page is optionally added and the fax is handed off to the digital modem. The modem dials the recipient fax telephone number, listens for a fax signal, and sends the fax to the recipient's fax machine. After the fax has been sent successfully, DB Mail optionally sends a confirmation to the sender via e-mail. If the fax transmission fails after three or more attempts, a failure notification is optionally sent to the sender via e-mail. This failure notification indicates whether the fax failed because of a busy signal, no

answer, or the telephone number dialed was not a fax number.

The actual modem and fax transmission can be performed on the computer running DB Mail Server or any other Windows 2000 or later computer connected to the same network and featuring internal or external Class II digital fax-modem. Multi-modem digital adapters can be also used for high performance fax processing. Such multi-modem adapters are capable of sending several fax messages simultaneously.

**Tip**: DB Mail implements advanced message queuing which allows true high-performance asynchronous database processing, as the performance is not affected by the performance of the fax processing. Database applications simply call DB Mail interface functions that quickly write messages to the message queue and immediately free applications making it unnecessary for the applications to wait for the slower fax processing.

### <span id="page-17-0"></span>**Voice Messaging - making phone calls and sending voice messages**

DB Mail supports sending pre-recorded and dynamically generated voice messages using advanced text-to-speech technologies. For dynamic text-to-speech messages DB Mail uses Microsoft Windows ® Speech API available in Windows 2000 and later to generate dynamic sound files. It then uses the VoMS (SoftTree Technologies' Voice Message Server™) software to deliver the messages over a regular phone line as an automated phone call. Below is the description of this processing workflow.

You use DB Mail stored procedures in your database to send voice messages. Messages can contain references to pre-recorded sound files or simply contain text that you want to say upon successful phone call. Messages can be also assembled from multiple parts containing both sound files and text segments. For every sent message DB Mail message queue processor picks up the message description, voice and text parts and submits them to the VoMS server that can be running on the same or different computer on your network. The VoMS server in turn converts all text segments to intermediate sound files and merges all referenced sound files into one single message. The resulting message is then handed off to the VoMS message processing engine that uses either a local modem or Intel Dialogic board to dial the recipient's phone number, listen for a human voice answer, and then speak the message. If the processing fails, for example, there is no modem or phone line available or and answering human voice has not been detected after three or more attempts, a failure notification is optionally sent to the message sender via e-mail. This failure notification indicates whether the phone call failed because of a busy signal, no answer, call hang-up before completion, or the dialed number is not in service.

The actual phone call can be made from the computer running DB Mail Server or any other Windows 2000 or later computer connected to the same network and running VoMS software. The computer must have internal or external voice modem or Intel Dialog board.

**Tip**: DB Mail implements advanced message queuing which allows true high-performance asynchronous database processing, as the performance is not affected by the performance of the voice call processing. Database applications simply call DB Mail interface functions that quickly write messages to the message queue and immediately free applications making it unnecessary for the applications to wait for the slower voice call processing.

### <span id="page-17-1"></span>**Supported database systems and options**

DB Mail supports a number of widely used database management systems (DBMS). Among them are Oracle 7, Oracle 8/8i, Oracle 9 database servers, IBM DB2 database server version 6.1 and later, Microsoft SQL Servers version 6.5 and later, Sybase SQL Server and Adaptive Server Enterprise (ASE) versions 10.0 and later, Sybase Adaptive Server Anywhere version 6.0 and later.

These DBMS can be installed and running on a variety of systems including but not limited to UNIX, Linux, Netware, OS2, OS390, OS400, Windows NT/2000/XP. DB Mail can work with all of them provided a database connection can be made from DB Mail server computer to a database server. A single DB Mail server can be configured to connect to and process messages from multiple heterogeneous database systems simultaneously.

### <span id="page-18-0"></span>**Database Connectivity Requirements**

DB Mail supports two database connection methods – connections using standard ODBC interface and connections using native database drivers. DB Mail software is shipped with native database drivers for Oracle OCI, Sybase CT-Lib and Microsoft SQL Server DB-Lib.

The following table describes supported database interfaces and connection methods.

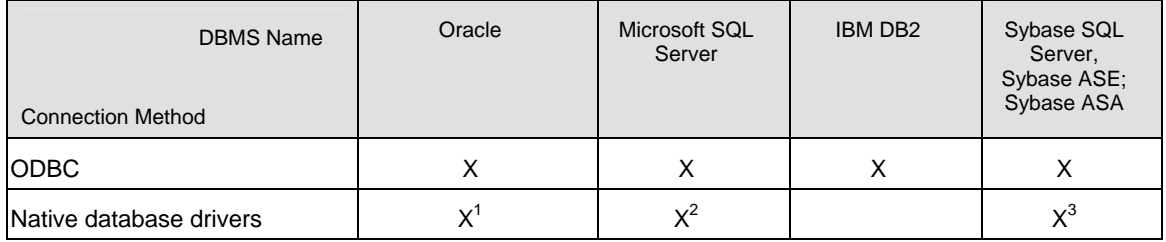

 $X<sup>1</sup>$  – Oracle native driver connection requires Oracle client software installed on DB Mail computer. DB Mail native drivers for Oracle can work with Oracle SQL\*Net v2, Net8 and later. Oracle OCI must be installed as a part of the client.

**Tip**: You can verify Oracle client installation using Oracle SQL\*Plus utility. As long as you can connect from SQL\*Plus you should be able to connect from DB Mail.

 $X^2$  – Microsoft SQL Server native driver connection requires SQL Server client software installed on DB Mail computer. The client software must include DB-Lib files.

**Tip**: You can verify SQL Server client installation using Microsoft ISQL utility or Query Analyzer (available in SQL Server 7 and later). As long as you can connect from these utilities you should be able to connect from DB Mail.

 $X<sup>3</sup>$  - Sybase SQL Server, ASE and ASA native driver connection requires Sybase client software installed on DB Mail computer. The client software must include CT-Lib files.

**Tip**: You can verify Sybase client installation using Sybase ISQL utility. As long as you can connect from ISQL you should be able to connect from DB Mail.

### <span id="page-18-1"></span>**Messaging features by DBMS**

The following table describes DB Mail features supported in different database systems. Note that by "single email message" we mean a single DB Mail message, which can have one or more recipients.

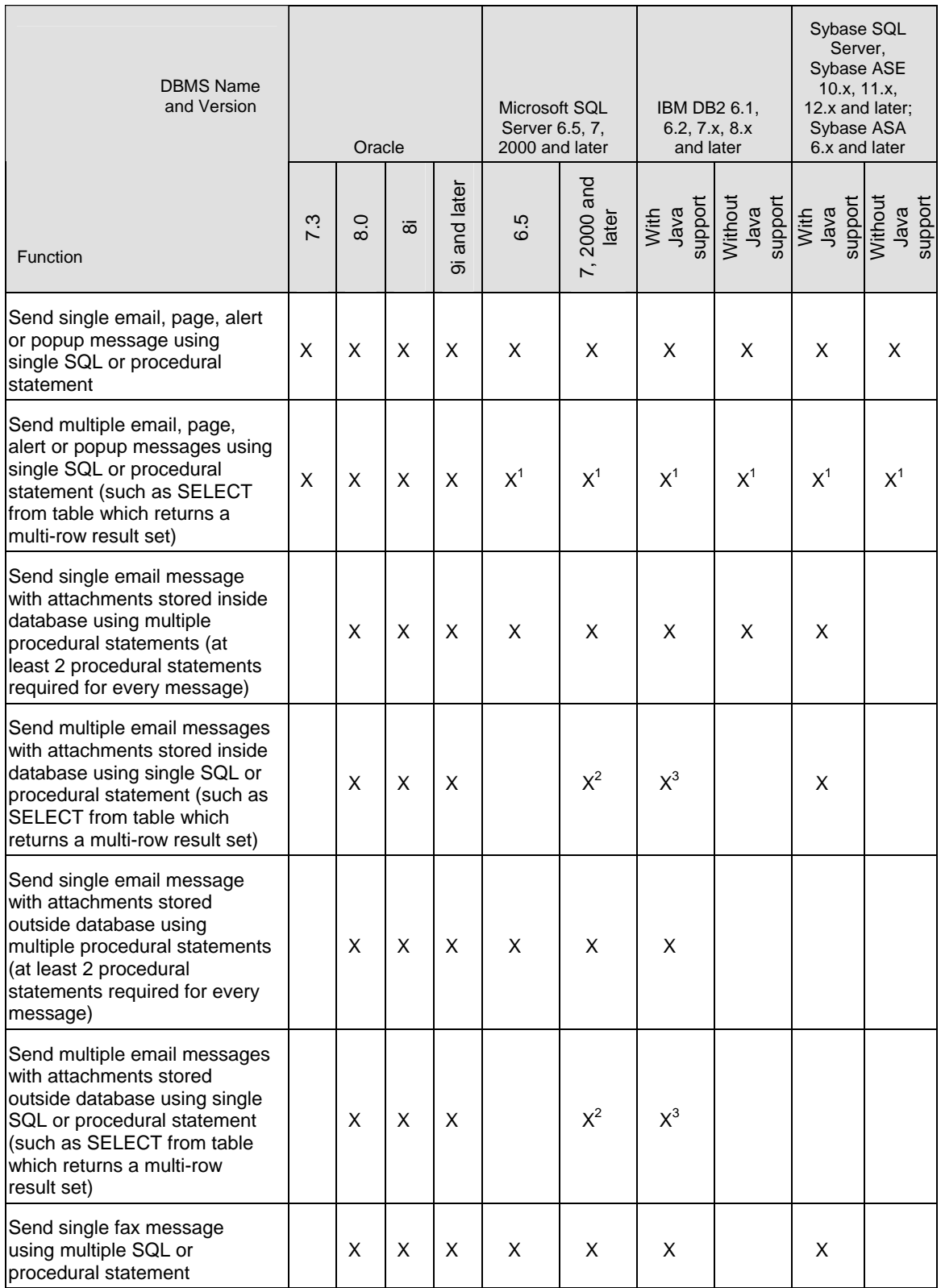

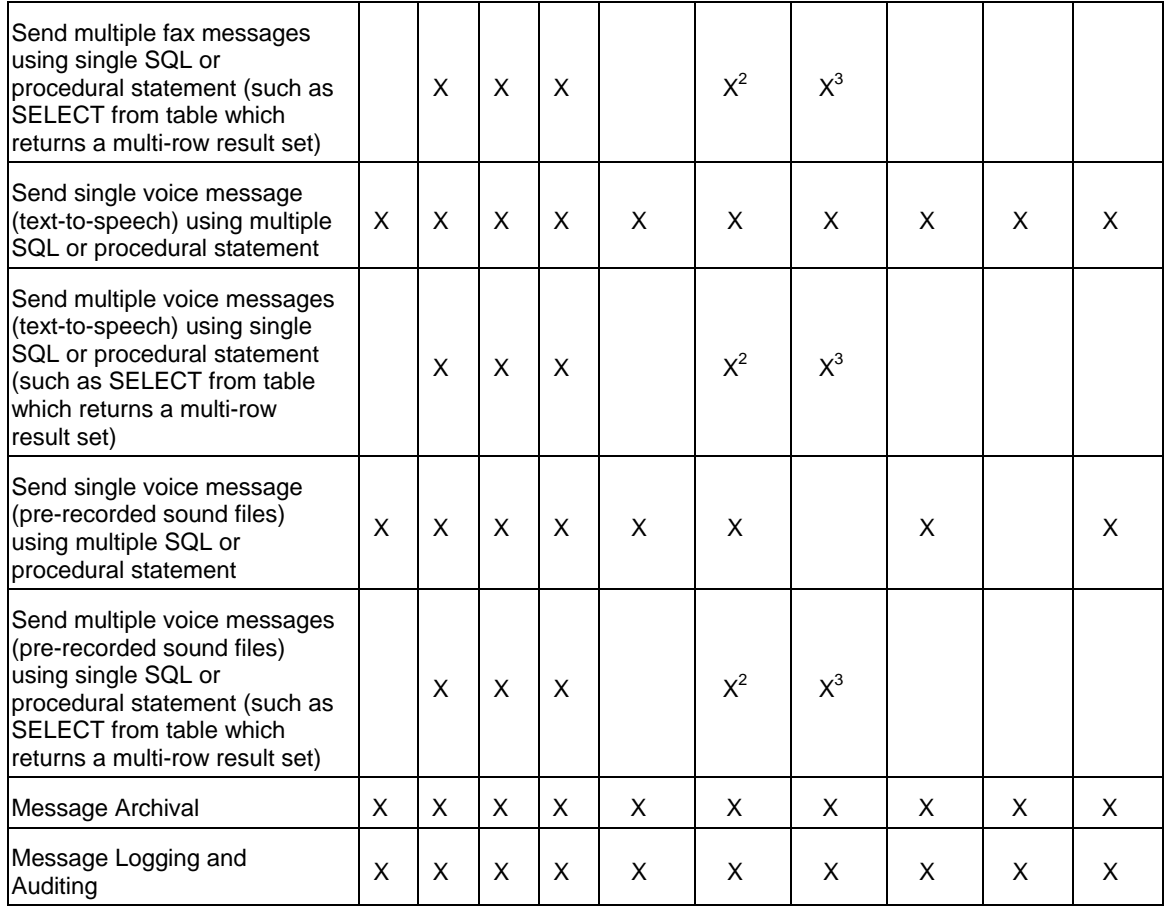

 $X<sup>1</sup>$  - Can be implemented using single INSERT INTO ... SELECT statement.

 $X^2$  - Can be implemented using user-defined scalar SQL FUNCTION which would call DB Mail stored procedures passing through function parameters.

 $X<sup>3</sup>$  - Can be implemented using user-defined scalar SQL FUNCTION which would call DB Mail stored procedure passing through function parameters. DB2 database must be configured to support userdefined SQL functions. C/C++ compiler must be installed and configured on the database server.

### <span id="page-20-0"></span>**Frequently Asked Questions (FAQ)**

**Q:** Do I need to have a dedicated server for DB Mail? Can I install it on my database server?

**A:** No, you do not need a dedicated server. Yes, you can install DB Mail server on the computer running your database server only if that computer uses Windows 2000 and later as an operation system. In general you can install DB Mail on any computer in your organization as long as that computer can access your database servers via a regular TCP/IP network connection.

**Q:** Do I need an email server or client software installed on the machine running DB Mail? On my database servers?

**A:** If you choose to use SMTP email interface the answer is No. If you choose to use MAPI or Lotus

Notes email interface you will need an email client software (such as Microsoft Outlook, Lotus Notes, Netscape Messenger, Eudora or similar) installed on DB Mail computer.

**Q:** Do I need any special hardware to run DB Mail?

**A:** No. DB Mail software runs on any computer hosting Windows 2000, Windows XP and later.

# <span id="page-22-0"></span>**CHAPTER 2, Connecting To Your Database**

DB Mail can connect to a database using either an ODBC interface or a native database driver. DB Mail software includes native database drivers for Oracle 7, 8, 9 and 10, Sybase SQL Server and Adaptive Server Enterprise, and Microsoft SQL Server. DB Mail currently does not include native drivers for DB2 connections. You must use an ODBC connection to connect to DB2 database systems. ODBC drivers for DB2 and ASA are available from IBM, Sybase and other vendors.

### <span id="page-22-1"></span>**Connection methods and requirements**

*Figure 2* illustrates required components for different database connection methods.

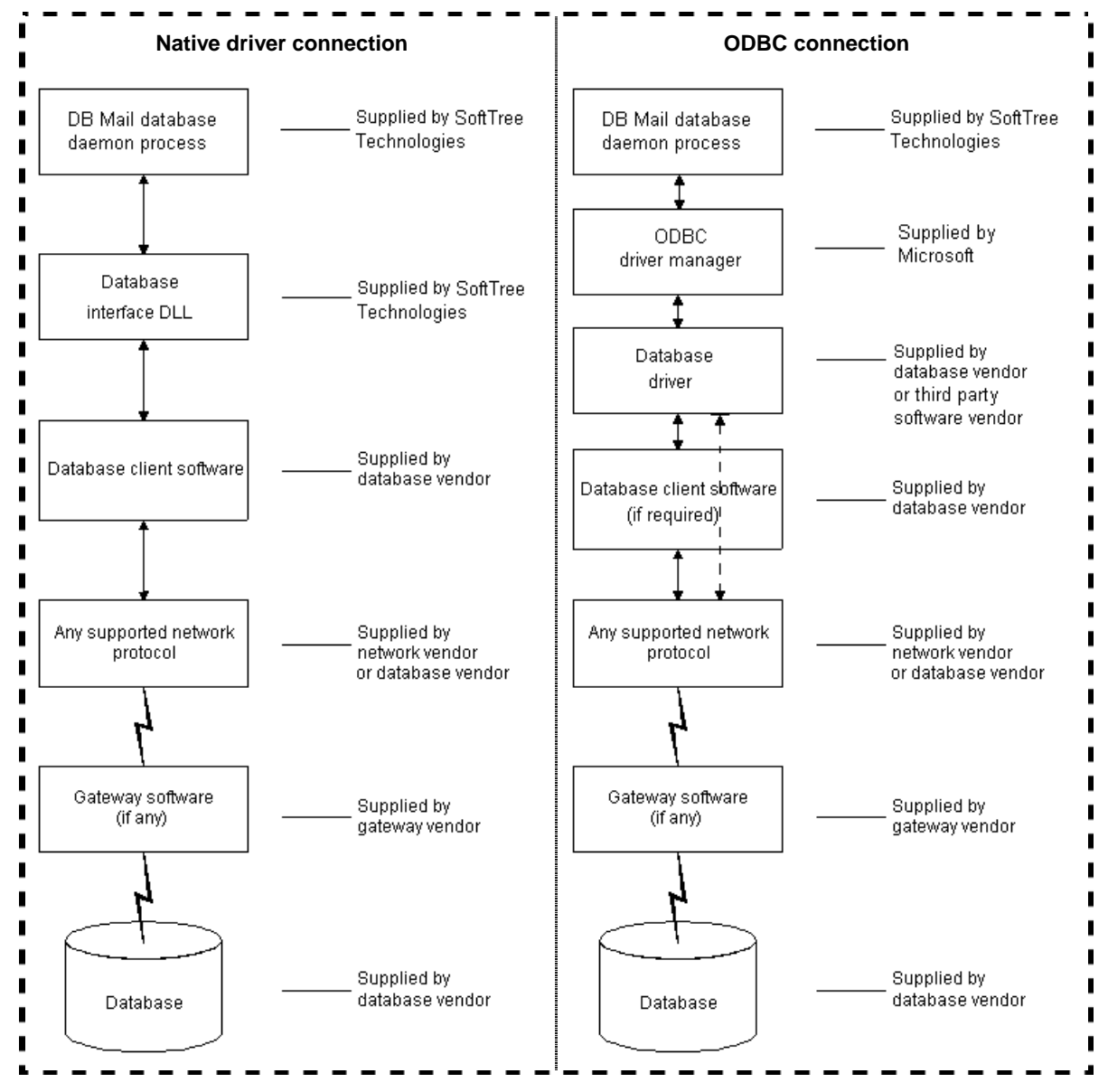

*Figure 1: Connection methods diagram* 

### <span id="page-23-0"></span>**Preparing to use your database**

Preparing the database ensures that you will be able to access and use your data. The requirements differ for each database but, in general, preparing a database involves the following steps:

- 1. If network software is required, make sure it is properly installed and configured at your site and on the client machine.
- 2. Make sure the required database server software is properly installed and configured.
- 3. Make sure the required database client software is properly installed and configured on the DB Mail computer. (Typically, DB Mail is installed on a Windows NT workstation or server)

**Important Note:** You must install the appropriate client software for your database server and operating system platform before you can connect to the database. See your database vendor for specific information on where to obtain and how to install the client software.

### <span id="page-23-1"></span>**Installing the ODBC driver or native database driver**

To connect DB Mail to your database, you must install the ODBC driver or native database driver that accesses the database. Select the desired driver or database interface when prompted by the Setup program.

### <span id="page-23-2"></span>**Defining the ODBC data source**

Data that you access through an ODBC driver is referred to as an ODBC data source. An ODBC data source consists of the data and associated DBMS or file manager, operating system, and (if present) network software. When you define an ODBC data source, you provide information about the data source that the driver needs for the connection. Defining an ODBC data source is also referred to as configuring the data source. You can use the standard Windows ODBC Manager software to create and modify ODBC data sources. To start the ODBC Manager you will need to do the following:

#### **From Windows Control Panel**

- 1. Click the Windows **Start** button.
- 2. Select **Settings** menu, then select **Control Panel**. The Control Panel window will appear.
- 3. Double-click the **Administrative Tools** icon.
- 4. Double-click the **Data Sources (ODBC)** icon.

#### **Completing the ODBC setup dialog box**

Define an ODBC data source by completing the ODBC setup dialog box for the ODBC driver you have previously selected to access the data source. The content and layout of the ODBC setup dialog box

will vary for each driver, but most ODBC setup dialog boxes require you to supply the following information:

- Data source name and location,
- Data source description (optional),
- Other DBMS-specific connection parameters.

After you have created a data source, you can use it in the database profile that you create in the Database Profile option. Refer to the [Database Profiles t](#page-24-1)opic for details.

### <span id="page-24-0"></span>**Troubleshooting the database connection**

DB Mail supports two methods for tracing database connections in order to troubleshoot problems:

- **Database Trace** The Database Trace tool records the internal commands that DB Mail executes while communicating with a database. Database Trace writes its output into a text file named PBTRACE.LOG, which is created in the Windows home directory. You can view the contents of the log file using any text editor. To enable database tracing, type "TRACE " (without quotes) in front of the chosen driver name in the [Configuring Databases Options.](#page-50-1)
- **ODBC Driver Manager Trace** The ODBC Driver Manager Trace tool records information about the ODBC API calls made by DB Mail while connected to an ODBC data source. The ODBC Driver Manager Trace writes its output into a file named SQL.LOG (by default) located in the Windows home directory or to a log file that you specify. You can view the ODBC Driver Manager Trace log at any time by using any text editor.

### <span id="page-24-1"></span>**Database Profiles**

DB Mail uses database profiles as a way to simplify database connections and to provide naming methods. A **database profile** is a named set of parameters stored in the system registry under the DB Mail key. The profile data contains both the connection parameters for a particular database system and DB Mail configuration parameters related to that system, for example database server name, database user name and so on. Database profiles can be configured using the methods described in the later section titled **Configuring Database Options.**

# <span id="page-25-0"></span>**CHAPTER 3, DB Mail database interfaces**

This section describes the various Database interfaces supported by DB Mail. You will need to be aware of specific functionality provided by the DBMS of your choice that DB Mail uses.

### <span id="page-25-1"></span>**Oracle**

The Oracle messaging interface is implemented as a single PL/SQL package called DB\_MAIL that encapsulates all the messaging calls. This package is located in the SYSTEM schema. DB Mail supports many functions and options in the more recent Oracle versions.

The DB\_MAIL package encapsulates the following functions that can be called from SQL or PL/SQL code.

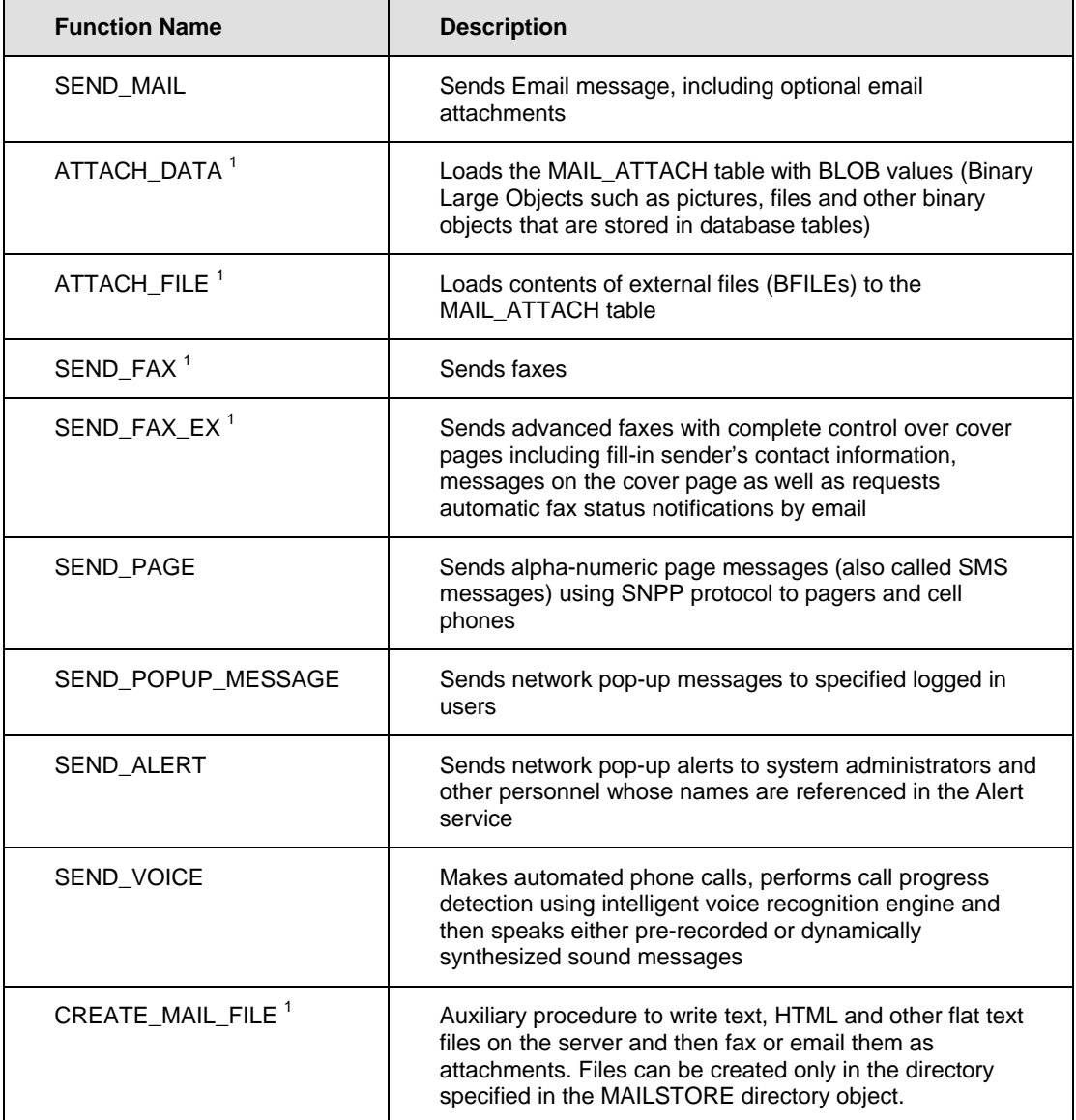

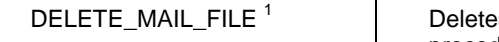

es files created by the CREATE\_MAIL\_FILE procedure

 $<sup>1</sup>$  -- This function is not available in Oracle 7.3</sup>

For a complete description of each procedure and code examples see the following chapters:

[CHAPTER 6, Sending email messages](#page-70-0) [CHAPTER 7, Sending SMS/pager messages](#page-117-0) [CHAPTER 8, Sending network popup messages](#page-124-0) [CHAPTER 9, Sending system alerts](#page-129-0) [CHAPTER 10, Sending electronic faxes](#page-133-0) [CHAPTER 11, Sending phone/voice messages](#page-159-0)

### <span id="page-26-0"></span>**M[icrosoft SQL Server](#page-133-0)**

The SQL Server messaging interface is implemented as a set of Transact-SQL and extended stored procedures. These procedures are located in the DBMAIL schema in the MASTER database. The following procedures can be called from SQL or Transact-SQL code or from other database applications.

<span id="page-26-1"></span>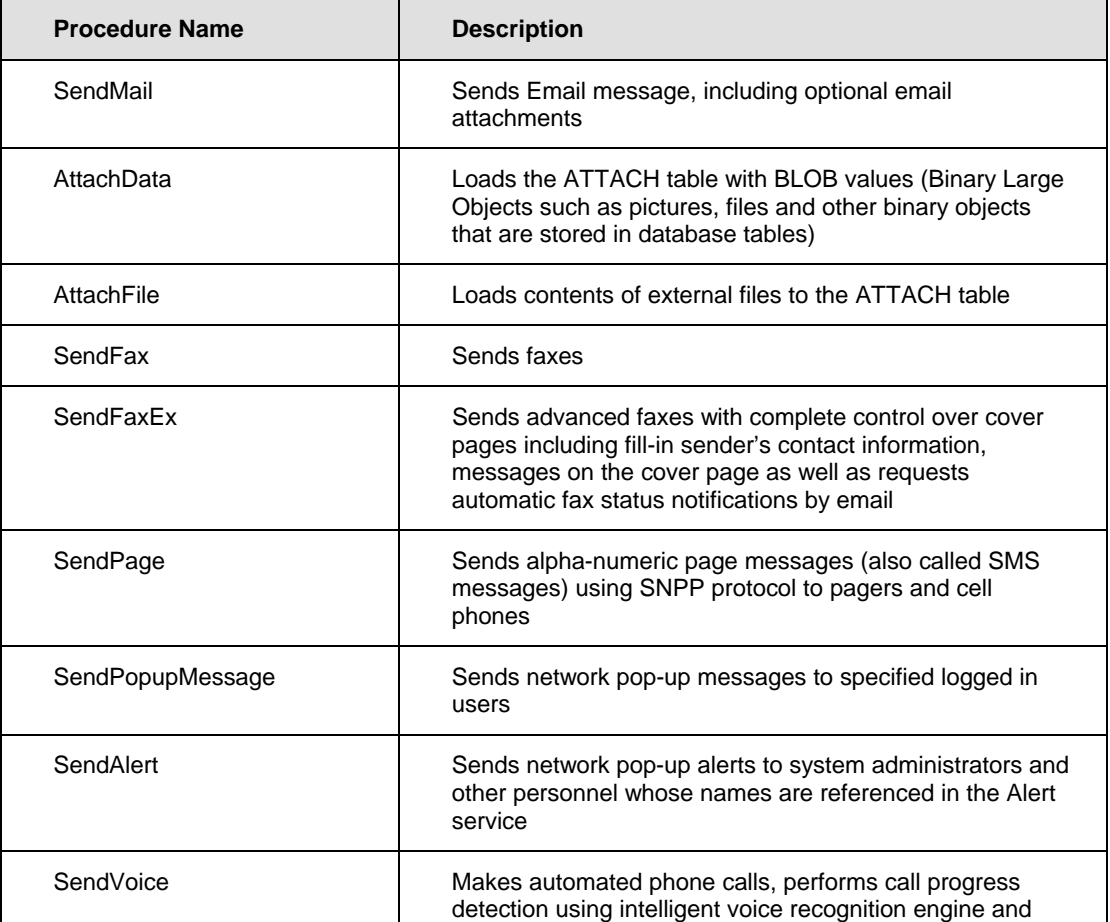

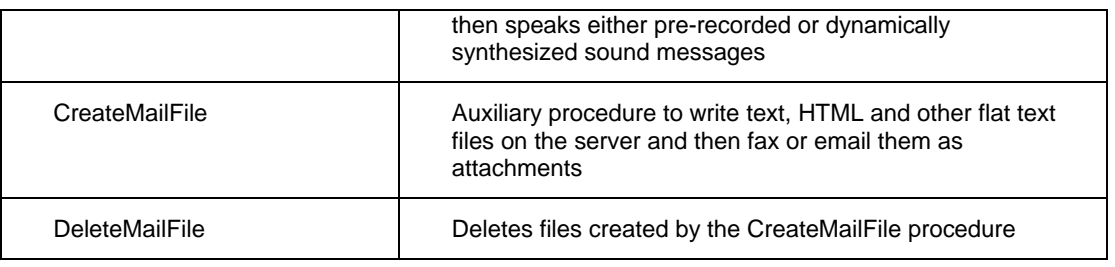

For complete description of each procedure and code examples see the following chapters:

CHAPTER 6, Sending email messages

CHAPTER 7, Sending SMS/pager messages

CHAPTER 8, Sending network popup messages

CHAPTER 9, Sending system alerts

CHAPTER 10, Sending electronic faxes

CHAPTER 11, Sending phone/voice messages

### **Sybase SQL Server, ASE, ASA**

Two different versions of DB Mail database interface can be installed in Sybase databases:

- **Advanced version** this version can be installed if your Sybase database supports Java stored procedures.
- **Limited version** this version can be installed on any Sybase database as it does not require Java support in the database. However, DB Mail will be limited to sending simple message types only and will not support email messages with attachments as well as electronic faxes.

### <span id="page-27-0"></span>**Advanced version interface**

This messaging interface is implemented as a set of Java stored procedures. These procedures are located in the DBMAIL schema in the SYBSYSTEMPROCS database. The following procedures can be called from SQL or Transact-SQL code or from other database applications.

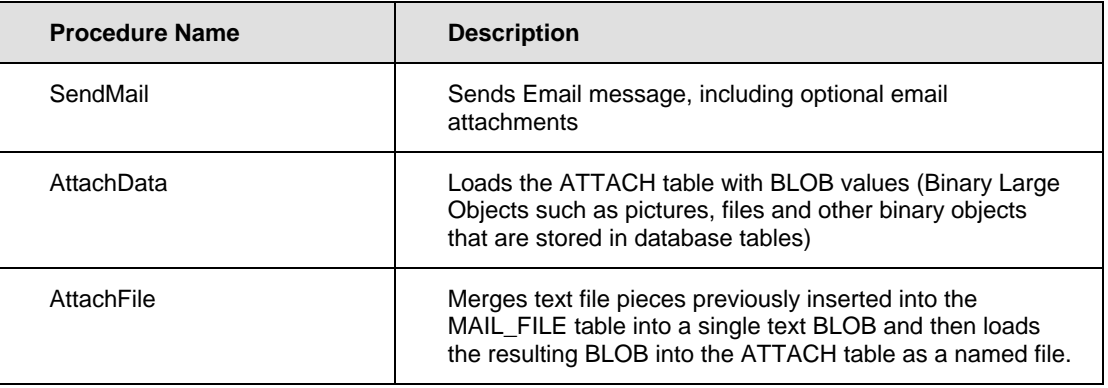

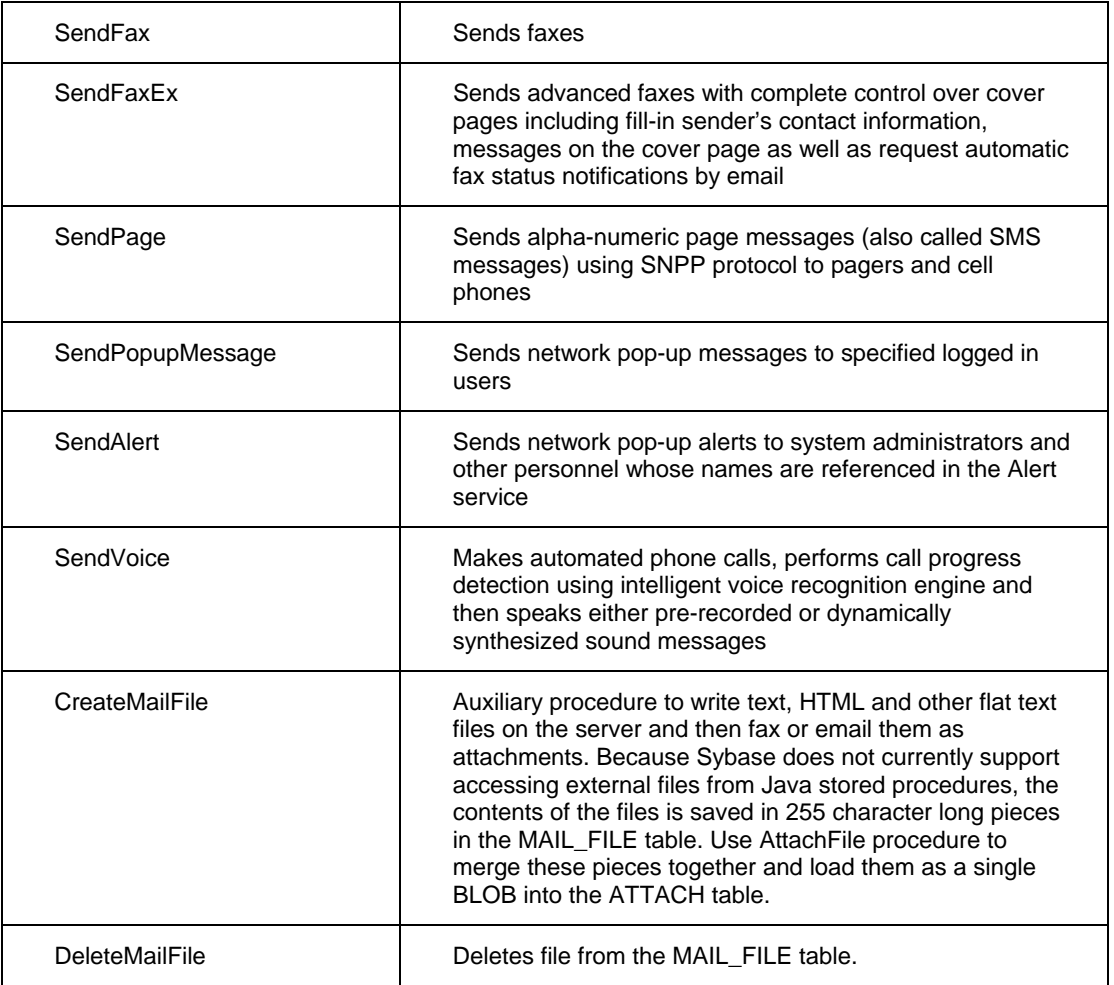

For complete description of each procedure and code examples see the following chapters:

[CHAPTER 6, Sending email messages](#page-70-0)

[CHAPTER 7, Sending SMS/pager messages](#page-117-0)

[CHAPTER 8, Sending network popup messages](#page-124-0)

[CHAPTER 9, Sending system alerts](#page-129-0)

[CHAPTER 10, Sending electronic faxes](#page-133-0)

[CHAPTER 11, Sending phone/voice messages](#page-159-0)

### <span id="page-28-0"></span>**Limited version interface**

This messaging interface is limited to direct INSERTs into DBMAIL.PIPE table located in SYBSYSTEMPROCS database. For different message types you should use different columns of this table.

### **Creating email messages**

The following columns in the DBMAIL.PIPE table can be used to create email messages.

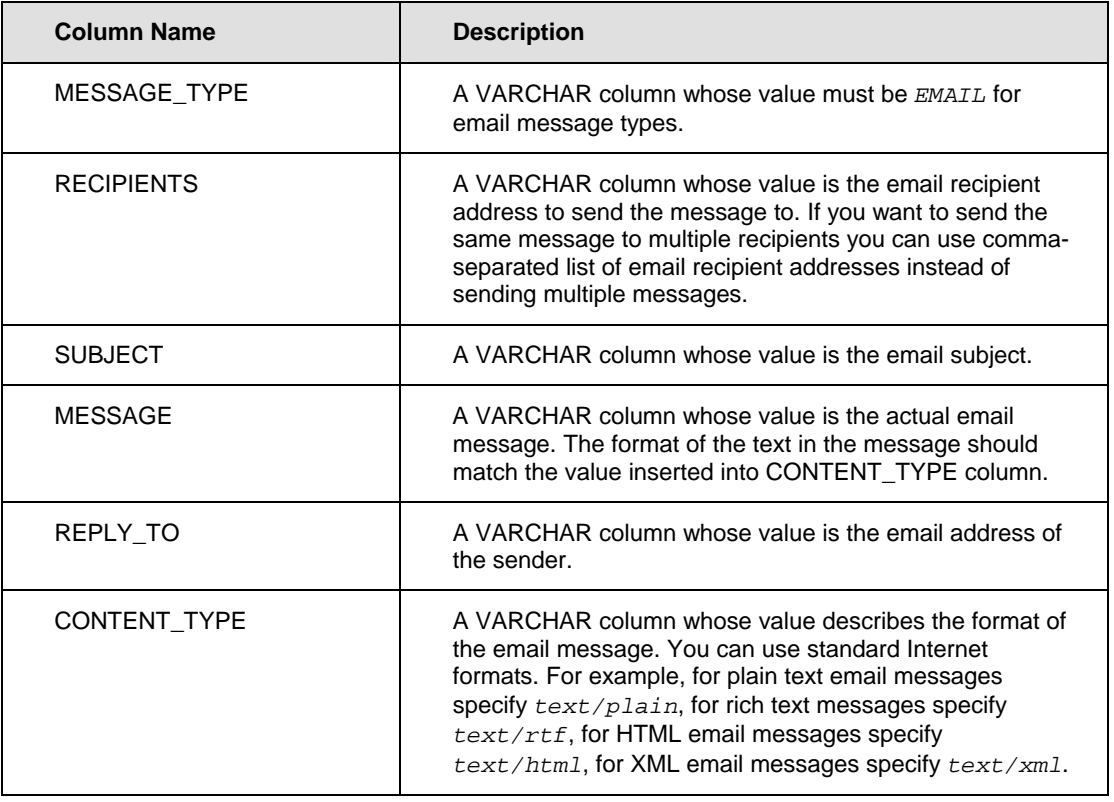

### Example:

```
INSERT INTO dbmail.pipe (message_type, recipients, subject, message, 
reply_to, content_type) 
VALUES ('EMAIL', 'customer@custcompany.com', 'Test message', 'Test message, 
please ignore.', 'me@mycompany.com', 'text/plain');
```
### **Creating alphanumeric pager and phone messages**

The following columns in the DBMAIL.PIPE table can be used to create page messages.

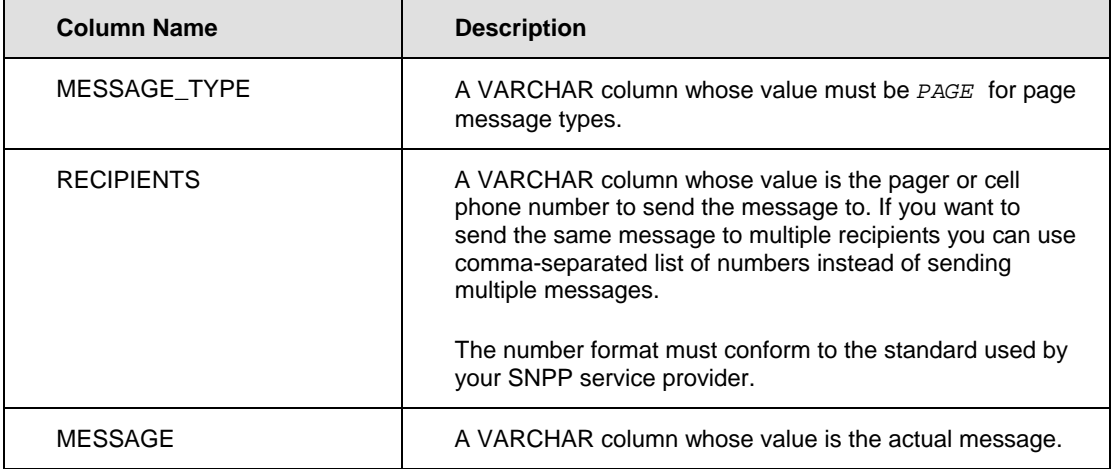

### Example:

```
INSERT INTO dbmail.pipe (message_type, recipient, message) 
VALUES ('PAGE', '1234567890', 'Test message, please ignore.');
```
#### **Creating administrative alerts**

The following columns in the DBMAIL.PIPE table can be used to create administrative alerts.

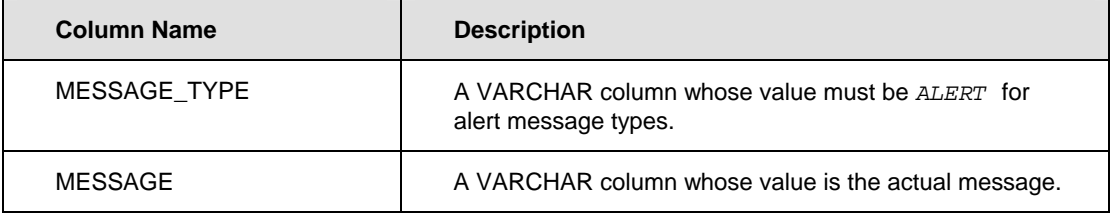

#### Example:

```
INSERT INTO dbmail.pipe (message_type, message) 
VALUES ('ALERT', 'Test system alert message, please ignore.');
```
#### **Creating network popup messages**

The following columns in the DBMAIL.PIPE table can be used to create popup messages.

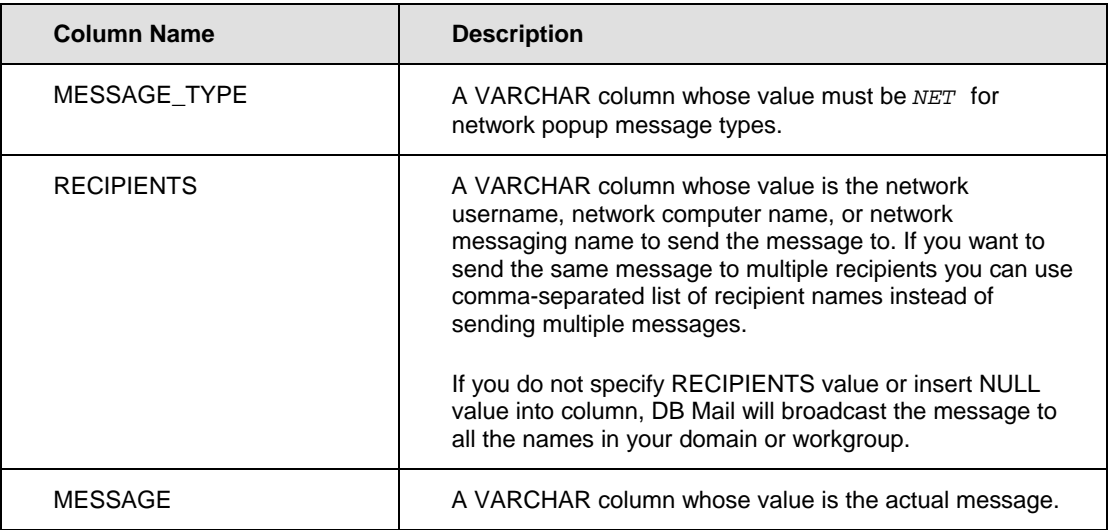

#### Example:

INSERT INTO dbmail.pipe (message\_type, recipient, message) VALUES ('NET', 'MY COMPUTER NAME' 'Test message, please ignore.');

### <span id="page-31-0"></span>**IBM DB2**

Two different versions of DB Mail database interface can be installed in DB2 databases:

- **Advanced version** this version can be installed if your DB2 database supports Java stored procedures.
- **Limited version** this version can be installed on any DB2 database as it does not require Java support in the database. However, DB Mail will be limited to sending simple message types only and will not support email messages with attachments as well as electronic faxes.

### <span id="page-31-1"></span>**Advanced version interface**

This messaging interface is implemented as a set of Java stored procedures. These procedures are located in the DBMAIL schema. The following procedures can be called from SQL and compound SQL statements as well as from other database applications that are capable of calling DB2 stored procedures.

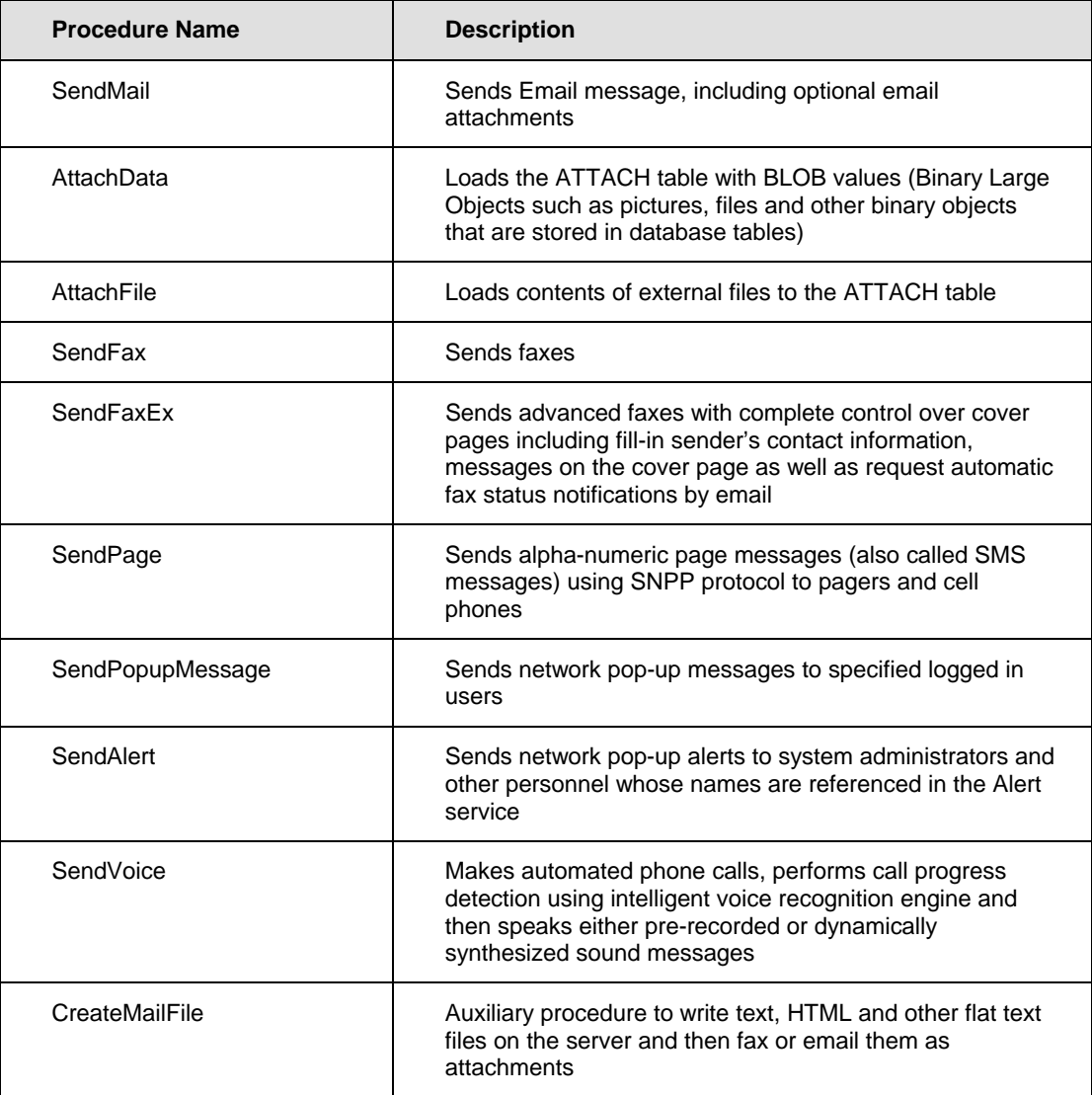

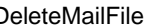

DeleteMailFile Deletes files created by the CreateMailFile procedure

For complete description of each procedure and code examples see the following chapters:

[CHAPTER 6, Sending email messages](#page-70-0) [CHAPTER 7, Sending SMS/pager messages](#page-117-0) [CHAPTER 8, Sending network popup messages](#page-124-0) [CHAPTER 9, Sending system alerts](#page-129-0) [CHAPTER 10, Sending electronic faxes](#page-133-0) [CHAPTER 11, Sending phone/voice messages](#page-159-0)

### <span id="page-32-0"></span>**Limited version interface**

This messaging interface is limited to direct INSERTs into DBMAIL.PIPE table. For different message types you should use different columns of this table.

#### **Creating email messages**

The following columns in the DBMAIL.PIPE table can be used to create email messages.

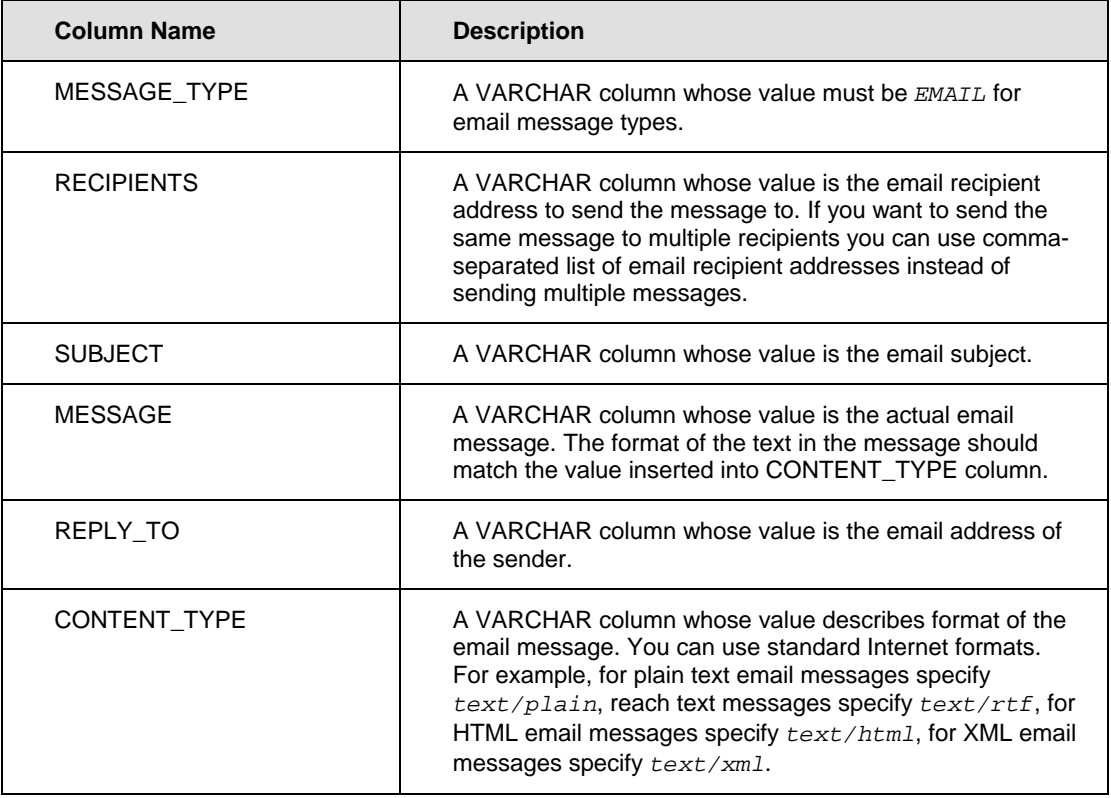

#### Example:

INSERT INTO dbmail.pipe (message\_type, recipients, subject, message, reply\_to, content\_type)

```
VALUES ('EMAIL', 'customer@custcompany.com', 'Test message', 'Test message, 
please ignore.', 'me@mycompany.com', 'text/plain');
```
#### **Creating alphanumeric pager and phone messages**

The following columns in the DBMAIL.PIPE table can be used to create page messages.

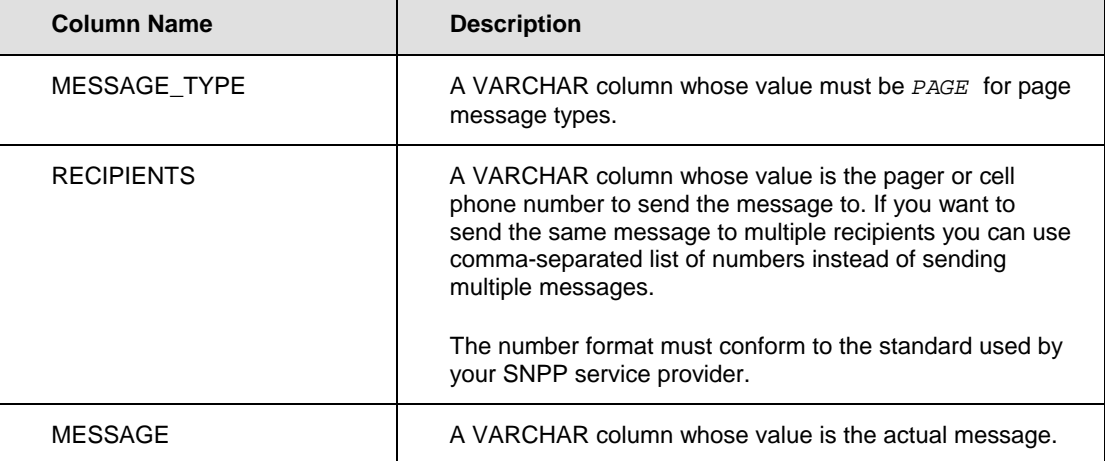

#### Example:

```
INSERT INTO dbmail.pipe (message_type, recipient, message) 
VALUES ('PAGE', '1234567890', 'Test message, please ignore.');
```
### **Creating administrative alerts**

The following columns in the DBMAIL.PIPE table can be used to create administrative alerts.

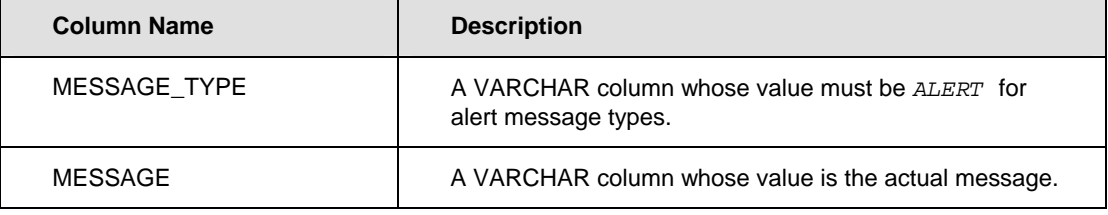

#### Example:

INSERT INTO dbmail.pipe (message\_type, message) VALUES ('ALERT', 'Test system alert message, please ignore.');

#### **Creating network popup messages**

The following columns in the DBMAIL.PIPE table can be used to create popup messages.

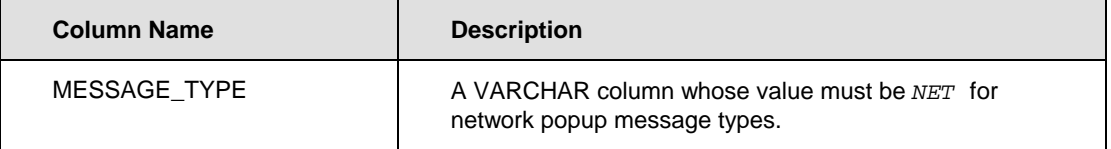

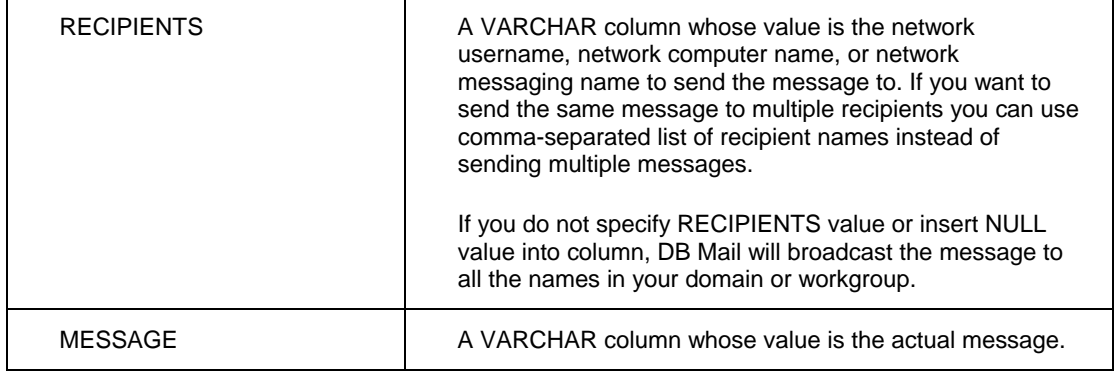

### Example:

INSERT INTO dbmail.pipe (message\_type, recipient, message) VALUES ('NET', 'MY COMPUTER NAME' 'Test message, please ignore.');

# <span id="page-35-0"></span>**CHAPTER 4, Installation and Uninstallation**

This section describes the installation and de-installation procedures. Once the software installation is complete, DB Mail objects should be installed on the Database side. This is explained in later sections.

Installing DB Mail is a relatively simple task, provided the system requirements are met. We will look at some of the details of performing the installation in this chapter.

### <span id="page-35-1"></span>**Front-end Installation**

### <span id="page-35-2"></span>**DB Mail Server installation**

The DB Mail Setup program provides a straightforward interface for DB Mail installation. When prompted what you want to install choose DB Mail Server option and then simply follow the Setup Wizard that will guide you through the entire installation process. When installing on a Windows NT environment, you should be logged on using an account that is a member of the local Administrators group before you install the program.

Please note the following points with regard to the installation:

- Keep the License Key supplied by Soft Tree Technologies handy. This will need to be entered during the installation.
- If you are installing DB Mail on a trial basis, leave the DB Mail License Key field blank when prompted. This will provide you a temporary license for a 30-day trial period. The License can then be purchased from Soft Tree Technologies and entered in using the 'Help -> License Key Code Maintenance' menu item later. If the Trial license has expired by then, you can also register using the 'Register' button on the pop-up screen after invoking DB Mail Server Console.
- By default, the Setup will install the DB Mail Server shortcut in the Startup folder. In case you are using NT 4.0 and above, you may always skip this step and install DB Mail as a Service. Refer to the APPENDIX B. Running DB Mail as a Windows NT service later in the manual.
- If you have a previous version of DB Mail installed on your system (version 2.0 or 2.1), the installation of DB Mail 2.5 will upgrade your previous installation. Run the Database Setup Wizard after the installation to install/upgrade DB Mail database side objects.
- If you have DB Mail version 1.0 installed on your system, installation of DB Mail 2.5 will NOT override your previous installation. It is advisable to de-install the previous version using the de-installation procedure for the previous version. You should also de-install the DB Mail Database side objects from databases where it was previously installed.
- At the end of the software installation to disk, you will be prompted to start the DB Mail database setup. You will need to be prepared with the appropriate Database administrator account and password as well as the connection details for the required Database(s). The Database setup will need to be performed on every database that you intend to send Email messages from using DB Mail. If you chose not to install the Database Setup at this time, or you need to install the Database side objects on other databases, you can invoke the 'Database Setup' program from the DB Mail 2 program group at a later time.
- If you are going to use the ODBC interface, configure desired data sources using the ODBC Administrator found in the Windows Control Panel. See the following sections for details.
#### **Important notes:**

During software installation of DB Mail, you will be asked to install the database side objects. If you choose not to install these objects at that time, you may do so later using DB Mail Database Setup utility. For more information on database side installation refer to the [Back-end Installation t](#page-36-0)opic.

#### **VoMS installation**

VoMS software installation is only required if you are planning to use DB Mail Voice Messaging functions. In that case you must install VoMS server software on any Windows 98 or better computer on your network featuring a sound board and either internal or external voice modem or an Intel Dialogic phone board. This could be the same computer that is running the DB Mail Server or any other computer on your network.

The DB Mail Setup program provides a straightforward interface for VoMS installation. When prompted what you want to install choose Voice Messaging Services option and then simply follow the Setup Wizard that will guide you through the entire installation process. When installing on a Windows NT environment, you should be logged on using an account that is a member of the local Administrators group before you install the program.

Please note the following points with regard to the installation:

- Keep the License Key supplied by Soft Tree Technologies handy. This will need to be entered during the installation.
- If you are installing VoMS on a trial basis, leave the Voice Message Server License Key field blank when prompted. This will provide you a temporary license for a 30-day trial period. The License can then be purchased from Soft Tree Technologies and entered in later.
- By default, the Setup will place VoMS server shortcut into the Startup folder.
- At the end of the software installation to disk, you will be prompted to start the VoMS server and use the VoMS Administrator utility to configure modem connection settings and other voice messaging properties. If you chose not to configure Voice Messaging Services at this time, you can invoke the 'Administrative Console' shortcut from the DB Mail 2 \ Voice Message Server program group at a later time.

#### **Important notes:**

<span id="page-36-0"></span>By default VoMS server is installed without a password meaning that anyone on your network who has VoMS Administrator utility installed cannot connect to the VoMS server. It is highly recommended that immediately after the installation you use the VoMS Administrator utility to set a password for all administrative connections. If you choose to set a password, click the **Password** button available on the **Users** screen. Enter new password and press the OK button to save it. The password will be stored in encrypted format in the system registry and all consecutive connections to the VoMS server will require the same password entered on the VoMS Administrator connection dialog.

### **Back-end Installation**

#### **Requirements**

DB Mail requires DB Mail database objects to be created in every database from where you want to send email, fax and other electronic messages. To install and uninstall these objects as well as manage user access to various DB Mail features you can use DB Mail Database Setup Wizard. The wizard can be started using any of the following methods:

- Run DB Mail installation Program and choose Database Setup option. or
- From DB Mail Server Console menu select File/Install Database Objects or
- From DOS command prompt, change current directory to DB Mail home directory and then run *DB\_MAIL /SETUP* command.

This will start DB Mail Database Setup Wizard, which will guide you through the installation process.

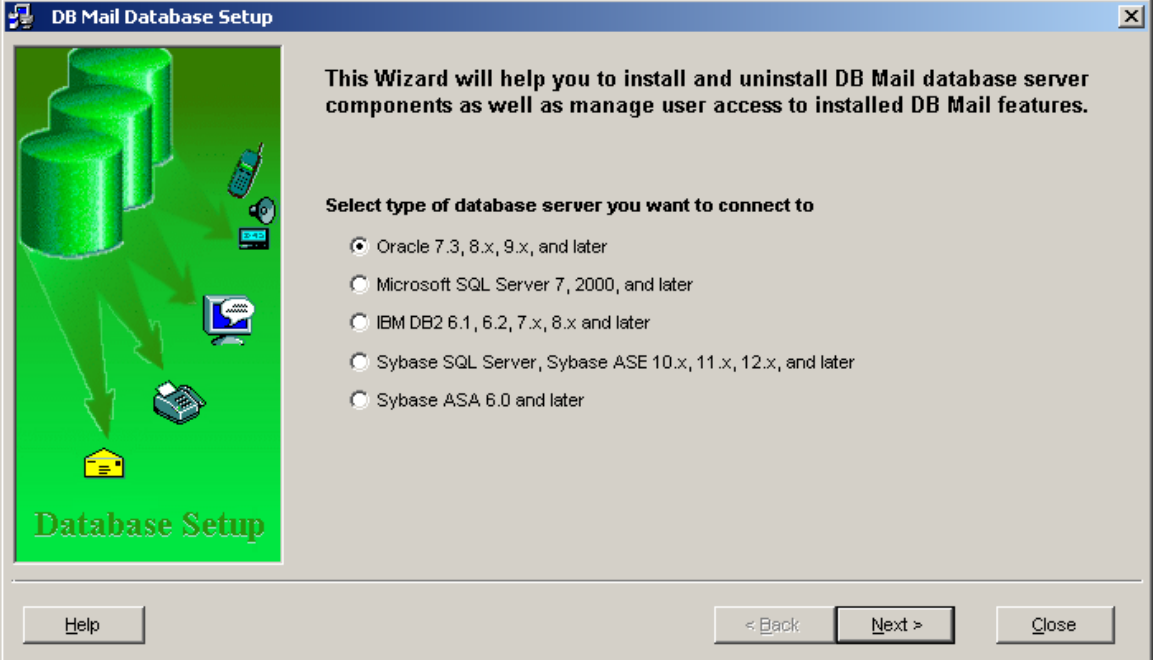

The following sections describe what needs to be installed on different database systems.

#### **Oracle**

The main objects include the DB\_MAIL package, the MAILSTORE directory object (for Oracle 8i and above) as well as a table and a sequence for supporting attachments to email messages and electronic faxes. These objects need to be installed in all the databases, regardless of version, that users want to send mail from.

DB\_MAIL is implemented as the one single PL/SQL package that encapsulates all of the messaging calls. This package is installed in the SYSTEM schema and a public synonym with the same name is created so that users can call DB\_MAIL package functions without directly referring to the SYSTEM schema.

To install DB Mail database objects in an Oracle database perform the following steps:

- 1. Start DB Mail Database Setup utility.
- 2. Choose **Oracle 7.3, 8.x, 9.x, and later** option and then click the **Next** button.
- 3. Enter valid password for the SYS user into the **Password** field.
- 4. Select valid Oracle TNS name from the **Host String** drop-down list. If you cannot find an existing name in the list simply type in a valid TNS entry name then click the **Next** button. When installing

DB Mail on a local Oracle instance you can leave the **Host String** field blank.

5. (Oracle8i and later only) Type in name of an existing directory where DB Mail can create temporary files for email attachments and electronic faxes. If you Oracle database is already configured for external file access you can enter name of one of the directories listed in UTL\_FILE\_DIR initialization parameter. If you do not have UTL\_FILE\_DIR parameter configured yet you will need to add that parameter to your Oracle parameters file.

#### **Important notes:**

After you modify your Oracle parameter file, you will need to stop and then restart your database instance in order for the changes to take effect. Failure to do so will prevent DB Mail from supporting email attachments and electronic faxes.

6. Click the **Finish** button. DB Mail Database Setup will run installation scripts compatible with your Oracle database version.

#### **Access Privileges**

Because DB\_MAIL package may call functions in DBMS\_PIPE, UTL\_FILE and DBMS\_BACKUP\_RESTORE (Oracle 9i and later only) packages, the SYSTEM user needs EXECUTE privilege on these system packages.

A user (other than SYSTEM) who needs to send messages from within the database also needs access to the DB\_MAIL package. Unless you want to restrict the privilege of sending messages from within the database to specific individuals, you should grant PUBLIC access to EXECUTE the DB\_MAIL package and SELECT/INSERT/UPDATE/DELETE privilege to PUBLIC on the MAIL\_ATTACH table.

#### **Microsoft SQL Server**

DB Mail server side objects are installed in the **master** database within the DBMAIL schema. In order to create this schema, the DB Mail Database Setup utility creates the DBMAIL login and database user. In that schema the setup creates three database tables: PIPE, ATTACH, ATTACH\_SEQ tables and also a set of stored procedures for sending emails, faxes, page and text messages, administrative alerts, and network popup messages. The setup will also install the *xp\_dbmail.dll* on your SQL server computer that is required for DB Mail extended stored procedures.

These objects need to be installed in all Microsoft SQL Servers, regardless of version, that users want to send mail from.

To install DB Mail database objects in Microsoft SQL Server, perform the following steps:

- 1. Start DB Mail Database Setup utility.
- 2. Choose **Microsoft SQL Server 6.5, 7, 2000, and later** option and then click the **Next** button.
- 3. Enter valid password for the SA user into the **Password** field.
- 4. Select valid server name from the **Server** drop-down list. If you cannot find an existing name in the list simply type in the name then click the **Next** button. When installing DB Mail on a local SQL Server instance you can leave the **Server** field blank or type in *(local)* as a server name.
- 5. Use **Copy Files** or **FTP Files** option to copy *xp\_dbmail.dll* file to BINN directory on your SQL Server computer.

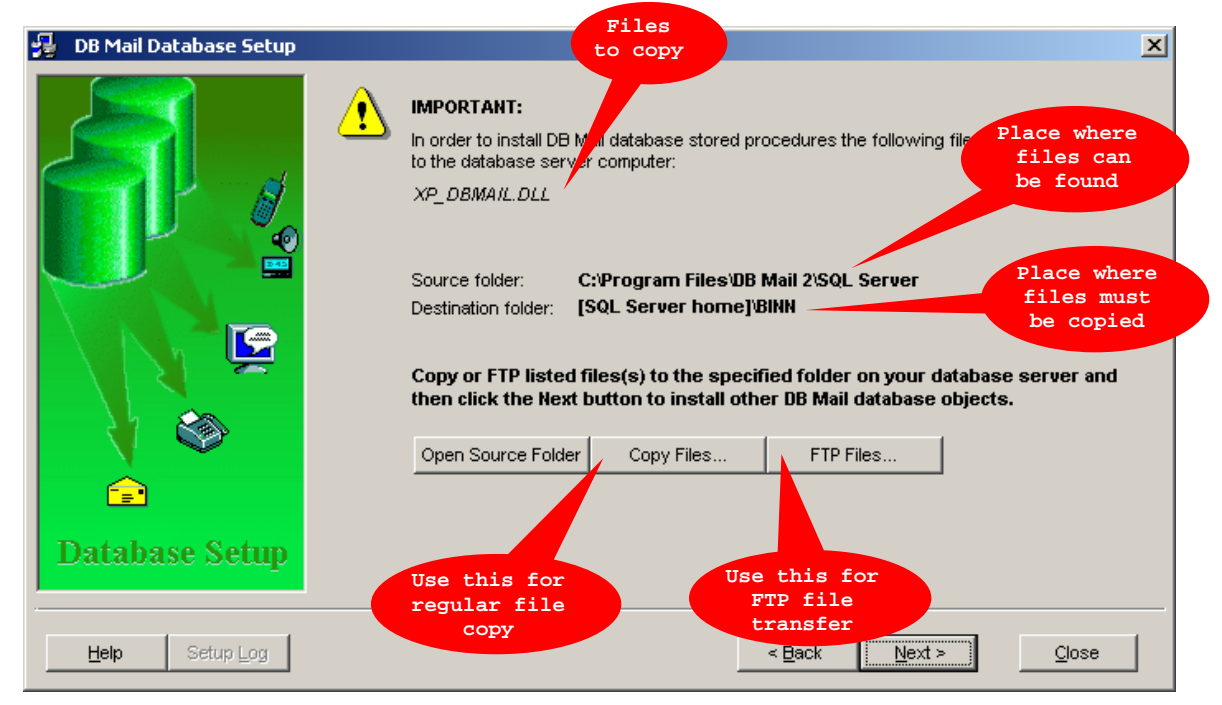

For instructions on how to copy files see [How to copy files \(SQL Server example\) t](#page-45-0)opic.

For instructions on how to FTP files see [How to FTP files \(DB2 example\) t](#page-45-1)opic.

6. After you are done with copying files click the **Next** button again and then click the **Finish** button. DB Mail Database Setup will run installation scripts compatible with your SQL Server version.

#### **Sybase SQL Server, ASE, ASA**

DB Mail server side objects are installed in the **sybsystemprocs** database within the DBMAIL schema. In order to create this schema the DB Mail Database Setup utility creates the DBMAIL login and database user. In that schema the setup creates three database tables: PIPE, ATTACH, ATTACH\_SEQ tables and also a set of stored procedures for sending emails, faxes, page and text messages, administrative alerts, and network popup messages. The setup will also install the *xp\_dbmail.dll* on your SQL server computer that is required for DB Mail extended stored procedures.

These objects need to be installed in all Sybase SQL Servers, regardless of version, that users want to send mail from.

To install DB Mail database objects in Sybase SQL Server, perform the following steps:

- 1. Start DB Mail Database Setup utility.
- 2. Choose **Sybase SQL Server, Sybase ASE 10.x, 11.x, 12.x, and later** option and then click the **Next** button.
- 3. Enter valid password for the SA user into the **Password** field.
- 4. Select valid server name from the **Server** drop-down list. If you cannot find an existing name in the list simply type in the name then click the **Next** button. When installing DB Mail on a local SQL Server instance you can leave the **Server** field blank or type in *(local)* as a server name.
- 5. Select which version of DB Mail you want to install. If your Sybase server does not support Java you should install the limited version of DB Mail that does not support email attachments and fax procedures.

If your Sybase server supports Java but Java is not currently enabled you need to execute *sp\_configure "enable java", 1* command using ISQL or any SQL editor. Then shut down and restart the server. You can also use Sybase Central console to change server configuration parameters.

#### *<u>M</u>* Important Notes:

- By default, Sybase Adaptive Server Enterprise is not enabled for Java. You cannot install Java classes or perform any Java operations until the server is enabled for Java.
- You can increase or decrease the amount of memory available for Java in Adaptive Server and optimize performance using *sp\_configure* system stored procedure. Java configuration parameters are described in the Sybase System Administration Guide.

If DB Mail Database fails to load DBMAIL.JAR file into your Sybase data you can load this file manually using Sybase Central Java Edition as shown below:

- 1. In a Sybase Central Java Edition installation, connect to the database server and then select and expand **sybsystemprocs** database.
- 2. Select **Java Objects** folder.
- 3. Double-click **Add JAR** icon.

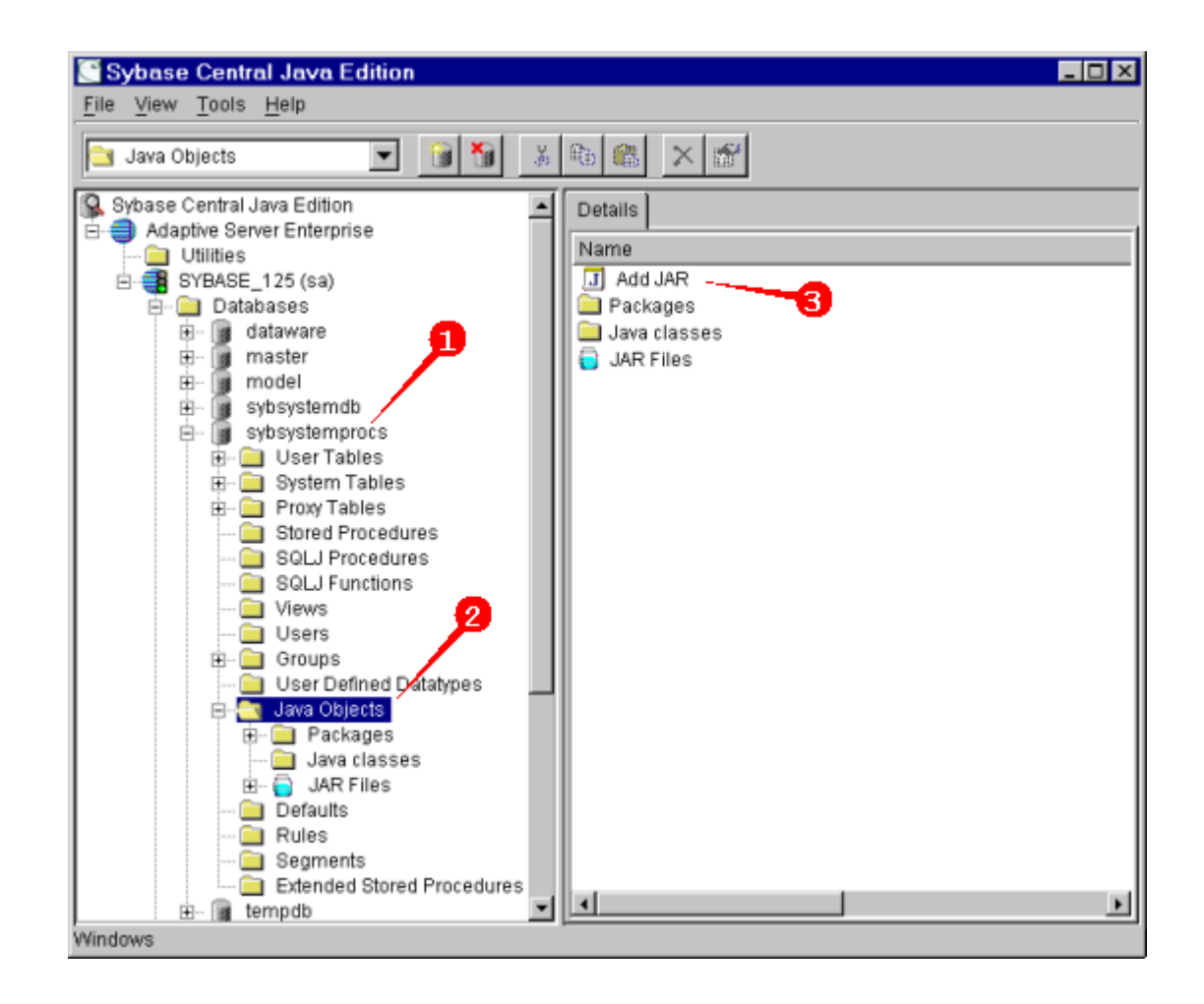

4. The Add JAR – Install Java class dialog will appear. If default settings in the dialog look ok click the **Next** button, otherwise correct setting and then click the **Next**  button.

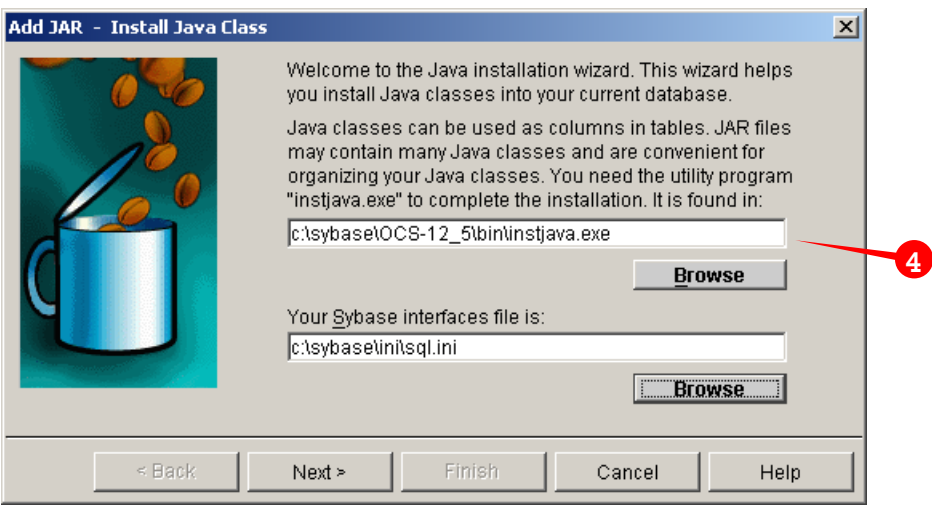

5. Use the browse button to locate the *DBMail.jar* file. By default this file this file can be found in *C:\Program Files\DB Mail 2\Sybase* directory. Click the **Next**

button again.

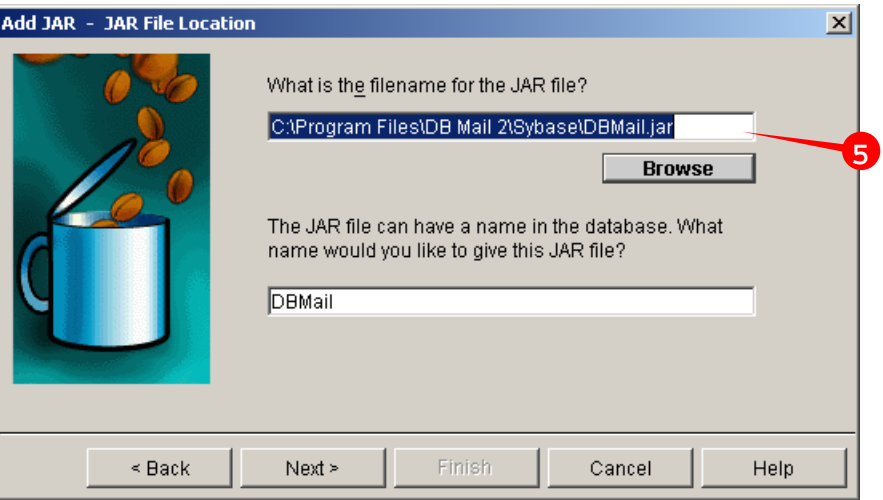

6. Verify selected options and click the **Finish** button.

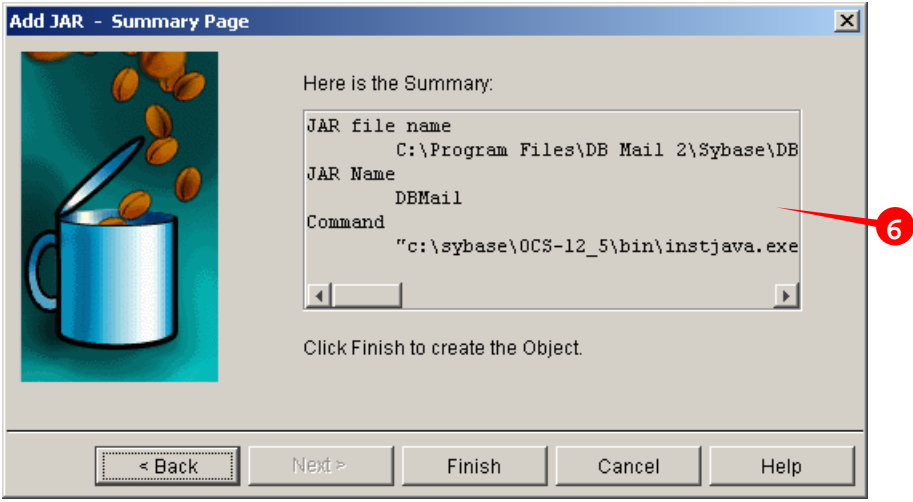

7. If the JAR file loads correctly you should be able to see DB Mail Java classes loaded into the database as on the following screen shot.

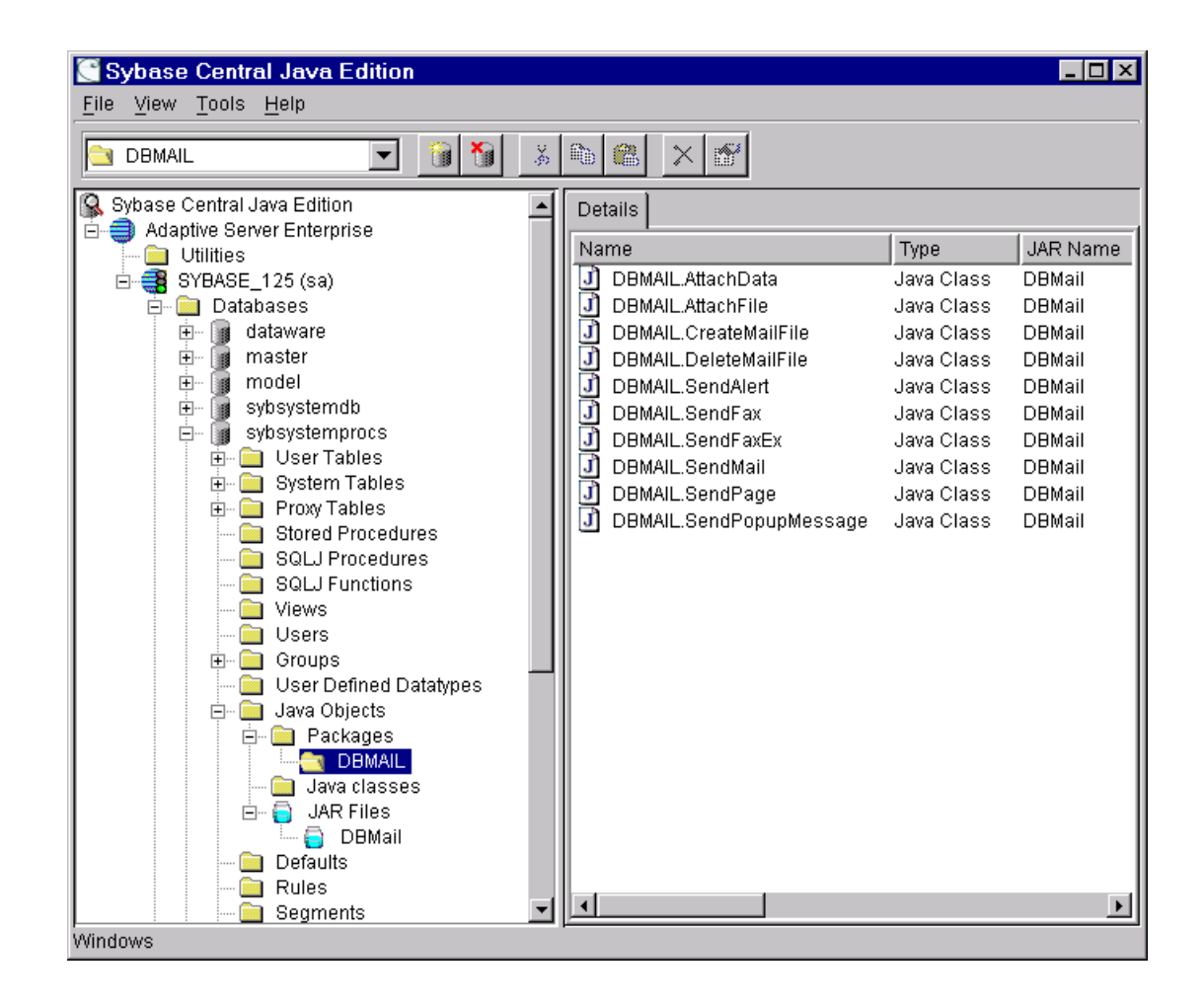

#### **IBM DB2**

DB Mail server side objects are installed in every DB2 database from where users will be sending mail. In order to install back-end objects the DB Mail Database Setup utility creates the DBMAIL schema. In that schema the setup creates three database tables: PIPE, ATTACH, ATTACH\_SEQ tables and also a set of Java stored procedures for sending emails, faxes, page and text messages, administrative alerts, and network popup messages.

These objects need to be installed in all DB2 databases, regardless of version, that users want to send mail from.

To install DB Mail database objects in DB2 database perform the following steps:

- 1. Start DB Mail Database Setup utility.
- 2. Choose **IBM DB2 6.1, 6.2, 7.x, 8.x and later** option and then click the **Next** button.
- 3. Enter valid user id and password for a database administrator account into the **User** and the **Password** fields.
- 4. Select valid ODBC Profile name from the **Server** drop-down list. If you cannot find an existing name in the list simply type in the name then click the **Next** button.
- 5. Use **Copy Files** or **FTP Files** option to copy DB Mail Java classes to *DB2/SQLLIB/function/DBMAIL* subdirectory on your DB2 computer.

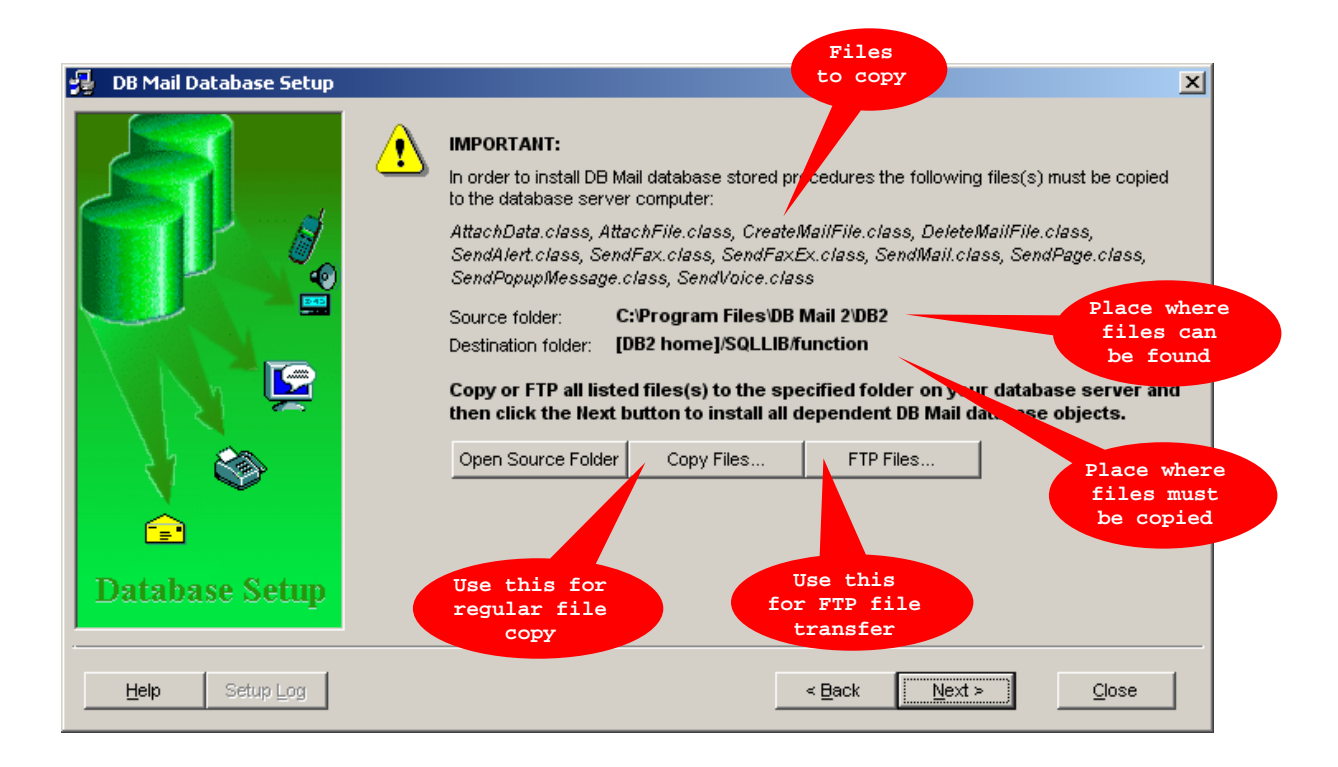

For instructions on how to copy files see [How to copy files \(SQL Server example\) t](#page-45-0)opic.

For instructions on how to FTP files see [How to FTP files \(DB2 example\) t](#page-45-1)opic.

6. After you are done with copying files click the **Next** button again and then click the **Finish** button. DB Mail Database Setup will run installation scripts compatible with your DB2 database version.

#### <span id="page-45-0"></span>**How to copy files (SQL Server example)**

If you can access SQL Server home directory using a network share click the **Copy Files** button. The standard Windows **Browse for Folder** dialog will **Browse for Folder** appear.

If you can access SQL Server computer via network browsing, expand the special "My Network Places" folder (On Windows 95/98/NT 4 this folder is called "Network Neighborhood"). Within that folder, open "Entire Network" and "Microsoft Windows Network" as needed. You should see a list of workgroups and network domains; open the domain or workgroup your SQL Server belongs to. Locate your SQL Server computer and then within that computer locate SQL Server installation directory. Inside that directory double-click on the BINN folder. DB Mail will copy required files over the network to the BINN directory.

If you cannot access SQL Server computer via network browsing you still should be able to access it via a mapped network drive. To map a remote SQL Server drive as a network drive use the "Map Network Drive" command, which you can access by right-clicking on the "My Computer" icon displayed on the Desktop. Type in the Windowsstyle share name of your directory, for example:

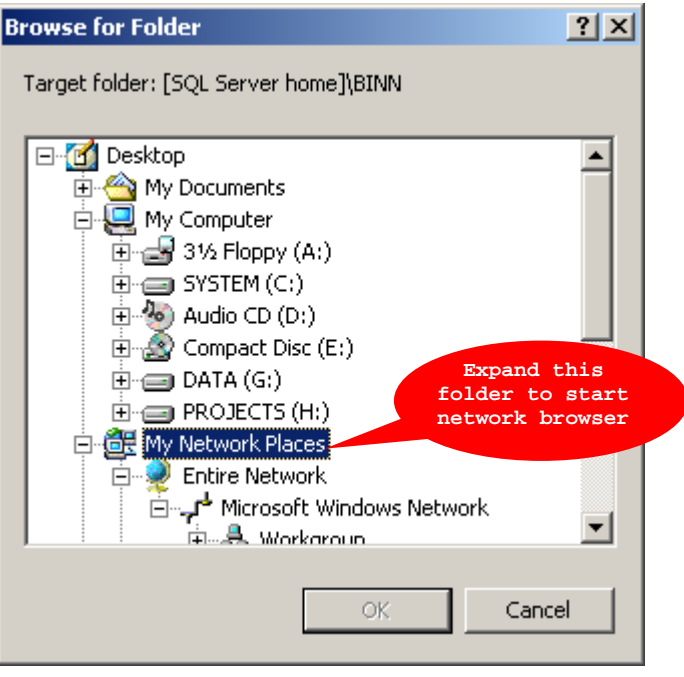

#### \\myserver\system

At this point, you must authenticate yourself before you are granted access. Enter appropriate user name and password for accessing the remote computer and then click the Enter key. Please note that

you may need to use user name and password that are different from your database user id and password. Please contact your network administrator if you do not have your password or need additional help with this procedure.

After you mapped remote drive you can copy files to it just as you would copy files to your local drive.

#### <span id="page-45-1"></span>**How to FTP files (DB2 example)**

If you cannot use a mapped drive but have FTP server running on your SQL Server computer you can use the **FTP Files** option. The setup utility features built-in mini FTP browser and FTP file copy utility. To start the FTP browser click **FTP Files** button and then enter FTP server connection parameters and press **Connect** button. Please note that you may need to use user name and password that are different from your database user id and password. Please contact your network administrator if you do not have your password or need additional help with this procedure.

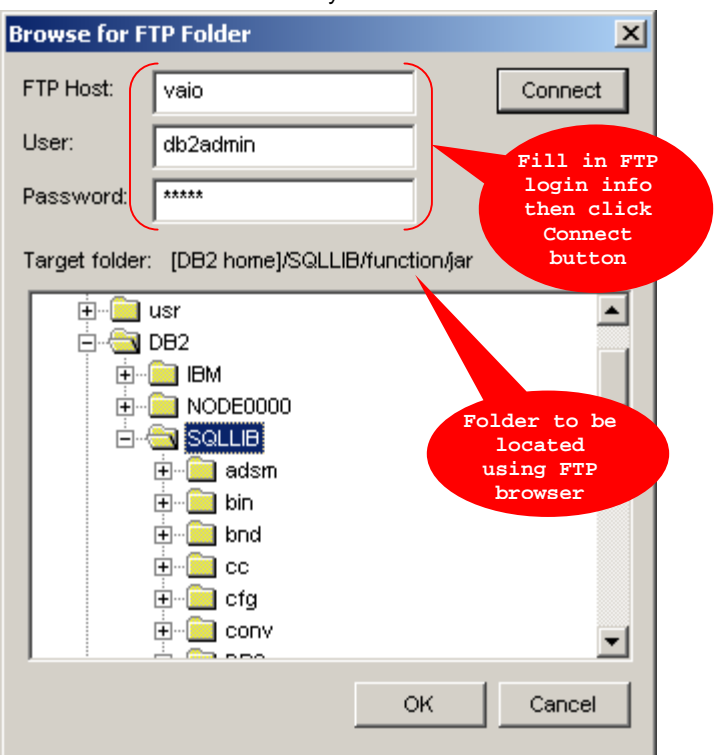

After the setup connects to your FTP server locate and expand *DB2* home directory. Within that directory locate *SQLLIB/function* subdirectory. Click the **OK** button. DB Mail will create the *DBMAIL* subdirectory and then FTP all required files to the new *DBMAIL* subdirectory.

#### <span id="page-46-0"></span>**Managing user access to DB Mail features**

Finally, a word about accesses privileges. The DB Mail objects are installed using database administrator's privileges. A user (other than a database administrator) who needs to send messages from within the database needs access to the DB Mail objects. Unless you want to restrict the privilege of sending messages from within the Database to specific individuals, you should grant PUBLIC access to DB Mail objects. To manage user access privileges use DB Mail Database Setup utility described in the By default VoMS server is installed without a password meaning that anyone on your network who has [VoMS Administrator utility installed cannot connect to the VoMS server. It is highly recommended](#page-36-0)  [that immediately after the installation you use the VoMS Administrator utility to set a password for all](#page-36-0)  [administrative connections. If you choose to set a password, click the](#page-36-0) **Password** button available on the **Users** [screen. Enter new password and press the OK button to save it. The password will be store](#page-36-0)d [in encrypted format in the system registry and all consecutive connections to the VoMS server will](#page-36-0)  [require the same password entered on the VoMS Administrator connection dialog.](#page-36-0) 

[Back-end Installation](#page-36-0) topic.

1. When prompted, choose **Manage user access to DB Mail features** option and then click the **Next**  button.

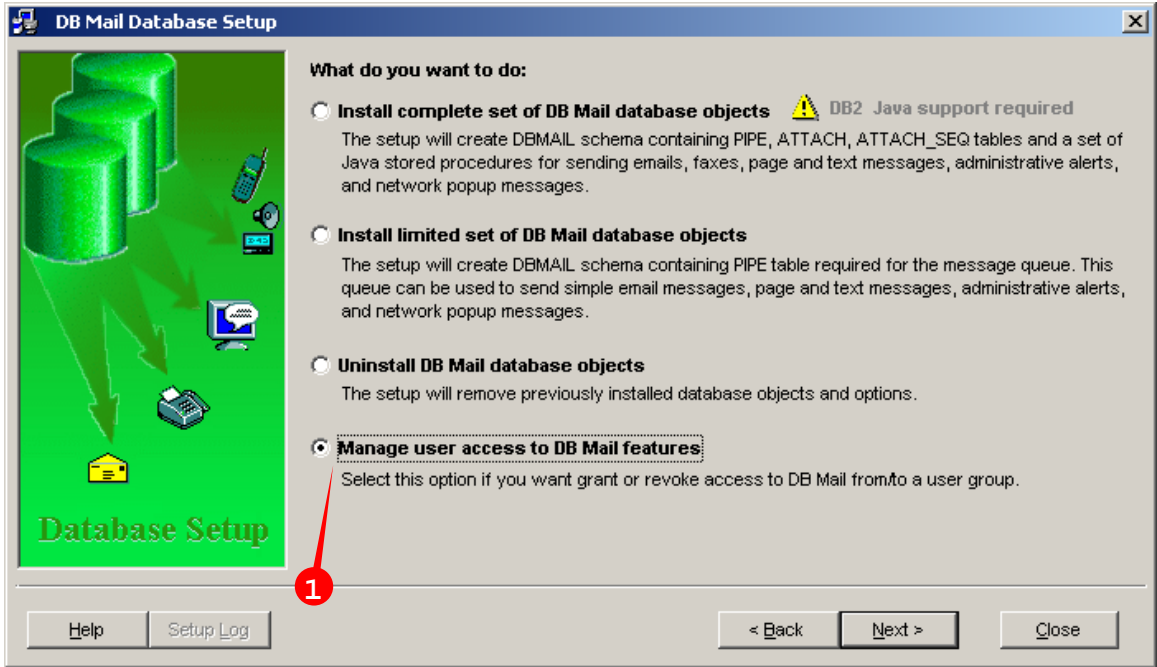

2. Complete database connection parameters and then click the Next button again.

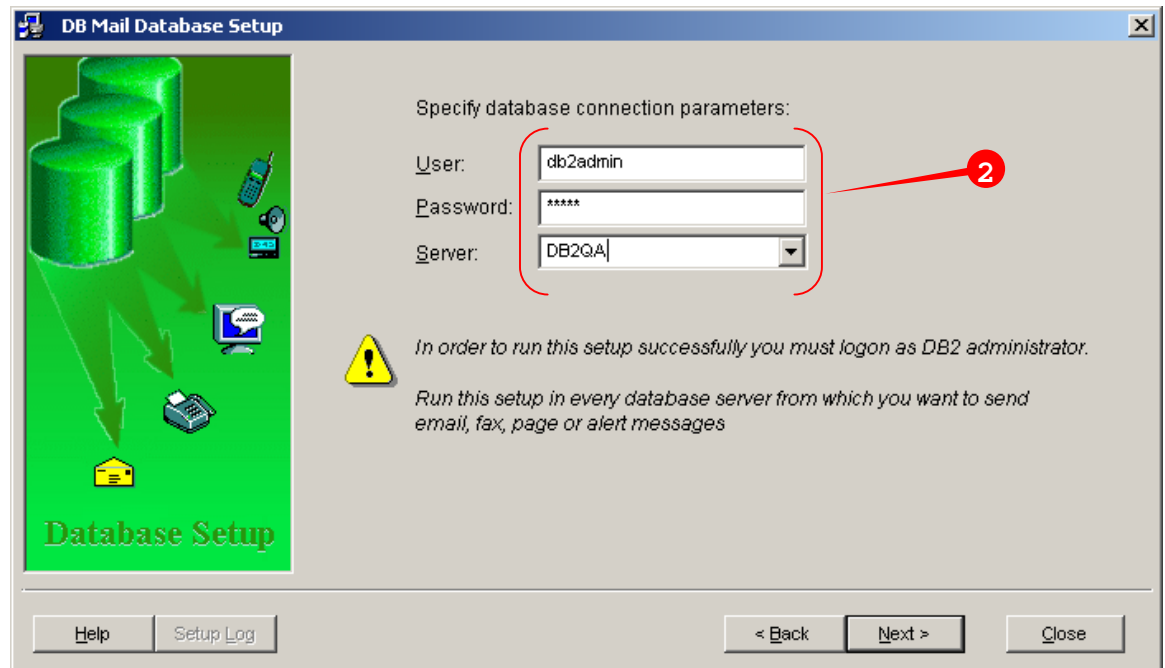

- 3. Enter database user names into the **Name** field one by one each time pressing the **Grant** button. If you made a mistake and would like to remove a user name that was entered by mistake, type that name in the **Name** field and then press the **Revoke** button.
- 4. In the Access Privileges table check/uncheck access options as appropriate.
- 5. Press the Apply to apply selected privileges. DB Mail Database setup will automatically synchronize selected and actual privileges.

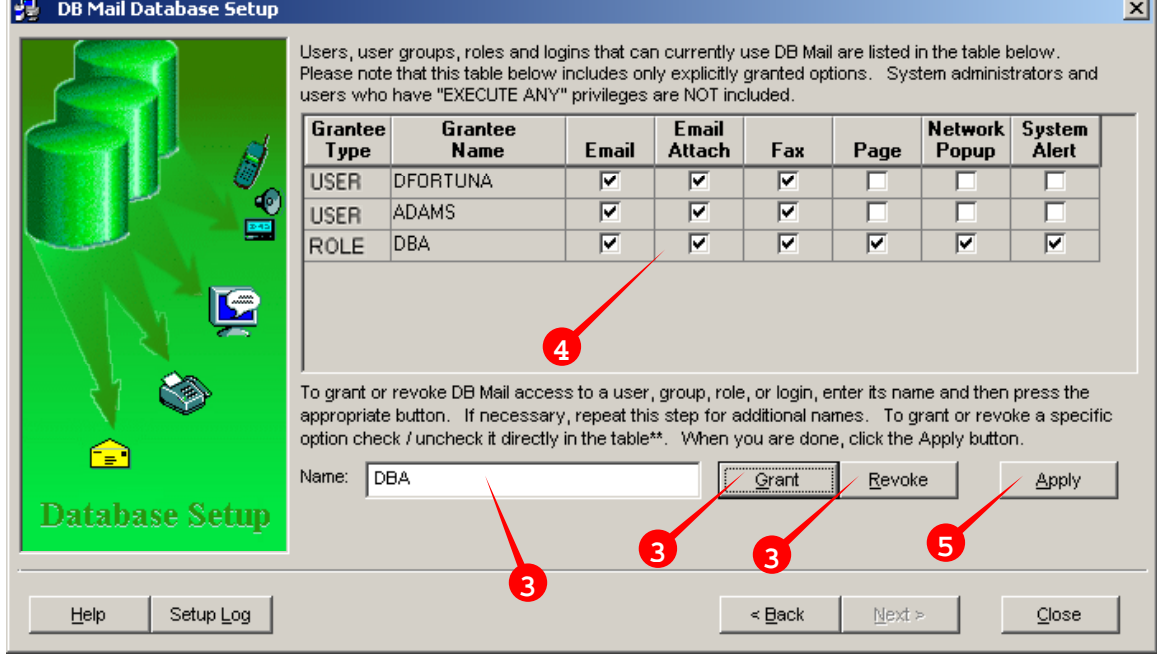

**Tip:** You can change user access privileges at any time by rerunning DB Mail Database Setup utility and choosing "Manage User Access" option again. The Database Setup utility will automatically J.

retrieve and show existing access privileges.

# **Testing**

After you complete database-side installation the DB Mail Setup Wizard will offer to test the installed DB Mail messaging interface. If you choose to test it, the Test DB Mail Database Setup dialog will appear. Using this dialog you can test messages of different types. You can test all messages at once

or you can pick any combination of messages.

To run tests:

- 1. Check which messages you want to send.
- 2. Enter message recipient numbers and names.
- 3. Click the **Test** button

DB Mail will create selected messages by running appropriate SQL statement in the database.

If you get any errors make sure to read additional test information shown on the **Test Results** tab page, if necessary, use scrollbars to scroll the displayed test results.

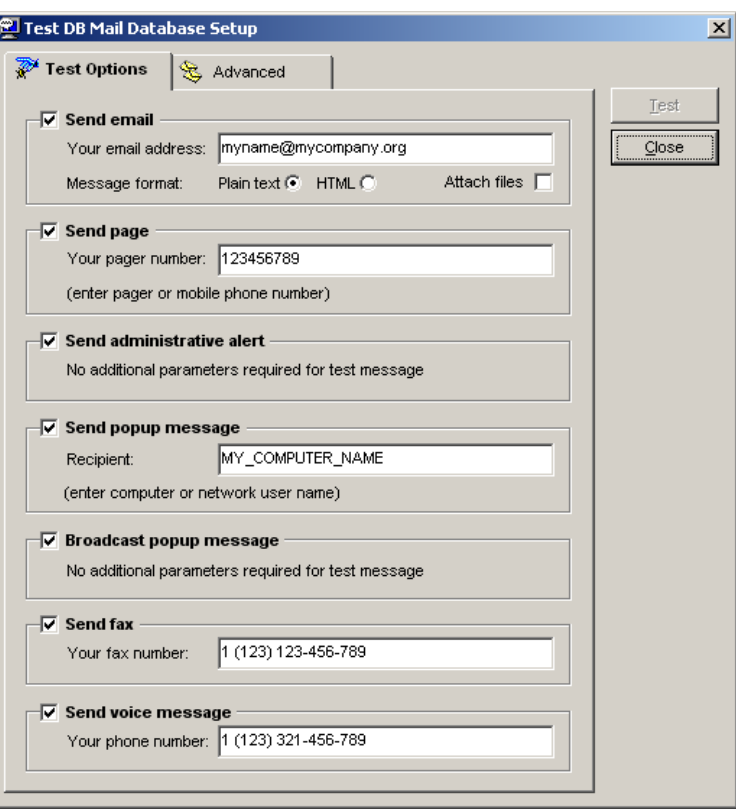

#### **Important notes:**

DB Mail Server Console must be used to configure database connection profiles and messaging options if you want to check how test messages get delivered to their destinations. If you do not do so before or during the testing phase your test messages will be saved in the message queue and will remain there until you run DB Mail Server Console and configure database connection profiles and messaging options. For more information on setting DB Mail configuration options see CHAPTER 5, [Configuring DB Mail.](#page-50-0) 

### **Uninstallation**

The DB Mail supports standard uninstallation mechanism for removing program files from the system where DB Mail was previously installed.

To uninstall DB Mail do the following:

1. Click Windows **Start** button, from the Start Menu select **Settings**, then **Control Panel**.

- 2. Double-click **Add/Remove Programs**.
- 3. Select the **DB Mail 2** item in the programs list, click **Add/Remove** button

Delete all files that are left behind in the DB Mail home directory. Delete the home directory.

**Important Note:** If you wish to uninstall DB Mail database back-end objects you should run DB Mail Database Setup utility before uninstalling DB Mail server components.

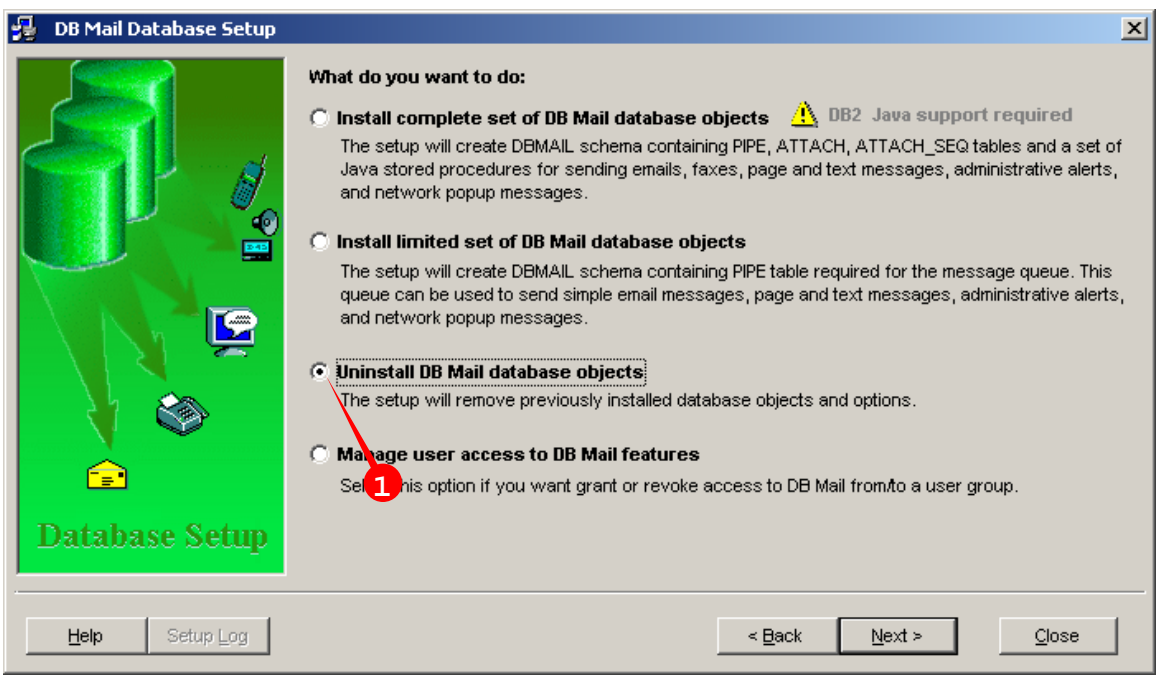

After you uninstall main DB Mail objects using DB Mail Database Setup utility you may also want to delete additional files copied during the Installation procedure.

#### **Microsoft SQL Server**

If you uninstall DB Mail from Microsoft SQL Server, do not forget to manually delete xp\_dbmail.dll file from SQL Server BINN directory.

#### **DB2**

If you uninstall DB Mail from IBM DB2 server, do not forget to manually delete all \*.class files from [*DB2 home]/SQLLIB/function/DBMAIL* subdirectory on your DB2 server.

# <span id="page-50-0"></span>**CHAPTER 5, Configuring DB Mail**

Before you can use DB Mail you must configure database connections and email properties. To change DB Mail configuration, select **File/Options** item in the DB Mail Server Console menu. The DB Mail Options dialog will appear. This dialog contains 10 tab pages for different DB Mail options. They are:

- Database
- Queue
- **Error Handling**
- Self-checking
- **Archiving**
- **Email**
- SMS & Pager
- Pop-up & Alerts
- Fax
- Voice & Phone

You will need to configure these options carefully for DB Mail to work properly and effectively. To better explain the features, screen shots are presented along with explanations for the options.

# **Configuring Databases Options**

Database connections for DB Mail are specified here. Before you add a new database connection, make sure you have already completed installing DB Mail in your database(s). See the DB Mail By default VoMS server is installed without a password meaning that anyone on your network who has [VoMS Administrator utility installed cannot connect to the VoMS server. It is highly recommended tha](#page-36-0)t [immediately after the installation you use the VoMS Administrator utility to set a password for all](#page-36-0)  administrative connections. If you choose to set a password, click the **Password** button available on the **Users** [screen. Enter new password and press the OK button to save it. The password will be store](#page-36-0)d [in encrypted format in the system registry and all consecutive connections to the VoMS server will](#page-36-0)  [require the same password entered on the VoMS Administrator connection dialog.](#page-36-0) 

[Back-end Installation](#page-36-0) topic for details. The details of all the databases where you would like users to send email using DB Mail will need to be captured here, and Profiles assigned to them.

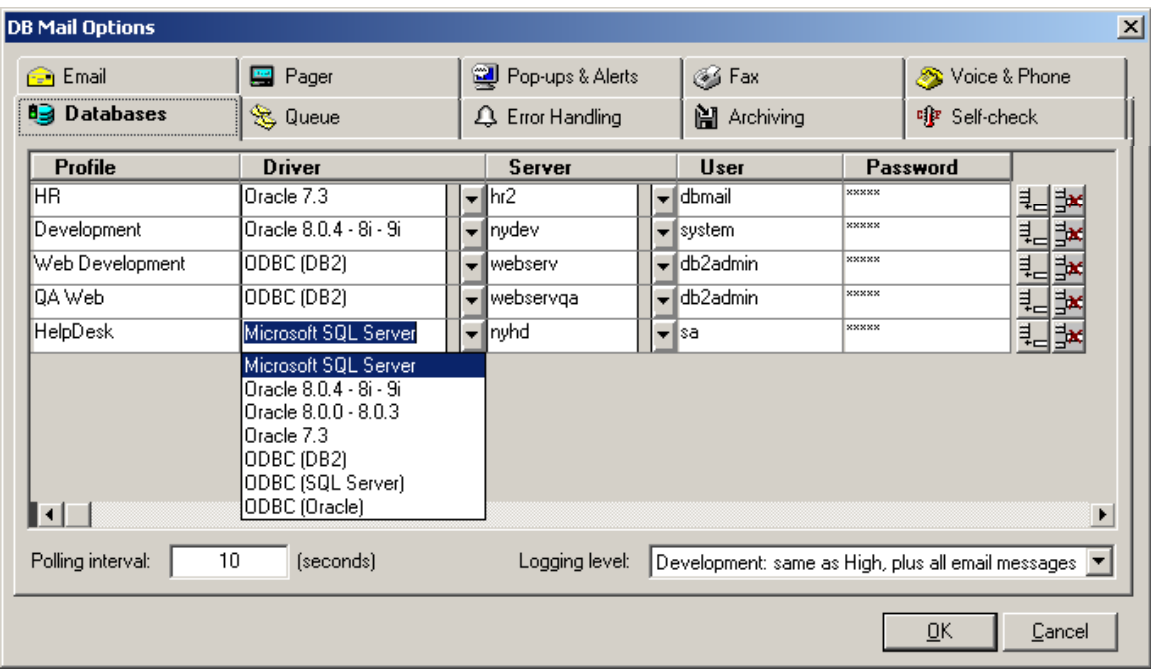

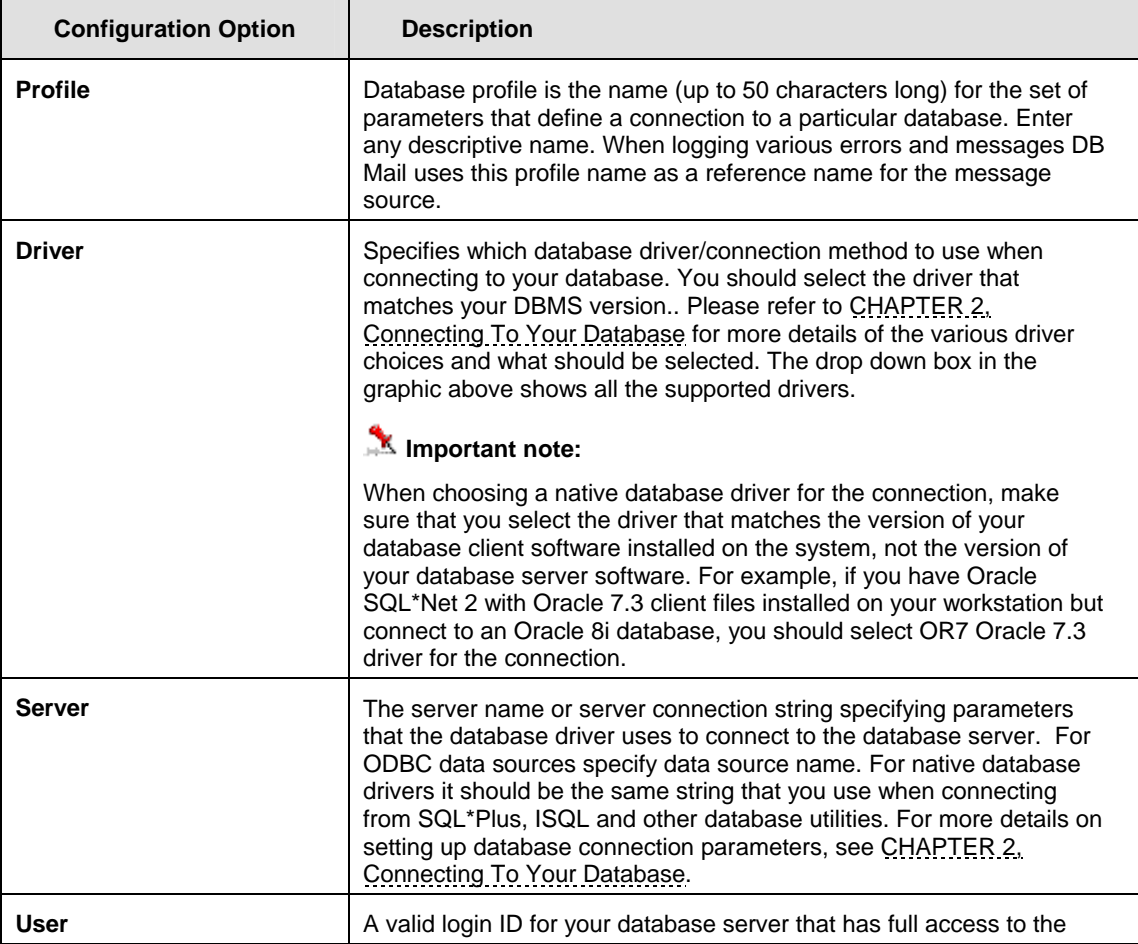

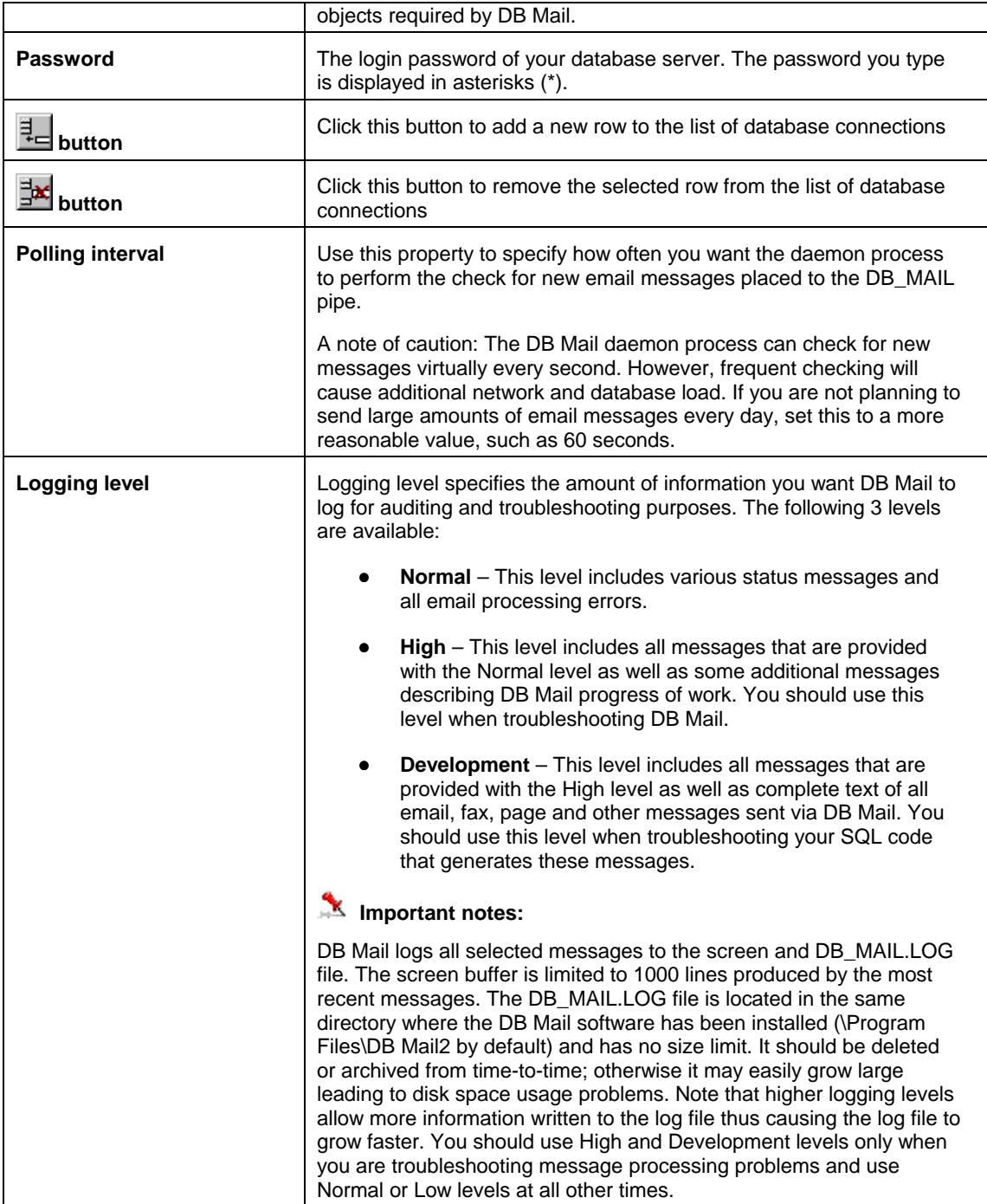

### **Important notes:**

Specifying the database administrator's id and password in the Profile may compromise Security, as the passwords are stored in the registry of the DB Mail server. To avoid this, you may want to create a specific user on the remote database who has limited access only to the DB Mail objects named previously.

## **Configuring Email Options**

DB Mail supports three different email interfaces: standard Windows MAPI (Messaging Application Programming Interface), SMTP (Simple Mail Transfer Protocol), and Lotus Notes interface utilizing Lotus Notes API. DB Mail uses the selected interface when sending email messages.

### **Important Note:**

Only one of these three interfaces can be selected at any time. The DB Mail Server will need to be restarted if this option is changed.

### **Tip:**

If your telephone company supports an email-to-pager service, you can also configure DB Mail to page messages to alphanumeric pagers by sending them to the appropriate email address. Do not confuse this option with the DB Mail paging service, which uses SNPP protocol over TCP/IP network to send numeric and text messages to pagers and cell phones.

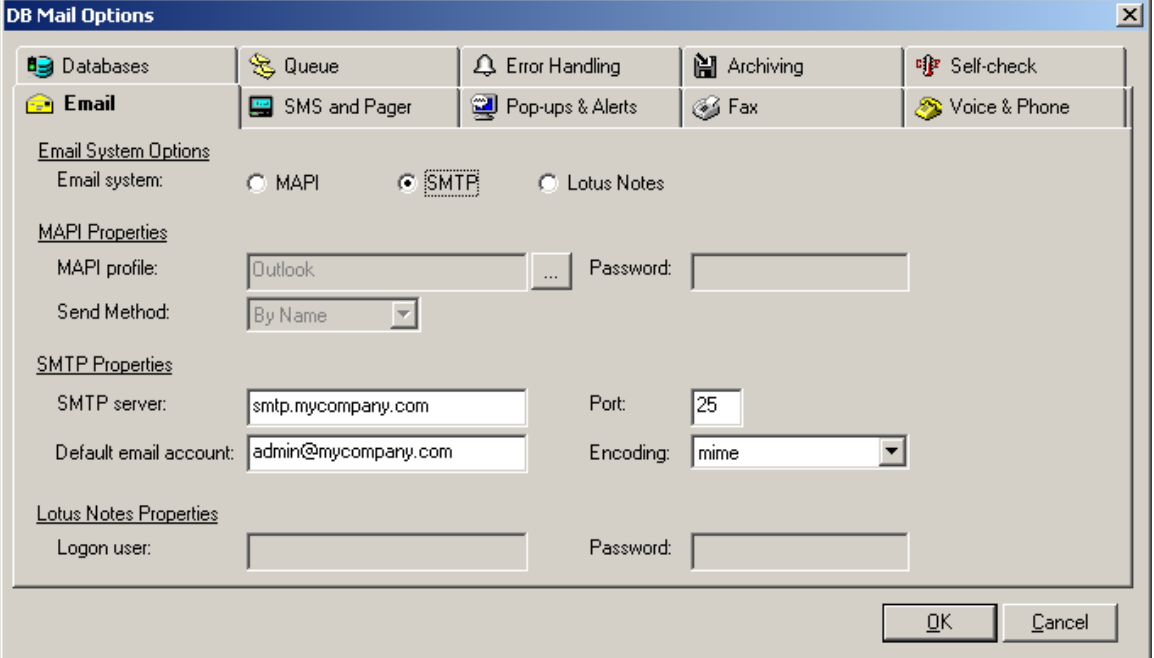

The options are explained below.

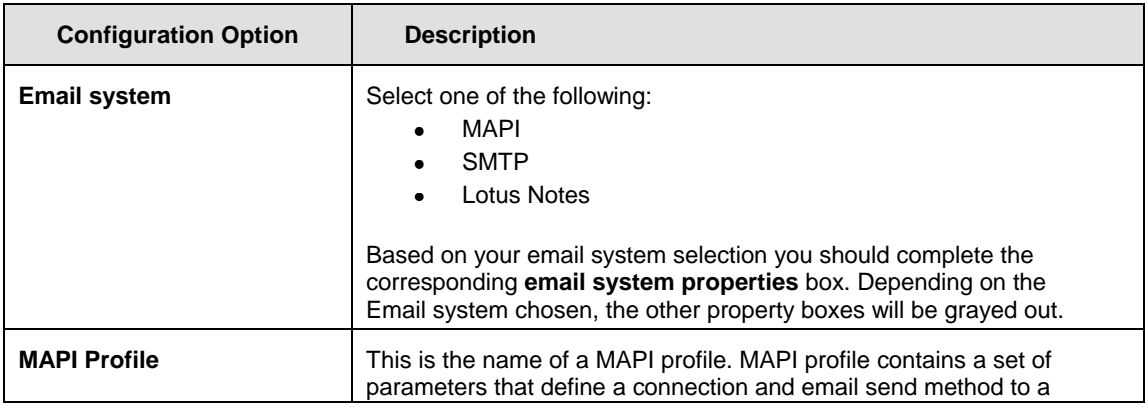

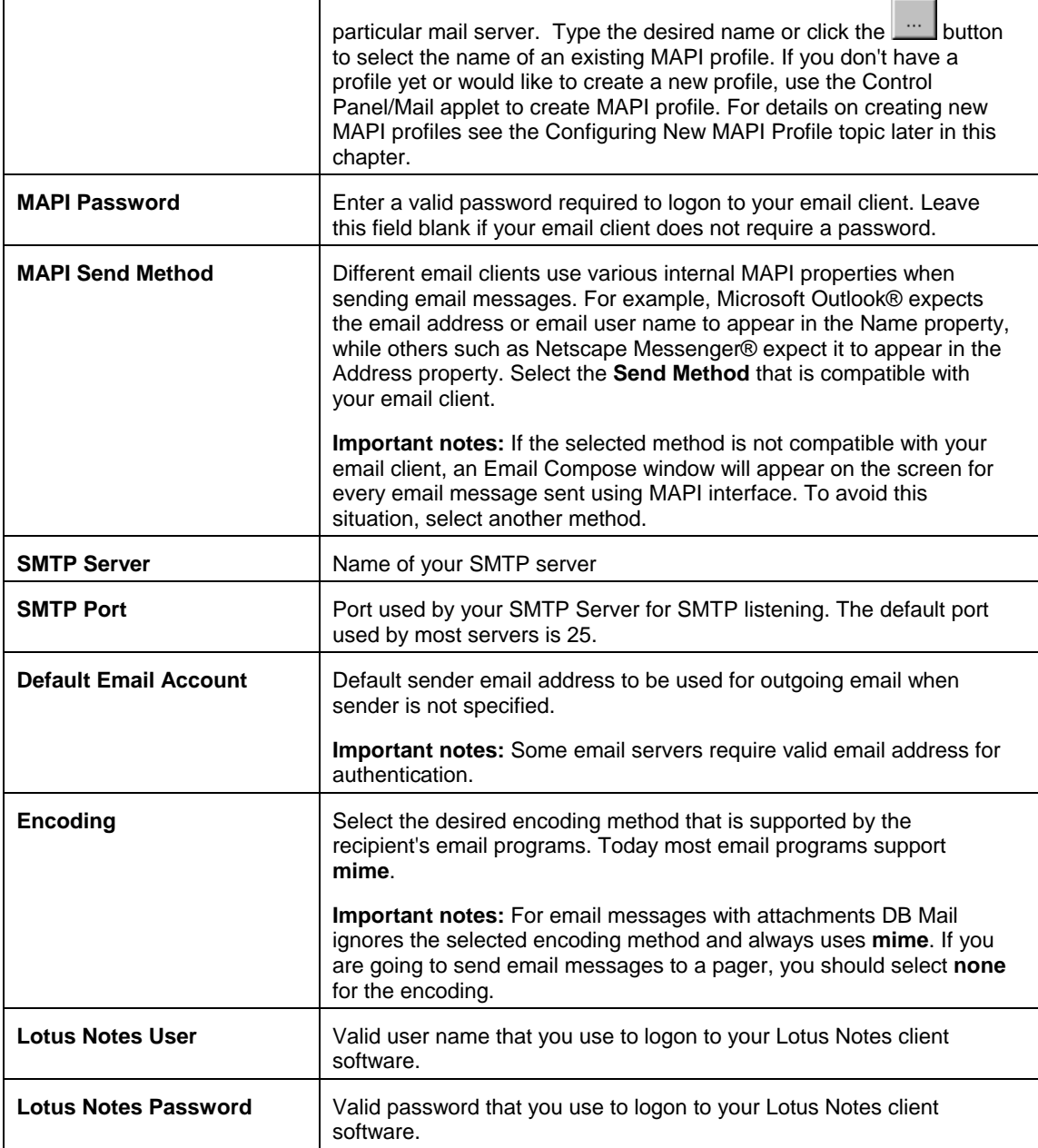

### **Important notes:**

- MAPI and SMTP interfaces enable DB Mail to interact with multiple messaging systems across a variety of software and hardware platforms whereas Lotus Notes interface works with the following configurations only:
	- 1) Lotus Notes workstation v4.5 and later running on Windows NT workstation or server (Intel platforms only). There is no limitation with respect to the Lotus Notes server version and platform.
	- 2) Lotus Notes server v4.5 and later running on Windows NT server (Intel platform only).
- If you have installed Lotus Notes MAPI extensions, you can still use MAPI interface to send

and receive email via Lotus Notes. It is recommended that the MAPI interface be used wherever possible. The Lotus Notes interface may not keep up with the newer versions of the Lotus Notes although SoftTree Technologies will make all efforts to release updated versions where required.

- DB Mail Lotus Notes interface consists of two parts:
	- o Notes email interface library
	- o Notes extension manager

DB Mail email interface library for Lotus Notes always uses the default Notes mail database and mail server. Default settings are taken from Notes environment variables.

### **Warning:**

DB Mail installs Notes extension manager program that intercepts the Notes password prompt, and supplies the password that you specified in the DB Mail options. The extension manager allows sending email messages via Notes without user intervention when Notes normally requires a password. The extension manager program is built as a set of dynamic link libraries (DLLs). These DLLs are loaded by Lotus Notes on startup, and they behave as if they are part of the Lotus Notes software. While a DB Mail email operation is in progress, your Lotus Notes is exposed to other users and programs because no password is required at that moment to interact with the Lotus Notes software. Before selecting Lotus Notes interface, make sure you don't have another Notes extension manager already installed on your system. To verify this, make sure you don't have the EXTMGR\_ADDINS key in the NOTES.INI file or that key is not initialized.

# <span id="page-55-0"></span>**Configuring New MAPI Profile**

Before you configure a new or existing MAPI profile, make sure you have some email client software installed on the DB Mail computer. The following instructions refer to the configuration of MAPI for Microsoft Outlook ®, but they can be easily adopted for other email client software.

To configure MAPI with the Outlook client on the DB Mail computer follow these steps:

- 1. In Control Panel, double-click the **Mail** icon.
- 2. Click **Add**.

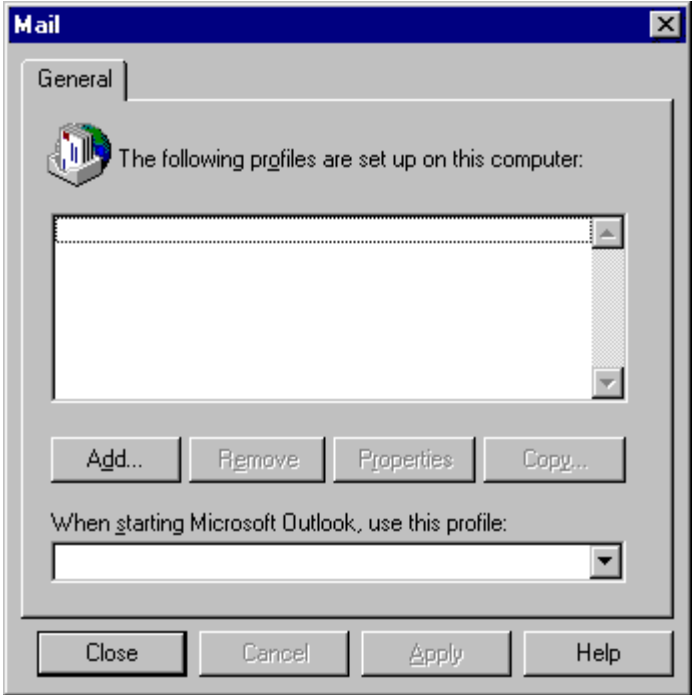

3. Select the **Microsoft Exchange Server** check box or select any other available mail server check box that appears in the **Information Services** list. Click **Next**.

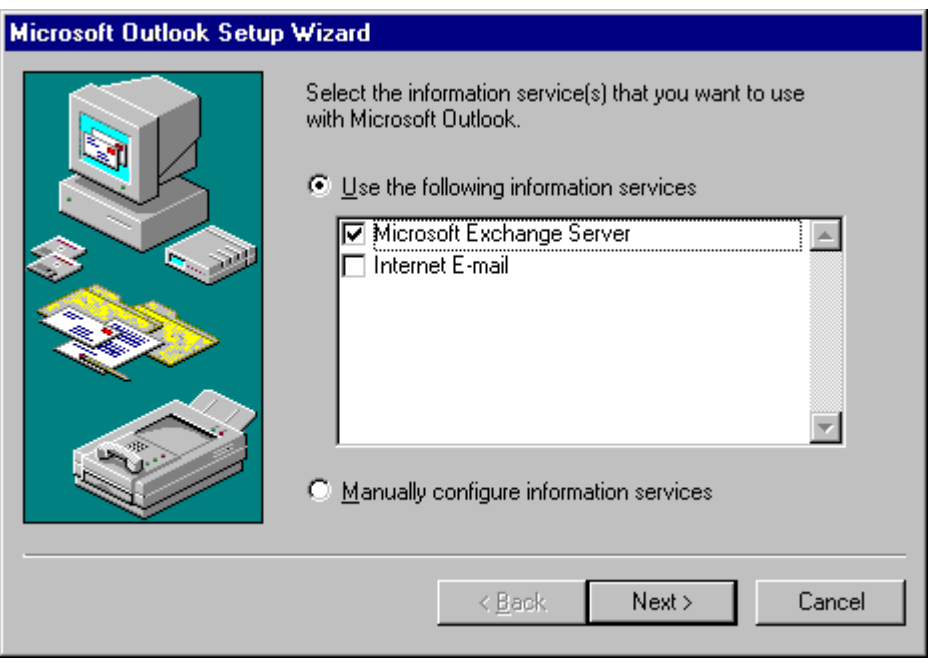

4. Type the Exchange Server name in the **Microsoft Exchange server** box, type *db\_mail* or any other name in the **Mailbox** box, and then click **Next**.

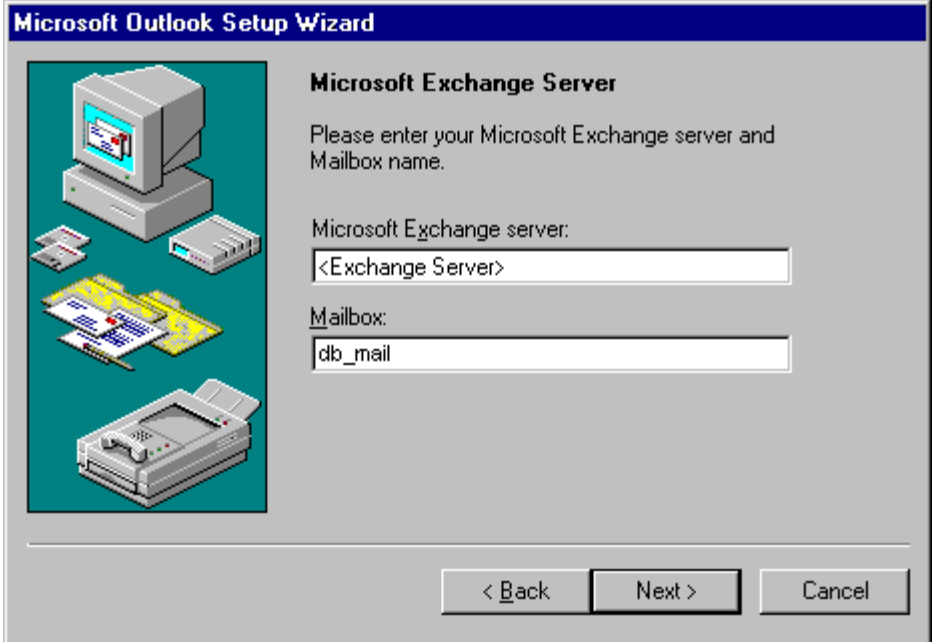

5. Verify that **No** is selected. If it is not already selected, click **No**, and then click **Next**.

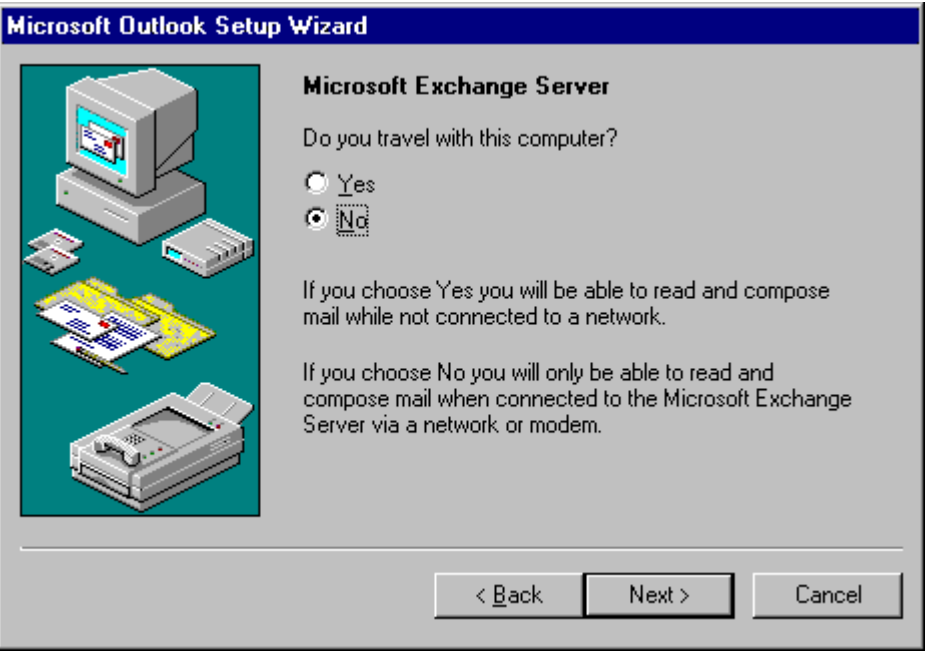

6. Type the path and name of your **Personal Address Book** or choose the default provided, and then click **Next**. Microsoft recommends that you store this information in the Windows NT Profiles directory; for example, C:\Winnt\Profiles\db\_mail. This will help to prevent the file from being accidentally overwritten.

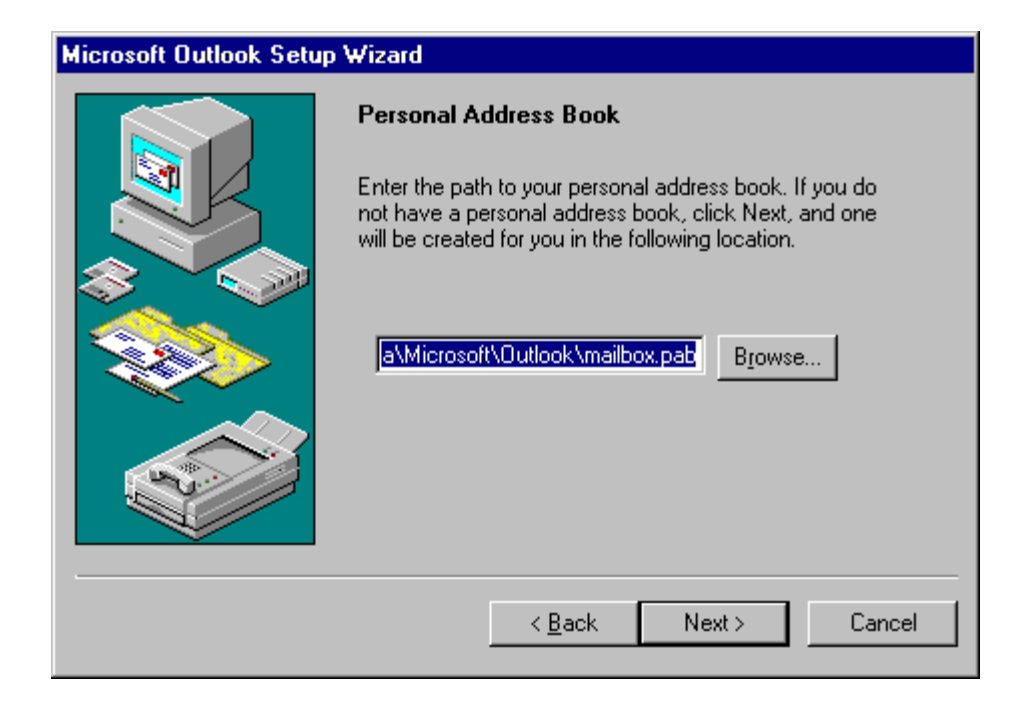

7. Click **Finish**.

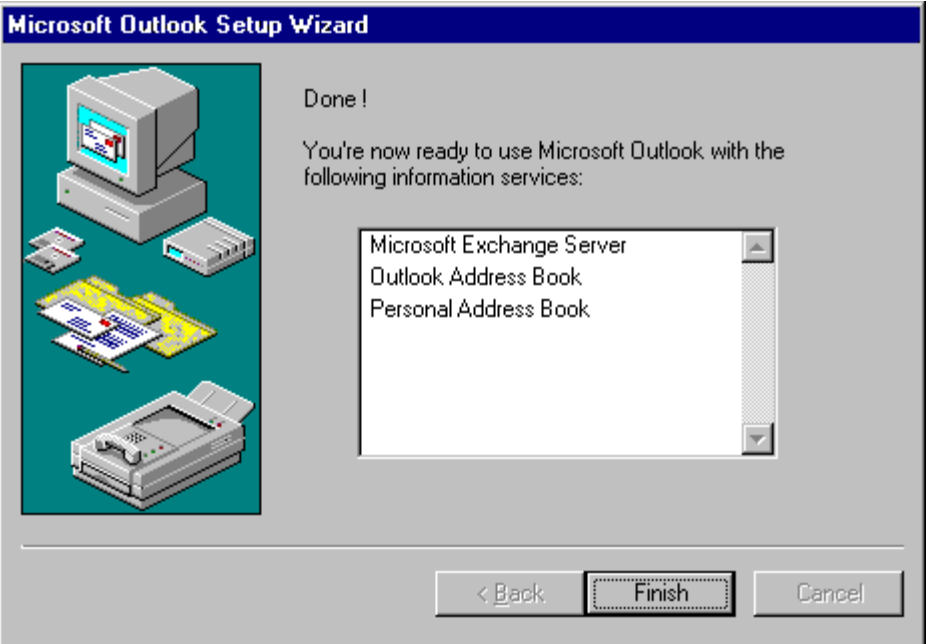

### **Configuring SMS and Pager Options**

DB Mail can be configured to directly send SMS messages to alphanumeric pagers and cell phones. This is performed using the Simple Network Page Protocol. In Oracle, the SMS interface is accessed via the SEND\_PAGE function call in the DB\_MAIL package. In other databases the Pager is accessed via the SendPage stored procedure or by directly inserting data into DBMAIL.PIPE table.

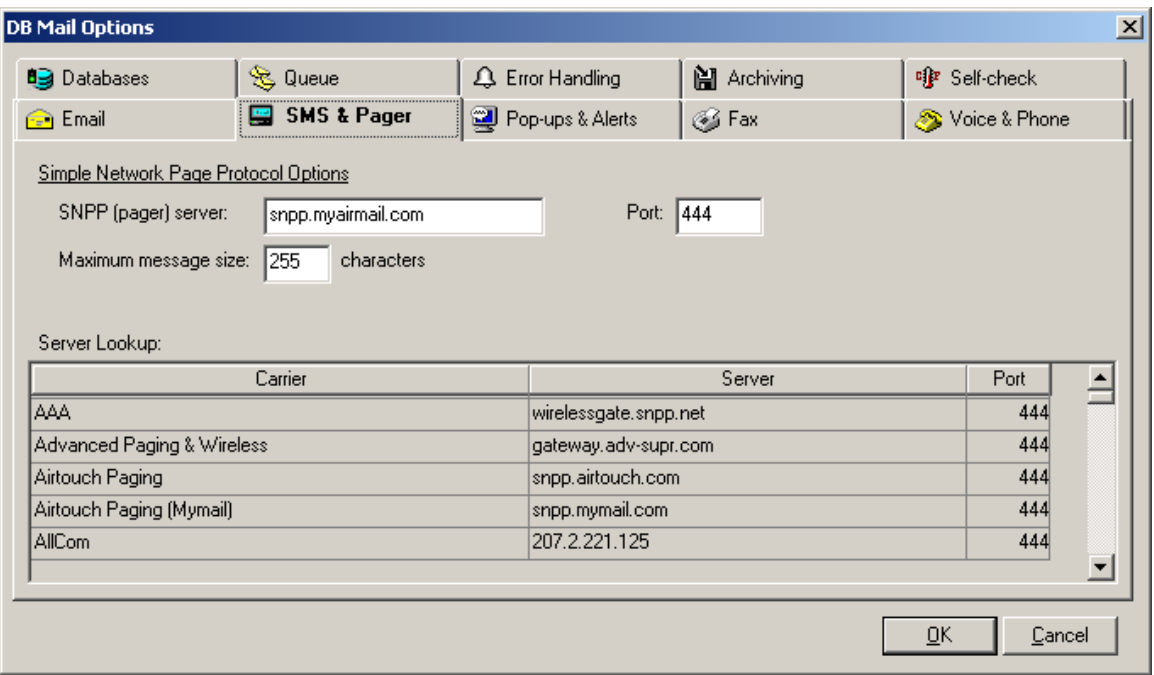

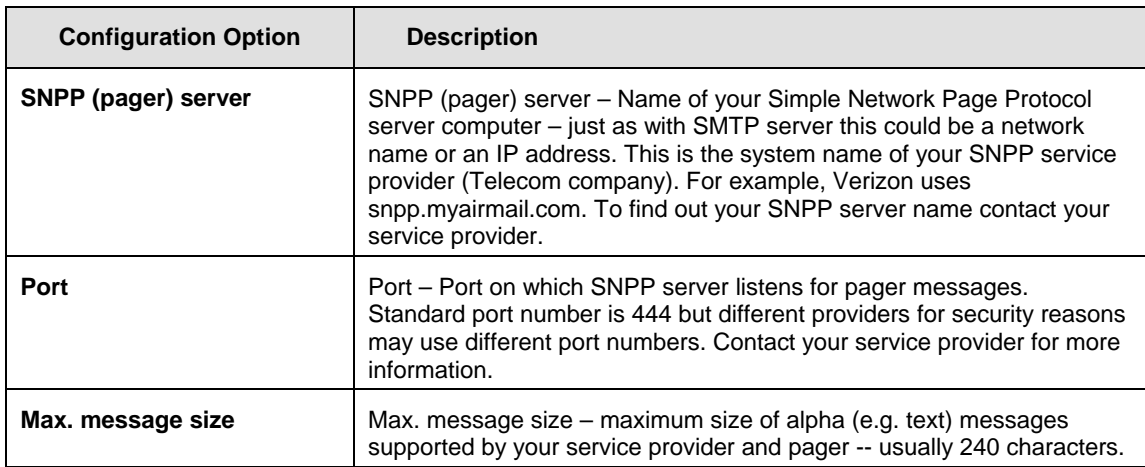

### **Configuring Network Popups and Alerts Options**

DB Mail can be configured to send network popup messages and alerts to computers/users in the same domain/workgroup. In Oracle, the Network Popups and Alerts interface is accessed via the SEND\_POPUP\_MESSAGE and SEND\_ALERT function calls in the DB\_MAIL package. In other databases the interface is accessed via the SendPopupMessage and SendAlert stored procedures or by directly inserting data into DBMAIL.PIPE table.

These functions require that NT Messenger service is running on the recipient's computers. Recipients must be running Windows NT 4, 2000, XP, 2003 or later. This functionality is identical to the Windows NT NET SEND command.

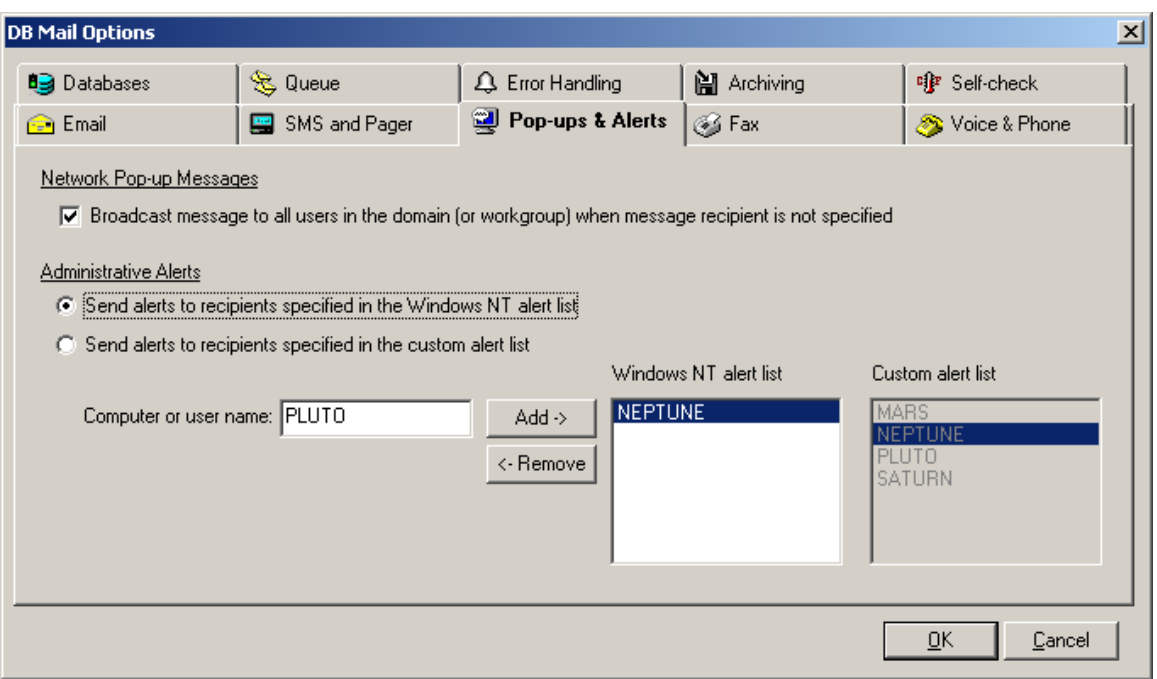

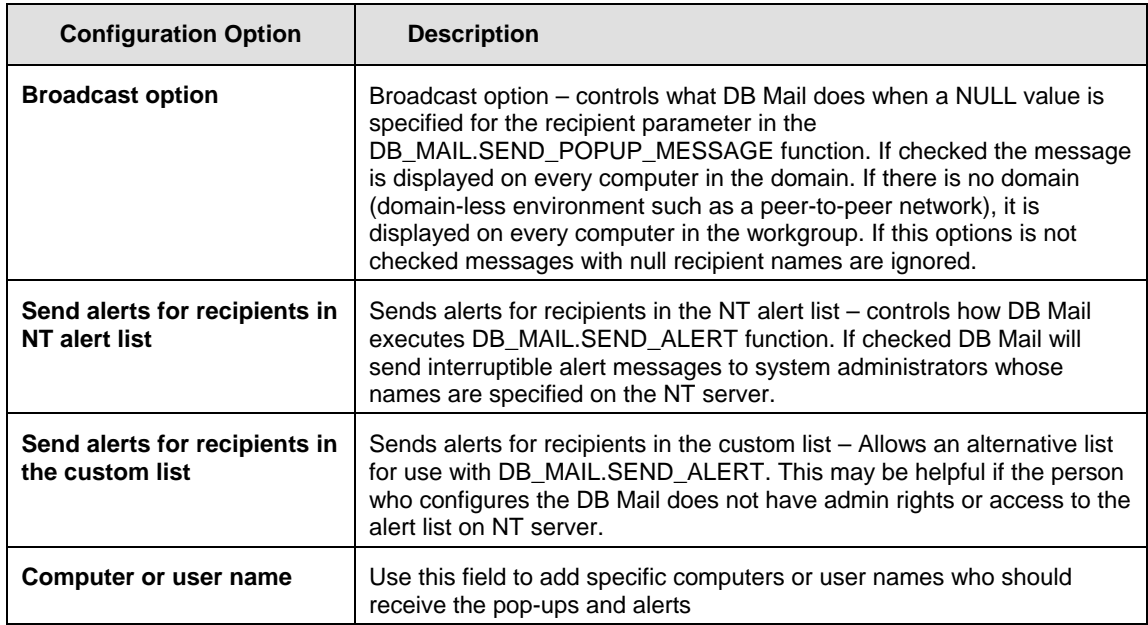

# **Configuring Fax Options**

DB Mail can be configured to send electronic faxes. In Oracle, the Fax interface is accessed via the SEND\_FAX and SEND\_FAX\_EX function calls in the DB\_MAIL package. In other databases the Fax interface is accessed via the SendFax and SendFaxEx stored procedures.

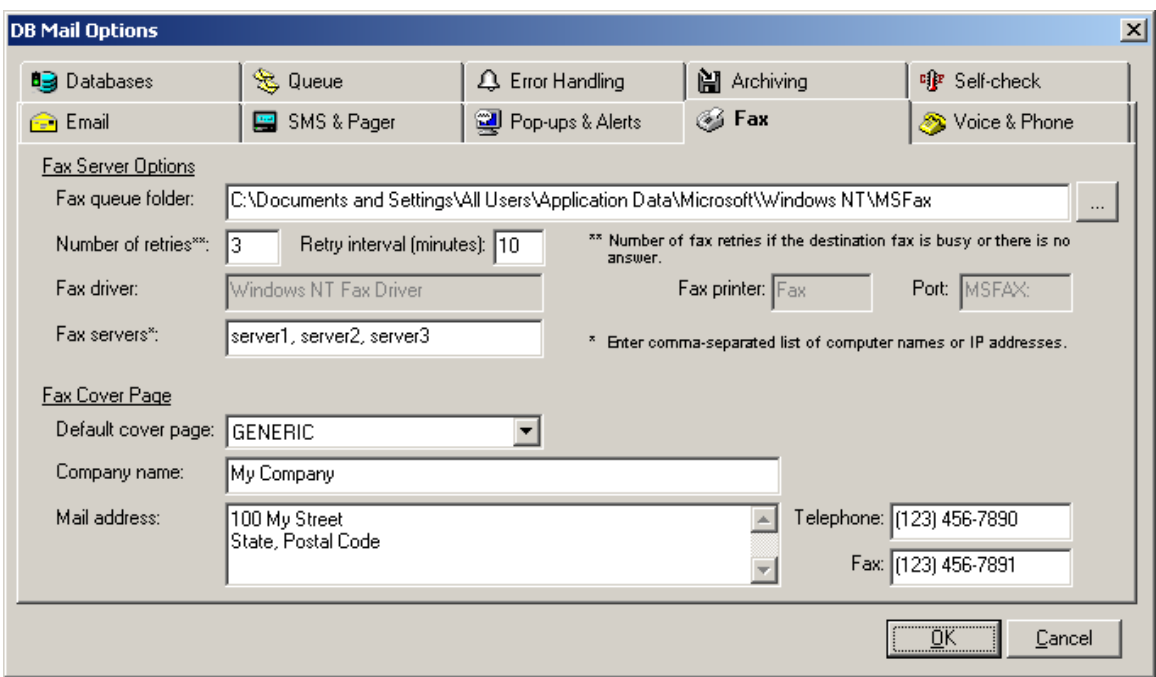

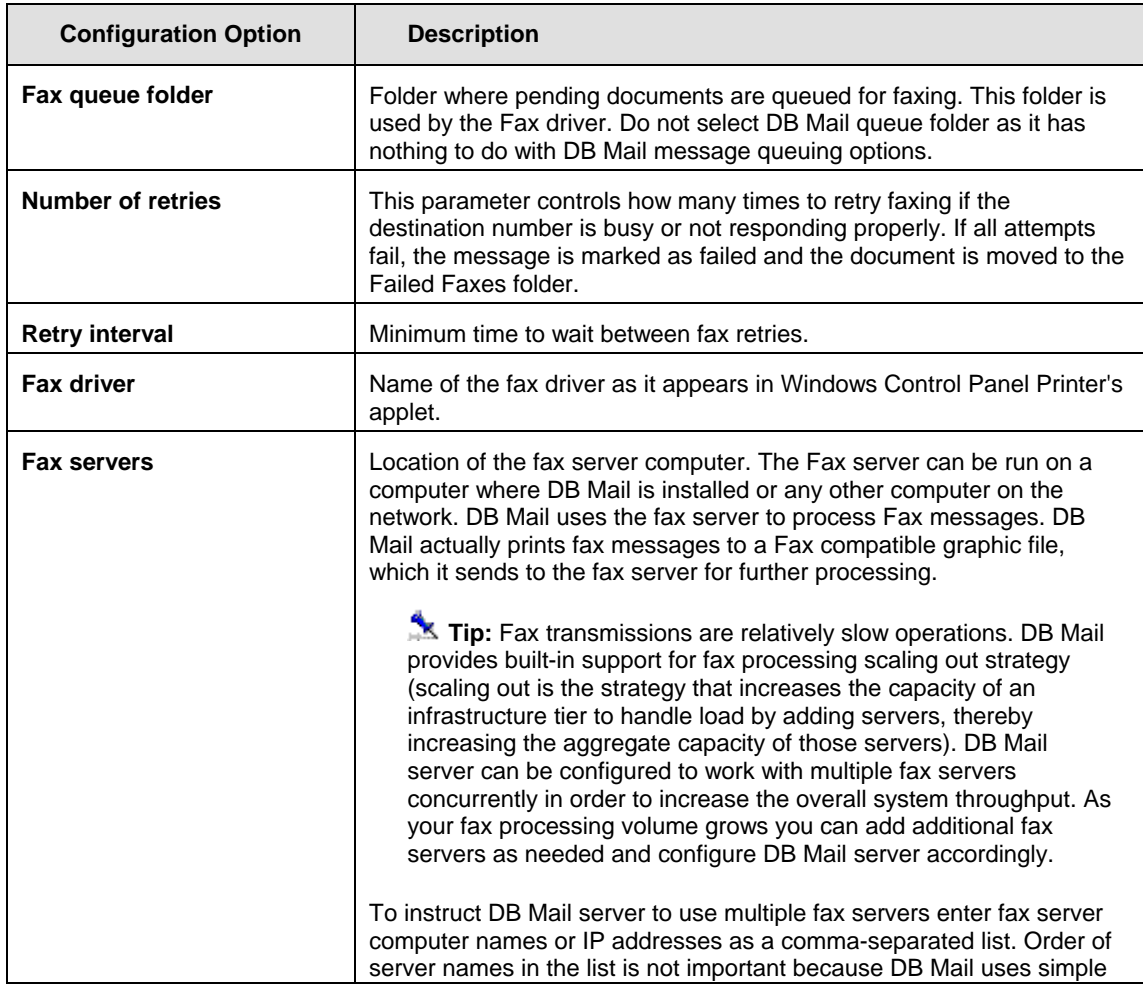

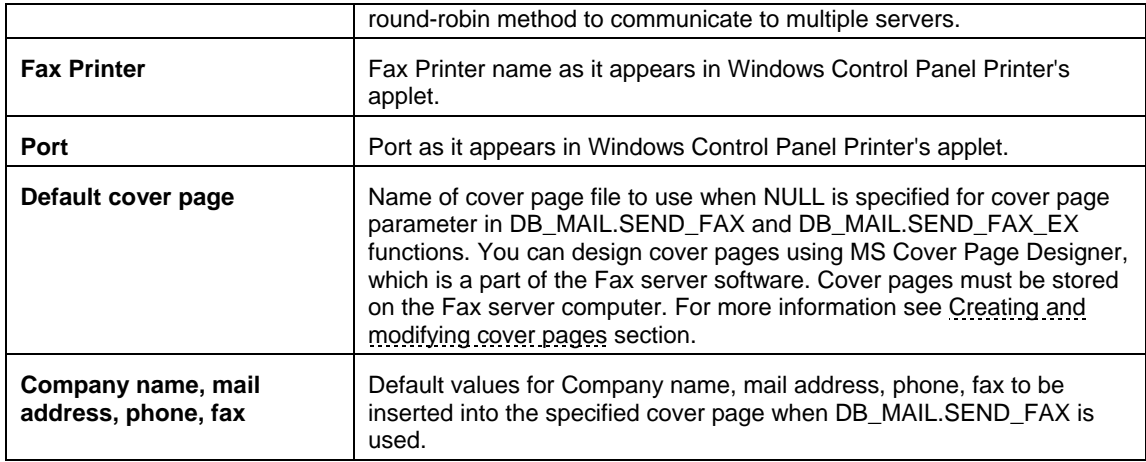

### **Important Note:**

Fax Server software is installed by default on all Windows 2000/XP/2003 computers. Fax Server can run on any server or workstation. The computer must have a modem or modem pool and be connected to a phone line in order to send electronic faxes.

# **Configuring Voice Messaging Options**

DB Mail can be configured to make phone calls and send pre-recorded or dynamically synthesized voice messages. In Oracle, the Voice Messaging interface is accessed via the SEND\_VOICE function call in the DB\_MAIL package. In other databases the Voice Messaging interface is accessed via the SendVoice stored procedure or by directly inserting data into DBMAIL.PIPE table.

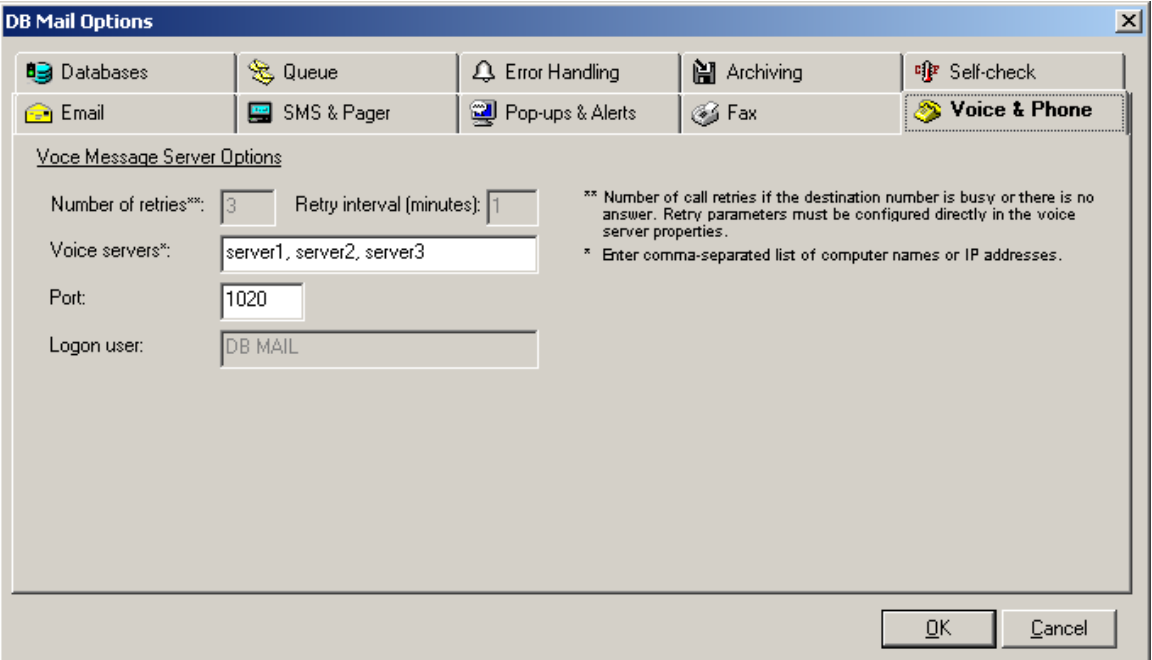

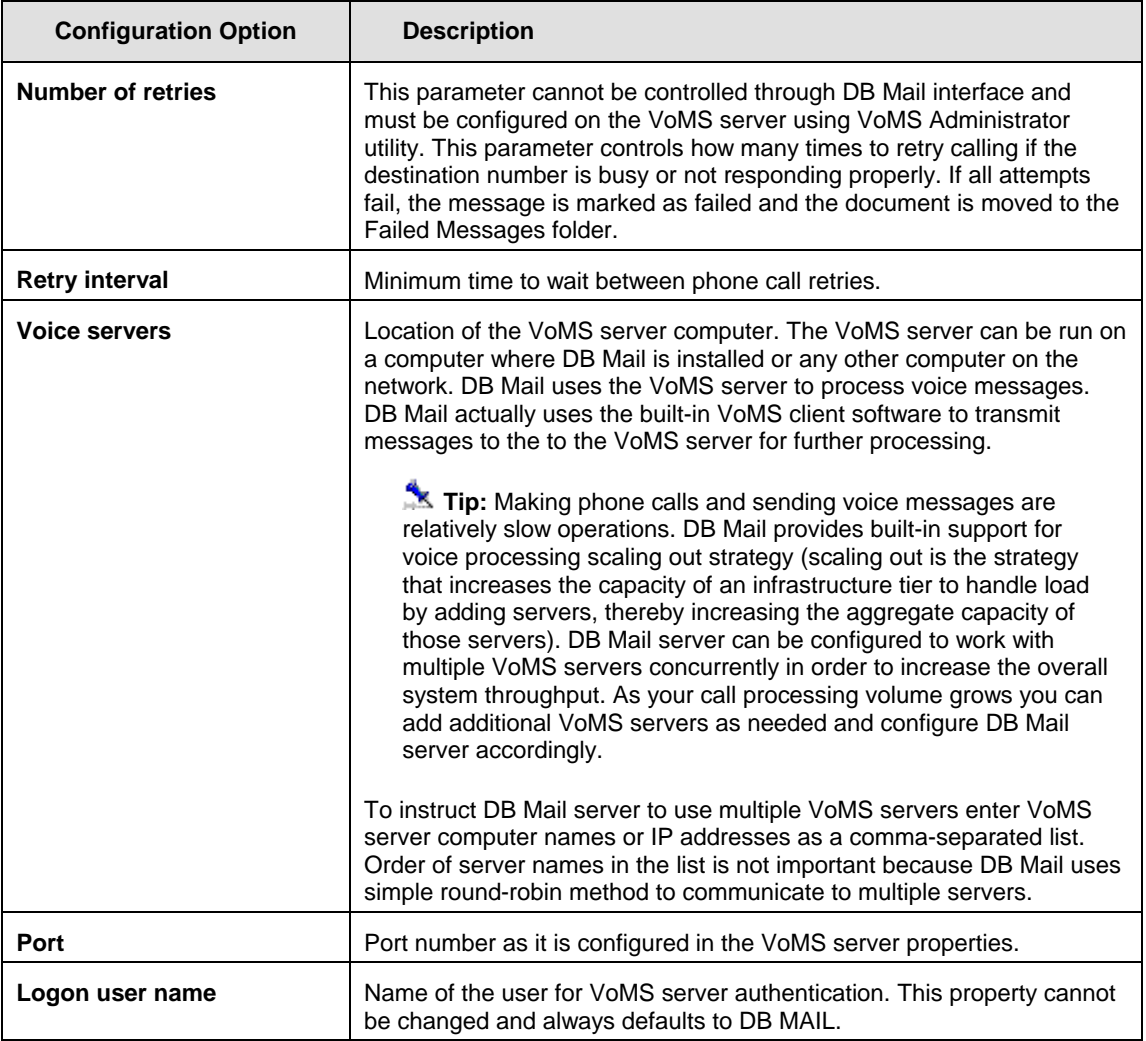

### **Important Note:**

VoMS Server software is not installed by default. To install the limited version of the VoMS server that comes with every DB Mail license use the DB Mail setup program and choose to install VoMS Voice Message Server software. To install the full version contact SoftTree Technologies to obtain the VoMS server license. The VoMS server can be installed and can run on any server or workstation. The computer must have a sound card and a voice modem or Intel Dialogic phone board and be connected to a phone line in order to make phone calls and send voice messages.

# **Configuring Queue Options**

For improved database performance DB Mail can queue messages obtained from the DB\_MAIL database pipe. This asynchronous out-of-database message queuing allows DB Mail to obtain new messages while sending messages that arrived earlier. The new messages are extracted from the pipe almost immediately as they are placed to the DB\_MAIL pipe by your SQL code running within the database. Therefore, your SQL code does not wait for the messages to be sent.

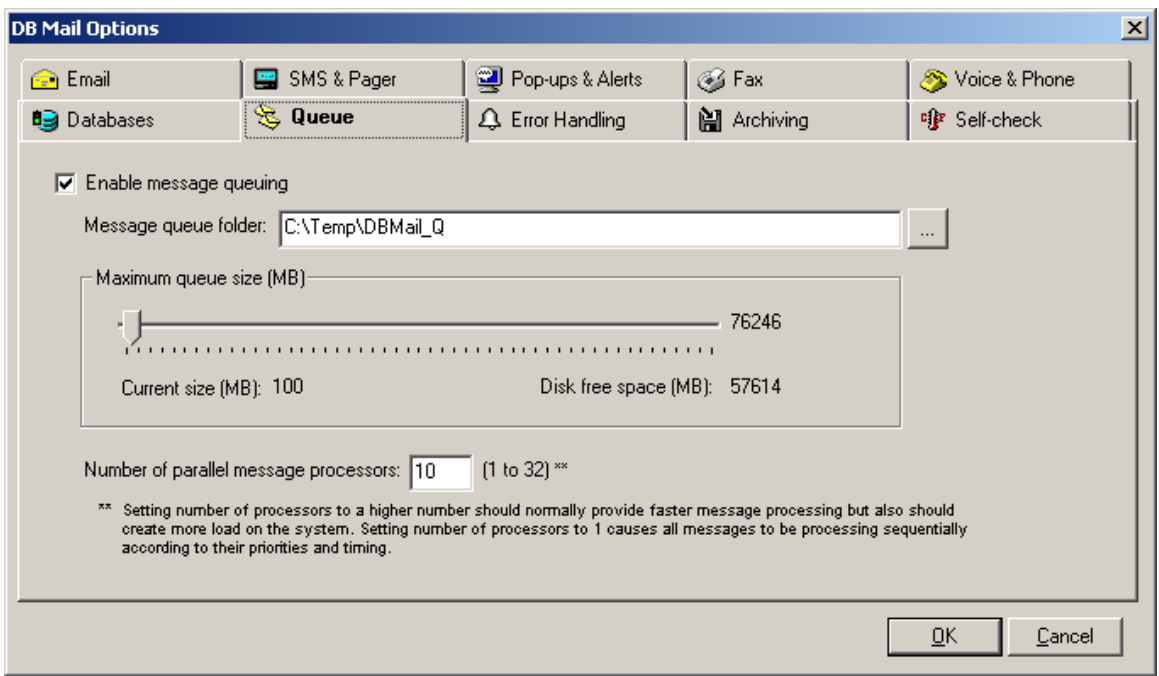

For disk space usage and processing efficiency, DB Mail stores messages in compressed format.

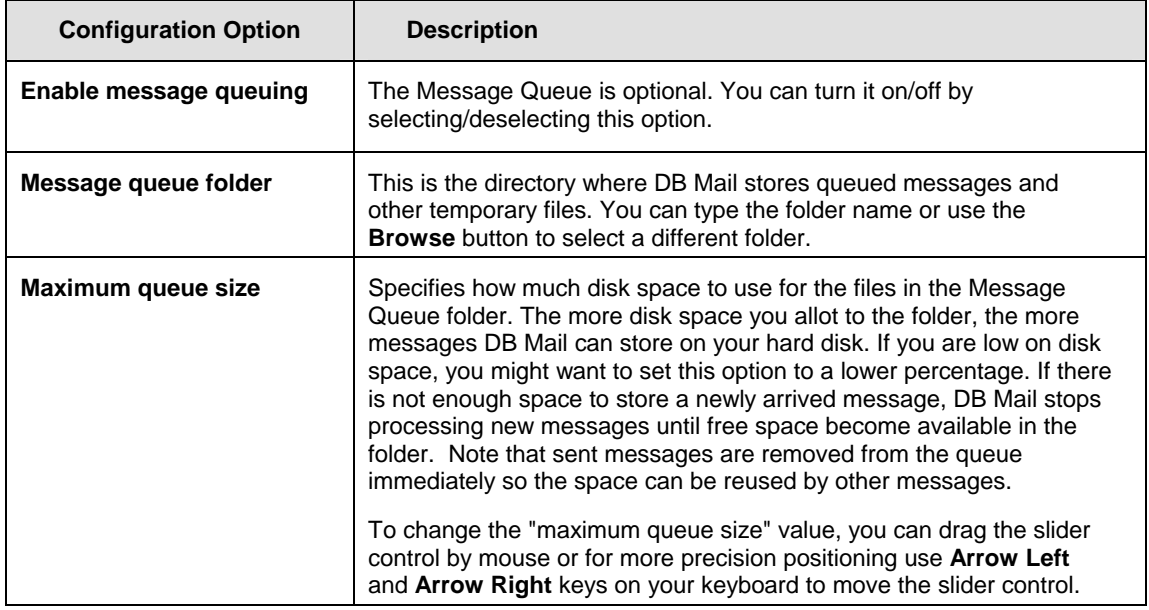

### **Important notes:**

You must restart DB Mail Server before new changes for the Message Queue will take effect. If you change Message Queue folder and restart DB Mail while some messages are still waiting in the queue, all unsent messages will remain in the old message queue folder.

# **Configuring Error-Handling Options**

For your convenience, DB Mail supports customizable error handling so that you can tune DB Mail to your error handling requirements.

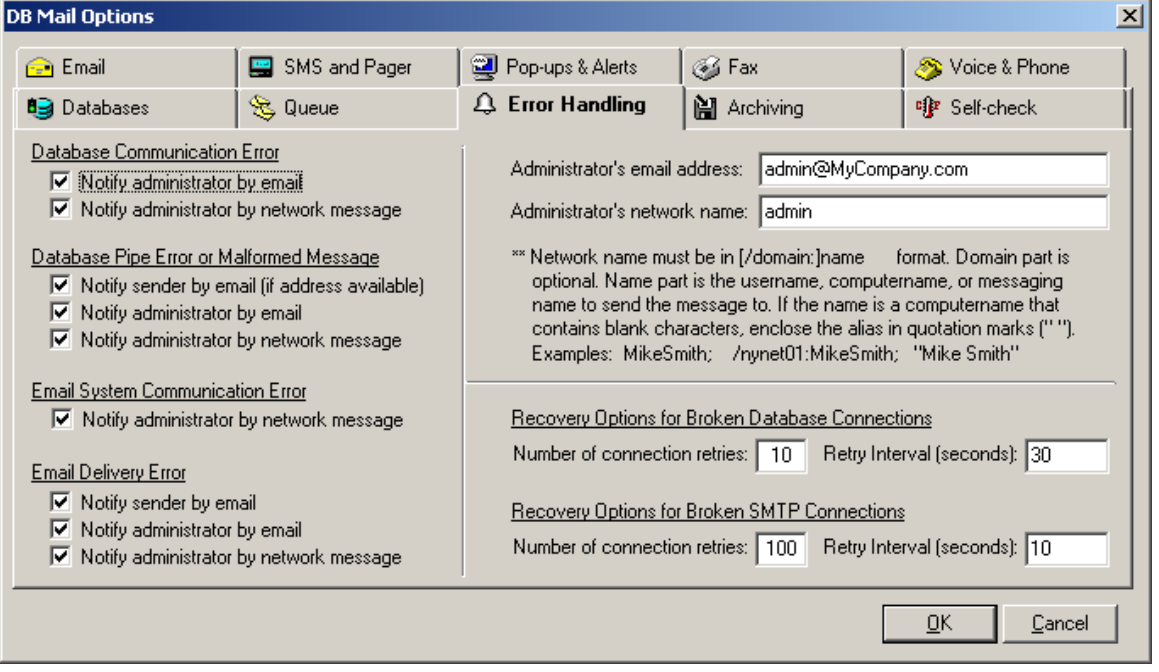

Note that both email as well as Network pop-up messages can be sent for most Error conditions.

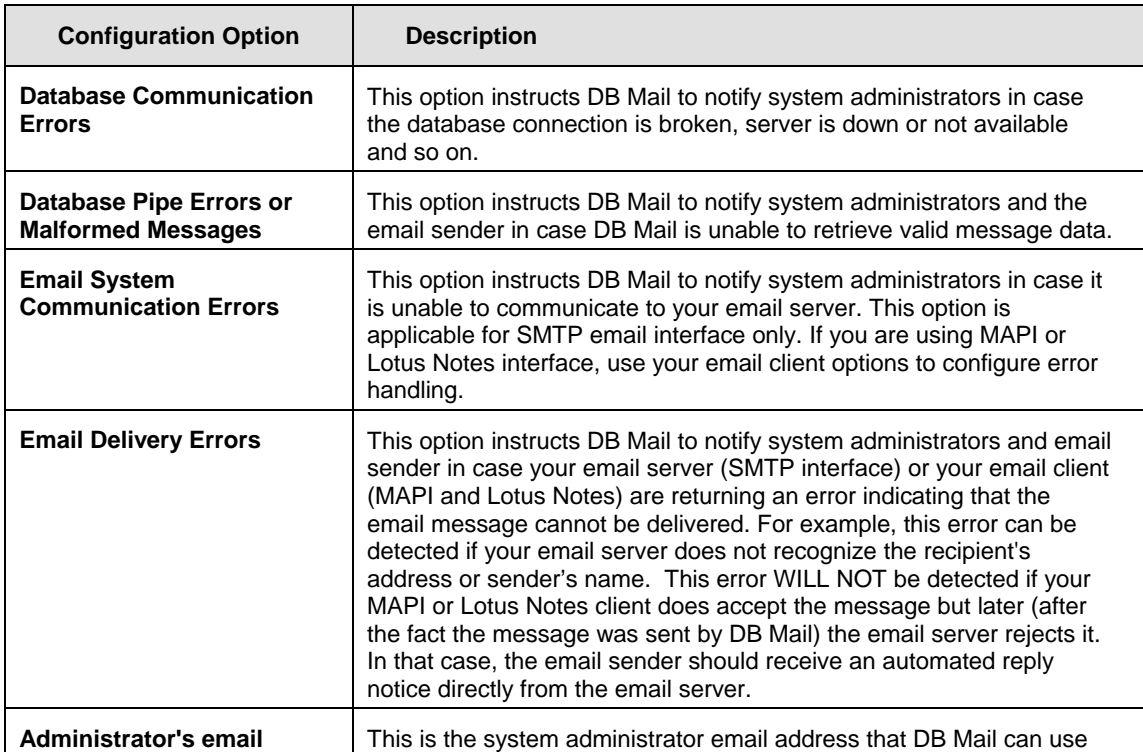

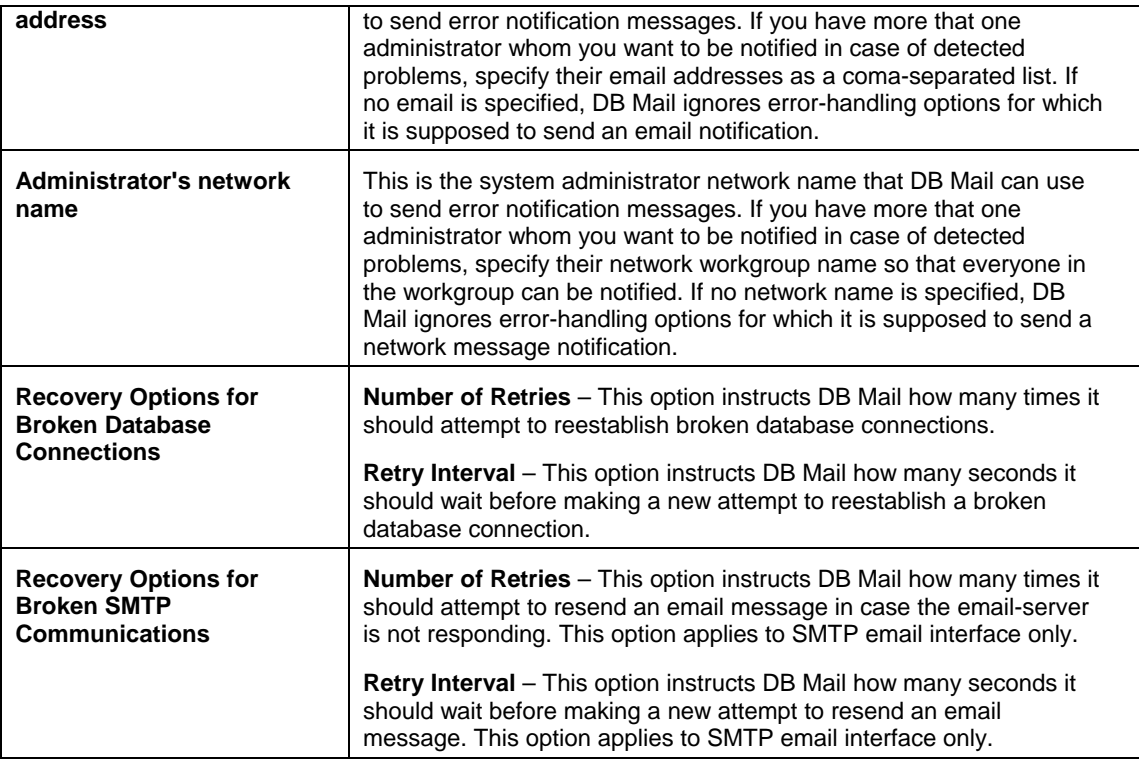

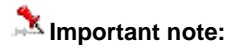

You must restart DB Mail Server before new changes for the Error Handling will take effect

# **Configuring Self-Healing and Maintenance Options**

DB Mail supports the following self-monitoring and healing options

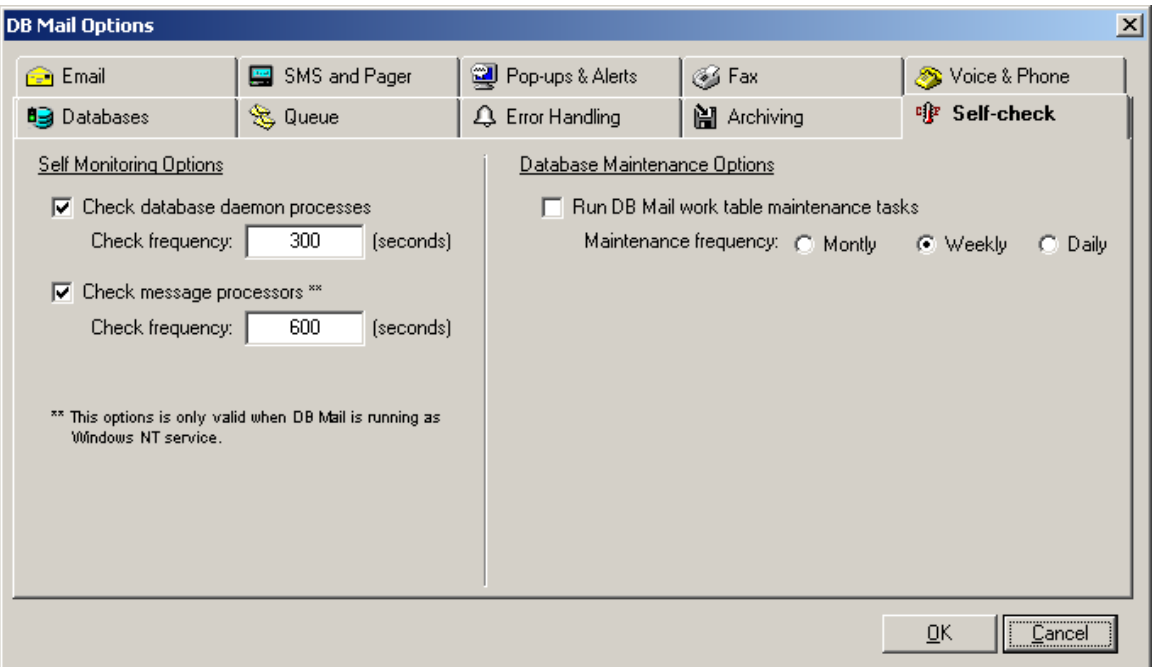

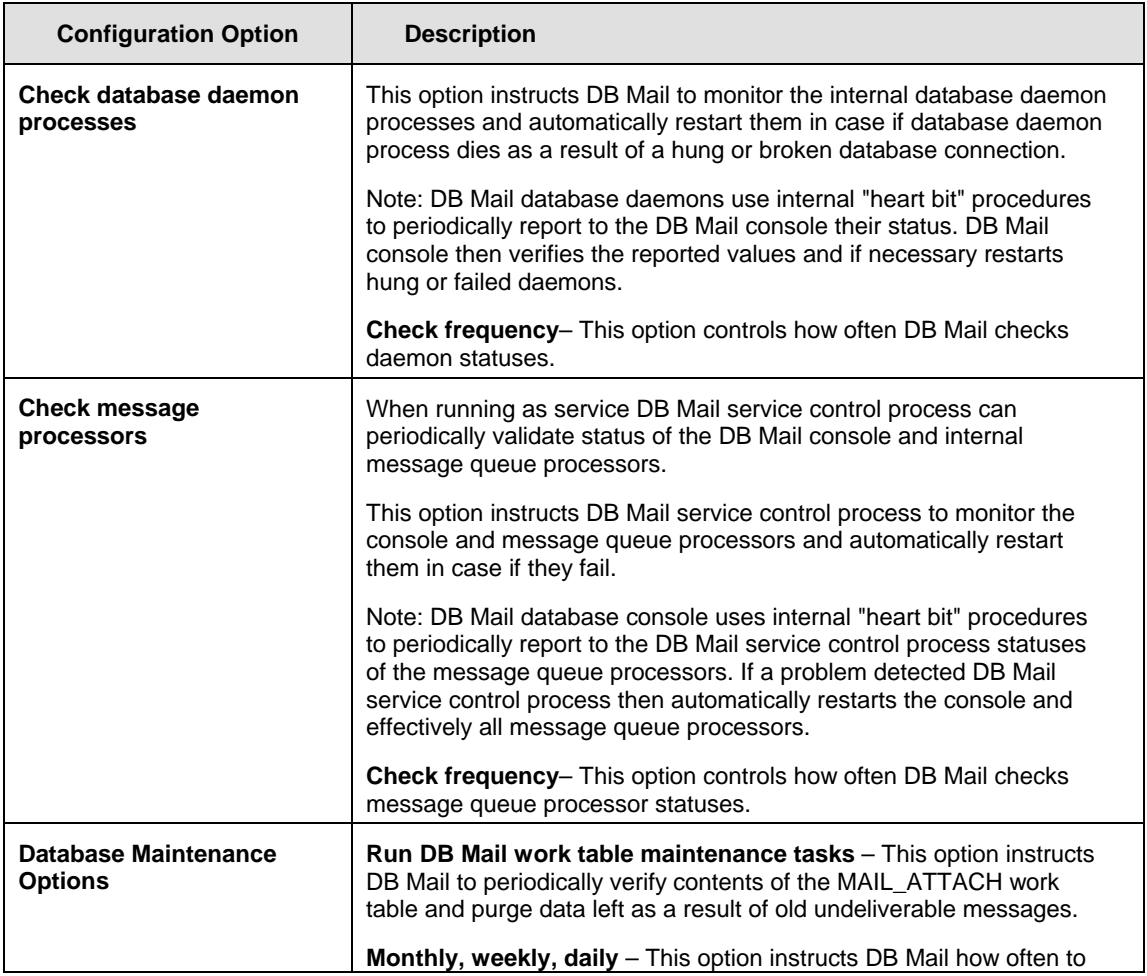

run the work table maintenance procedure.

### **Important note:**

You must restart DB Mail Server before new changes for the Self-Healing and Maintenance Options will take effect

# **Configuring Archiving Options**

DB Mail can optionally log and archive all sent email messages. If archiving is enabled, every message that was successfully sent is appended to the MESSAGE.LOG file in the 'Sent Messages' folder. All undeliverable messages are appended to the MESSAGE.LOG file in the 'Undeliverable' folder. If archive backup option is enabled, DB Mail automatically renames these log files at the specified time and creates new log files as soon as it processes the next email message.

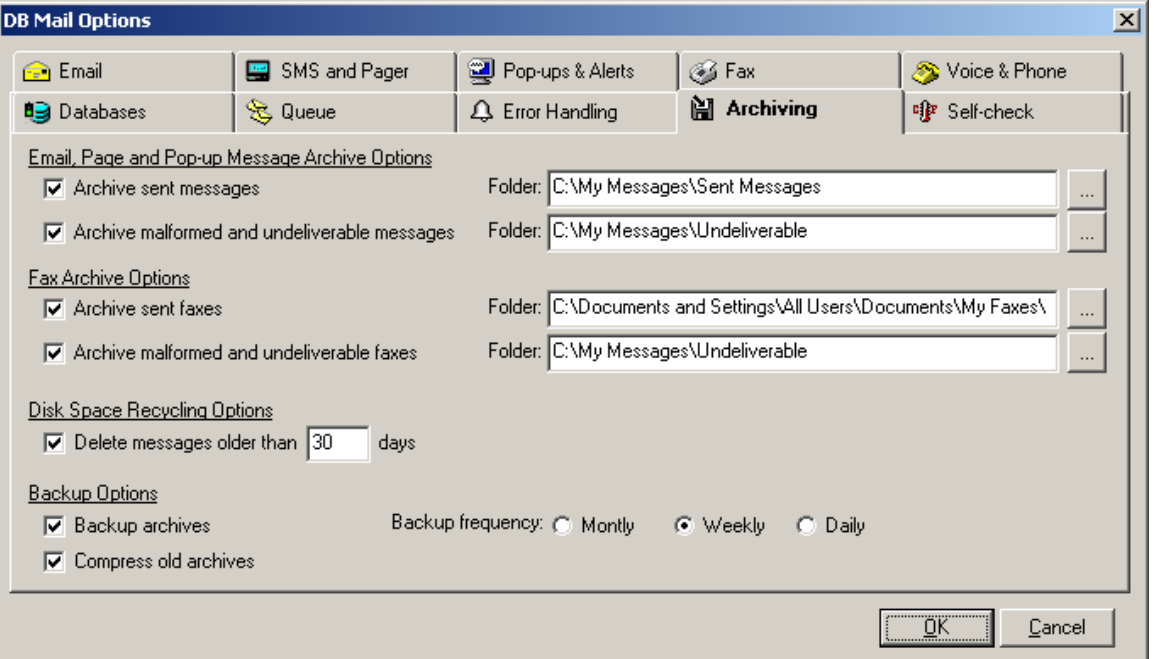

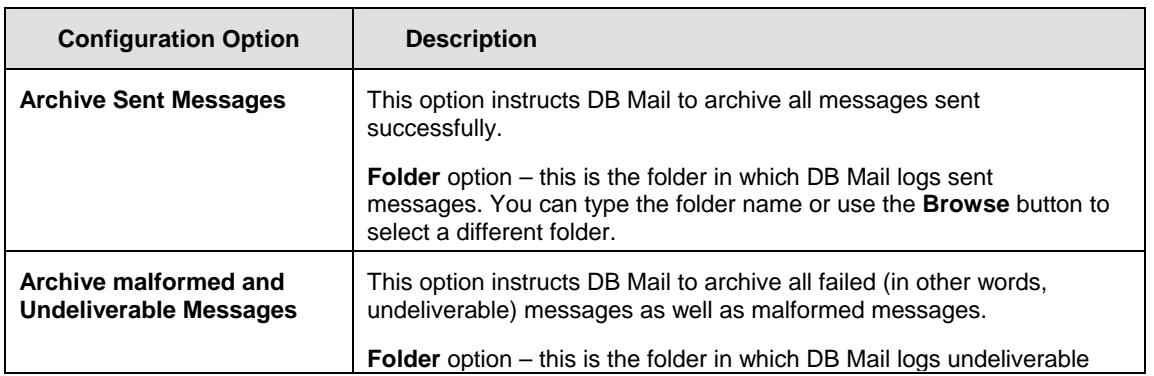

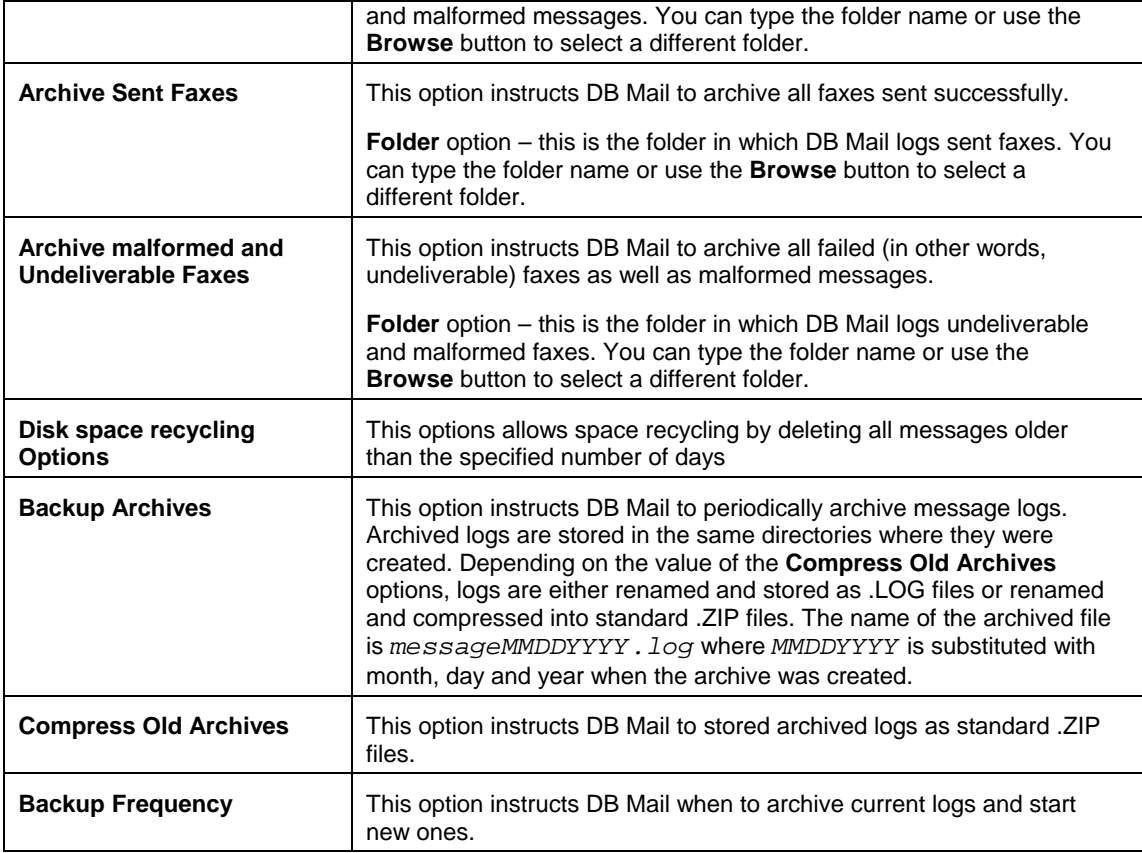

### **Important note:**

You must restart DB Mail Server before new changes for the Archive Options will take effect.

# **Configuring User-Access and Security**

Run DB Mail Database Setup program and then use Manage User Access option to grant/revoke user access. For more information see [Managing user access to DB Mail features t](#page-46-0)opic from the DB Mail installation chapter.

# **CHAPTER 6, Sending email messages**

### **Overview**

To send email messages from database applications use the *dbmail.SendMail* method or the DB\_MAIL.SEND\_MAIL call for Oracle. This method can be used to send email messages to single or multiple message recipients.

Messages can be sent in different email formats inclu[ding TEXT, HTML, RTF, XML and ot](#page-180-0)her.

Email messages can include optional email attachments. If supported by your database attachments can be created from external files and/or from text and binary data stored in database tables. To send email message with attachments you must first load attachments using the *dbmail.AttachFile* or *dbmail.AttachData* methods. Text type attachments can be also created and deleted dynamically using the *dbmail.CreateMailFile* or *dbmail.DeleteMailFile* methods. In all databases except Sybase, the *dbmail.CreateMailFile* method creates attachment as operation system files on the database server computer. In Sybase this method creates attachments as chunks of text saved in the *dbmail.mail\_file* table.

For detailed method descriptions and usage examples specific to your database system refer to the following topics in this chapter.

### **Oracle**

#### **SEND\_MAIL**

Use this method to send email messages from your database. The definition of SEND\_MAIL function is shown below:

#### **Definition**

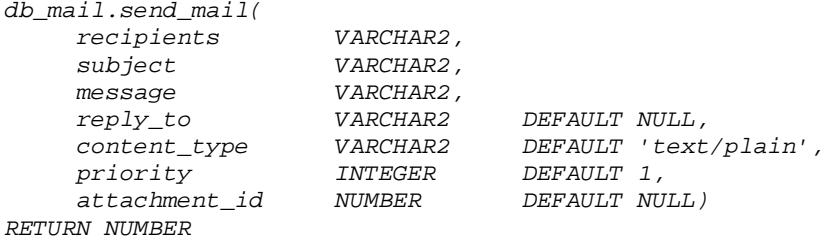

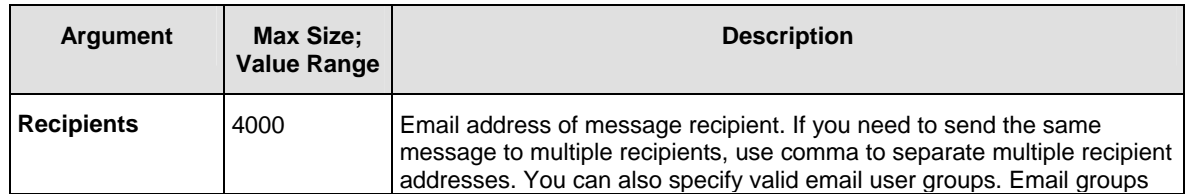

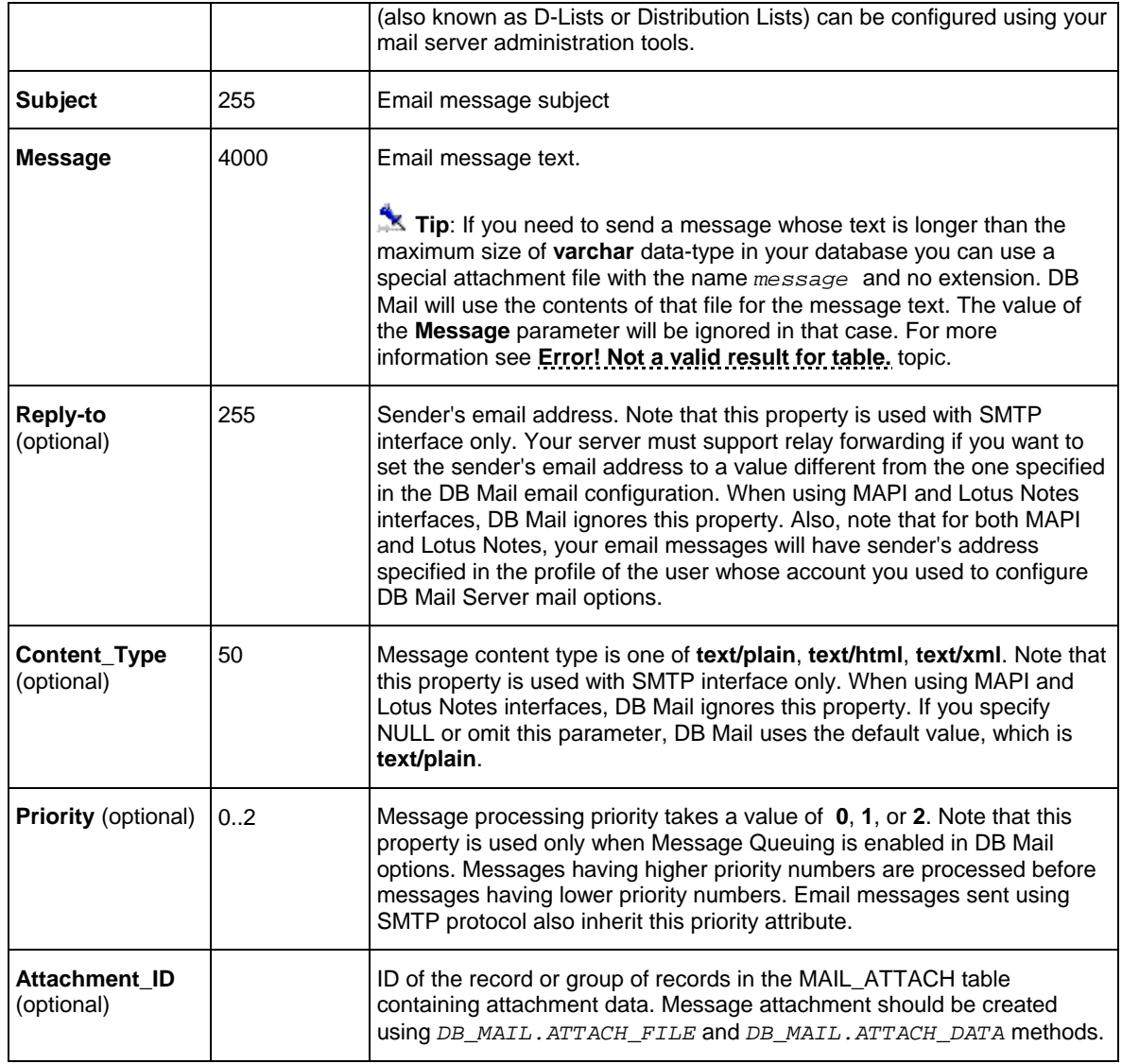

#### **Return values:**

0 - Success.

1 - Timed out. This procedure can timeout either because it cannot get a lock on the pipe, or because the pipe remains too full to be used.

3 - An interrupt occurred.

### **Usage Tips:**

If you add a call to the SEND\_MAIL function from a multi-row SQL statement such as SELECT ... FROM ... TABLE, Oracle will invoke the SEND\_MAIL function as many times as many rows are affected by the statement.
The following examples demonstrate how to send email messages using DB Mail functions.

### **Example 1 (SQL):**

The following SELECT statement will send email to all users who run batch jobs and whose database password is going to expire next Monday. This assumes that the BATCH\_USER table contains the EXPIRE DATE, the USERID and FNAME columns, which represent the expiry date of the password, the email user id and the full user name.

```
SELECT db_mail.send_mail(userid || '@domain.com', 
        'Password expiration', 
        'Dear ' || fname || ',' || chr(10) || chr(10) || 
           'Your database password will expire next Monday. ' || 
           'Be sure to update your batch jobs before that date.' || chr(10) 
           || chr(10) || 
           'If you need assistance, reply to this message with ' || 
           'your questions', 
        'helpdesk@domain.com' ) 
FROM batch_user 
WHERE expire_date = TRUNC(SYSDATE + 3);
```
### **Example 2 (PL/SQL):**

This is a more advanced PL/SQL example of a similar use of the DB\_MAIL.SEND\_MAIL function:

```
/*********************************************************** 
* This functions debits the specified account by specified amount 
  * only if there are sufficient funds to cover the withdrawal, and if there 
  * are not, it sends an email alert to the account manager. 
  * This function returns new account balance. 
***********************************************************/ 
CREATE OR REPLACE FUNCTION acct_debit (acct_nbr CHAR(10), 
                                           debit_amt NUMBER(5, 2)) 
RETURN INTEGER 
AS 
DECLARE 
       acct_balance NUMBER(11,2); 
       ret_code INTEGER := -1; 
BEGIN 
       SELECT balance INTO acct_balance 
       FROM accounts 
       WHERE acct = acct_nbr 
       FOR UPDATE OF balance; 
       IF acct_balance >= debit_amt THEN 
               BEGIN 
                      acct_balance := acct_balance - debit_amt 
                      UPDATE accounts 
                      SET balance = acct_balance 
                      WHERE acct = acct_nbr; 
                      COMMIT; 
                      ret_code := 1; -- success 
              END; 
        ELSE 
               -- Insufficient funds.
```

```
 -- Send email notification to the account manager 
              SELECT db_mail.send_mail(m.email, 
                               'WARNING: Insufficient funds', 
                                'Time: ' || SYSDATE || chr(10) || 
                                 ' Account: ' || acct_nbr, NULL) 
              INTO ret_code 
              FROM managers m, accounts a 
              WHERE m.mgr_id = a.mgr_id 
                    AND a.acct = acct_nbr; 
              -- If email was sent successfully set ret_code to 0, 
              -- otherwise leave it as -1 
              IF ret_code = 1 THEN ret_code := 0; END IF; 
         END IF; 
         RETURN ret_code; -- return code 1 indicates success 
                             -- 0 indicates insufficient funds and successful 
                             -- notice 
                             -- -1 indicates insufficient funds and failed 
                                    noticeEND acct_debit;
```
#### **Example 3 (sending email in HTML format):**

The following SELECT statement will send the email to all users who run batch jobs and whose database password is going to expire next Monday. It is similar to the first example, but uses HTML rather than plain text – note the use of the 'text/html' content type description:

```
SELECT dbmail.send_mail(userid || '@domain.com', 
        'Password expiration', 
        '<p>Dear ' || fname || ',</p>' || 
           '<p>Your database password will <b>expire</b> in 3 days. ' || 
           'Be sure to update your batch jobs before that date.</p>' || 
           '<p><font color="#008000">If you need assistance, ' || 
           'reply to this message with your questions</font></p>', 
        'helpdesk@domain.com', 
        'text/html' ) 
FROM batch_user 
WHERE expire_date = TRUNC(SYSDATE + 3);
```
# <span id="page-73-0"></span>**ATTACH\_FILE**

Use this method to attach external files to email messages sent using SEND\_MAIL function. To attach data already stored inside the database in BLOB columns, use the ATTACH\_DATA function. The definition of ATTACH\_FILE function is shown below:

```
 FUNCTION db_mail.attach_file( 
                id NUMBER, 
                file_name VARCHAR2, 
                dir VARCHAR2 ) 
    RETURN NUMBER
```
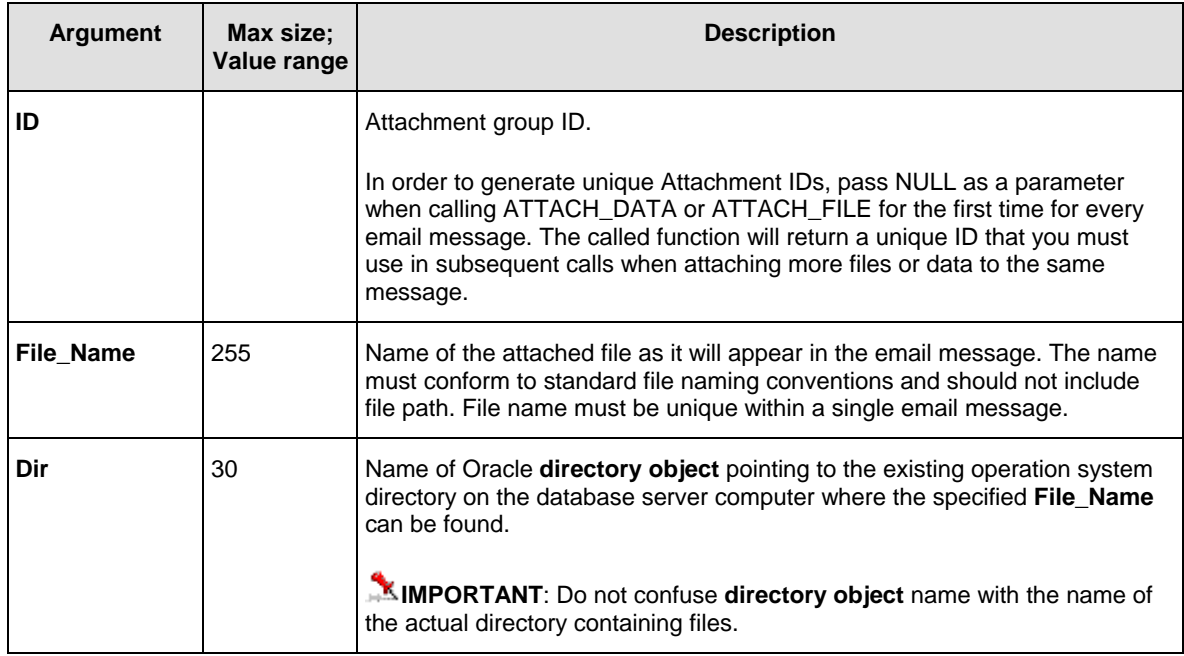

### **Return values:**

-1 - Error. File cannot be opened or cannot be read. Verify file name and directory name are correct. Also check that File\_Name is not NULL.

Other – New attachment group ID is returned if NULL value is passed for the **ID** argument, otherwise the value of the **ID** argument is returned.

# **Usage Tips:**

- If you want to attach more then one external file, call the ATTACH\_FILE function as many times as many files you want to add.
- To attach data already stored inside the database in BLOB columns, use the ATTACH\_DATA function.
- To attach both external files and data, call both functions as many times as there are attachments you want to add. Note that every attachment will appear as a file in the resulting email message. Names of files in the resulting message will match the names of files that you have specified as arguments for the functions.
- In order to attach files you must have an Oracle DIRECTORY object created. You use that object to specify where to look for the files to be attached. If you have files in multiple directories, create one DIRECTORY object for each of them.

To create a DIRECTORY object in an Oracle 8, 8i or 9i database use Oracle CREATE DIRECTORY SQL statement, which can be executed from SQL\*Plus or other SQL Editor.

### **Syntax:**

*CREATE [OR REPLACE] DIRECTORY directory AS 'pathname';* 

### **Examples:**

In Windows systems: *CREATE DIRECTORY images AS 'c:\myfiles\images';*

In UNIX systems: *CREATE DIRECTORY images AS '/public/LOB/files/images';*

• If you want other users to be able to attach your files, make sure to grant them necessary read permissions for your directory object.

### **Example:**

To grant READ on directory images to user scott, execute the following statement:

*GRANT READ ON DIRECTORY images TO scott;* 

- Calls to ATTACH\_FILE and ATTACH\_DATA functions can be nested, for example ATTACH\_FILE( ATTACH\_FILE( NULL, 'file1.doc', 'MY\_FILES'), 'file2.doc', 'MY\_FILES')
- **Oracle 7 limitations**: Mail attachments are not supported with Oracle 7.

### **Important notes:**

- DB Mail temporarily stores all attachments in the MAIL\_ATTACH table. One message can have up to 255 attachments. Every message must have a unique Attachment ID referencing attachments that belong to that message. Within this group of records referenced by the Attachment ID, every individual attachment must have a unique File ID and File Name. Both Attachment ID and File ID are used as the surrogate key.
- DB Mail automatically deletes all attachments from the MAIL\_ATTACH table after the message is sent or queued for sending.
- You must create separate attachments for every email message. To send an identical message to multiple recipients either send it to a user group using group name as recipient address or specify all recipients as a comma-separated list. The maximum length of the list is limited by the size of VARCHAR variable in your Oracle database version (normally 4000 characters). Only one copy of attachments is needed in both cases. In all other cases you must create separate messages with separate attachments for every recipient.

### **Examples**

The following examples demonstrate how to send email messages with attachments using DB Mail functions. Here are six brief examples for attaching an external file and data from BLOB columns. Note that each example is specific to certain Oracle versions and attachment types.

### **Example 1 (Oracle 8, 8i, 9i, and 10g, BFILE, 1 message, 1 attachment):**

```
DECLARE 
  attach_id INTEGER; 
  ret_code INTEGER; 
BEGIN 
  attach_id := db_mail.Attach_File(NULL, 'product.gif', 'IMAGES'); 
  ret_code := db_mail.send_mail('user@domain.com', 
     'Test message with attachments', 
     'This message has one attachment', 
      NULL,
```

```
 NULL, 
       NULL, 
       attach_id) ; 
END;
```
**Example 2 (Oracle 8, 8i, 9i, and 10g, BFILE, 1 message, 3 attachments):** 

```
DECLARE 
  attach_id INTEGER; 
  ret_code INTEGER; 
BEGIN 
  attach_id := db_mail.Attach_File(NULL, 'product1.gif', 'IMAGES'); 
  ret_code := db_mail.Attach_File(attach_id, 'product2.gif', 'IMAGES'); 
  ret_code := db_mail.Attach_File(attach_id, 'products3.gif', 'IMAGES'); 
  ret_code := db_mail.send_mail('user@domain.com', 
     'Test message with attachments', 
     'This message has three attachments', 
      NULL, 
      NULL, 
      NULL, 
      attach_id) ; 
END;
```
**Example 3 (Oracle 8, 8i, 9i, and 10g, BLOB, 1 message, 1 attachment):** 

```
DECLARE 
   attach_id INTEGER; 
   ret_code INTEGER; 
   src_data BLOB; 
BEGIN 
   SELECT b_col 
   INTO src_data 
   FROM lob_table 
   WHERE key_value = 21; 
  attach_id := db_mail.Attach_Data(NULL, 1, 'product.gif', src_data); 
  ret_code := db_mail.send_mail('user@domain.com', 
     'Test message with attachments', 
     'This message has one attachment', 
     NULL, 
     NULL, 
     NULL, 
     attach_id) ; 
END;
```
#### **Example 4 (Oracle 8, 8i, 9i, and 10g, BLOB, 1 message, 3 attachments):**

```
DECLARE 
  attach_id INTEGER; 
  ret_code INTEGER; 
  src_data BLOB; 
BEGIN 
    SELECT b_col 
   INTO src_data 
    FROM lob_table 
  WHERE file_name = 'product1.gif';
```

```
 attach_id := db_mail.Attach_Data(NULL, 1, 'product1.gif', src_data); 
   SELECT b_col 
   INTO src_data 
   FROM lob_table 
   WHERE file_name = 'product2.gif'; 
  ret_code := db_mail.Attach_Data(attach_id, 2, 'product2.gif', src_data); 
   SELECT b_col 
   INTO src_data 
   FROM lob_table 
   WHERE file_name = 'product3.gif'; 
  ret_code := db_mail.Attach_Data(attach_id, 3, 'product3.gif', src_data); 
  ret_code := db_mail.send_mail('user@domain.com', 
     'Test message with attachments', 
     'This message has three attachments', 
    NULL, 
    NULL, 
    NULL, 
     attach_id) ; 
END;
```
#### **Example 5 (Oracle 8i, 9i and 10g, BFILE, many messages, 1 attachment):**

```
SELECT db_mail.send_mail(customer_email, 
     'New great product in our store', 
     'We are happy to offer the product that you have asked for.' || 
         'For details please see the attached picture.', 
     NULL, 
     NULL, 
     NULL, 
     db_mail.Attach_File(NULL, 'product.bmp', 'IMAGES')) ; 
FROM customer 
WHERE customer_email IS NOT NULL 
     AND status = 'A';
```
### **Example 6 (Oracle 8i, 9i and 10g, BFILE, many messages, 2 attachments):**

```
SELECT db_mail.send_mail(customer_email, 
     'New great products in our store', 
     'We are happy to offer two product that you have asked for. ' || 
        'For details please see the attached pictures.', 
     NULL, 
     NULL, 
     NULL, 
     db_mail.Attach_File(Attach_File(NULL, 'product1.bmp', 'IMAGES'), 
                                              'product2.bmp', 'IMAGES')) ; 
FROM customer 
WHERE customer_email IS NOT NULL 
     AND status = 'A';
```
# **ATTACH\_DATA**

Use this method to attach data already stored inside the database in BLOB columns to email messages sent using SEND\_MAIL function. To attach external files, use the ATTACH\_FILE function. The definition of ATTACH\_DATA function is shown below:

### **Definition**

```
 FUNCTION db_mail.attach_data( 
                             NUMBER.
                 file_name VARCHAR2, 
                 data BLOB ) 
    RETURN NUMBER
```
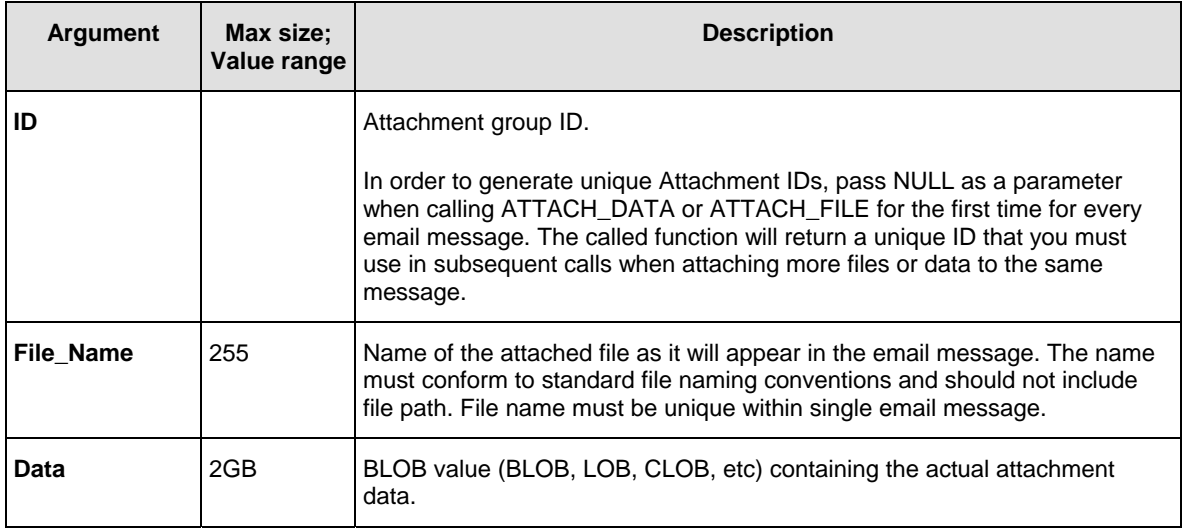

### **Return values:**

-1 - Error. Invalid blob value or invalid parameters. Check that File\_Name is not NULL. Also check BLOB value is initialized and the referenced BLOB column is not locked.

Other – New attachment group ID is returned if NULL value is passed for the **ID** argument, otherwise the value of the **ID** argument is returned.

### **Usage Tips:**

- If you want to attach more then one BLOB, call the ATTACH\_DATA function as many times as many as the number of BLOB values you want to add.
- To attach external files, use the ATTACH\_FILE function.
- To attach both external files and data, call both functions as many times as there are attachments you want to add. Note that every attachment will appear as a file in the resulting email message. Names of files in the resulting message will match names of files that you have specified as arguments for the functions.
- Calls to ATTACH\_FILE and ATTACH\_DATA functions can be nested, for example ATTACH\_DATA( ATTACH\_DATA( NULL, 'file1.doc', var\_blob1), 'file2.doc', var\_blob2)
- **Oracle 7 limitations**: Mail attachments are not supported with Oracle 7.

# **Important notes:**

- DB Mail temporarily stores all attachments in the MAIL\_ATTACH table. One message can have up to 255 attachments. Every message must have a unique Attachment ID referencing attachments that belong to that message. Within this group of records referenced by the Attachment ID, every individual attachment must have a unique File ID and File Name. Both Attachment ID and File ID are used as the surrogate key.
- DB Mail automatically deletes all attachments from the MAIL\_ATTACH table after the message is sent or queued for sending.
- You must create separate attachments for every email message. To send an identical message to multiple recipients either send it to a user group using group name as recipient address or specify all recipients as a comma-separated list. The maximum length of the list is limited by the size of VARCHAR variable in your Oracle database version (normally 4000 characters). Only one copy of attachments is needed in both cases. In all other cases you must create separate messages with separate attachments for every recipient.

### **Examples**

See examples for the [ATTACH\\_FILE](#page-73-0) function that also includes examples for the ATTACH\_DATA.

# <span id="page-79-0"></span>**CREATE\_MAIL\_FILE**

Use this method to write various flat files to be attached to email messages or used with DB Mail fax procedures. The definition of CREATE\_MAIL\_FILE procedure is shown below:

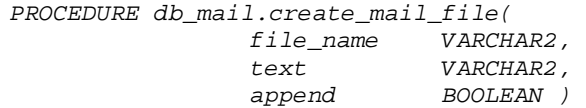

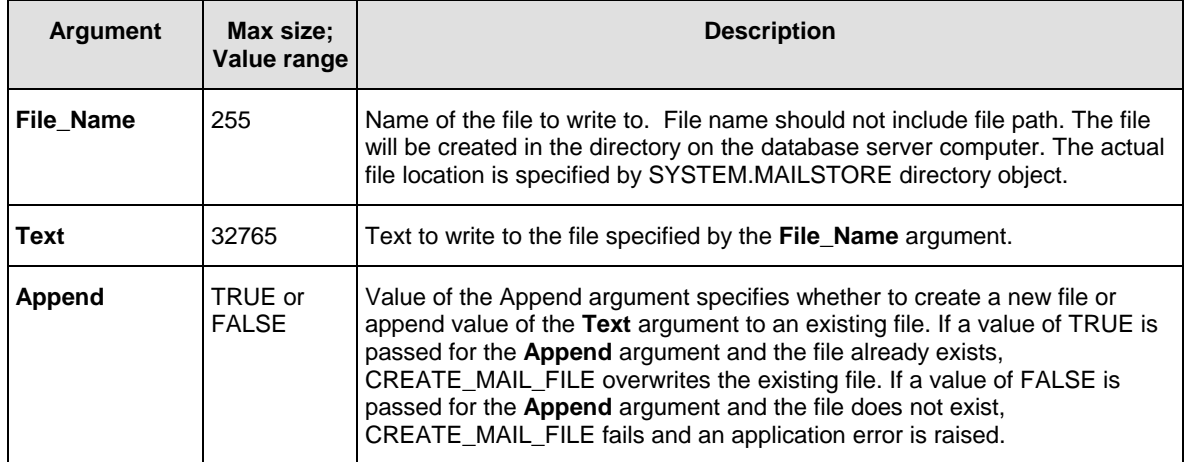

### **Return values:**

None. Oracle procedures do not return values.

If an error occurs one of the predetermined exceptions is raised. In case an exception is caught, check Oracle SQLERRM session variable to obtain the error description.

# **Usage Tips:**

- Call CREATE\_MAIL\_FILE as many times for as many chunks of text you want to write to the file.
- When calling CREATE\_MAIL\_FILE for the first time to write the very first chunk of text, specify FALSE for the Append parameter. In subsequent calls specify TRUE.
- If you use CREATE\_MAIL\_FILE to write a file attachment for the ATTACH\_FILE function or to write a fax file for the SEND\_FAX or SEND\_FAX\_EX function and you do not need that file after calling one of the Send methods you can delete it using DELETE\_MAIL\_FILE procedure. Please note that DELETE\_MAIL\_FILE function is only available [in Oracle 9i version an](#page-81-0)d later. If you are running Oracle 8 or Oracle8i you cannot delete files from within a database procedure or function. Instead you should schedule a periodic operation system job to delete temporary files created with CREATE\_MAIL. When deleting files be careful to not delete files that have been written already but not loaded yet. To avoid this timing issue, only delete files that are older than a few hours.

### **Examples**

The following examples demonstrate how to use CREATE\_MAIL\_FILE and DELETE\_MAIL\_FILE auxiliary procedures.

### **Example 1 (create email attachment):**

```
DECLARE 
 ret_code INTEGER; 
BEGIN 
 db_mail.create_mail_file('report.htm', 
        '<html><title>Test Report</title><body>' || chr(10) || 
        '<h2>Test Report</h2><hr>' || chr(10) || 
        '<table><tr><th bgcolor=black><font color=white>Col 1</th>' || 
        '<th bgcolor=black><font color=white>Col 2</th></tr>' || chr(10) || 
 '<tr><td>Value A</td><td align=right>1</td></tr>' || chr(10) || 
 '<tr><td>Value B</td><td align=right>2</td></tr>' || chr(10) || 
        '</table></body></html>', FALSE ); 
 ret_code := db_mail.send_mail('me@mycompany.com', 
     'Test message with attachments', 
     'The test report is attached. Please ignore this message.', 
     'myname@mycompany.com', 
     'text/plain', 
     1, 
    db_mail.attach_file(NULL, 1, 'report.htm', 'MAILSTORE')); 
 IF ret_code != 0 THEN 
    raise_application_error(-20010, 'SEND_MAIL Status = ' || ret_code); 
 END IF; 
END;
```
### **Example 2 (create fax document):**

```
DECLARE 
 ret_code INTEGER; 
BEGIN 
 db_mail.create_mail_file('report.htm', 
        '<html><title>Test Report</title><body>' || chr(10) || 
        '<h2>Test Report</h2><hr>' || chr(10) || 
        '<table><tr><th bgcolor=black><font color=white>Col 1</th>' || 
        '<th bgcolor=black><font color=white>Col 2</th></tr>' || chr(10) || 
 '<tr><td>Value A</td><td align=right>1</td></tr>' || chr(10) || 
 '<tr><td>Value B</td><td align=right>2</td></tr>' || chr(10) || 
        '</table></body></html>', TRUE ); 
 ret_code := db_mail.send_fax('+1 (123) 222-3344', 
                          'Test fax subject', 
                          'report.htm', 
                          'Generic', 
                          'Test recipient'); 
 db_mail.delete_mail_file('report.htm'); 
 IF ret_code != 0 THEN 
    raise_application_error(-20010, 'SEND_FAX Status = ' || ret_code); 
 END IF; 
END;
```
# <span id="page-81-0"></span>**DELETE\_MAIL\_FILE**

Use this method to delete files created using [CREATE\\_MAIL\\_FILE](#page-79-0) procedure.

**Note**: DELETE\_MAIL\_FILE is supported only in Oracle 9i and later.

### **Definition**

```
 PROCEDURE db_mail.delete_mail_file( 
                  file_name VARCHAR2 )
```
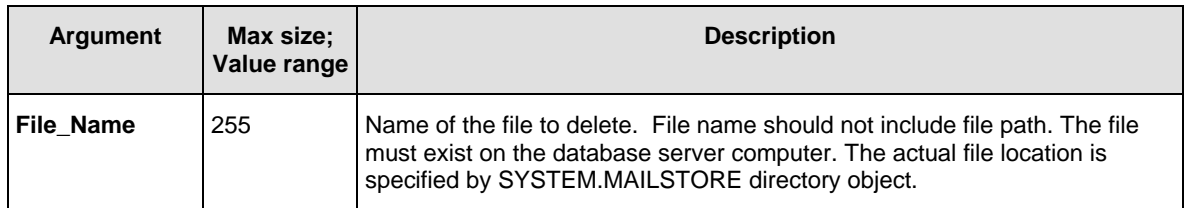

### **Return values:**

None. Oracle procedures do not return values.

If an error occurs one of the predetermined exceptions is raised. In case if an exception is caught check Oracle SQLERRM session variable to obtain the error description.

# **Usage Tips:**

• If you use CREATE\_MAIL\_FILE to write a file attachment for the ATTACH\_FILE function or to write a fax file for the SEND\_FAX or SEND\_FAX\_EX functions and you do not need that file after calling one of the Send methods you can delete it using DELETE\_MAIL\_FILE procedure. Please note that DELETE\_MAIL\_FILE function is only available in Oracle 9i version and later. If you are running Oracle 8 or Oracle8i you cannot delete files from within a database procedure or function. Instead you should schedule a periodic operation system job to delete temporary files created with CREATE\_MAIL. When deleting files be careful to not delete files that have been written already but not loaded yet. To avoid this timing issue delete only files that are older than a few hours.

### **Examples**

See example 2 available in the [CREATE\\_MAIL\\_FILE](#page-79-0) topic.

# **Microsoft SQL Server**

# **SendMail**

Use this method to send email messages from your database. The definition of SendMail function is shown below:

```
PROCEDURE dbmail.SendMail( 
        @recipients VARCHAR(8000), 
        @subject VARCHAR(255), 
        @message VARCHAR(8000), 
                       @reply_to VARCHAR(255)= NULL, 
        @content_type VARCHAR(50) = 'text/plain', 
       @priority
        @attachment_id INT = NULL)
```
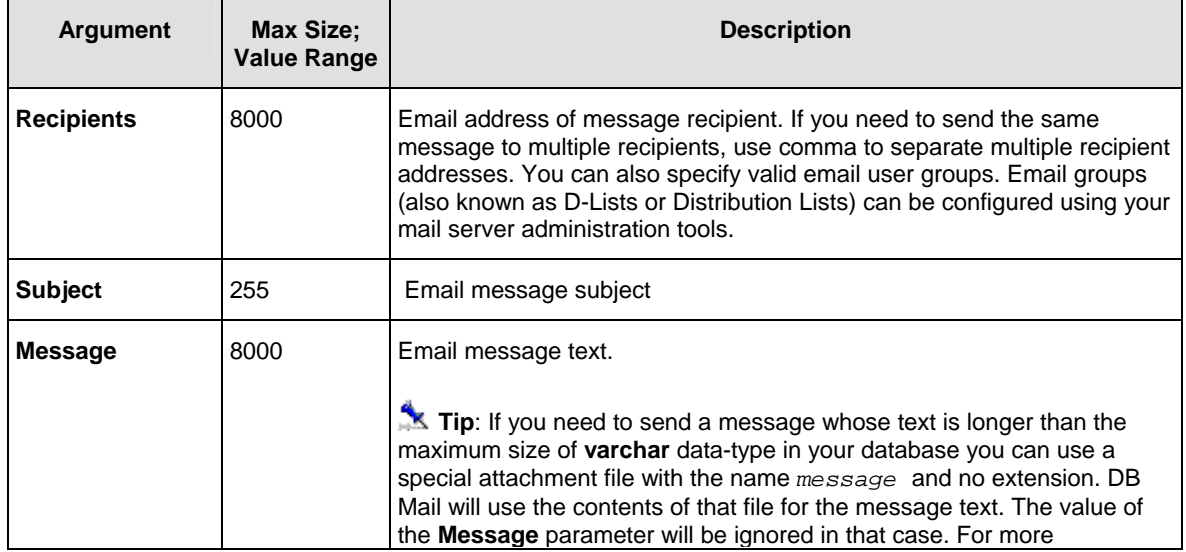

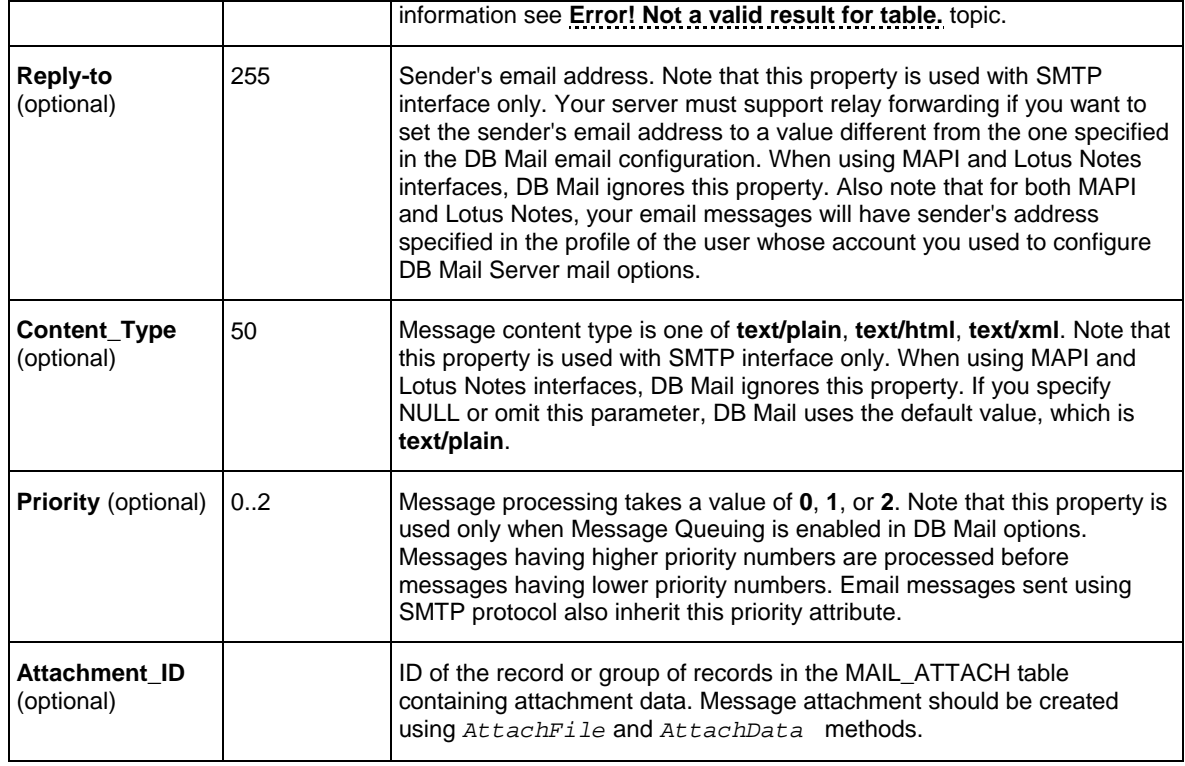

**Return values:** Returns unique message ID or returns -1 if an error occurs.

# **Usage Tips:**

Use the @@ERROR global variable to check for errors. @@ERROR is set to 0 if the procedure executed successfully. If an error occurs, a non-zero number is returned. @@ERROR returns the number of the error message until another Transact-SQL statement is executed. You can view the text associated with an @@ERROR error number in the SYSMESSAGES system table.

### **Examples**

The following examples demonstrate how to send email messages using DB Mail functions.

### **Example 1:**

The following EXECUTE statement will send email to all users who run batch jobs and whose database password is going to expire next Monday. This assumes that the BATCH\_USER table contains the EXPIRE\_DATE, the USERID and FNAME columns, which represent the expiry date of the password, the Mail email user id and the full user name.

```
EXEC master.dbmail.SendMail 'batch_users@domain.com', 
        'Password expiration', 
        'Attention batch job owners, your database password will 
           expire in 3 days. Be sure to update your batch jobs before 
           that date. If you need assistance, reply to this message 
           with your questions', 
        'helpdesk@domain.com', 
        'text/plain'
```
#### **Example 2:**

In this example we create user defined scalar function callable from various SQL statement just like other built-in system functions. Using this function we will send email to all users who run batch jobs and whose database passwords are going to expire next Monday. This example assumes that the BATCH\_USER table contains the EXPIRE\_DATE, the USERID and FNAME columns, which represent the expiry date of the password, the email user id and the full user name.

```
-- First, let's create a user-defined scalar Transact-SQL function that 
-- we can call from SELECT statements 
CREATE FUNCTION mySendMail( @recipient VARCHAR(30), 
                              @subject VARCHAR(255), 
                              @message VARCHAR(8000) ) 
RETURNS INT 
AS 
BEGIN 
     DECLARE @ret INT 
     EXEC @ret = master.dbmail.SendMail @recipient, @subject, 
                                        @message, 'helpdesk@domain.com' 
     RETURN (@ret) 
END 
go 
-- Now, we can call our own send mail function 
SELECT mySendMail(userid + '@domain.com', 
        'Password expiration', 
        'Dear ' + fname + ',' + char(10) + char(10) + 
           'Your database password will expire next Monday. ' + 
           'Be sure to update your batch jobs before that date.' + char(10) 
           + char(10) + 
           'If you need assistance, reply to this message with ' + 
           'your questions' ) 
FROM batch_user 
WHERE expire_date = 
         DateAdd(DAY, 3, convert(datetime, convert(varchar, GetDate(), 101)))
```
#### *go*

### **Example 3:**

This is a more advanced T-SQL example of a similar use of the dbmail.SendMail function:

```
/*********************************************************** 
* This procedure debits the specified account by specified amount 
  * only if there are sufficient funds to cover the withdrawal, and if there 
  * are not, it sends an email alert to the account manager. 
* This function returns new account balance. 
***********************************************************/ 
CREATE PROCEDURE sp_acct_debit (@acct_nbr CHAR(10), @debit_amt MONEY) 
AS 
BEGIN 
     DECLARE 
       @acct_balance MONEY, 
       @ret_code INTEGER 
     SET @ret_code = -1 
     SELECT @acct_balance = balance 
     FROM accounts 
     WHERE acct = @acct_nbr
```

```
 IF @acct_balance >= @debit_amt 
 BEGIN 
     SET @acct_balance = @acct_balance - @debit_amt 
     UPDATE accounts 
     SET balance = @acct_balance 
     WHERE acct = @acct_nbr 
     IF @@error = 0 SET @ret_code = 1 -- success 
 END 
 ELSE 
     -- Insufficient funds. 
     -- Send email notification to the account manager 
     DECLARE @email VARCHAR(50), 
          @message VARCHAR(200) 
     SELECT @email = m.email, 
          @message = 'Time: ' + convert(varchar, GetDate()) + char(10) + 
                      'Account: ' + convert(varchar, @acct_nbr) 
     FROM managers m, accounts a 
     WHERE m.mgr_id = a.mgr_id 
         AND a.acct = @acct_nbr 
     EXEC @rec_code = master.dbmail.SendMail @email, 
                                        'WARNING: Insufficient funds', 
                                        @message 
     -- If email was sent successfully set ret_code to 0, 
     -- otherwise leave it as -1 
     IF @ret_code = 1 SET @ret_code = 0 ELSE SET @retcode = -1 
 END 
 RETURN (@ret_code) -- return code 1 indicates success 
                       -- 0 indicates insufficient funds and 
                             succesful notice -- -1 indicates insufficient funds and failed 
                       -- notice
```
*END* 

#### **Example 4 (sending email in HTML format):**

The following EXECUTE statement will send emails to batch\_users email group which includes users who run batch jobs. It uses HTML rather than plain text – note the use of the 'text/html' content type description:

```
EXEC master.dbmail.SendMail 'batch_users@domain.com', 
         'Password expiration', 
         '<p>Attention batch job owners,</p> 
            <p>Your database password will <b>expire</b> in 3 days. 
              Be sure to update your batch jobs before that date.</p> 
            <p><font color="#008000">If you need assistance, 
              reply to this message with your questions</font></p>, 
         'helpdesk@domain.com', 
         'text/html'
```
### <span id="page-85-0"></span>**AttachFile**

Use this method to attach external files to email messages sent using dbmail.SendMail procedure. To

attach data already stored inside the database in TEXT and IMAGE columns, use the AttachData procedure. The definition of AttachFile procedure is shown below:

### **Definition**

```
 PROCEDURE dbmail.AttachFile( 
                @id INT = NULL, 
                @file_name VARCHAR(255) )
```
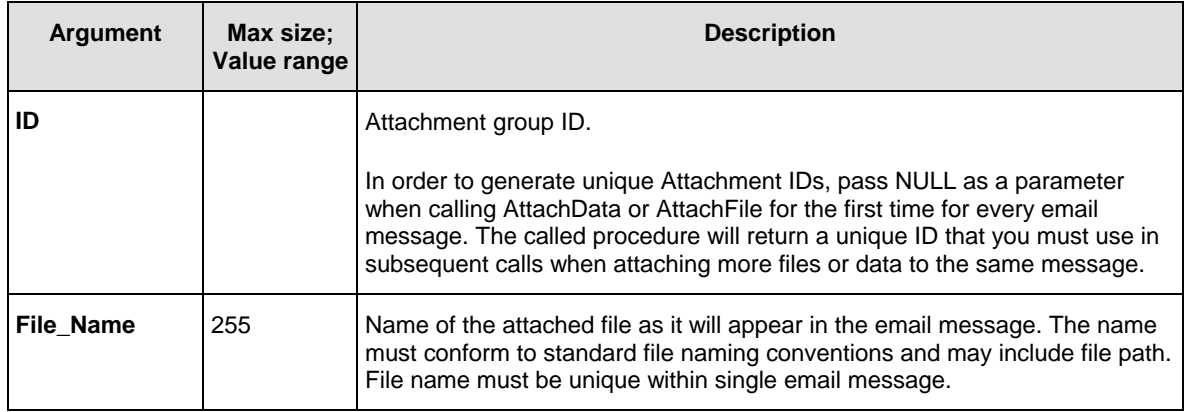

**Return values:** Returns unique attachment group ID or returns -1 if an error occurs.

**Important Note**: New attachment group ID is returned if NULL is passed for the **ID** argument, otherwise the value of the **ID** argument is returned.

# **Usage Tips:**

- If you want to attach more then one external file, call the AttachFile procedure as many times as many files you want to add.
- To attach data already stored inside the database in TEXT and IMAGE columns, use the AttachData procedure.
- To attach both external files and data, call both procedures as many times as there are attachments you want to add. Note that every attachment will appear as a file in the resulting email message. Names of files in the resulting message will match names of files that you have specified as arguments for the procedures.

### **Important notes:**

- DB Mail temporarily stores all attachments in the MAIL\_ATTACH table. One message can have up to 255 attachments. Every message must have a unique Attachment ID referencing attachments that belong to that message. Within this group of records referenced by the Attachment ID, every individual attachment must have a unique File ID and File Name. Both Attachment ID and File ID are used as the surrogate key.
- DB Mail automatically deletes all attachments from the MAIL\_ATTACH table after the message is sent or queued for sending.

• You must create separate attachments for every email message. To send an identical message to multiple recipients either send it to a user group using group name as recipient address or specify all recipients as a comma-separated list. The maximum length of the list is limited by the size of VARCHAR variable in your SQL Server version (normally 8000 characters). Only one copy of attachments is needed in both cases. In all other cases you must create separate messages with separate attachments for every recipient.

#### **Examples**

The following examples demonstrate how to send email messages with attachments using DB Mail procedures. Here are several brief examples for attaching an external file and data from IMAGE columns.

#### **Example 1 (1 message, 1 file attachment):**

```
DECLARE @attach_id INTEGER 
EXEC @attach_id = master.dbmail.AttachFile NULL, 'c:\images\product.gif' 
EXEC master.dbmail.SendMail 'user@domain.com', 
     'Test message with attachments', 
     'This message has one attachment', 
      NULL, 
      NULL, 
      NULL, 
      @attach_id
```
#### **Example 2 (1 message, 3 file attachments):**

*DECLARE @attach\_id INTEGER* 

```
EXEC @attach_id = master.dbmail.AttachFile NULL, 'c:\images\product1.gif' 
EXEC master.dbmail.AttachFile @attach_id, 'c:\images\product2.gif' 
EXEC master.dbmail.AttachFile @attach_id, 'c:\images\products3.gif' 
EXEC master.dbmail.SendMail 'user@domain.com', 
     'Test message with attachments', 
     'This message has three attachments', 
     NULL, 
     NULL, 
      NULL, 
      @attach_id
```
#### **Example 3 (1 message, 1 BLOB attachment):**

```
DECLARE @attach_id INTEGER 
DECLARE @data_length INT 
DECLARE @ptrval BINARY(16) 
-- read blob value from a table 
SELECT @data_length = DATALENGTH(blob_column), 
        @ptrval = TEXTPTR(blob_column) 
FROM images_table 
WHERE image_id = 21 
READTEXT images_table. blob_column @ptrval 1 @data_length 
-- pass that value to the AttachData procedure
```

```
EXECUTE @attach_id = master.dbmail.AttachData NULL, 'product.gif', @ptrval 
-- now, mail it 
EXEC master.dbmail.SendMail 'user@domain.com', 
     'Test message with attachments', 
     'This message has one attachment', 
     NULL, 
     NULL, 
     NULL, 
     @attach_id
```
#### **Example 4 (1 message, 3 BLOB attachments):**

```
DECLARE @attach_id INTEGER 
DECLARE @data_length INT 
DECLARE @ptrval BINARY(16) 
-- read first blob value from a table 
SELECT @data_length = DATALENGTH(image_col), 
        @ptrval = TEXTPTR(image_col) 
FROM images_table 
WHERE image_id = 1 
READTEXT images_table.image_col @ptrval 1 @data_length 
-- pass that value to the AttachData procedure 
EXEC @attach_id = master.dbmail.AttachData NULL, 'product.gif', @ptrval 
-- read second blob value from a table 
SELECT @data_length = DATALENGTH(image_col), 
        @ptrval = TEXTPTR(image_col) 
FROM images_table 
WHERE image_id = 2 
READTEXT images_table.image_col @ptrval 1 @data_length 
-- pass that value to the AttachData procedure 
EXEC master.dbmail.AttachData @attach_id, 'product2.gif', @ptrval 
-- read third blob value from a table 
SELECT @data_length = DATALENGTH(image_col), 
        @ptrval = TEXTPTR(image_col) 
FROM images_table 
WHERE image_id = 3 
READTEXT images_table.image_col @ptrval 1 @data_length 
-- pass that value to the AttachData procedure 
EXEC master.dbmail.AttachData @attach_id, 'product3.gif', @ptrval 
-- now, mail it 
EXEC master.dbmail.SendMail 'user@domain.com', 
     'Test message with attachments', 
     'This message has one attachment', 
    NULL, 
     NULL, 
     NULL, 
     @attach_id
```
#### **Example 5 (many messages, 1 attachment):**

```
-- First, let's create a user-defined scalar Transact-SQL function that 
-- we can call from SELECT statements 
CREATE FUNCTION mySendMail( @recipient VARCHAR(30), 
                              @subject VARCHAR(255), 
                              @message VARCHAR(8000), 
                              @file_name VARCHAR(255) ) 
RETURNS INT 
AS 
BEGIN 
     DECLARE @attach_id INTEGER 
     DECLARE @ret INT 
     EXEC @attach_id = master.dbmail.AttachFile NULL, @file_name 
     EXEC @ret = master.dbmail.SendMail @recipient, @subject, 
                                         @message, 'custservice@domain.com', 
                                         0, @attach_id 
     RETURN (@ret) 
END 
go 
-- Now, we can call our own send mail function 
SELECT mySendMail(customer_email, 
     'New great product in our store', 
     'We are happy to offer the product that you have asked for.' + 
         'For details please see the attached picture.', 
     'product.gif') 
FROM customer 
WHERE customer_email IS NOT NULL 
     AND status = 'A'; 
go
```
# **AttachData**

Use this method to attach data already stored inside the database in TEXT and IMAGE columns to email messages sent using SendMail procedure. To attach external files, use the AttachFile procedure. The definition of AttachData procedure is shown below:

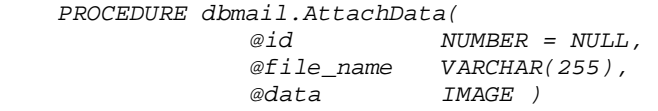

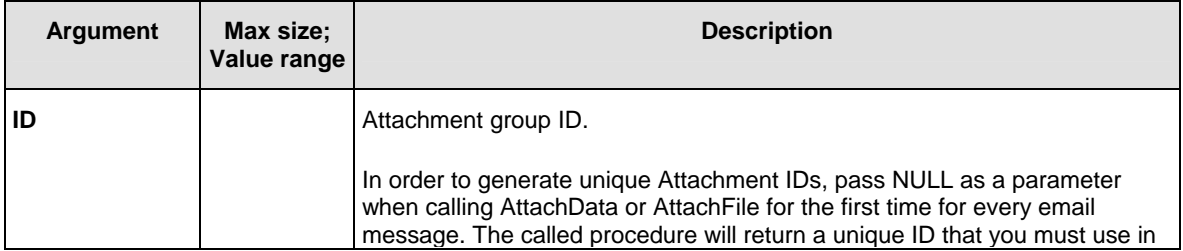

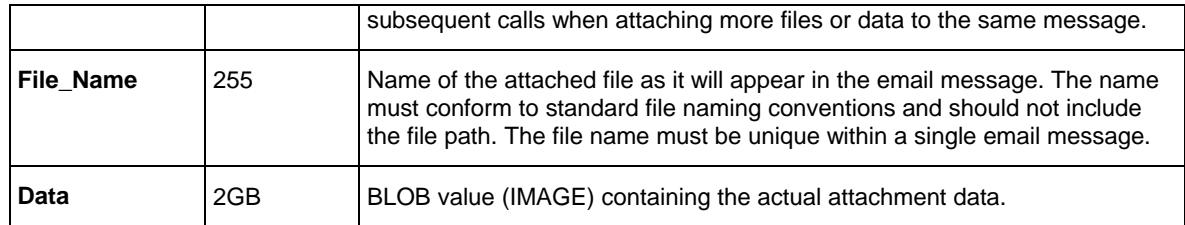

**Return values:** Returns unique attachment group ID or returns -1 if an error occurs.

**Important Note**: New attachment group ID is returned if NULL is passed for the **ID** argument, otherwise the value of the **ID** argument is returned.

# **Usage Tips:**

- If you want to attach more then one BLOB, call the AttachData procedure as many times as many BLOB values you want to add.
- To attach external files, use the AttachFile procedure.
- To attach both external files and data, call both procedures as many times as there are attachments you want to add. Note that every attachment will appear as a file in the resulting email message. Names of files in the resulting message will match names of files that you have specified as arguments for the functions.

### **Important notes:**

- DB Mail temporarily stores all attachments in the MAIL\_ATTACH table. One message can have up to 255 attachments. Every message must have a unique Attachment ID referencing attachments that belong to that message. Within this group of records referenced by the Attachment ID, every individual attachment must have a unique File ID and File Name. Both Attachment ID and File ID are used as the surrogate key.
- DB Mail automatically deletes all attachments from the MAIL\_ATTACH table after the message is sent or queued for sending.
- You must create separate attachments for every email message. To send an identical message to multiple recipients either send it to a user group using group name as recipient address or specify all recipients as a comma-separated list. The maximum length of the list is limited by the size of VARCHAR variable in your SQL Server version (normally 8000 characters). Only one copy of attachments is needed in both cases. In all other cases you must create separate messages with separate attachments for every recipient.

### **Examples**

See examples for the [AttachFile](#page-85-0) procedure that also includes examples for the AttachData procedure.

# <span id="page-91-0"></span>**CreateMailFile**

Use this method to write various flat files to be attached to email messages or used with DB Mail fax procedures. The definition of CreateMailFile procedure is shown below:

### **Definition**

 *PROCEDURE dbmail.*CreateMailFile*( @file\_name VARCHAR(255),*   $@append$ 

*VARCHAR(8000),*<br>*INT* )

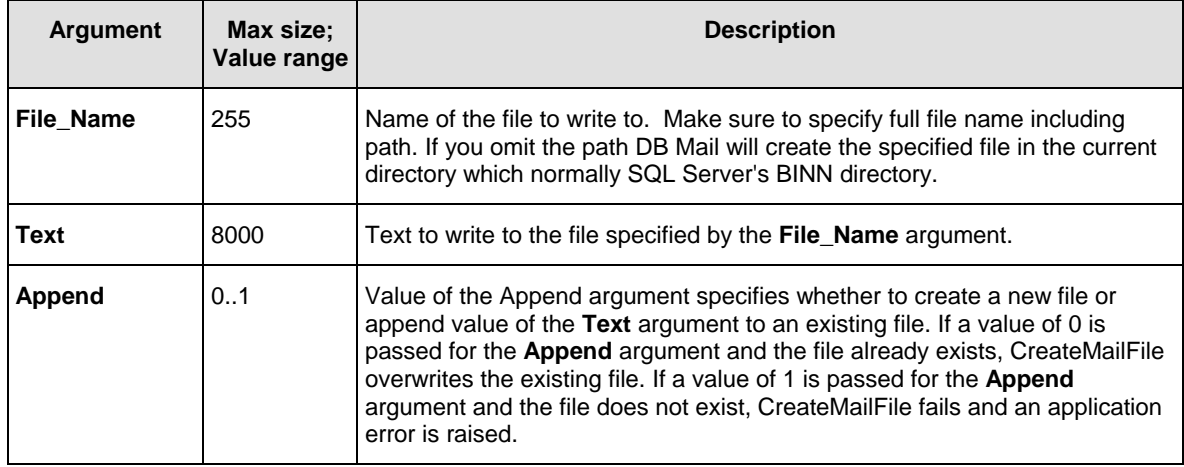

**Return values:** 0 or positive number is returned if the procedure successfully completed. A negative number is retuned if a file cannot be written.

# **Usage Tips:**

- Use the @@ERROR global variable to check for errors. @@ERROR is set to 0 if the procedure executed successfully. If an error occurs, a non-zero number is returned. @@ERROR returns the number of the error message until another Transact-SQL statement is executed. You can view the text associated with an @@ERROR error number in the SYSMESSAGES system table.
- Call CreateMailFile as many times for as many chunks of text you want to write to the file.
- When calling CreateMailFile for the first time to write the very first chunk of text, specify 0 for the Append parameter. In subsequent calls specify 1.
- If you use CreateMailFile to write a file attachment for the AttachFle procedure or to write a fax file for the SendFax or SendFaxEx procedure and you do not need that file after calling one of the Send methods, you can delete it using [DeleteMailFile p](#page-92-0)rocedure.

### **Examples**

### **Example 1 (create email attachment):**

*DECLARE @attach\_id INTEGER* 

```
EXEC master.dbmail.CreateMailFile 'c:\temp\report.htm', 
        '<html><title>Test Report</title><body> 
        <h2>Test Report</h2><hr> 
        <table><tr><th bgcolor=black><font color=white>Col 1</th> 
        <th bgcolor=black><font color=white>Col 2</th></tr> 
        <tr><td>Value A</td><td align=right>1</td></tr> 
        <tr><td>Value B</td><td align=right>2</td></tr> 
        </table></body></html>', 0 
EXEC @attach_id = master.dbmai.AttachFile NULL, 'c:\temp\report.htm' 
EXEC master.dbmail.DeleteMailFile 'c:\temp\report.htm' 
EXEC master.dbmail.SendMail('me@mycompany.com', 
     'Test message with attachments', 
     'The test report is attached. Please ignore this message.', 
     'myname@mycompany.com', 
     'text/plain', 
     1, 
     @attach_id
```
### **Example 2 (create fax document):**

```
DECLARE @attach_id INTEGER 
EXEC master.dbmail.CreateMailFile 'c:\temp\report.htm', 
        '<html><title>Test Report</title><body> 
        <h2>Test Report</h2><hr> 
        <table><tr><th bgcolor=black><font color=white>Col 1</th> 
        <th bgcolor=black><font color=white>Col 2</th></tr> 
        <tr><td>Value A</td><td align=right>1</td></tr> 
        <tr><td>Value B</td><td align=right>2</td></tr> 
        </table></body></html>', 0 
EXEC master.dbmail.SendFax '+1 (123) 222-3344', 
                          'Test fax subject', 
                          'c:\temp\report.htm', 
                          TRUE, 
                          'Generic', 
                          'Test recipient'
```
*EXEC master.dbmail.DeleteMailFile 'c:\temp\report.htm'* 

### <span id="page-92-0"></span>**DeleteMailFile**

Use this method to delete files created using the [CreateMailFile p](#page-91-0)rocedure.

```
 PROCEDURE dbmail.DeleteMailFile( 
                                            @file_name VARCHAR(255) )
```
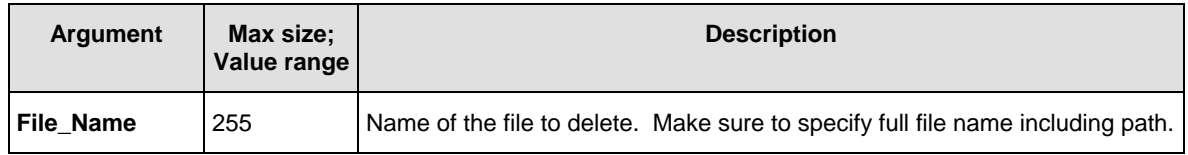

**Return values:** 0 or positive number is returned if procedure successfully completed. A negative number is retuned if a file cannot be written.

# **Usage Tips:**

Use the @@ERROR global variable to check for errors. @@ERROR is set to 0 if the procedure executed successfully. If an error occurs, a non-zero number is returned. @@ERROR returns the number of the error message until another Transact-SQL statement is executed. You can view the text associated with an @@ERROR error number using the SYSMESSAGES system table

### **Examples**

See examples available in the [CreateMailFile t](#page-91-0)opic.

# **Sybase SQL Server, ASE, ASA**

# **SendMail**

Use this method to send email messages from your database. The definition of SendMail function is shown below:

```
PROCEDURE dbmail.SendMail( 
        @recipients VARCHAR(255), 
        @subject VARCHAR(255), 
        @message VARCHAR(255), 
                         @reply_to VARCHAR(255), 
        @content_type VARCHAR(50), 
        @priority INT, 
        @attachment_id INT, 
        OUT @SQLMessage VARCHAR(255), 
        OUT @result INT)
```
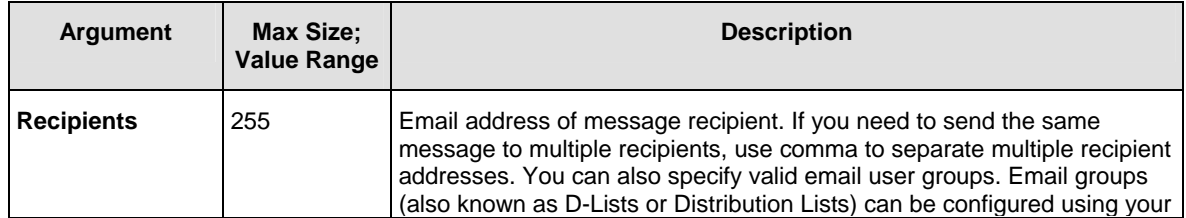

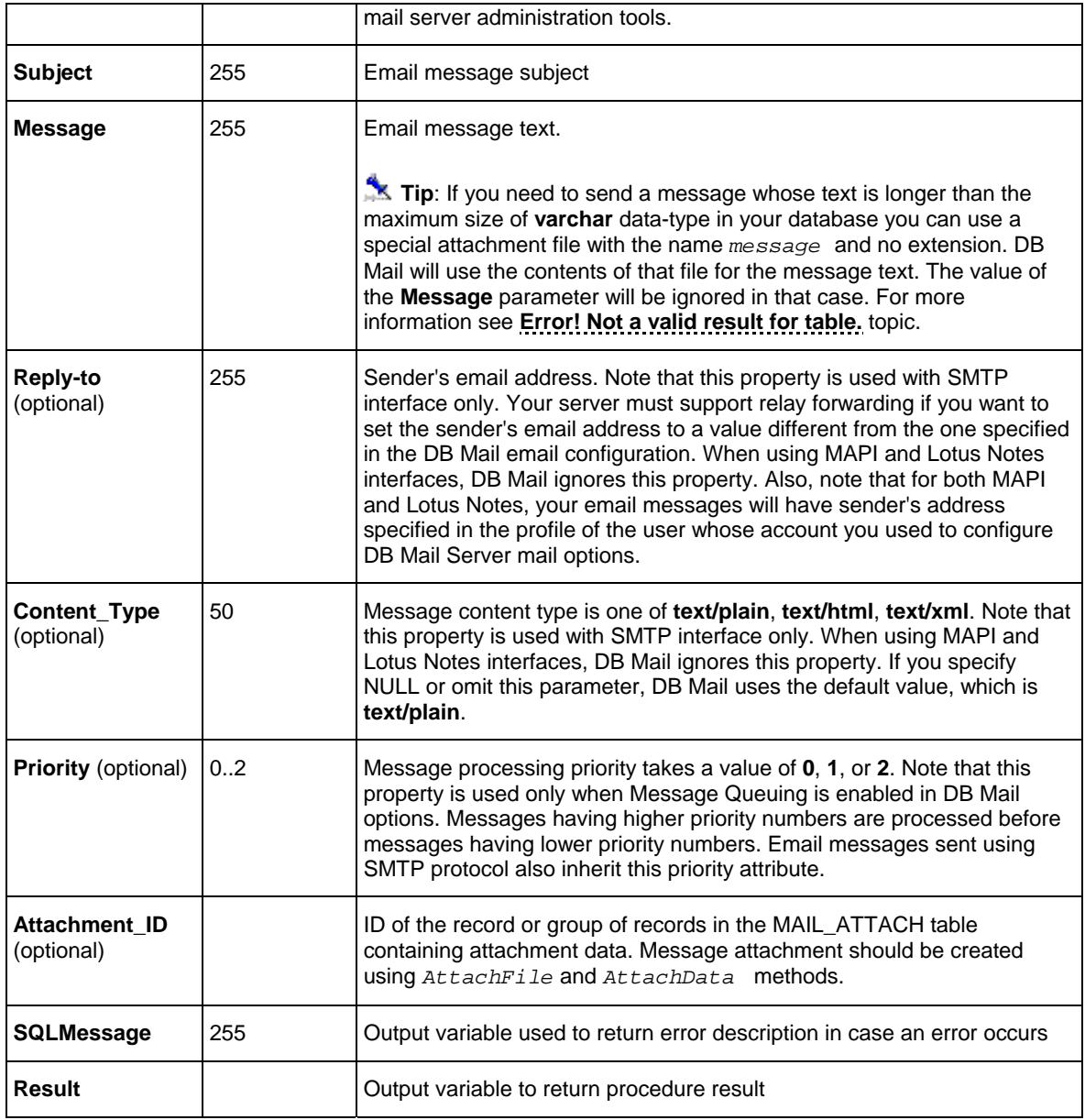

### **Return values:**

**Result** returns unique message ID for the sent message (a positive number) if the procedure completes successfully.

If an error occurs, **Result** returns a negative number. Use **SQLMessage** argument to obtain the error description.

### **Examples**

The following examples demonstrate how to send email messages using DB Mail functions.

#### **Example 1:**

The following EXECUTE statement will send email to all users who run batch jobs and whose database password is going to expire next Monday. This assumes that the BATCH\_USER table contains the EXPIRE\_DATE, the USERID and FNAME columns, which represent the expiry date of the password, the Mail email user id and the full user name.

```
DECLARE @Ret INT, @ErrMessage VARCHAR(255) 
EXEC sybsystemprocs.dbmail.SendMail 'batch_users@domain.com', 
        'Password expiration', 
        'Attention batch job owners, your database password will 
           expire in 3 days. Be sure to update your batch jobs before 
           that date. If you need assistance, reply to this message 
           with your questions', 
        'helpdesk@domain.com', 
        'text/plain', 1, 0, @ErrMessage, @Ret
```
### **Example 2:**

This is a more advanced T-SQL example of a similar use of the dbmail.SendMail function:

```
/*********************************************************** 
* This procedure debits the specified account by specified amount 
  * only if there are sufficient funds to cover the withdrawal, and if there 
  * are not, it sends an email alert to the account manager. 
* This function returns new account balance. 
                                                ***********************************************************/ 
CREATE PROCEDURE sp_acct_debit (@acct_nbr CHAR(10), @debit_amt MONEY) 
RETURNS INTEGER 
AS 
BEGIN 
     DECLARE @acct_balance MONEY, @ret_code INTEGER 
     SELECT @ret_code = -1 
     SELECT @acct_balance = balance 
     FROM accounts 
     WHERE acct = @acct_nbr 
     IF @acct_balance >= @debit_amt 
     BEGIN 
         SELECT @acct_balance = @acct_balance - @debit_amt 
         UPDATE accounts 
         SET balance = @acct_balance 
         WHERE acct = @acct_nbr 
         IF @@error = 0 SELECT @ret_code = 1 -- success 
     END 
     ELSE 
         -- Insufficient funds. 
          -- Send email notification to the account manager 
         DECLARE @email VARCHAR(50), @message VARCHAR(200) 
         DECLARE @Ret INT, @ErrMessage VARCHAR(255) 
         SELECT @email = m.email, 
                @message = 'Time: ' + convert(varchar, GetDate()) + char(10) + 
                            'Account: ' + convert(varchar, @acct_nbr) 
         FROM managers m, accounts a 
         WHERE m.mgr_id = a.mgr_id 
             AND a.acct = @acct_nbr
```

```
 EXEC sybsystemprocs.dbmail.SendMail @email, 
                                          'WARNING: Insufficient funds', 
                                          @message, 'text/plain', 
                                          'custservice@bank.com', 
                                          1, 0, @ErrMessage, @Ret 
     -- If email was sent successfully set ret_code to 0, 
     -- otherwise leave it as -1 
    IF @Ret = 1 SELECT @ret_code = 0 ELSE SELECT @retcode = -1 
 END 
 RETURN (@ret_code) -- return code 1 indicates success 
                       -- 0 indicates insufficient funds and 
                       -- successful notice 
                       -- -1 indicates insufficient funds and failed 
                       -- notice
```

```
END
```
#### **Example 3 (sending email in HTML format):**

The following EXECUTE statement will send emails to batch users email group which includes users who run batch jobs. It uses HTML rather than plain text – note the use of the 'text/html' content type description:

```
DECLARE @Ret INT, @ErrMessage VARCHAR(255) 
EXEC sybsystemprocs.dbmail.SendMail 'batch_users@domain.com', 
        'Password expiration', 
        '<p>Attention batch job owners,</p> 
           <p>Your database password will <b>expire</b> in 3 days. 
              Be sure to update your batch jobs before that date.</p> 
           <p><font color="#00255">If you need assistance, 
              reply to this message with your questions</font></p>, 
        'helpdesk@domain.com', 
        'text/html', 1, 0, @ErrMessage, @Err
```
# <span id="page-96-0"></span>**AttachFile**

Use this method to attach **virtual** files to email messages sent using the dbmail.SendMail procedure.

**Important Note**: Because Sybase does not currently support any methods for reading external files from database Transact-SQL and Java procedures, the DB Mail implementation for Sybase databases also does not support attaching external files directly.

As an alternative, you can write Sybase client programs to load external files into TEXT or IMAGE columns stored in database tables and then use the AttachData method to attach loaded files to messages. Such programs can be written in C, Java [and a variet](#page-100-0)y of other development systems. A number of examples of such programs are available on the Sybase web site and on the Internet.

Another alternative for writing and attaching text files is to use the AttachFile method together with the CreateMailFile method. The CreateMailFile method can be used to write virtual files stored in pieces in the MAIL\_FILE database table. Then the AttachFile method can be used to attach such files to a email message sent using SendMail procedure.

The definition of AttachFile procedure is shown below:

### **Definition**

```
PROCEDURE dbmail.AttachFile(
```
 $INT = NULL,$  *@file\_name VARCHAR(255), OUT @SQLMessage VARCHAR(255), OUT @result INT)* 

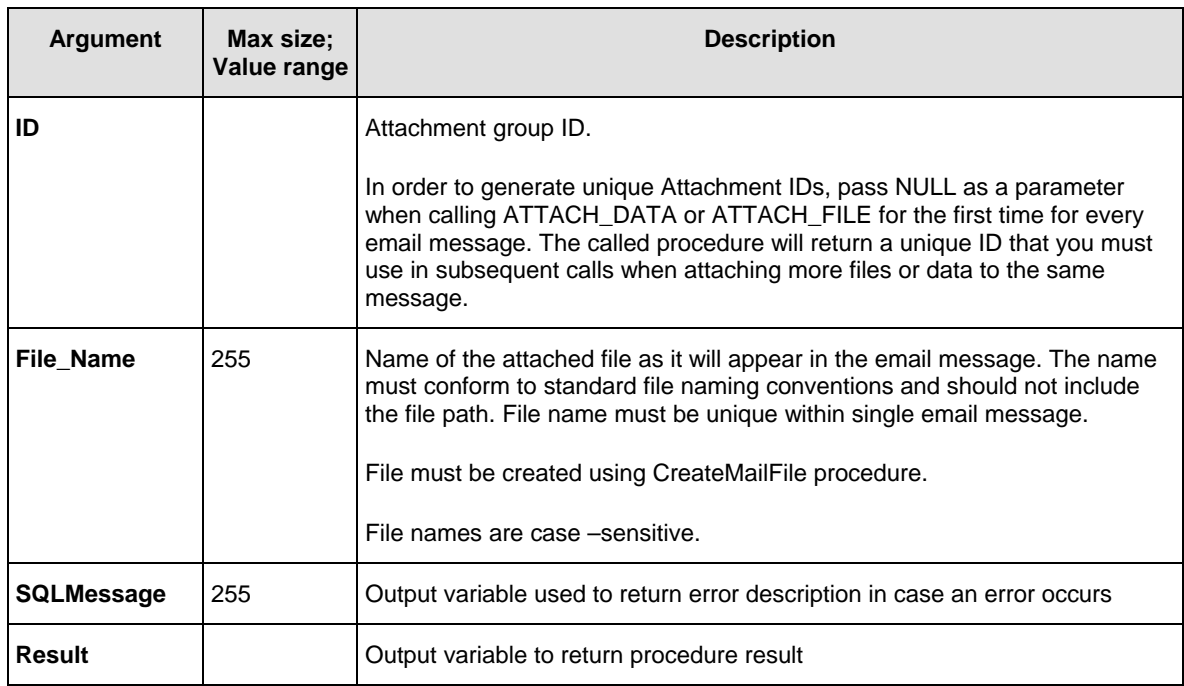

### **Return values:**

**Result** returns unique attachment group ID (a positive number) if the procedure completes successfully.

If an error occurs, **Result** returns a negative number. Use **SQLMessage** argument to obtain the error description.

**Important Note**: The New attachment group ID is returned if NULL is passed for the **ID** argument, otherwise the value of the **ID** argument is returned.

# **Usage Tips:**

- If you want to attach more then one file, call the AttachFile procedure as many times for as many files you want to add.
- To attach data already stored inside the database in TEXT and IMAGE columns, use the AttachData procedure.
- To attach both virtual files and data, call both procedures as many times as there are attachments you want to add. Note that every attachment will appear as a file in the resulting email message. Names of files in the resulting message will match names of files that you have specified as arguments for the procedures.

# **Important notes:**

- DB Mail temporarily stores all attachments in the MAIL\_ATTACH table. One message can have up to 255 attachments. Every message must have a unique Attachment ID referencing attachments that belong to that message. Within this group of records referenced by the Attachment ID, every individual attachment must have a unique File ID and File Name. Both Attachment ID and File ID are used as the surrogate key.
- DB Mail automatically deletes all attachments from the MAIL\_ATTACH table after the message is sent or queued for sending.
- You must create separate attachments for every email message. To send an identical message to multiple recipients either send it to a user group using group name as recipient address or specify all recipients as a comma-separated list. The maximum length of the list is limited by the size of VARCHAR variable in your Sybase database version (normally 255 characters). Only one copy of attachments is needed in both cases. In all other cases you must create separate messages with separate attachments for every recipient.

### **Examples**

The following examples demonstrate how to send email messages with attachments using DB Mail procedures. Here are several brief examples for attaching an external file and data from IMAGE columns.

### **Example 1 (1 message, 1 file attachment):**

```
DECLARE @attach_id INTEGER 
DECLARE @Ret INT, @ErrMessage VARCHAR(255) 
EXEC sybsystemprocs.dbmail.AttachFile NULL, 
      'c:\images\product.gif', 
      @ErrMessage, @attach_id 
EXEC sybsystemprocs.dbmail.SendMail 'user@domain.com', 
     'Test message with attachments', 
     'This message has one attachment', 
      'myname@domain.com', 
      'text/plain', 0, @attach_id, @ErrMessage, @Err
```
#### **Example 2 (1 message, 3 file attachments):**

```
DECLARE @attach_id INTEGER 
DECLARE @Ret INT, @ErrMessage VARCHAR(255) 
EXEC sybsystemprocs.dbmail.AttachFile NULL, 
      'c:\images\product1.gif', 
      @ErrMessage, @attach_id 
EXEC sybsystemprocs.dbmail.AttachFile @attach_id, 
      'c:\images\product2.gif', 
      @ErrMessage, @Err 
EXEC sybsystemprocs.dbmail.AttachFile @attach_id, 
      'c:\images\products3.gif', 
      @ErrMessage, @Err 
EXEC sybsystemprocs.dbmail.SendMail 'user@domain.com', 
     'Test message with attachments', 
     'This message has three attachments', 
     'myname@domain.com',
```

```
 'text/plain', 0, @attach_id, @ErrMessage, @Err
```
#### **Example 3 (1 message, 1 BLOB attachment):**

```
DECLARE @attach_id INTEGER 
DECLARE @ptrval BINARY(16) 
DECLARE @Ret INT, @ErrMessage VARCHAR(255)
```

```
-- read blob value from a table 
SELECT @ptrval = TEXTPTR(image_col) 
FROM images_table 
WHERE image_id = 21
```

```
-- pass that value to the AttachData procedure 
EXEC sybsystemprocs.dbmail.AttachData NULL, 
          'product.gif', @ptrval, 
          @ErrMessage, @attach_id
```

```
-- now, mail it 
EXEC sybsystemprocs.dbmail.SendMail 'user@domain.com', 
     'Test message with attachments', 
     'This message has one attachment', 
     'myname@domain.com', 
     'text/plain', 0, @attach_id, @ErrMessage, @Err
```
#### **Example 4 (1 message, 3 BLOB attachments):**

```
DECLARE @attach_id INTEGER 
DECLARE @ptrval BINARY(16) 
DECLARE @Ret INT, @ErrMessage VARCHAR(255) 
-- read first blob value from a table 
SELECT @ptrval = TEXTPTR(image_col) 
FROM images_table 
WHERE image_id = 1 
-- pass that value to the AttachData procedure 
EXEC sybsystemprocs.dbmail.AttachData NULL, 
      'product.gif', @ErrMessage, @attach_id 
-- read second blob value from a table 
SELECT @ptrval = TEXTPTR(image_col) 
FROM images_table 
WHERE image_id = 2 
-- pass that value to the AttachData procedure 
EXEC sybsystemprocs.dbmail.AttachData @attach_id, 
     'product2.gif', @ErrMessage, @Err 
-- read third blob value from a table 
SELECT @ptrval = TEXTPTR(image_col) 
FROM images_table 
WHERE image_id = 3 
-- pass that value to the AttachData procedure 
EXEC sybsystemprocs.dbmail.AttachData @attach_id, 
     'product3.gif', @ErrMessage, @Err 
-- now, mail it
```

```
EXEC sybsystemprocs.dbmail.SendMail 'user@domain.com', 
     'Test message with attachments', 
     'This message has one attachment', 
     'myname@domain.com', 
     'text/plain', 0, @attach_id, @ErrMessage, @Err
```
# <span id="page-100-0"></span>**AttachData**

Use this method to attach data already stored inside the database in TEXT and IMAGE columns to email messages sent using SendMail procedure. To attach virtual files, use the AttachFile procedure. The definition of AttachData procedure is shown below:

### **Definition**

```
 PROCEDURE dbmail.AttachData( 
              @id NUMBER, 
              @file_name VARCHAR(255), 
                               WARBINARY(16),<br>WARCHAR(255),
             OUT @SQLMessage
              OUT @result INT)
```
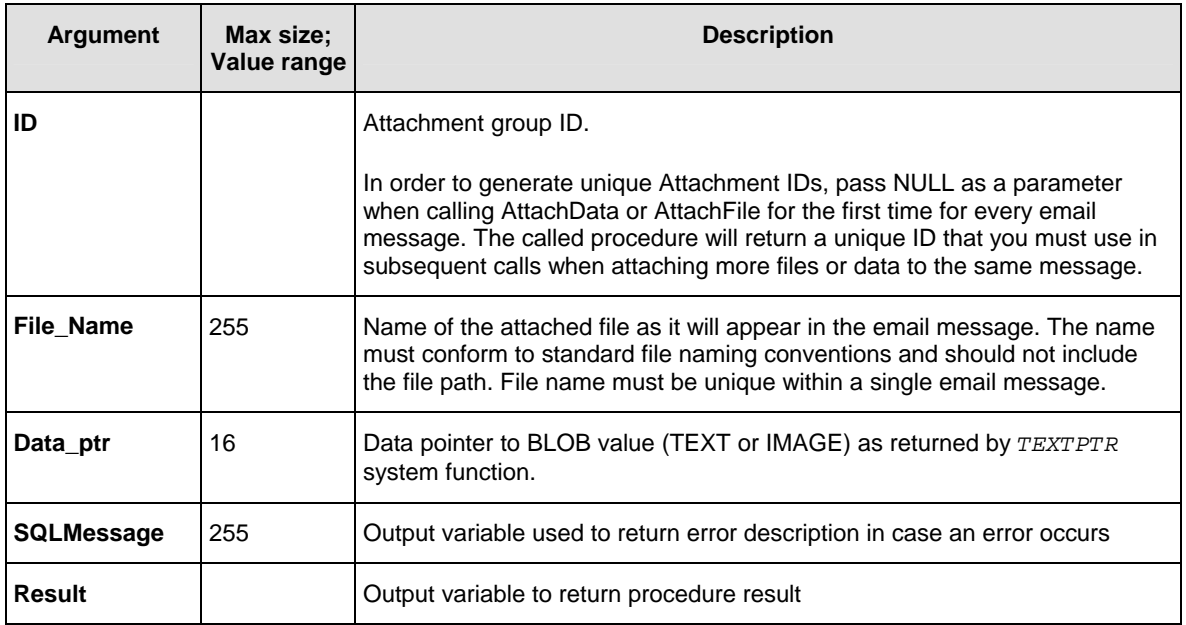

### **Return values:**

**Result** returns unique attachment group ID (a positive number) if the procedure completes successfully.

If an error occurs, **Result** returns a negative number. Use **SQLMessage** argument to obtain the error description.

**Important note**: The New attachment group ID is returned if NULL is passed for the **ID** argument, otherwise the value of the **ID** argument is returned.

# **Usage Tips:**

- If you want to attach more then one BLOB, call the AttachData procedure as many times as many BLOB values you want to add.
- To attach external files, use the AttachFile procedure.
- To attach both external files and data, call both procedures as many times as there are attachments you want to add. Note that every attachment will appear as a file in the resulting email message. Names of files in the resulting message will match names of files that you have specified as arguments for the functions.

### **Important notes:**

- DB Mail temporarily stores all attachments in the MAIL\_ATTACH table. One message can have up to 255 attachments. Every message must have a unique Attachment ID referencing attachments that belong to that message. Within this group of records referenced by the Attachment ID, every individual attachment must have a unique File ID and File Name. Both Attachment ID and File ID are used as the surrogate key.
- DB Mail automatically deletes all attachments from the MAIL\_ATTACH table after the message is sent or queued for sending.
- You must create separate attachments for every email message. To send an identical message to multiple recipients either send it to a user group using group name as recipient address or specify all recipients as a comma-separated list. The maximum length of the list is limited by the size of VARCHAR variable in your Sybase database version (normally 255 characters). Only one copy of attachments is needed in both cases. In all other cases you must create separate messages with separate attachments for every recipient.

### **Examples**

See examples for the [AttachFile](#page-96-0) procedure that also includes examples for the AttachData procedure.

# **CreateMailFile**

Use this method to create virtual text (TXT, HTML, XML, etc…) files stored internally in MAIL\_FILE table. Such virtual files can be attached to email messages and used with DB Mail fax procedures just as if they were regular external files. The definition of CreateMailFile procedure is shown below:

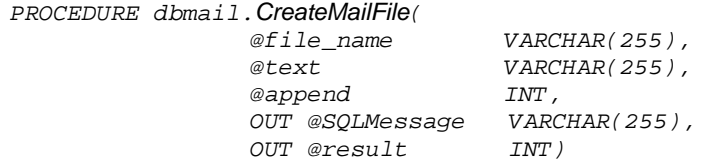

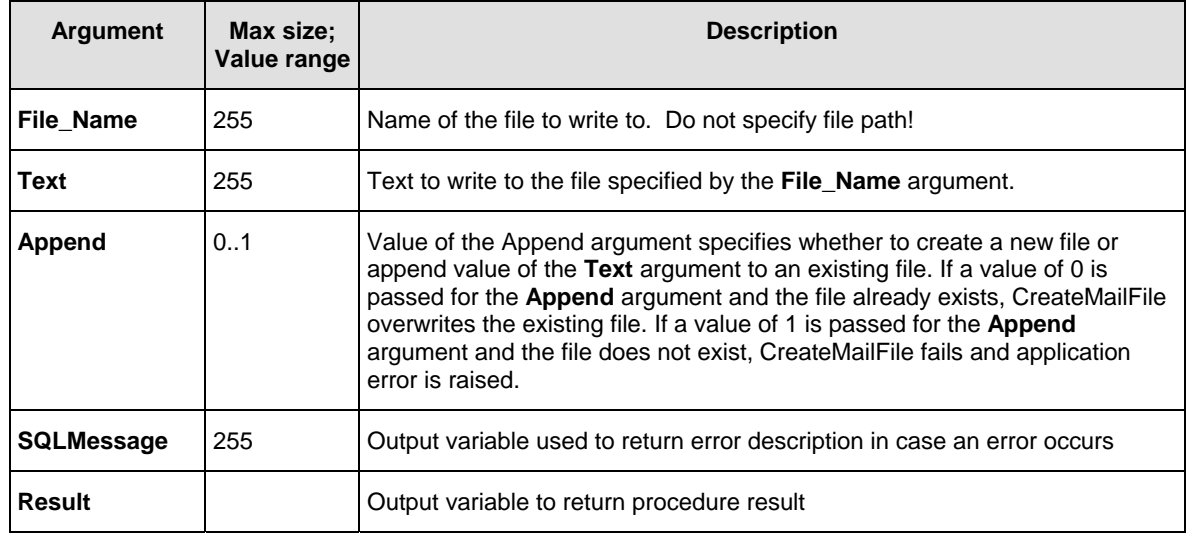

### **Return values:**

**Result** returns 1 if the procedure completes successfully.

If an error occurs, **Result** returns a negative number. Use **SQLMessage** argument to obtain the error description.

### **Usage Tips:**

- Call CreateMailFile as many times as many chunks of text you want to write to the file. Because Sybase' implementation of VARCHAR data-type is limited to 255 characters, the size of a single chunk is also limited to 255 characters.
- When calling CreateMailFile for the first time to write the very first chunk of text, specify 0 for the Append parameter. In subsequent calls specify 1.
- If you use CreateMailFile to write a file attachment for the AttachFile procedure or to write a fax file for the SendFax or SendFaxEx procedure and you do not need that file after calling one of the Send methods, you can delete it using [DeleteMailFile p](#page-104-0)rocedure.

#### **Examples**

### **Example 1 (create email attachment):**

```
DECLARE @Ret INT, @ErrMessage VARCHAR(255) 
DECLARE @attach_id INTEGER 
DECLARE @SampleReport VARCHAR(255) 
-- create new file and write first chunk 
SELECT @SampleReport = 
            '<html><title>Test Report</title><body>' + char(10) + 
            '<h2>Test Report</h2><hr>' + char(10) + 
            '<table><tr><th bgcolor=black><font color=white>Col 1</th>' + 
            '<th bgcolor=black><font color=white>Col 2</th></tr>' + char(10) 
EXEC sybsystemprocs.dbmail.CreateMailFile
```

```
 'report.htm', @SampleReport, 0, @ErrMessage, @Ret 
-- append second chunk to the same file 
 SELECT @SampleReport = 
            '<tr><td>Value A</td><td align=right>1</td></tr>' + char(10) + 
            '<tr><td>Value B</td><td align=right>2</td></tr>' + char(10) + 
            '</table></body></html>' 
EXEC sybsystemprocs.dbmail.CreateMailFile 
     'report.htm', @SampleReport, 1, @ErrMessage, @Ret 
 -- now, let's attach the entire file 
EXEC @attach_id = sybsystemprocs.dbmai.AttachFile NULL, 
      'report.htm', @ErrMessage, @Ret 
-- we do not need this file anymore, let's delete it 
EXEC sybsystemprocs.dbmail.DeleteMailFile 
      'report.htm', @ErrMessage, @Ret 
-- send mew email with the attached file 
EXEC sybsystemprocs.dbmail.SendMail('me@mycompany.com', 
     'Test message with attachments', 
     'The test report is attached. Please ignore this message.', 
     'myname@mycompany.com', 
     'text/plain', 1, @attach_id, @ErrMessage, @Ret
```
#### **Example 2 (create fax document):**

```
DECLARE @Ret INT, @ErrMessage VARCHAR(255) 
DECLARE @attach_id INTEGER 
DECLARE @SampleReport VARCHAR(255) 
-- create new file and write first chunk 
SELECT @SampleReport = 
            '<html><title>Test Report</title><body>' + char(10) + 
             '<h2>Test Report</h2><hr>' + char(10) + 
            '<table><tr><th bgcolor=black><font color=white>Col 1</th>' + 
            '<th bgcolor=black><font color=white>Col 2</th></tr>' + char(10) 
EXEC sybsystemprocs.dbmail.CreateMailFile 
     'report.htm', @SampleReport, 0, @ErrMessage, @Ret 
-- append second chunk to the same file 
 SELECT @SampleReport = 
            '<tr><td>Value A</td><td align=right>1</td></tr>' + char(10) + 
            '<tr><td>Value B</td><td align=right>2</td></tr>' + char(10) + 
            '</table></body></html>' 
EXEC sybsystemprocs.dbmail.CreateMailFile 
     'report.htm', @SampleReport, 1, @ErrMessage, @Ret 
 -- now, let's send the fax 
EXEC sybsystemprocs.dbmail.SendFax '+1 (123) 222-3344', 
                          'Test fax subject', 
                          'report.htm', 
                          TRUE, 
                          'Generic', 
                          'Test recipient', 
                          @ErrMessage, @Ret 
-- we do not need this file anymore, let's delete it 
EXEC sybsystemprocs.dbmail.DeleteMailFile 
     'report.htm', @ErrMessage, @Ret
```
# <span id="page-104-0"></span>**DeleteMailFile**

Use this method to delete virtual files created using [CreateMailFile p](#page-91-0)rocedure.

### **Definition**

```
 PROCEDURE dbmail.DeleteMailFile( 
                                       @file_name VARCHAR(255), 
                   OUT @SQLMessage VARCHAR(255), 
                   OUT @result INT)
```
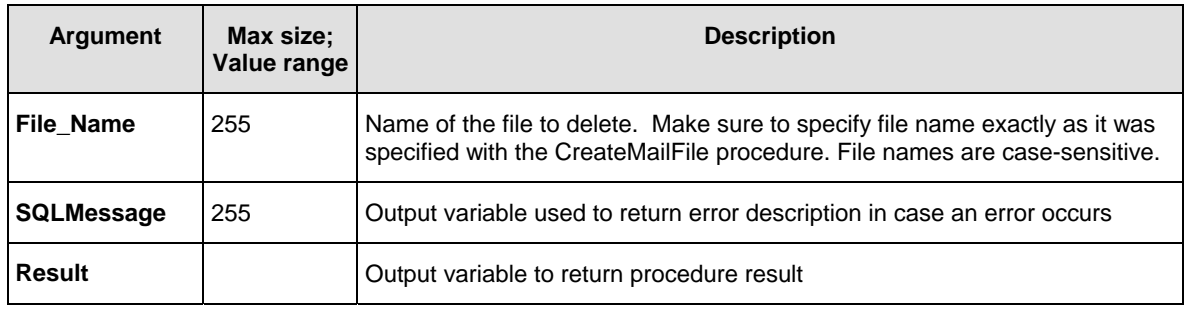

### **Return values:**

**Result** returns 1 if the procedure completes successfully.

If an error occurs, **Result** returns a negative number. Use **SQLMessage** argument to obtain the error description.

### **Examples**

See examples available in the [CreateMailFile t](#page-91-0)opic.

# **IBM DB2**

# **SendMail**

Use this method to send email messages from your database. The definition of SendMail function is shown below:

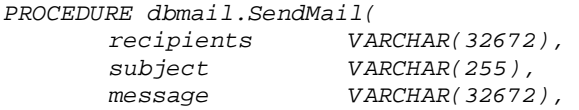

 *reply\_to VARCHAR(255), content\_type VARCHAR(50), priority INT, attachment\_id INT, OUT SQLMessage VARCHAR(1000),*   $OUT$  *result* 

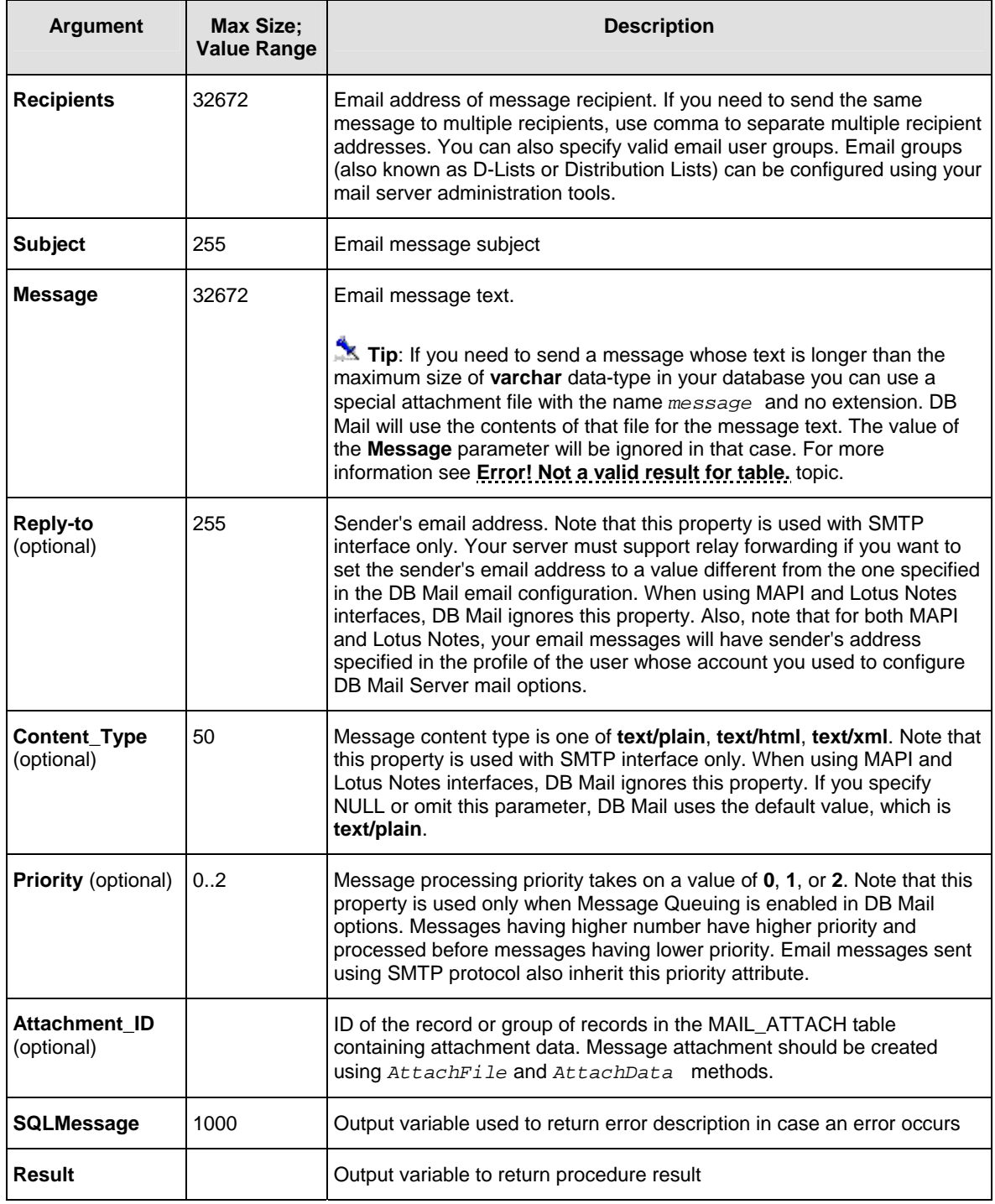

### **Return values:**

**Result** returns unique message ID for the sent message (a positive number) if the procedure completes successfully.

If an error occurs, **Result** returns a negative number. Use **SQLMessage** argument to obtain the error description.

#### **Examples**

The following examples demonstrate how to send email messages using DB Mail functions.

#### **Example 1:**

The following CALL statement will send email to all users who run batch jobs and whose database password is going to expire next Monday. This assumes that the BATCH\_USER table contains the EXPIRE\_DATE, the USERID and FNAME columns, which represent the expiry date of the password, the Mail email user id and the full user name.

```
DECLARE Ret INT; 
DECLARE ErrMessage VARCHAR(1000); 
CALL dbmail.SendMail( 'batch_users@domain.com', 
        'Password expiration', 
        'Attention batch job owners, your database password will 
           expire in 3 days. Be sure to update your batch jobs before 
           that date. If you need assistance, reply to this message 
           with your questions', 
        'helpdesk@domain.com', 
        'text/plain', 1, 0, ErrMessage, Ret);
```
#### **Example 2:**

This is a more advanced example of a similar use of the dbmail.SendMail procedure:

```
/*********************************************************** 
  * This procedure debits the specified account by specified amount 
  * only if there are sufficient funds to cover the withdrawal, and if there 
  * are not, it sends an email alert to the account manager. 
 * This function returns new account balance. 
                                                  ***********************************************************/ 
CREATE PROCEDURE sp_acct_debit (acct_nbr CHAR(10), debit_amt DECIMAL(11,2)) 
LANGUAGE SQL 
BEGIN 
     DECLARE acct_balance DECIMAL(11,2); 
     DECLARE ret_code INTEGER; 
     DECLARE email VARCHAR(50); 
     DECLARE message VARCHAR(200); 
     DECLARE errors VARCHAR(1000); 
     SET ret_code = -1; 
     SELECT balance 
     INTO acct_balance 
     FROM accounts 
     WHERE acct = acct_nbr; 
     IF acct_balance >= debit_amt THEN
```

```
 SET acct_balance = acct_balance - debit_amt; 
         UPDATE accounts 
         SET balance = acct_balance 
         WHERE acct = acct_nbr; 
         IF @@error = 0 THEN SET @ret_code = 1; END IF; -- success 
     ELSE 
         -- Insufficient funds. 
         -- Send email notification to the account manager 
         SELECT m.email, 
                'Time: ' || char(CURRENT DATE) || chr(10) || 
                'Account: ' || char(acct_nbr) 
         INTO email, message 
         FROM managers m, accounts a 
         WHERE m.mgr_id = a.mgr_id 
             AND a.acct = acct_nbr; 
         CALL dbmail.SendMail( email, 
                                'WARNING: Insufficient funds', 
                                message, 'text/plain', 
                                'custservice@bank.com', 
                                1, 0, errors, ret_code ); 
         -- If email was sent successfully set ret_code to 0, 
         -- otherwise leave it as -1 
         IF ret_code = 1 THEN 
            SET ret_code = 0; 
         ELSE 
            SET retcode = -1; 
         END IF; 
     END; 
     RETURN ret_code; -- return code 1 indicates success 
                          -- 0 indicates insufficient funds and 
                          -- successful notice 
                          -- -1 indicates insufficient funds and failed 
                          -- notice 
END
```
### **Example 3 (sending email in HTML format):**

The following EXECUTE statement will send emails to batch\_users email group which includes users who run batch jobs. It uses HTML rather than plain text – note the use of the 'text/html' content type description:

```
DECLARE @Ret INT, @ErrMessage VARCHAR(255) 
EXEC dbmail.SendMail 'batch_users@domain.com', 
        'Password expiration', 
        '<p>Attention batch job owners,</p> 
           <p>Your database password will <b>expire</b> in 3 days. 
              Be sure to update your batch jobs before that date.</p> 
           <p><font color="#00255">If you need assistance, 
              reply to this message with your questions</font></p>, 
        'helpdesk@domain.com', 
        'text/html', @ErrMessage, @Err
```
# <span id="page-108-0"></span>**AttachFile**

Use this method to attach external files to email messages sent using the dbmail.SendMail procedure.

The definition of AttachFile procedure is shown below:

#### **Definition**

*PROCEDURE dbmail.AttachFile(* 

 *id INT, file\_name VARCHAR(255), OUT SQLMessage VARCHAR(1000), OUT result INT)* 

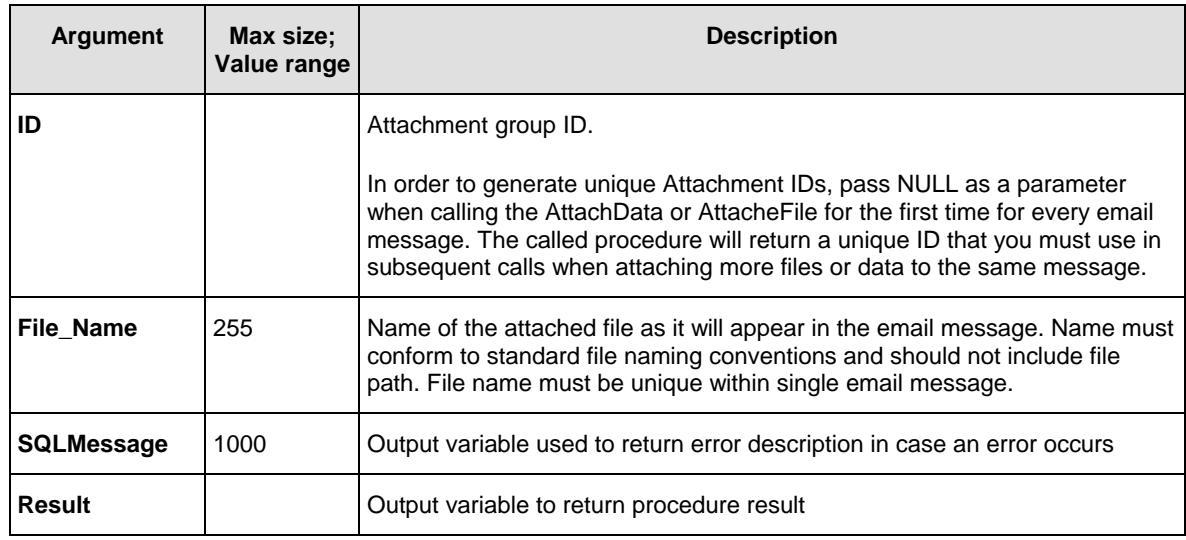

#### **Return values:**

**Result** returns unique attachment group ID (a positive number) if the procedure completes successfully.

If an error occurs, **Result** returns a negative number. Use **SQLMessage** argument to obtain the error description.

**Important note**: The New attachment group ID is returned if NULL is passed for the **ID** argument, otherwise the value of the **ID** argument is returned.

### **Usage Tips:**

- If you want to attach more then one file, call the AttachFile procedure as many times for as many files you want to add.
- To attach data already stored inside the database in BLOB columns, use the AttachData procedure.
- To attach both virtual files and data, call both procedures as many times as there are attachments you want to add. Note that every attachment will appear as a file in the resulting email message. Names of files in the resulting message will match names of files that you have specified as arguments for the procedures.

# **Important notes:**

- DB Mail temporarily stores all attachments in the MAIL\_ATTACH table. One message can have up to 255 attachments. Every message must have a unique Attachment ID referencing attachments that belong to that message. Within this group of records referenced by the Attachment ID, every individual attachment must have a unique File ID and File Name. Both Attachment ID and File ID are used as the surrogate key.
- DB Mail automatically deletes all attachments from the MAIL\_ATTACH table after the message is sent or queued for sending.
- You must create separate attachments for every email message. To send an identical message to multiple recipients either send it to a user group using group name as recipient address or specify all recipients as a comma-separated list. The maximum length of the list is limited by the size of VARCHAR variable in your DB2 version (normally 32765 characters). Only one copy of attachments is needed in both cases. In all other cases you must create separate messages with separate attachments for every recipient.

#### **Examples**

The following examples demonstrate how to send email messages with attachments using DB Mail functions. Here are brief examples for attaching an external file and data from BLOB columns.

#### **Example 1 (DB2 SQL, 1 message, 1 file attachment):**

```
BEGIN 
  DECLARE attach_id INTEGER; 
  DECLARE errors VARCHAR(1000); 
  CALL dbmail.AttachFile(NULL, '/apps/images/product.gif', 
                           errors, attach_id); 
  CALL dbmail.SendMail('user@domain.com', 
     'Test message with attachments', 
     'This message has one attachment', 
      NULL, NULL, NULL, attach_id); 
END
```
#### **Example 2 (DB2 SQL, 1 message, 3 file attachments):**

```
BEGIN 
  DECLARE attach_id INTEGER; 
  DECLARE errors VARCHAR(1000); 
  CALL dbmail.AttachFile(NULL, '/apps/images/product1.gif', 
                          errors, attach_id); 
  CALL dbmail.AttachFile(attach_id, '/apps/images/product2.gif', 
                          errors, attach_id); 
  CALL dbmail.AttachFile(attach_id, '/apps/images/product3.gif', 
                          errors, attach_id); 
  CALL dbmail.SendMail('user@domain.com', 
     'Test message with attachments', 
     'This message has three attachments',
```

```
 NULL, NULL, NULL, attach_id); 
END 
Example 3 (DB2 SQL, 1 message, 1 BLOB attachment): 
BEGIN 
  DECLARE attach_id INTEGER; 
  DECLARE errors VARCHAR(1000); 
  DECLARE data BLOB(1M); 
  SELECT image INTO data 
  FROM scan_documents 
  WHERE doc_type = 'INVOICE' AND doc_key = 1; 
  CALL dbmail.AttachData(NULL, 'invoice1.gif', data, 
                           errors, attach_id); 
  CALL dbmail.SendMail('user@domain.com', 
     'Test message with attachments', 
     'This message has one attachment', 
      NULL, NULL, NULL, attach_id); 
END
```

```
Example 4 (DB2 SQL, 1 message, 3 BLOB attachments):
```

```
BEGIN 
  DECLARE attach_id INTEGER; 
  DECLARE ret_code INTEGER; 
   DECLARE errors VARCHAR(1000); 
  DECLARE data BLOB(1M); 
  SELECT image INTO data 
  FROM scan_documents 
  WHERE doc_type = 'INVOICE' AND doc_key = 1; 
  CALL dbmail.AttachData(NULL, 'invoice1.gif', data, 
                          errors, attach_id); 
  SELECT image INTO data 
  FROM scan_documents 
  WHERE doc_type = 'INVOICE' AND doc_key = 2; 
  CALL dbmail.AttachData(attach_id, 'invoice2.gif', data, 
                          errors, attach_id); 
   SELECT image INTO data 
  FROM scan_documents 
  WHERE doc_type = 'INVOICE' AND doc_key = 3; 
  CALL dbmail.AttachData(attach_id, 'invoice3.gif', data, 
                          errors, attach_id); 
  CALL dbmail.SendMail('user@domain.com', 
     'Test message with attachments', 
     'This message has 3 attachments', 
      NULL, NULL, NULL, attach_id, errors, ret_code); 
END
```
#### **Example 5 (DB2 SQL, many messages, 1 attachment):**

```
BEGIN 
  DECLARE attach_id INTEGER; 
  DECLARE ret_code INTEGER; 
  DECLARE errors VARCHAR(1000); 
  DECLARE cust_email VARCHAR(100); 
  DECLARE cust_name VARCHAR(100); 
   DECLARE c1 CURSOR FOR 
              SELECT customer_name, customer_email 
              FROM customer 
             WHERE customer_email IS NOT NULL 
                   AND status = 'A'; 
    /* Open cursor */ 
    OPEN c1; 
    /* loop through all customer records */ 
    fetch_loop: LOOP 
       /* fetch customer email and name 
       FETCH c1 INTO cust_name, cust_email; 
       IF (SQLCODE != 0) THEN LEAVE fetch_loop; END IF; 
       /* create attachment */ 
       CALL dbmail.AttachFile(NULL, 'product.bmp', errors, attach_id) ; 
       /* send message */ 
       CALL dbmail.SendMail(cust_email, 
             'New great product in our store', 
             'Dear ' || cust_name || ', ' || chr(10) || chr(10) || 
               'We are happy to offer the product that you have asked for.' || 
               'For details please see the attached picture.' 
             'sales@ourcompany.com', 
             'text/plain', 0, attach_id, errors, ret_code); 
    LOOP; 
    CLOSE c1; 
END
```
### **AttachData**

Use this method to attach data already stored inside the database in BLOB columns to email messages sent using SendMail procedure. To attach virtual files, use the AttachFile procedure. The definition of AttachData procedure is shown below:

```
PROCEDURE dbmail.AttachData( 
               id NUMBER, 
               file_name VARCHAR(255), 
               data BLOB(10M), 
               UT SQLMessage VARCHAR(1000), 
               OUT result INT)
```
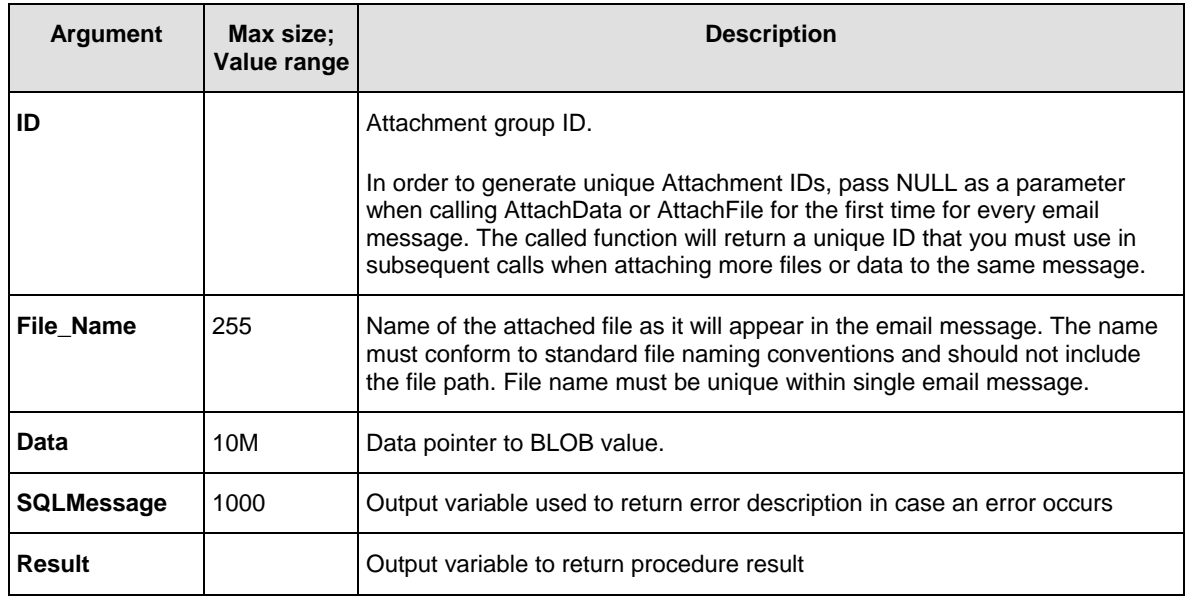

#### **Return values:**

**Result** returns unique attachment group ID (a positive number) if the procedure completes successfully.

If an error occurs, **Result** returns a negative number. Use **SQLMessage** argument to obtain the error description.

**Imporant Note**: New attachment group ID is returned if NULL is passed for the **ID** argument, otherwise the value of the **ID** argument is returned.

### **Last Usage Tips:**

- If you want to attach more then one blob, call the AttachData procedure as many times as many BLOB values you want to add.
- To attach external files, use the AttachFile procedure.
- To attach both external files and data, call both procedures as many times as there are attachments you want to add. Note that every attachment will appear as a file in the resulting email message. Names of files in the resulting message will match names of files that you have specified as arguments for the functions.

# **Important notes:**

• DB Mail temporarily stores all attachments in the MAIL\_ATTACH table. One message can have up to 255 attachments. Every message must have a unique Attachment ID referencing attachments that belong to that message. Within this group of records referenced by the Attachment ID every individual attachment must have a unique File ID and File Name. Both Attachment ID and File ID are used as the surrogate key.

• DB Mail automatically deletes all attachments after the message is sent or queued for sending. You must create separate attachments for every email message to be sent. If you intend to send an identical message to multiple recipients you should either send such message to a user group or specify all recipients as a comma-separated list. The maximum length of the list is limited by the size of VARCHAR variable in your DB2 version (normally 32762 characters). Otherwise, you must create separate messages with separate attachments for every recipient.

#### **Examples**

See examples for the [AttachFile](#page-108-0) procedure that also includes examples for the AttachData procedure.

### **CreateMailFile**

Use this method to create flat files such as TXT, HTML, XML, etc… on the database server computer.. Created files can then be attached to email messages and used with DB Mail fax procedures. The definition of CreateMailFile is shown below:

#### **Definition**

```
PROCEDURE dbmail.CreateMailFile( 
                                  file_name VARCHAR(255), 
                  text VARCHAR(32672), 
                  append INT, 
                  OUT SQLMessage VARCHAR(1000), 
                  OUT result INT)
```
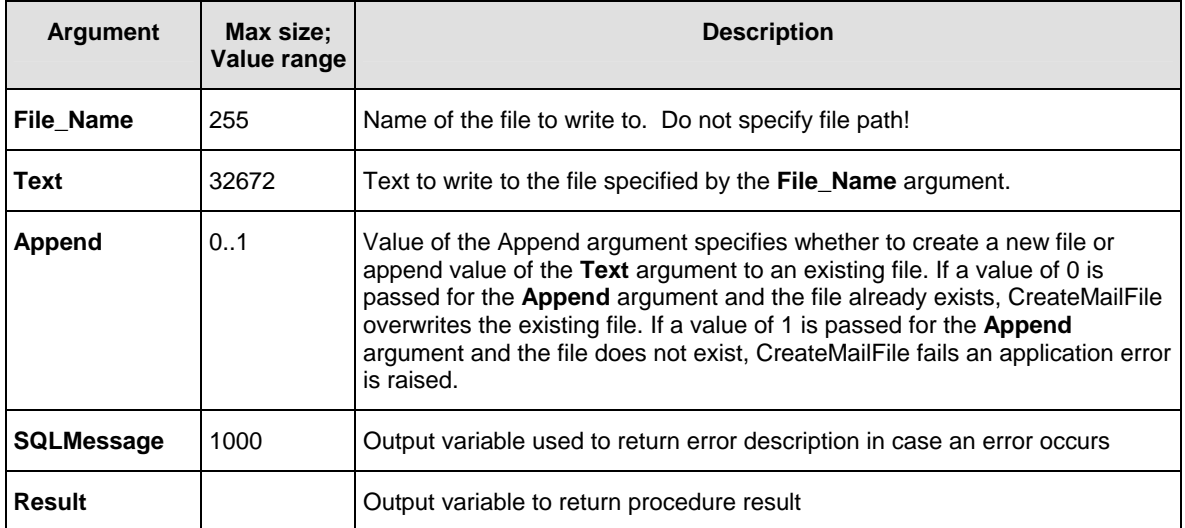

#### **Return values:**

**Result** returns 1 if the procedure completes successfully.

If an error occurs, **Result** returns a negative number. Use **SQLMessage** argument to obtain the error description.

### **Usage Tips:**

- Call CreateMailFile as many times as many chunks of text you want to write to the file.
- When calling CreateMailFile for the first time to write the very first chunk of text, specify 0 for the Append parameter. In subsequent calls specify 1.
- If you use CreateMailFile to write a file attachment for the AttachFile procedure or to write a fax file for the SendFax or SendFaxEx procedure and you do not need that file after calling one of the Send methods you can delete it using [DeleteMailFile p](#page-115-0)rocedure.

#### **Examples**

#### **Example 1 (DB2 SQL; create email attachment):**

```
BEGIN 
  DECLARE attach_id INTEGER; 
  DECLARE ret_code INTEGER; 
  DECLARE errors VARCHAR(1000); 
  DECLARE report VARCHAR(4000); 
   /* create dynamic HTML report */ 
  SET report = '<html><title>Test Report</title><body>' || chr(10) || 
     '<h2>Test Report</h2><hr>' || chr(10) || 
     '<table><tr>' || chr(10) || 
     '<th bgcolor=black><font color=white>Col 1</th>' || chr(10) || 
     '<th bgcolor=black><font color=white>Col 2</th></tr>' || chr(10) || 
 '<tr><td>Value A</td><td align=right>1</td></tr>' || chr(10) || 
 '<tr><td>Value B</td><td align=right>2</td></tr>' || chr(10) || 
     '</table></body></html>'; 
  CALL dbmail.CreateMailFile( '/maildir/report.htm', report, 
                               0, errors, ret_code ); 
   /* create email attachment from report file */ 
  CALL dbmai.AttachFile( NULL, '/maildir/report.htm', errors, attach_id ); 
   /* delete temporary report file */ 
  CALL dbmail.DeleteMailFile( '/maildir/report.htm', errors, ret_code ); 
   /* send report by email */ 
  CALL dbmail.SendMail('me@mycompany.com', 
     'Test message with attachments', 
     'The test report is attached. Please ignore this message.', 
     'myname@mycompany.com', 'text/plain', 1, attach_id, 
      errors, ret_code ); 
END
```
#### **Example 2 (DB2 SQL; create fax document):**

```
BEGIN 
  DECLARE ret_code INTEGER; 
  DECLARE errors VARCHAR(1000); 
  DECLARE report VARCHAR(4000); 
  /* create dynamic HTML report */ 
  SET report = '<html><title>Test Report</title><body>' || chr(10) || 
     '<h2>Test Report</h2><hr>' || chr(10) ||
```

```
 '<table><tr>' || chr(10) || 
   '<th bgcolor=black><font color=white>Col 1</th>' || chr(10) || 
   '<th bgcolor=black><font color=white>Col 2</th></tr>' || chr(10) || 
   '<tr><td>Value A</td><td align=right>1</td></tr>' || chr(10) || 
  \vert'<tr><td>Value B</td><td align=right>2</td></tr>' \vert \vert chr(10) \vert \vert '</table></body></html>'; 
 CALL dbmail.CreateMailFile( '/maildir/report.htm', report, 
                               0, errors, ret_code ); 
 /* send report by fax */ 
 CALL dbmail.SendFax('+1 (123) 222-3344', 
   'Test fax subject', '/maildir/report.htm' 
   'Generic', 'Test recipient', 
    errors, ret_code ); 
 /* delete temporary report file */ 
 CALL dbmail.DeleteMailFile( '/maildir/report.htm', errors, ret_code );
```
*END* 

# <span id="page-115-0"></span>**DeleteMailFile**

Use this method to delete files created using [CreateMailFile p](#page-91-0)rocedure.

#### **Definition**

```
 PROCEDURE dbmail.DeleteMailFile( 
                   file_name VARCHAR(255), 
                                    OUT SQLMessage VARCHAR(1000), 
                   OUT result INT)
```
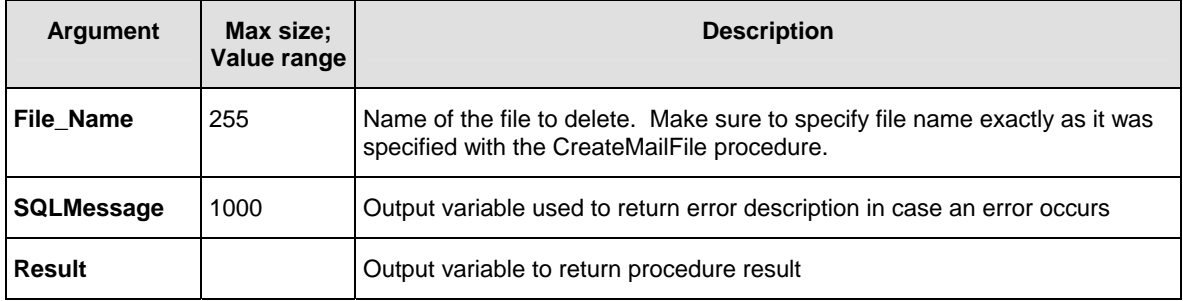

#### **Return values:**

**Result** returns 1 if the procedure completes successfully.

If an error occurs, **Result** returns a negative number. Use **SQLMessage** argument to obtain the error description

#### **Examples**

See examples available in the [CreateMailFile t](#page-91-0)opic.

# **CHAPTER 7, Sending SMS/pager messages**

# **Overview**

To send alphanumeric pager and cell phone messages from database applications use the *dbmail.SendPage* method. This method can be used to send page messages to single or multiple message recipients.

For detailed method descriptions and usage examples specific to your database system, refer to the following topics in this chapter.

# **Oracle**

# **SEND\_PAGE**

Use this method to send alphanumeric pager and cell phone messages from your database. The definition of SEND\_PAGE function is shown below:

#### **Definition**

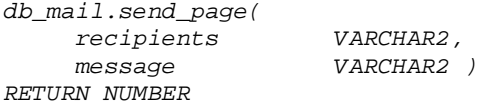

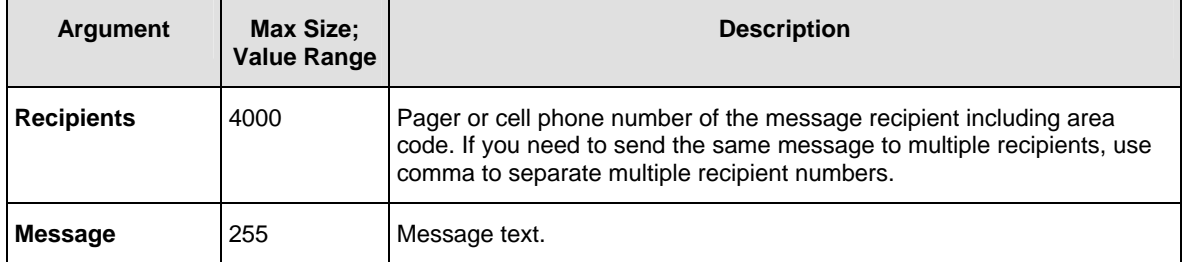

#### **Return values:**

0 - Success.

1 - Timed out. This procedure can timeout either because it cannot get a lock on the pipe, or because the pipe remains too full to be used.

3 - An interrupt occurred.

### **L**<sup>s</sup> Usage Tips:

If you add a call to the SEND\_PAGE function from a multi-row SQL statement such as SELECT ... FROM ... TABLE, Oracle will invoke the SEND\_PAGE function as many times as many rows are affected by the statement.

The following example demonstrates how to send pager messages using a DB Mail function.

#### **Example:**

The following SELECT statement will send cell phone messages to all system administrators.

```
SELECT db_mail.send_page(phone_number, 
       'Free space in the database is critically low. ' || 
           'Your immediate attention is required' ) 
FROM sysadmins;
```
# **Microsoft SQL Server**

### **SendPage**

Use this method to send alphanumeric pager and cell phone messages from your database. The definition of SendPage procedure is shown below:

#### **Definition**

```
PROCEDURE dbmail.SendPage( 
    @recipients VARCHAR(8000), 
    @message VARCHAR(255))
```
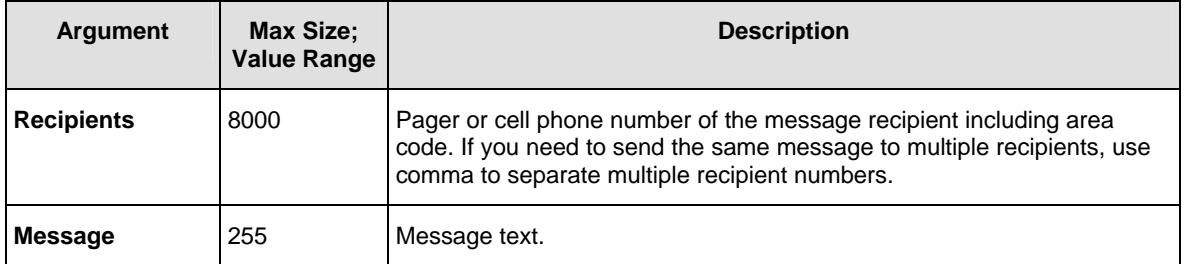

**Return values:** Returns unique message ID or returns -1 if an error occurs.

### **Usage Tips:**

Use the @@ERROR global variable to check for errors. @@ERROR is set to 0 if the procedure executed successfully. If an error occurs, a non-zero number is returned. @@ERROR returns the number of the error message until another Transact-SQL statement is executed. You can view the text associated with an @@ERROR error number in the SYSMESSAGES system table.

The following examples demonstrate how to send pager messages using DB Mail functions.

#### **Example 1, single message**

The following EXECUTE statement will send message messages to (111) 222-3344 pager number.

```
EXEC master.dbmail.SendPage '1112223344', 
        'Free space in the database is critically low. Your immediate 
attention is required'
```
#### **Example 2, multiple messages sent in a loop**

In this example we will send cell phone messages to all system administrators listed in the administrators table.

```
DECLARE @cell_phone VARCHAR(20) 
DECLARE c1 CURSOR 
FOR SELECT cell_phone 
FROM administrators 
OPEN c1 
-- get first cell phone number 
FETCH NEXT FROM c1 INTO @cell_phone 
WHILE (@@fetch_status = 0) 
BEGIN 
     -- replace non-digits 
     SET @sell_phone = replace( 
                        replace( 
                            replace(@cell_phone, '(', ''), 
 ')', ''), 
 ' ', '') 
     -- send page 
     EXEC master.dbmail.SendPage @sell_phone, 
        'Free space in the database is critically low. Your immediate 
         attention is required' 
     -- get next number 
     FETCH NEXT FROM c1 INTO @cell_phone 
END 
CLOSE c1 
DEALLOCATE c1
```
# **Sybase SQL Server, ASE, ASA**

### **SendPage**

Use this method to send alphanumeric pager and cell phone messages from your database. The definition of SendPage is shown below:

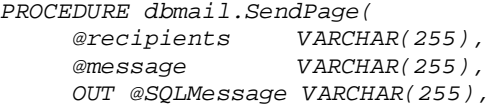

 *OUT @result INT)* 

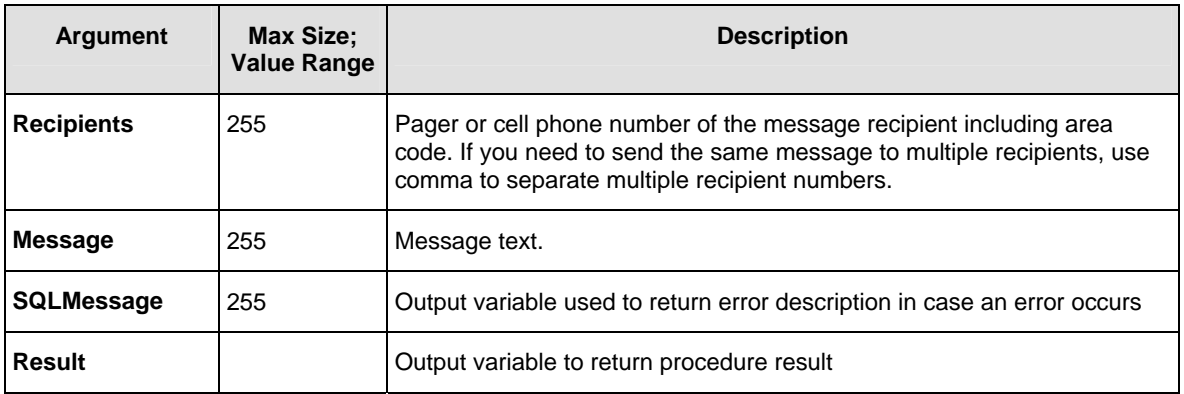

#### **Return values:**

**Result** returns unique message ID for the sent message (a positive number) if the procedure completes successfully.

If an error occurs, **Result** returns a negative number. Use **SQLMessage** argument to obtain the error description.

The following examples demonstrate how to send pager messages using DB Mail functions.

#### **Example 1, single message**

The following EXECUTE statement will send message to (111) 222-3344 pager number.

```
DECLARE @Ret INT, @ErrMessage VARCHAR(255) 
EXEC sybsystemprocs.dbmail.SendPage '2122134455', 
        'Free space in the database is critically low. Your immediate 
attention is required', @ErrMessage, @Ret
```
#### **Example 2, multiple messages sent in a loop (DB2 C example)**

In this example we will send cell phone messages to all system administrators listed in the administrators table.

```
DECLARE @Ret INT, @ErrMessage VARCHAR(255) 
DECLARE @cell_phone VARCHAR(20) 
DECLARE c1 CURSOR 
FOR SELECT cell_phone 
FROM administrators 
OPEN c1 
-- get first cell phone number 
FETCH c1 INTO @cell_phone 
WHILE (@@sqlstatus = 0) 
BEGIN 
     -- replace non-digits 
     -- (note: str_replace function is available in 12.5.0.3 and later) 
     SELECT @sell_phone = str_replace( 
                              str_replace( 
                                  str_replace(@cell_phone, '(', ''), 
                                  ')', ''),
```

```
 ' ', '') 
     -- send page 
     EXEC sybsystemprocs.dbmail.SendPage @sell_phone, 
        'Free space in the database is critically low. Your immediate 
         attention is required', @ErrMessage, @Ret 
     -- get next number 
     FETCH c1 INTO @cell_phone 
END 
CLOSE c1
```
# **IBM DB2**

### **SendPage**

Use this method to send alphanumeric pager and cell phone messages from your database. The definition of SendPage is shown below:

#### **Definition**

```
PROCEDURE dbmail.SendPage( 
    recipients VARCHAR(32672), 
                      message VARCHAR(255), 
     OUT SQLMessage VARCHAR(1000), 
    OUT result
```
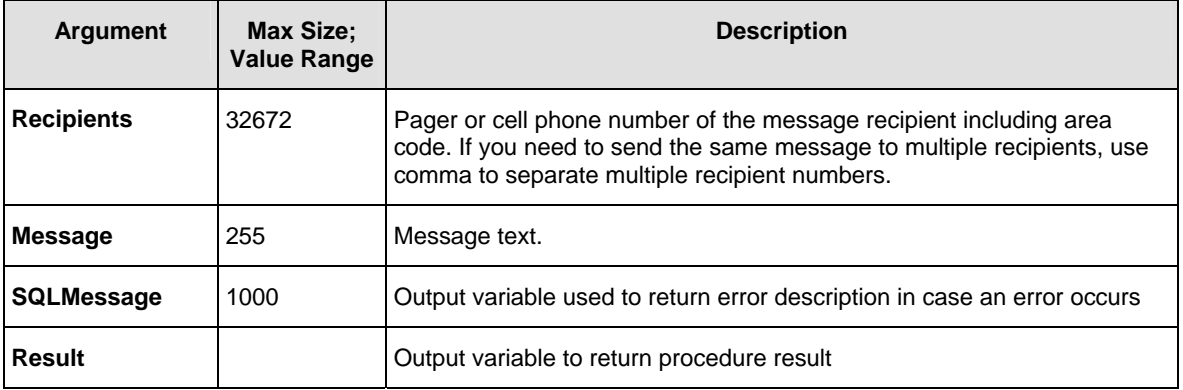

#### **Return values:**

**Result** returns unique message ID for the sent message (a positive number) if the procedure completes successfully.

If an error occurs, **Result** returns a negative number. Use **SQLMessage** argument to obtain the error description.

#### **Examples:**

The following examples demonstrate how to send pager messages using DB Mail functions.

#### **Example 1, single message (DB2 SQL)**

The following CALL statement will send message to (111) 222-4455 pager number.

```
DECLARE Ret INT; 
DECLARE ErrMessage VARCHAR(1000); 
CALL dbmail.SendPage( '1112224455', 
        'Free space in the database is critically low. Your immediate 
        attention is required', ErrMessage, Ret);
```
#### **Example 2, multiple messages sent in a loop (DB2 C)**

This example DB2 external stored procedure (written in C language) will send cell phone messages to all system administrators listed in the staff table.

```
#include <stdio.h> 
#include <string.h> 
#include <stdlib.h> 
EXEC SQL INCLUDE SQLCA; 
int main() { 
    EXEC SQL BEGIN DECLARE SECTION; 
      char phone[12] = {'\0'}; char errors[1000] = {'\0'}; 
       int ret = 0; 
    EXEC SQL END DECLARE SECTION; 
    printf( "Sample C program: DBMAIL.SENDPAGE\n" ); 
    /* connect to database */ 
    EXEC SQL CONNECT TO sample; 
    /* set error handler */ 
    EXEC SQL WHENEVER SQLERROR GOTO err_routine; 
    /* deaclare cursor to fetch administator cell phone numbers 
       and send alert messages */ 
    EXEC SQL DECLARE c1 CURSOR FOR 
             SELECT replace( 
                       replace( 
                          replace(cell_phone, '(', ''), 
                          ')', ''), 
                       ' ', '') 
             FROM staff WHERE job='Admin'; 
    /* open cursor */ 
    EXEC SQL OPEN c1; 
    do { 
       EXEC SQL FETCH c1 INTO :phone; 
       if (SQLCODE != 0) break; 
       /* execute DB Mail procedure */ 
       EXEC SQL CALL DBMAIL.SENDPAGE(:phone, 'Free space in the database is 
                                                 critically low. Your immediate
```

```
 attention is required', 
                                       errors, &ret); 
      if (ret<0) /* print error */ 
        printf ("DB Mail Error: %s \n ", errors); 
      else 
        printf ("Message sent to %s \n ", phone); 
    } while ( 1 ); 
    EXEC SQL CLOSE c1; 
    /* reset connection */ 
    EXEC SQL CONNECT RESET; 
    return 0; 
err_routine: 
   printf (" SQL Error, SQLCODE = %d \n ", SQLCODE); 
   return -1; 
}
```
# **CHAPTER 8, Sending network popup messages**

# **Overview**

To send network popup messages from database applications use the *dbmail.SendPopupMessage* method. This method can be used to send messages to single or multiple message recipients or even to broadcast messages to all users in a domain or workgroup. In order to receive network messages users must be running Windows NT 4, Windows 2000, Windows XP or later and the standard Messenger service must be enabled.

Here is an example message as it appears on the user's Desktop.

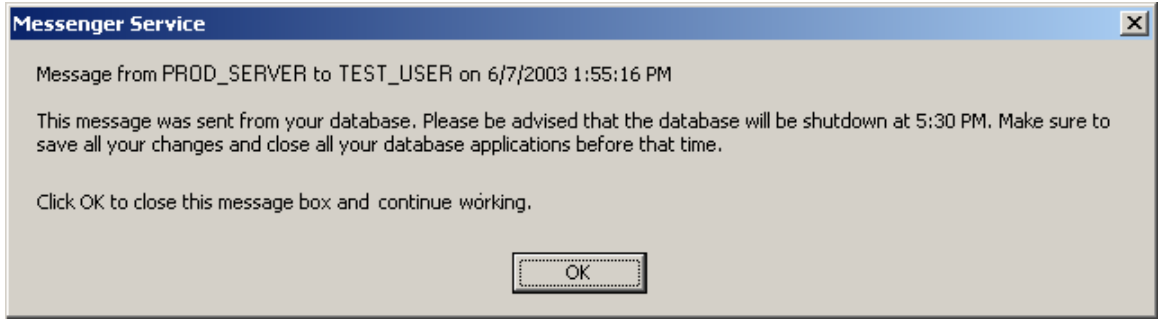

Messages sent using the *dbmail.SendPopupMessage* are similar to messages sent using Window NT native NET SEND command.

For detailed method descriptions and usage examples specific to your database system refer to the following topics in this chapter.

# **Oracle**

### **SEND\_POPUP\_MESSAGE**

Use this method to send network popup messages from your database applications. The definition of SEND\_POPUP\_MESSAGE is shown below:

```
db_mail.send_popup_message( 
    recipients message
                      VARCHAR2 )
RETURN NUMBER
```
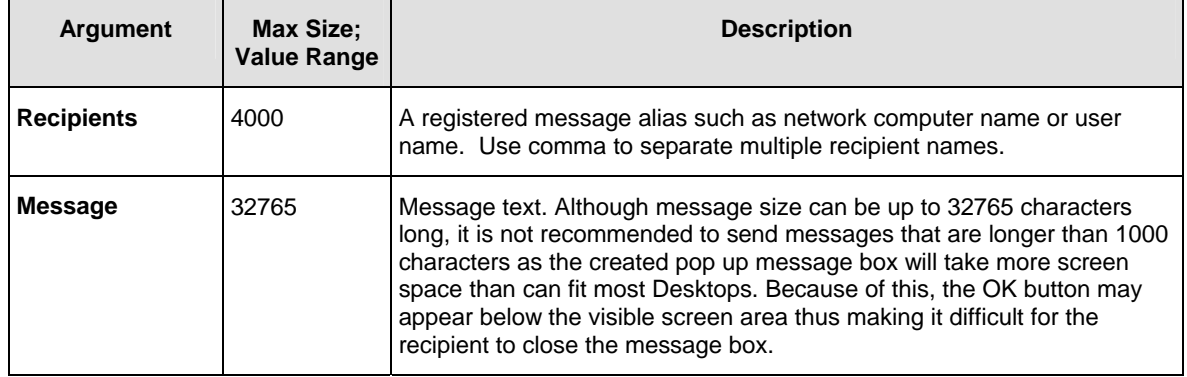

#### **Return values:**

0 - Success.

1 - Timed out. This procedure can timeout either because it cannot get a lock on the pipe, or because the pipe remains too full to be used.

3 - An interrupt occurred.

# **Usage Tips:**

- If you add a call to the SEND\_POPUP\_MESSAGE function from a multi-row SQL statement such as SELECT ... FROM ... TABLE, Oracle will invoke the SEND\_POPUP\_MESSAGE function as many times as many rows are affected by the statement.
- You can configure DB Mail to broadcast messages to all users in a domain or workgroup. To use this feature you should enable the **Broadcast** option in DB Mail configuration. See Configuring [Network Popups and Alerts Options t](#page-59-0)opic for more information. To broadcast mess[ages specify](#page-59-0)  NULL for the **Recipients** parameters.

The following example demonstrates how to send popup messages using DB Mail functions.

#### **Example:**

The following SELECT statement will send broadcast message to all database users.

```
SELECT db_mail.send_popup_message(NULL, 
       'This message was sent from your database. Please be advised that ' || 
       'the database will be shutdown at 5:30 PM. Make sure to save all ' || 
       'your changes and close all your database applications before that ' || 
       'time.' || chr(10) || chr(10) || 
       'Click OK to close this message box and continue working.' ) 
FROM dual;
```
# **Microsoft SQL Server**

### **SendPopupMessage**

Use this method to send network popup messages from your database applications. The definition of SendPopupMessage procedure is shown below:

#### **Definition**

```
PROCEDURE dbmail.SendPopupMessage( 
     @recipients VARCHAR(8000), 
     @message VARCHAR(1000) )
```
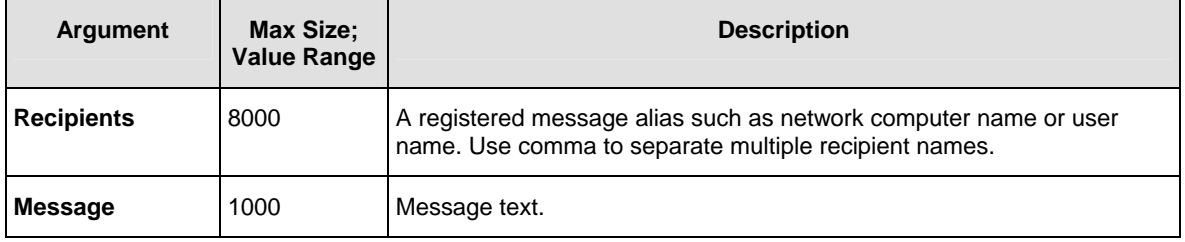

**Return values:** Returns unique message ID or returns -1 if an error occurs.

### **Usage Tips:**

Use the @@ERROR global variable to check for errors. @@ERROR is set to 0 if the procedure executed successfully. If an error occurs, a non-zero number is returned. @@ERROR returns the number of the error message until another Transact-SQL statement is executed. You can view the text associated with an @@ERROR error number in the SYSMESSAGES system table.

The following example demonstrates how to send popup messages using DB Mail functions.

#### **Example:**

The following EXECUTE statement will send broadcast message to all database users.

```
EXEC master.dbmail.SendPopupMessage NULL, 
       'This message was sent from your database. Please be advised that 
       the database will be shutdown at 5:30 PM. Make sure to save all
```
 *your changes and close all your database applications before that time.* 

 *Click OK to close this message box and continue working.'* 

# **Sybase SQL Server, ASE, ASA**

### **SendPopupMessage**

Use this method to send network popup messages from your database applications. The definition of SendPopupMessage procedure is shown below:

#### **Definition**

*PROCEDURE dbmail.SendPopupMessage(* 

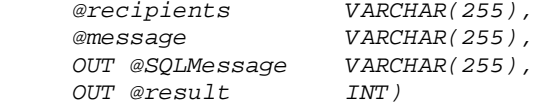

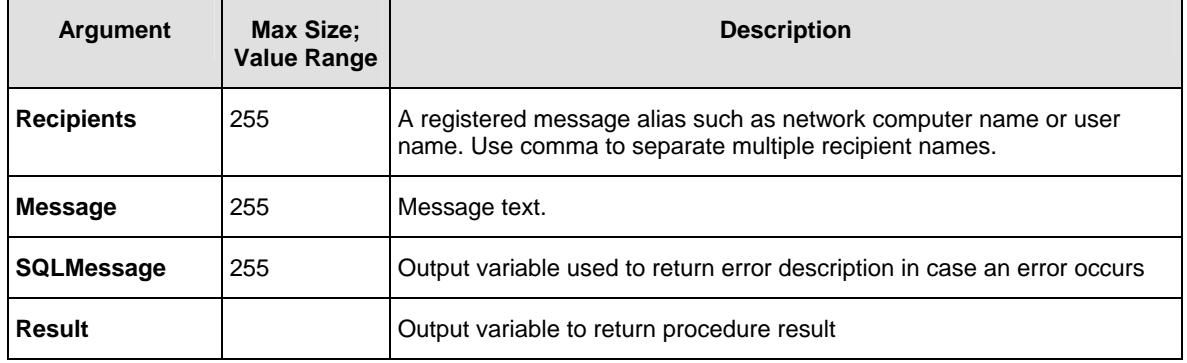

#### **Return values:**

**Result** returns unique message ID for the sent message (a positive number) if the procedure completes successfully.

If an error occurs, **Result** returns a negative number. Use **SQLMessage** argument to obtain the error description.

The following example demonstrates how to send popup messages using DB Mail functions.

#### **Example:**

The following EXECUTE statement will notify John Doe about meeting cancellation.

```
DECLARE @Ret INT, @ErrMessage VARCHAR(255) 
EXEC sybsystemprocs.dbmail.SendPopupMessage 'JohnDoe', 
       'Today''s sales team meeting has been canceled.', @ErrMessage, @Ret
```
# **IBM DB2**

# **SendPopupMessage**

Use this method to send network popup messages from your database applications. The definition of SendPopupMessage procedure is shown below:

#### **Definition**

*PROCEDURE dbmail.SendPopupMessage( recipients VARCHAR(32672),*  message VARCHAR(1000),<br> *OUT SQLMessage VARCHAR(1000)*, *OUT SQLMessage VARC*<br> *OUT result INT*  $OUT$  *result* 

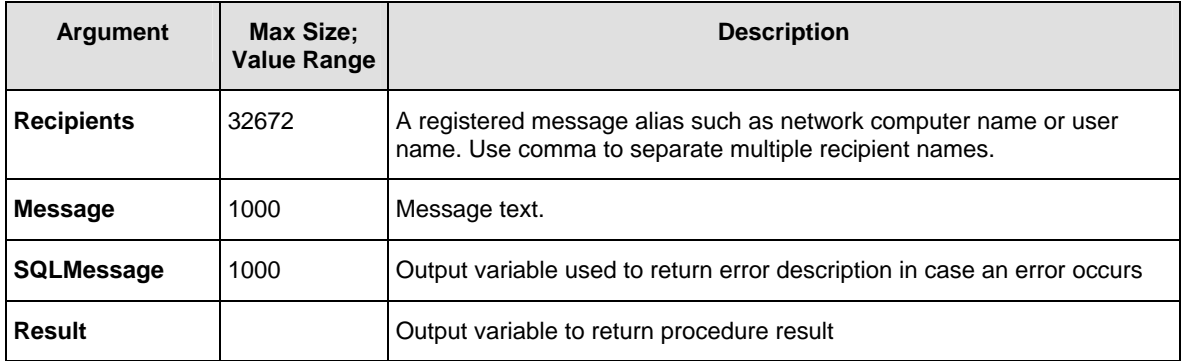

#### **Return values:**

**Result** returns unique message ID for the sent message (a positive number) if the procedure completes successfully.

If an error occurs, **Result** returns a negative number. Use **SQLMessage** argument to obtain the error description.

The following example demonstrates how to send popup messages using DB Mail functions.

#### **Example 1 (DB2 SQL, single message recipient):**

The following CALL statement will notify John Doe about meeting cancellation.

```
DECLARE Ret INT; 
DECLARE ErrMessage VARCHAR(1000);
```
*CALL dbmail.SendPopupMessage( 'JohnDoe', 'Today''s sales team meeting has been canceled.', ErrMessage, Ret);* 

#### **Example 2 (DB2 SQL, message broadcast):**

The following CALL statement will send broadcast message to all database users.

```
DECLARE Ret INT; 
DECLARE ErrMessage VARCHAR(1000); 
CALL dbmail.SendPopupMessage( '', 
       'This message was sent from your database. Please be advised that 
       the database will be shutdown at 5:30 PM. Make sure to save all 
       your changes and close all your database applications before that 
       time. 
       Click OK to close this message box and continue working.', 
     ErrMessage, Ret);
```
# **CHAPTER 9, Sending system alerts**

# **Overview**

To send system alerts from database applications use the *dbmail.SendAlert* method. This method can be used to send interruptible popup messages (administrative alerts) to all users whose name appear in the Window NT alert list. Essentially this message type is similar to sending network popup messages using the *dbmail.SendPopupMessage* method. The only real difference is that message recipients are managed outside of the database and can be changed without making any changes in the database. In order to receive alerts, users must be running Windows NT 4, Windows 2000, Windows XP or later and the standard Messenger service must be enabled.

Here is an example message as it appears on the user's Desktop.

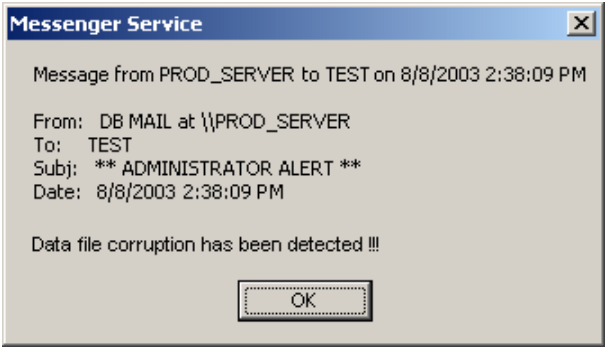

Messages sent using the *dbmail.SendAlert* are similar to messages sent by the Window NT native Alerter service.

For detailed method descriptions and usage examples specific to your database system refer to the following topics in this chapter.

# **Oracle**

# **SEND\_ALERT**

Use this method to send administrative alerts from your database applications. The definition of SEND\_ALERT function is shown below:

```
db_mail.send_alert( 
     message VARCHAR2 ) 
RETURN NUMBER
```
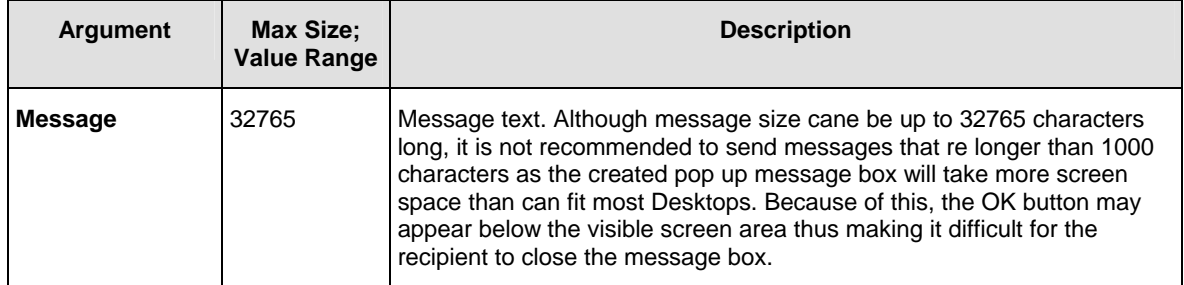

#### **Return values:**

0 - Success.

1 - Timed out. This procedure can timeout either because it cannot get a lock on the pipe, or because the pipe remains too full to be used.

3 - An interrupt occurred.

The following example demonstrates how to send alert messages using DB Mail functions.

#### **Example:**

*SELECT db\_mail.send\_alert('Database file corruption has been detected !!!' ) FROM dual;*

# **Microsoft SQL Server**

### **SendAlert**

Use this method to send administrative alerts from your database applications. The definition of SendAlert procedure is shown below:

#### **Definition**

```
PROCEDURE dbmail.SendAlert( 
     @message VARCHAR(1000) )
```
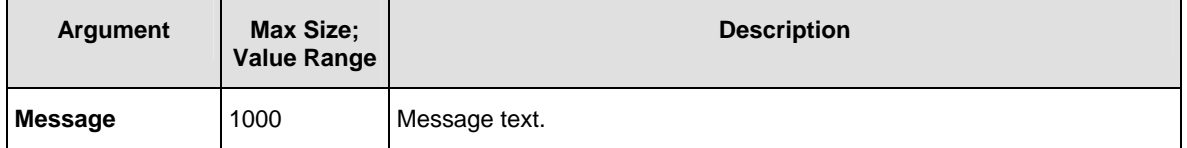

**Return values:** Returns unique message ID or returns -1 if an error occurs.

# **Usage Tips:**

Use the @@ERROR global variable to check for errors. @@ERROR is set to 0 if the procedure executed successfully. If an error occurs, a non-zero number is returned. @@ERROR returns the number of the error message until another Transact-SQL statement is executed. You can view the text associated with an @@ERROR error number in the SYSMESSAGES system table.

#### **Example:**

The following EXECUTE statement will send administrative alert to all system administrators.

*EXEC master.dbmail.SendAlert 'Database file corruption has been detected !!!'* 

# **Sybase SQL Server, ASE, ASA**

# **SendAlert**

Use this method to send administrative alerts from your database applications. The definition of SendAlert procedure is shown below:

#### **Definition**

```
PROCEDURE dbmail.SendAlert( 
      @message VARCHAR(255), 
     OUT @SQLMessage VARC.<br>OUT @result INT)
     OUT @result
```
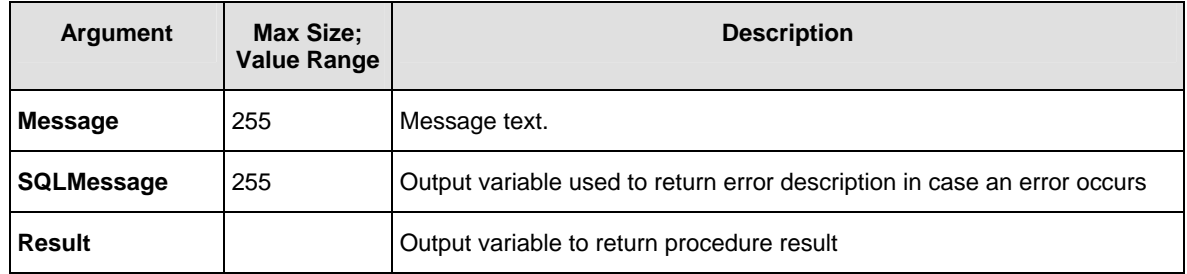

#### **Return values:**

**Result** returns unique message ID for the sent message (a positive number) if the procedure completes successfully.

If an error occurs, **Result** returns a negative number. Use **SQLMessage** argument to obtain the error description.

#### **Example:**

The following EXECUTE statement will send administrative alert to all system administrators.

```
DECLARE @Ret INT, @ErrMessage VARCHAR(255) 
EXEC sybsystemprocs.dbmail.SendAlert 
         'Database file corruption has been detected !!!', 
        @ErrMessage, @Ret
```
# **IBM DB2**

# **SendAlert**

Use this method to send administrative alerts from your database applications. The definition of SendAlert procedure is shown below:

#### **Definition**

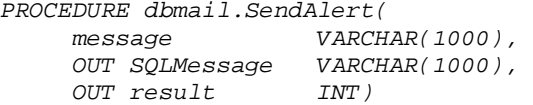

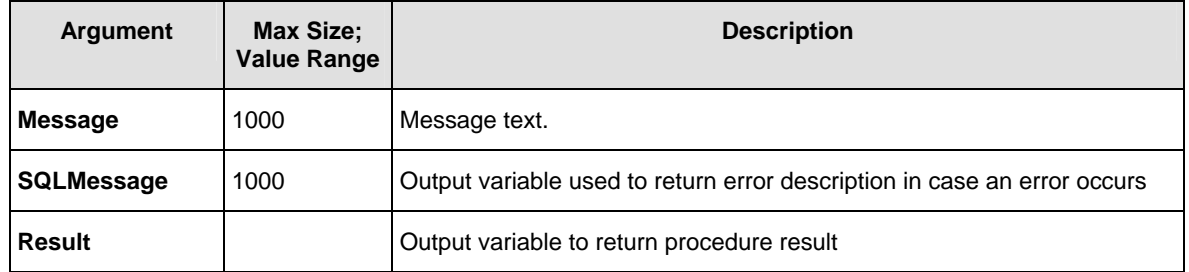

#### **Return values:**

**Result** returns unique message ID for the sent message (a positive number) if the procedure completes successfully.

If an error occurs, **Result** returns a negative number. Use **SQLMessage** argument to obtain the error description.

#### **Example (DB2 SQL):**

The following CALL statement will send administrative alert to all system administrators.

```
DECLARE Ret INT; 
DECLARE ErrMessage VARCHAR(1000); 
CALL dbmail.SendAlert( 
        'Database file corruption has been detected !!!', 
        ErrMessage, Ret);
```
# **CHAPTER 10, Sending electronic faxes**

# **Overview**

To send electronic faxes from database applications use the *dbmail.SendFax* or *dbmail.SendFaxEx* methods. Both methods allow you to specify a text-based file such as HTML or XML that DB Mail will convert to fax-compatible TIFF image. You can create files to be faxed either directly from your applications using file access methods available in the application programming system. Alternately, you can call the *dbmail.CreateMailFile* method. In any scenario, after such file is created you would call one of SendFax methods which converts the file to a TIFF image. DB Mail then communicates to the fax server and transmits the previously created TIFF image.

#### **Why HTML and XML?**

DB Mail internally uses Microsoft® Internet Explorer® control to render HTML and XML pages. Both HTML and XML provide ways to describe the visual appearance of the documents, yet this information is stored in flat text files that can be easily written from SQL and from various database applications. Using the latest versions of Internet Explorer and a wide variety of features available in the latest HTML and/or XML incarnations, you can create documents with virtually any layout and then use DB Mail to automatically fax such documents. For example, you can automate unattended creation and faxing of such common business documents as invoices, bill of ladings, transaction receipts, inventory reports and so on. This requires that you possess certain knowledge of HTML and/or XML features, which are not covered in this manual. A good place to learn HTML and Internet Explorer features is Microsoft Development Network. You can find complete HTML and DHTML reference at <http://msdn.microsoft.com/library/default.asp?url=/workshop/author/html/reference/elements.asp>

#### **Advanced options**

DB Mail provides options for attaching cover pages to faxed documents. Using these options you dynamically fill cover page properties including recipient name, company and fax, sender information, cover page message and so on. You can also instruct DB Mail to notify you by email after successful or failed fax transmissions, or even in both cases.

DB Mail supports multiple fax cover pages. When creating fax messages you can select which cover page you want to use. Different users and applications can use different cover pages.

For more information on how to create or edit cover pages, refer to [Creating and modifying cover pages](#page-133-0) topic.

For detailed descriptions of the *dbmail.SendFax* method and usage examples specific to your database system refer to the following topics in this chapter.

# <span id="page-133-0"></span>**Creating and modifying cover pages**

To create, add, edit, or delete cover pages ppen Fax applet in the Windows Control Panel. On the **Cover Pages** tab, do one or more of the following:

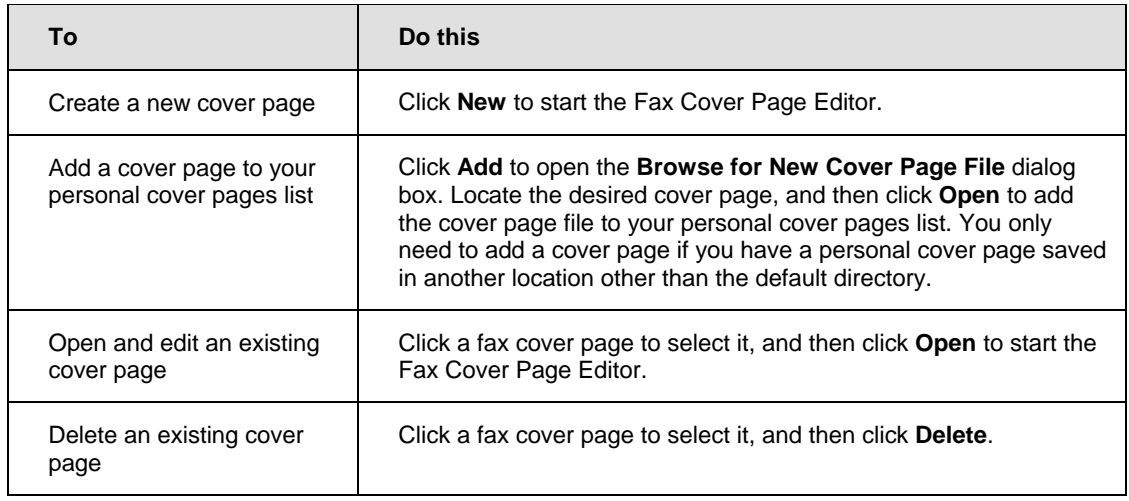

# **Important Notes:**

- To open **Fax**, click **Start**, point to **Settings**, click **Control Panel**, and then double-click **Fax**. If **Fax** does not appear, you need to install a fax device (such as a modem).
- Cover pages must have a .COV file extension. If you cannot find the cover page you are looking for, make sure it has the correct extension.

Sample cover page design is shown below

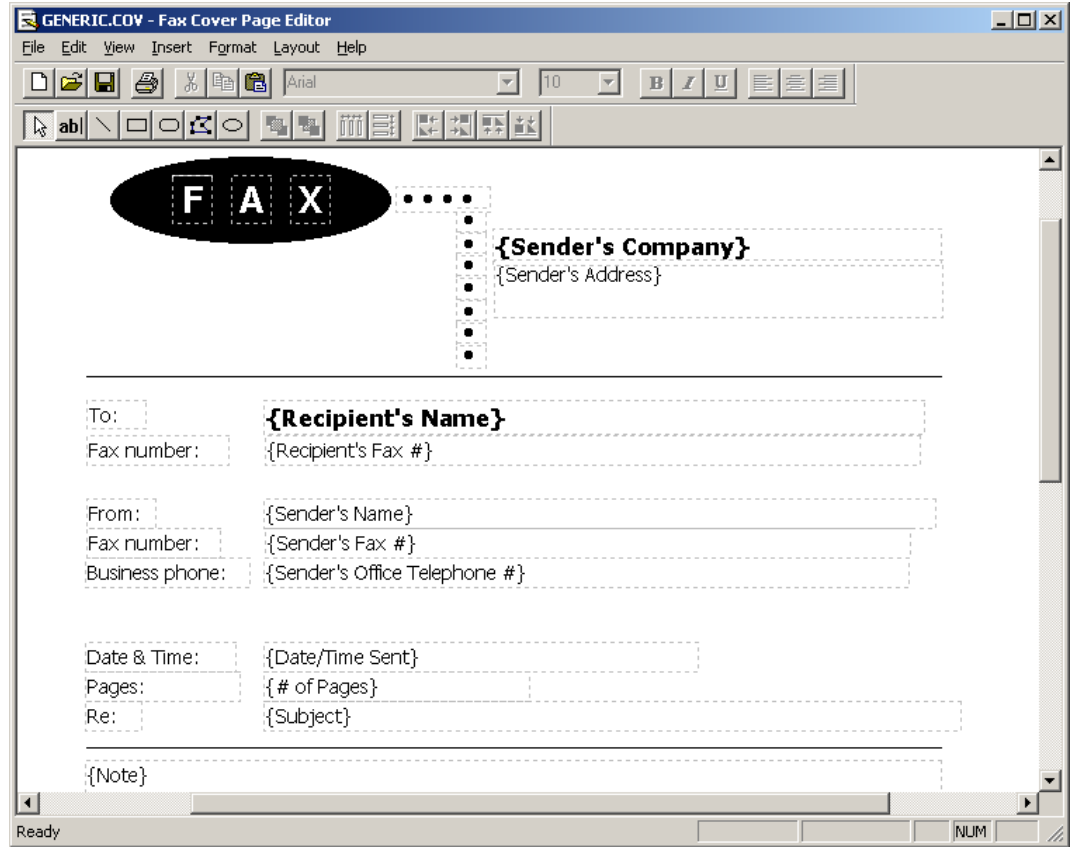

# **Oracle**

# **SEND\_FAX**

Use this method to fax documents directly from your database or from external database-connected applications. The definition of the SEND\_FAX function is shown below:

#### **Definition**

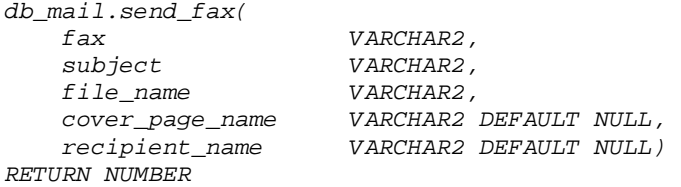

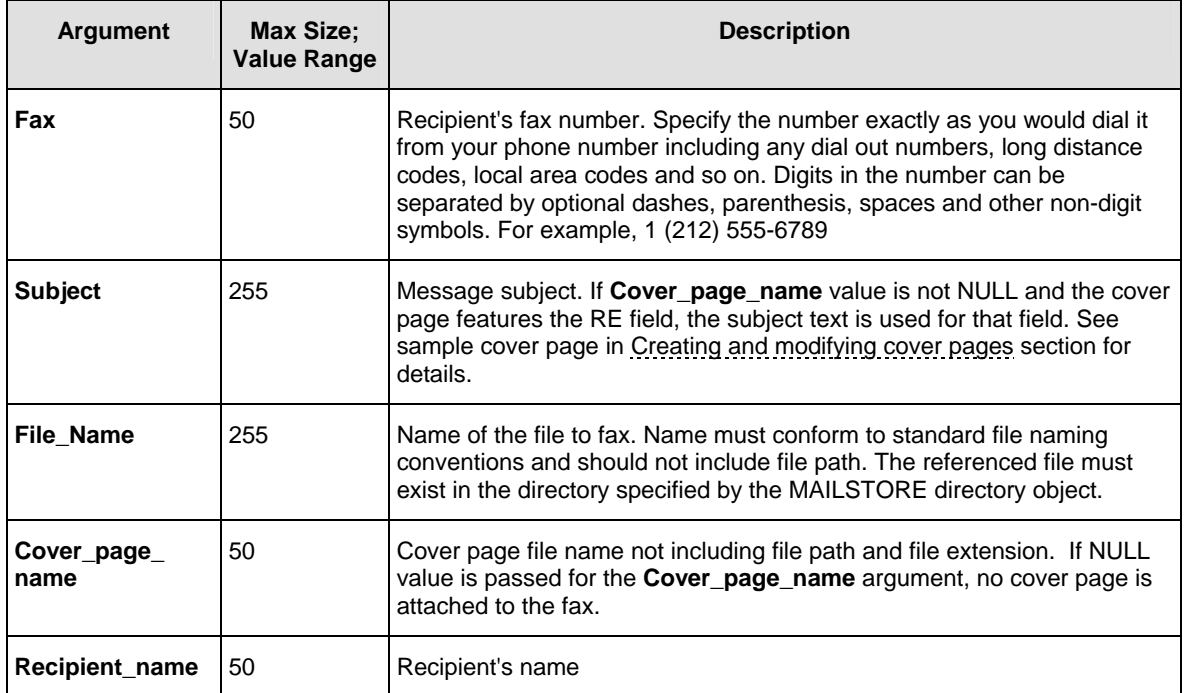

### **Return values:**

0 - Success.

1 - Timed out. This procedure can timeout either because it cannot get a lock on the pipe, or because the pipe remains too full to be used.

3 - An interrupt occurred.

An exception –20021 is raised in case the file cannot be found or loaded. Use Oracle SQLERRM session variable to obtain the error description.

### **Usage Tips:**

- If you add a call to the SEND\_FAX function from a multi-row SQL statement such as SELECT ... FROM ... TABLE, Oracle will invoke the SEND\_FAX function as many times as many rows are affected by the statement.
- HTML and XML files used for faxing can refer to other files such as images, cascading style sheets, and so on as long as these files are accessible via the Intranet or Internet from the computer running DB Mail Server. The composite document is rendered using all referenced objects at the time the message is processed and converted to a single TIFF image.
- When developing your fax procedures, you can use Internet Explorer or other web browser to preview and test the created documents. What you see in the browser Print Preview mode is what you will get in the fax. Faxing HTML and XML documents is virtually the same as printing them to a printer. The only real difference is that instead of producing printed hard copies DB Mail produces TIFF images and then automatically faxes them to the destination fax number.

#### **Example:**

The following example demonstrates how to send electronic fax using DB Mail functions.

In this example we will dynamically create a HTML report and then fax it.

```
DECLARE 
 ret_code INTEGER; 
BEGIN 
 db_mail.create_mail_file('report.htm', 
         '<html><title>Test Report</title><body>' || chr(10) || 
        '<h2>Test Report</h2><hr>' || chr(10) || 
        '<table><tr><th bgcolor=black><font color=white>Col 1</th>' || 
        '<th bgcolor=black><font color=white>Col 2</th></tr>' || chr(10) || 
        '<tr><td>Value A</td><td align=right>1</td></tr>' || chr(10) || 
         '<tr><td>Value B</td><td align=right>2</td></tr>' || chr(10) || 
         '</table></body></html>', FALSE ); 
 ret_code := db_mail.send_fax('+1 (123) 222-3344', 
                           'Test fax subject', 
                           'report.htm', 
                           'Generic', 
                          'Test recipient'); 
 db_mail.delete_mail_file('report.htm'); 
 IF ret_code != 0 THEN 
     raise_application_error(-20010, 'SEND_FAX Status = ' || ret_code); 
 END IF; 
END;
```
# **SEND\_FAX\_EX**

Use this method to fax documents directly from your database or from external database-connected applications. SEND\_FAX\_EX is an extended version of SEND\_FAX procedure. Simply put SEND\_FAX\_EX supports more options then SEND\_FAX function. The definition of SEND\_FAX\_EX function is shown below:

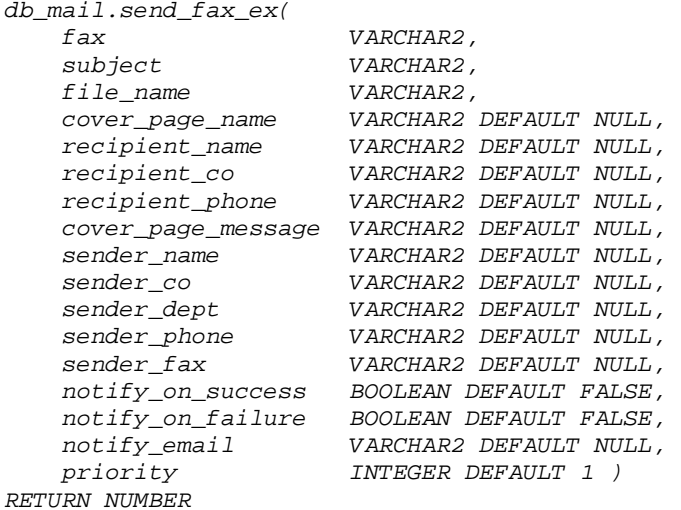

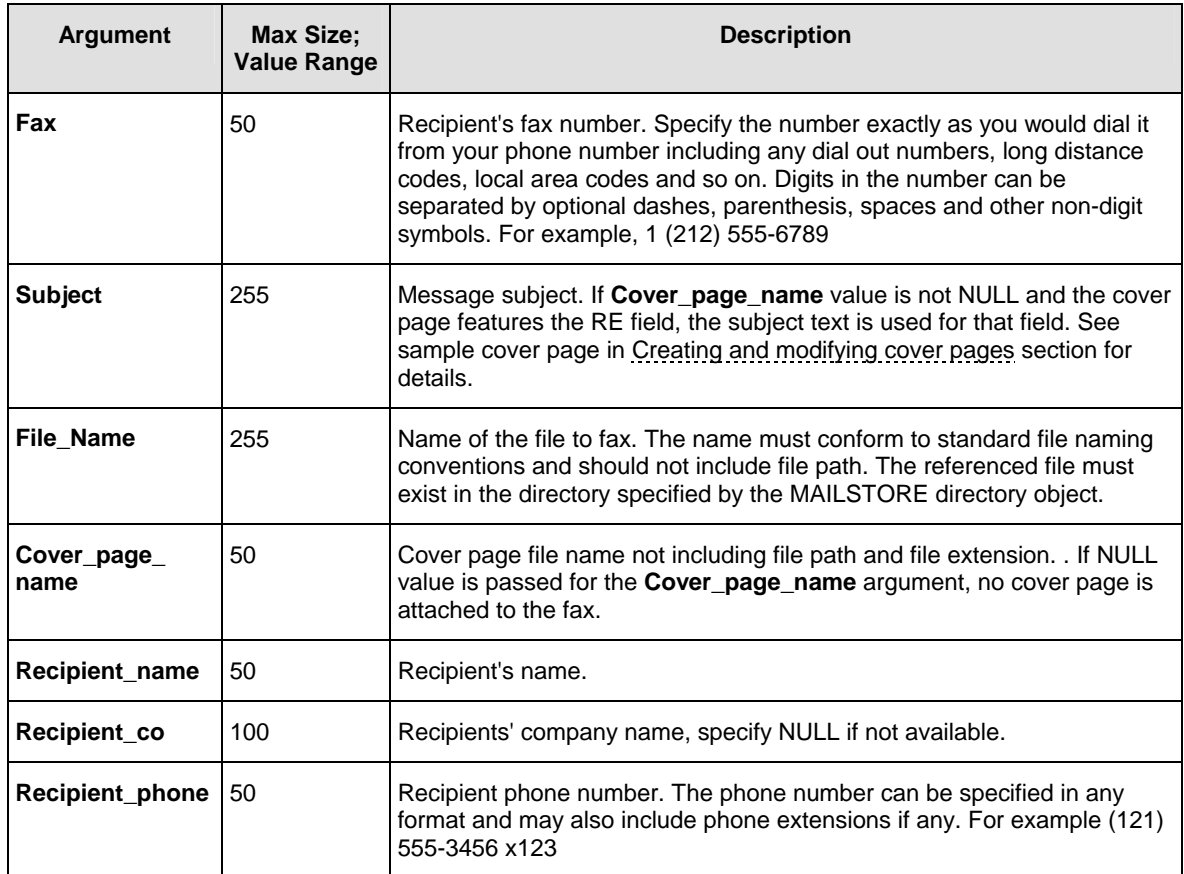

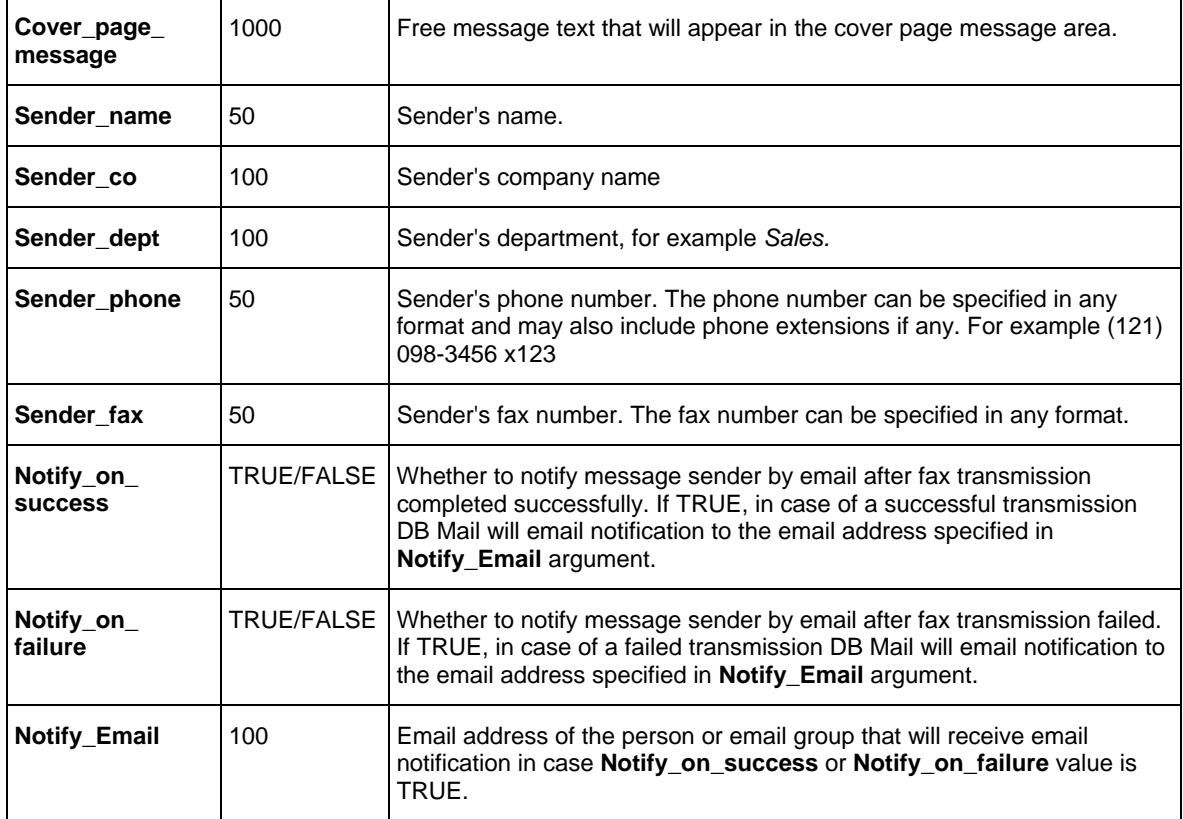

#### **Return values:**

0 - Success.

1 - Timed out. This procedure can timeout either because it cannot get a lock on the pipe, or because the pipe remains too full to be used.

#### 3 - An interrupt occurred.

An exception –20021 is raised in case the file cannot be found or loaded. Use Oracle SQLERRM session variable to obtain the error description.

# **Usage Tips:**

- If you add a call to the SEND\_FAX function from a multi-row SQL statement such as SELECT ... FROM ... TABLE, Oracle will invoke the SEND\_FAX function as many times as many rows are affected by the statement.
- HTML and XML files used for faxing can refer to other files such as images, cascading style sheets, and so on as long as these files are accessible via the Intranet or Internet from the computer running DB Mail Server. The composite document is rendered using all referenced objects at the time the message is processed and converted to a single TIFF image.
- When developing your fax procedures, you can use Internet Explorer or other web browser to preview and test the created documents. What you see in the browser Print Preview

mode is what you get in the fax. Faxing HTML and XML documents is virtually the same as printing them to a printer. The only real difference is that instead of producing printed hard-copies DB Mail produces TIFF images and then automatically faxes them to the destination fax number.

#### **Example:**

In this example we will dynamically create invoices for all orders placed yesterday and then fax them to customers.

```
DECLARE 
  invoice_hmtl VARCHAR2(4000); 
BEGIN 
  -- for every invoice in the orders table with yesterday's date 
   -- build invoice document 
  FOR rec IN (SELECT * FROM orders WHERE order_date = trunc(sysdate)-1) 
  LOOP 
     -- make invoice header 
    invoice_hmtl := 
        '<html><head>' || 
           '<title>Invoice #' || rec.order_no || '</title>' || 
           '<link rel=stylesheet href="http://www.company.com/style.css">' || 
        '</head>' || 
        '<body>' || 
             '<h2>Invoice #' || rec.order_no || '</h2><hr>' || 
              '<table>' || 
                 '<tr><th class=inv_header>Order Date</th>' || 
                     '<th class=inv_header>PO #</th>' || 
                     '<th class=inv_header>Customer #</th>' || 
                      '<th class=inv_header>Customer Name</th>' || 
                      '<th class=inv_header>Ship Via</th>' || 
                     '<th class=inv_header>Ship Date</th>' || 
                 </tr>' || 
                 '<tr><td class=inv_data>' || rec.order_date || '</td>' || 
                     '<td class=inv_data>' || rec.po_no || '</td>' || 
                     '<td class=inv_data>' || rec.cust_no || '</td>' || 
 '<td class=inv_data>' || rec.cust_name || '</td>' || 
 '<td class=inv_data>' || rec.ship_via || '</td>' || 
                     '<td class=inv_data>' || rec.ship_date || '</td>' || 
                 </tr>' || 
              '</table>'; 
    db_mail.create_mail_file('invoice.htm', invoice_hmtl, FALSE ); 
     -- now add invoice details 
    invoice_hmtl := 
              '<table>' || 
                 '<tr><th class=inv_header>Line #</th>' || 
                     '<th class=inv_header>Item Code</th>' || 
                     '<th class=inv_header>Item Name</th>' || 
                      '<th class=inv_header>Quantity</th>' || 
                      '<th class=inv_header>Price</th>' || 
                 </tr>'; 
    db_mail.create_mail_file('invoice.htm', invoice_hmtl, TRUE ); 
    FOR rec2 IN (SELECT * FROM order_items WHERE order_no = rec.order_no) 
    LOOP 
        invoice_hmtl := 
 '<tr><td class=inv_data>' || rec2.line_no || '</td>' || 
 '<td class=inv_data>' || rec2.item || '</td>' || 
 '<td class=inv_data>' || rec2.item_name || '</td>' ||
```

```
 '<td class=inv_data>' || rec2.quantity || '</td>' || 
                      '<td class=inv_data>' || rec2.price || '</td>' || 
                 </tr>'; 
        db_mail.create_mail_file('invoice.htm', invoice_hmtl, TRUE ); 
    END LOOP; 
     -- now add invoice total and save it as a file 
    invoice_hmtl := '</table>' || 
               '<hr>' || 
               '<p class=totals><h3>TOTAL: ' || rec.order_amount || '</p>' || 
            '</body>' || 
            '</html>'; 
    dbdb_mail.create_mail_file('invoice.htm', invoice_hmtl, TRUE ); 
    -- fax invoice 
    ret_code := db_mail.send_fax_ex( 
                         rec.cust_fax, 'Invoice #' || rec.order_no, 
                         'invoice.htm', 'InvoiceCoverPage', 
                         rec.cust_name, rec.cust_company, 
                         rec.cust_phone, NULL, 
                         'This is your invoice. Call our sales department '|| 
                            'at (111) 222-3344 if you have any questions ' || 
                            'concerning this invoice', 
 NULL, 'My company', 'Sales department', 
 '(111) 222-3344', '(111) 222-3355', 
                         FALSE, TRUE, 'ar@company.com', 0 ); 
     -- move to the next order and create/fax next invoice 
  END LOOP; 
END;
```
# **Microsoft SQL Server**

### **SendFax**

Use this method to fax documents directly from your database or from external database-connected applications. The definition of SendFax function is shown below:

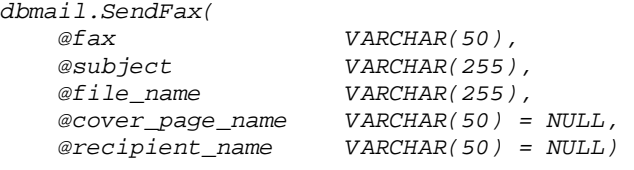

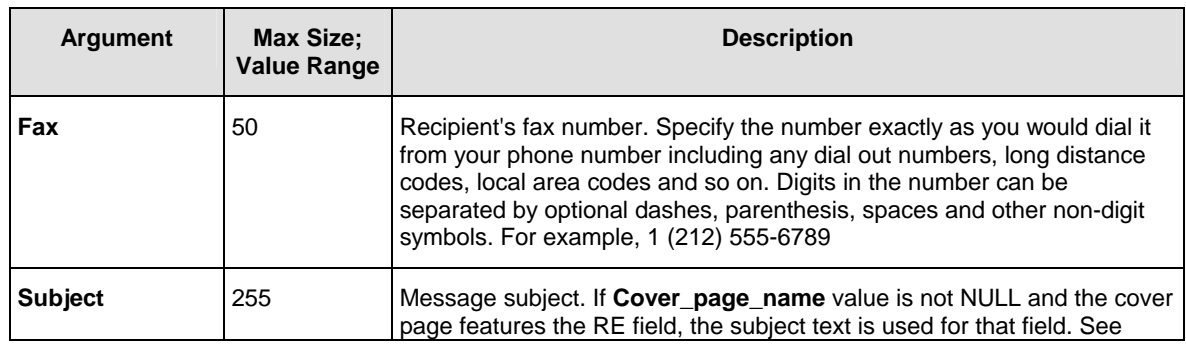

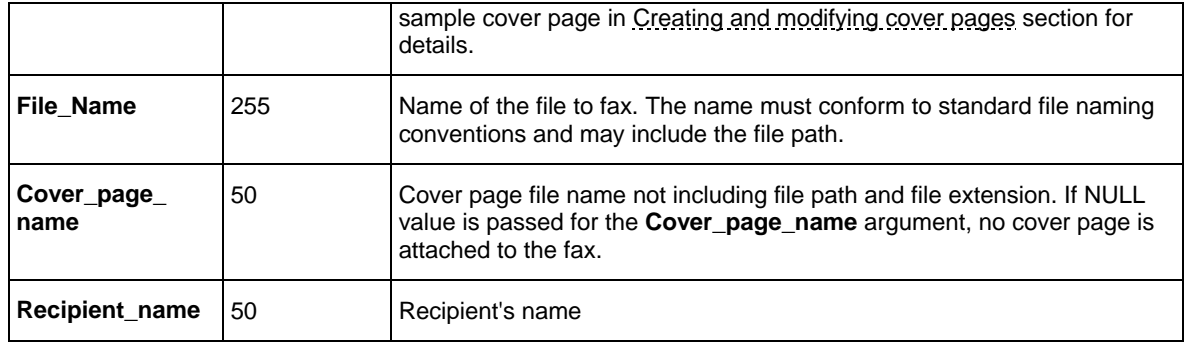

**Return values:** Returns unique message ID or returns -1 if an error occurs.

### **Usage Tips:**

- Use the @@ERROR global variable to check for errors. @@ERROR is set to 0 if the procedure executed successfully. If an error occurs, a non-zero number is returned. @@ERROR returns the number of the error message until another Transact-SQL statement is executed. You can view the text associated with an @@ERROR error number in the SYSMESSAGES system table.
- HTML and XML files used for faxing can refer to other files such as images, cascading style sheets, and so on as long as these files are accessible via the Intranet or Internet from the computer running DB Mail Server. The composite document is rendered using all referenced objects at the time the message is processed and converted to a single TIFF image.
- When developing your fax procedures, you can use Internet Explorer or other web browser to preview and test the created documents. What you see in the browser Print Preview mode is what you will get in the fax. Faxing HTML and XML documents is virtually the same as printing them to a printer. The only real difference is that instead of producing printed hard copies DB Mail produces TIFF images and then automatically faxes them to the destination fax number.

#### **Example:**

The following example demonstrates how to send electronic fax using DB Mail functions.

In this example we will dynamically create HTML report and then fax it.

```
EXEC master.dbmail.CreateMailFile 'c:\temp\report.htm', 
        '<html><title>Test Report</title><body> 
        <h2>Test Report</h2><hr> 
        <table><tr><th bgcolor=black><font color=white>Col 1</th> 
        <th bgcolor=black><font color=white>Col 2</th></tr> 
        <tr><td>Value A</td><td align=right>1</td></tr> 
        <tr><td>Value B</td><td align=right>2</td></tr> 
        </table></body></html>', 0 
EXEC master.dbmail.SendFax '+1 (123) 222-3344', 
                          'Test fax subject', 
                          'c:\temp\report.htm', 
                          'Generic', 
                          'Test recipient'
```
*EXEC master.dbmail.DeleteMailFile 'c:\temp\report.htm'* 

# **SendFaxEx**

Use this method to fax documents directly from your database or from external database-connected applications. SendFaxEx is an extended version of SendFax procedure. Simply put SendFaxEx supports more options then SendFax function. The definition of SendFaxEx procedure is shown below:

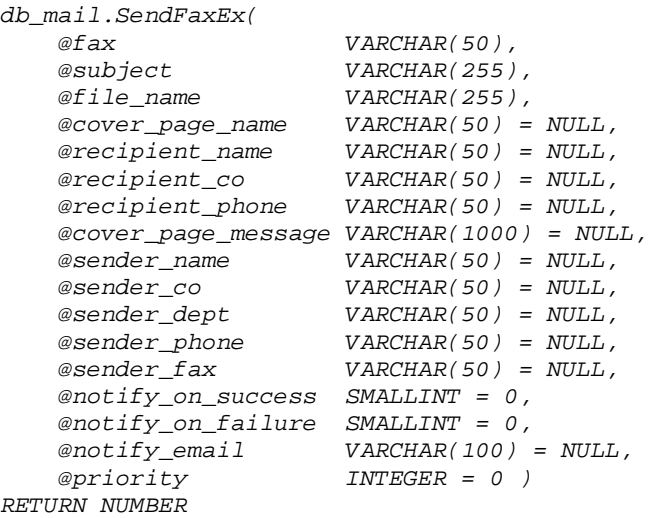

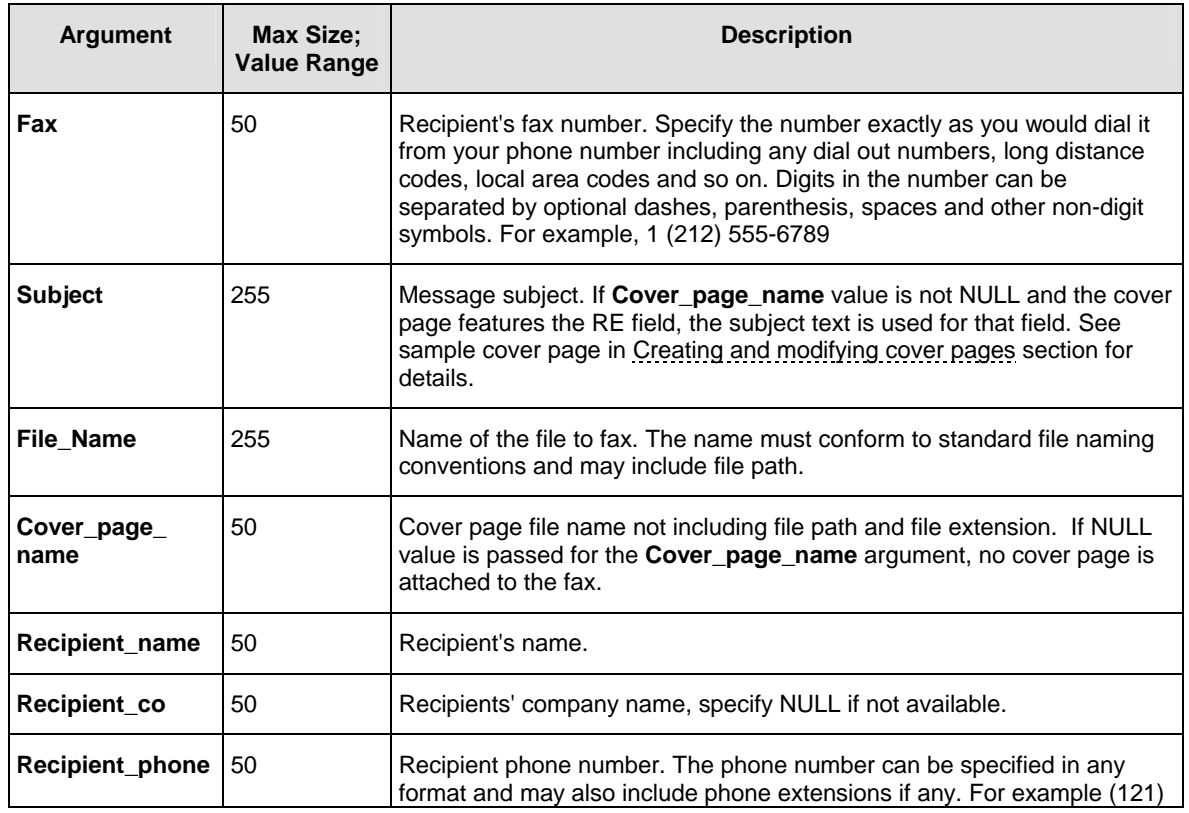

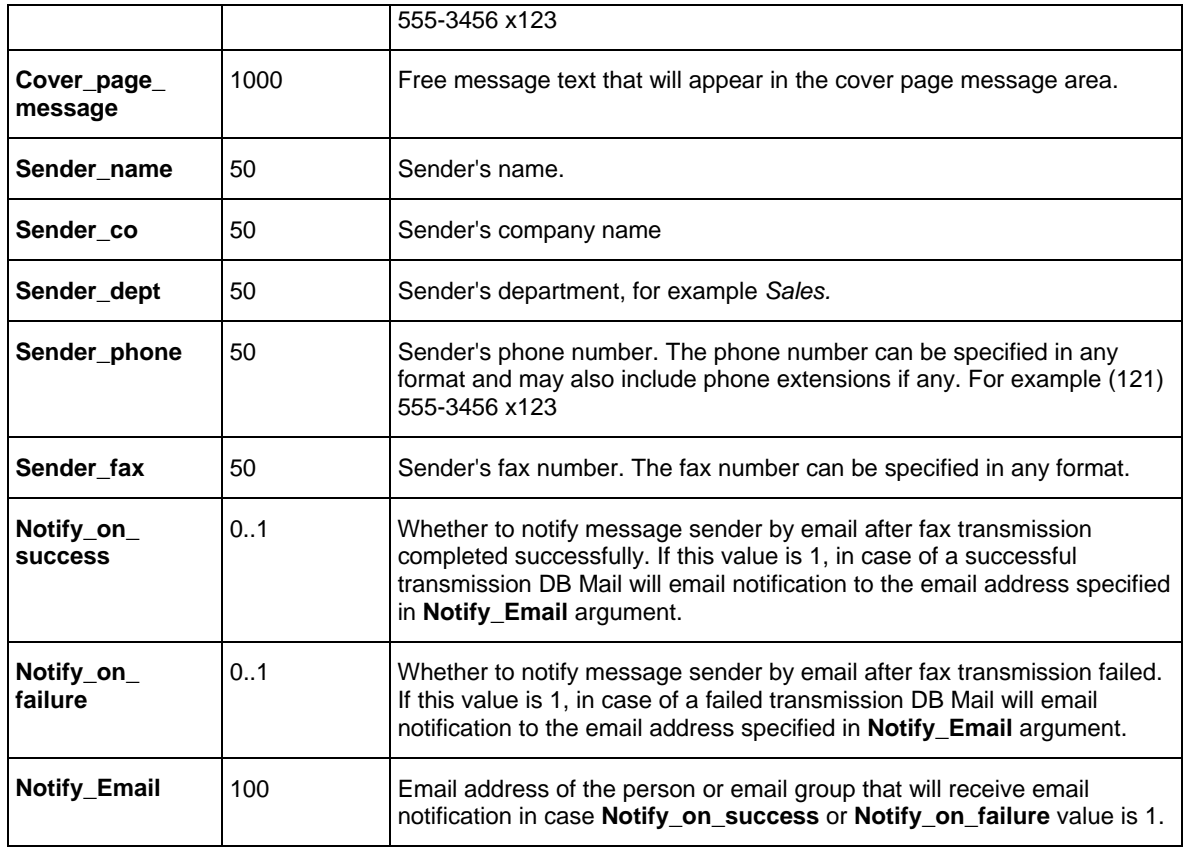

**Return values:** Returns unique message ID or returns -1 if an error occurs.

# **Usage Tips:**

- Use the @@ERROR global variable to check for errors. @@ERROR is set to 0 if the procedure executed successfully. If an error occurs, a non-zero number is returned. @@ERROR returns the number of the error message until another Transact-SQL statement is executed. You can view the text associated with an @@ERROR error number in the SYSMESSAGES system table.
- HTML and XML files used for faxing can refer to other files such as images, cascading style sheets, and so on as long as these files are accessible via the Intranet or Internet from the computer running DB Mail Server. The composite document is rendered using all referenced objects at the time the message is processed and converted to a single TIFF image.
- When developing your fax procedures, you can use Internet Explorer or other web browser to preview and test the created documents. What you see in the browser Print Preview mode is what you will get in the fax. Faxing HTML and XML documents is virtually the same as printing them to a printer. The only real difference is that instead of producing printed hard copies DB Mail produces TIFF images and then automatically faxes them to the destination fax number.

#### **Example:**

In this example we will dynamically create invoices for all orders placed yesterday and then fax them to
```
customers. 
DECLARE @invoice_hmtl VARCHAR(8000) 
DECLARE @order_no INT, @order_date DATETIME, @po_num VARCHAR(20), 
        @cust_no INT, @cust_name VARCHAR(50), @ship_via CHAR(4), 
        @ship_date DATETIME, @order_amount MONEY, 
        @cust_fax VARCHAR(12), @cust_phone VARCHAR(12), 
        @cust_company VARCHAR(50) 
DECLARE @line_no INT, @item VARCHAR(10), @item_name VARCHAR(100), 
        @quantity FLOAT, @price MONEY 
DECLARE c1 CURSOR 
SELECT order_no, order_date, po_num, cust_no, 
        cust_name, ship_via, ship_date, order_amount, 
        cust_fax, cust_phone, cust_company 
FROM orders 
WHERE order_date = DateAdd(day, -1, convert(datetime, 
                                     convert(GetDate(), 101))) 
-- build invoice document for every invoice 
-- in the orders table with yesterday's date 
OPEN c1 
-- get first order 
FETCH NEXT FROM c1 INTO @order_no, @order_date, @po_num, 
            @cust_no, @cust_name, @ship_via, @ship_date, @order_amount, 
            @cust_fax, @cust_phone, @cust_company 
WHILE (@@fetch_status = 0) 
BEGIN 
     -- make invoice header 
     SET @invoice_hmtl = 
         '<html><head>' + 
            '<title>Invoice #' + covert(varchar, @order_no) + '</title>' + 
            '<link rel=stylesheet href="http://www.company.com/style.css">' + 
        '</head>' + 
        '<body>' + 
              '<h2>Invoice #' + covert(varchar, @order_no) + '</h2><hr>' + 
               '<table>' + 
                  '<tr><th class=inv_header>Order Date</th>' + 
                       '<th class=inv_header>PO #</th>' + 
                       '<th class=inv_header>Customer #</th>' + 
                       '<th class=inv_header>Customer Name</th>' + 
                       '<th class=inv_header>Ship Via</th>' + 
                       '<th class=inv_header>Ship Date</th>' + 
                  </tr>' + 
                  '<tr><td class=inv_data>' + 
                               covert(varchar, @order_date, 101) + '</td>' + 
                       '<td class=inv_data>' + 
                              covert(varchar, @po_no) + '</td>' + 
                       '<td class=inv_data>' + 
                               covert(varchar, @cust_no + '</td>' + 
                       '<td class=inv_data>' + @cust_name + '</td>' + 
                       '<td class=inv_data>' + @ship_via + '</td>' + 
                       '<td class=inv_data>' + 
                               covert(varchar, @ship_date, 101) + '</td>' + 
                  </tr>' + 
               '</table>' 
     EXEC master.dbmail.CreateMailFile 'c:\temp\invoice.htm', 
                                          @invoice_html, 0 
     -- now add invoice details 
     SET invoice_hmtl =
```

```
 '<table>' + 
                 '<tr><th class=inv_header>Line #</th>' + 
                     '<th class=inv_header>Item Code</th>' + 
                     '<th class=inv_header>Item Name</th>' + 
                      '<th class=inv_header>Quantity</th>' + 
                      '<th class=inv_header>Price</th>' + 
                </tr>' 
   EXEC master.dbmail.CreateMailFile 'c:\temp\invoice.htm', 
                                         @invoice_html, 1 
   -- declare internal cursor to fetch ordered items 
   DECLARE c2 CURSOR 
   SELECT line_no, item, item_name, quantity, price 
   FROM order_items 
   WHERE order_no = @order_no 
   OPEN c2 
   -- get first line 
   FETCH NEXT FROM c2 INTO @line_no, @item, @item_name, 
                             @quantity, @price 
   WHILE (@@fetch_status = 0) 
   BEGIN 
      SET invoice_hmtl = 
                 '<tr><td class=inv_data>' + 
                             convert(varchar, line_no) + '</td>' + 
                     '<td class=inv_data>' + @item + '</td>' + 
                     '<td class=inv_data>' + @item_name + '</td>' + 
                      '<td class=inv_data>' + 
                            convert(varchar, @quantity + '</td>' + 
                      '<td class=inv_data>' + 
                             convert(varchar, price) + '</td>' + 
                </tr>' 
       EXEC master.dbmail.CreateMailFile 'c:\temp\invoice.htm', 
                                         @invoice_html, 1 
       -- move to the next item 
       FETCH NEXT FROM c2 INTO @line_no, @item, @item_name, 
                                @quantity, @price 
   END 
 CLOSE c2 
 DEALLOCATE c2 
 -- now add invoice total and also save it as a file 
 SET invoice_hmtl = 
              '</table>' + 
              '<hr>' + 
              '<p class=totals><h3>TOTAL: ' + 
                     covert(varchar, @order_amount) + '</p>' + 
           '</body>' + 
           '</html>' 
 EXEC master.dbmail.CreateMailFile 'c:\temp\invoice.htm', 
                                          @invoice_html, 1 
 -- fax invoice 
 EXEC master.dbmail.SendFaxEx 
                         @cust_fax, 'Invoice', 
                         'c:\temp\invoice.htm', 'InvoiceCoverPage', 
                         @cust_name, @cust_company, 
                         @cust_phone, NULL, 
                         'This is your invoice. Call our sales department 
                            at (111) 222-3344 if you have any questions 
                            concerning this invoice',
```
 *NULL, 'My company', 'Sales department', '(111) 222-3344', '(111) 222-3355', 0, 1, 'ar@company.com', 0 -- move to the next order and create/fax next invoice FETCH NEXT FROM c1 INTO @order\_no, @order\_date, @po\_num, @cust\_no, @cust\_name, @ship\_via, @ship\_date, @order\_amount, @cust\_fax, @cust\_phone, @cust\_company* 

*END* 

*CLOSE c1 DEALLOCATE c1*

## **Sybase SQL Server, ASE, ASA**

### **SendFax**

Use this method to fax documents directly from your database or from external database-connected applications. The definition of SendFax function is shown below:

#### **Definition**

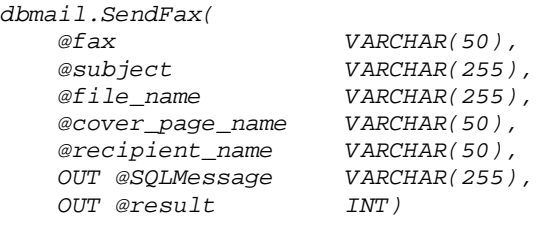

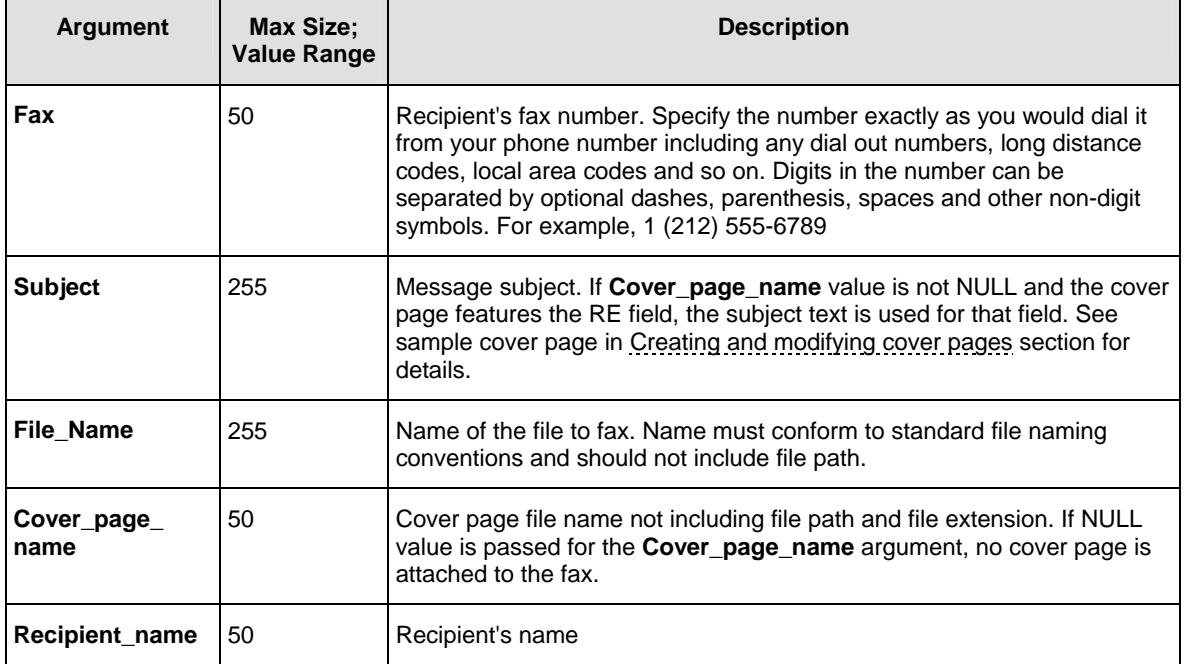

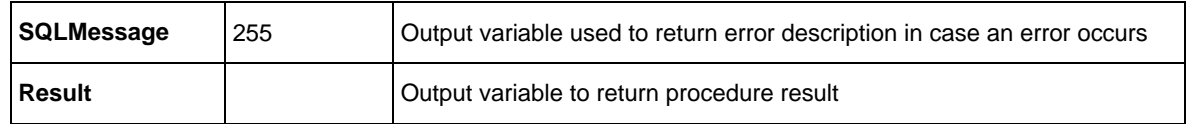

#### **Return values:**

**Result** returns unique message ID for the sent message (a positive number) if the procedure completes successfully.

If an error occurs, **Result** returns a negative number. Use **SQLMessage** argument to obtain the error description.

## **Usage Tips:**

- HTML and XML files used for faxing can refer to other files such as images, cascading style sheets, and so on as long as these files are accessible via the Intranet or Internet from the computer running DB Mail Server. The composite document is rendered using all referenced objects at the time the message is processed and converted to a single TIFF image.
- When developing your fax procedures you can use Internet Explorer or other web browser to preview and test the created documents. What you see in the browser Print Preview mode is what you will get in the fax. Faxing HTML and XML documents is virtually the same as printing them to a printer. The only real difference is that instead of producing printed hard copies DB Mail produces TIFF images and then automatically faxes them to the destination fax number.

#### **Example:**

The following example demonstrates how to send electronic fax using DB Mail functions.

In this example we will dynamically create HTML report and then fax it.

```
DECLARE @Ret INT, @ErrMessage VARCHAR(255) 
EXEC sybsystemprocs.dbmail.CreateMailFile 'report.htm', 
         '<html><title>Test Report</title><body> 
        <h2>Test Report</h2><hr> 
        <table><tr><th bgcolor=black><font color=white>Col 1</th> 
        <th bgcolor=black><font color=white>Col 2</th></tr> 
        <tr><td>Value A</td><td align=right>1</td></tr> 
        <tr><td>Value B</td><td align=right>2</td></tr> 
        </table></body></html>', 0, @ErrMessage, @Ret 
EXEC sybsystemprocs.dbmail.SendFax '+1 (123) 222-3344', 
                          'Test fax subject', 
                          report.htm', 
                          'Generic', 
                          'Test recipient', 
                          @ErrMessage, @Ret
```
*EXEC sybsystemprocs.dbmail.DeleteMailFile 'report.htm', @ErrMessage, @Ret* 

## **SendFaxEx**

Use this method to fax documents directly from your database or from external database-connected applications. SendFaxEx is an extended version of SendFax procedure. Simply put SendFaxEx supports more options then SendFax function. The definition of SendFaxEx procedure is shown below:

#### **Definition**

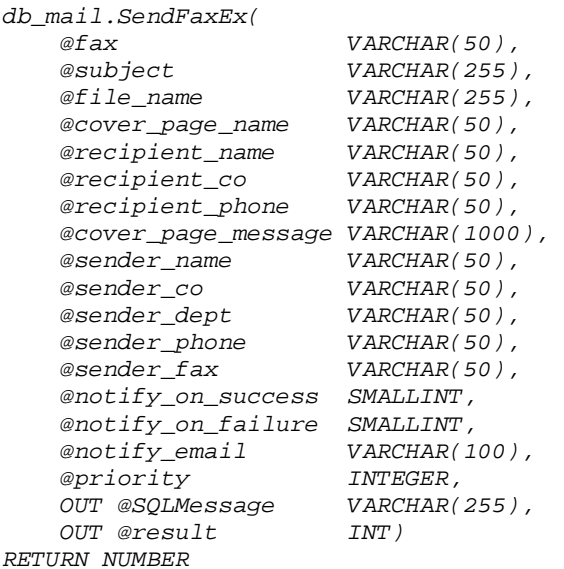

Argument | Max Size; **Value Range Description Fax** 50 Recipient's fax number. Specify the number exactly as you would dial it from your phone number including any dial out numbers, long distance codes, local area codes and so on. Digits in the number can be separated by optional dashes, parenthesis, spaces and other non-digit symbols. For example, 1 (212) 555-6789 **Subject** 255 Message subject. If **Cover\_page\_name** value is not NULL and the cover page features the RE field, the subject text is used for that field. See sample cover page in [Creating and modifying cover pages s](#page-133-0)ection for details. **File\_Name** 255 | Name of the file to fax. Name must conform to standard file naming conventions and should not include file path. **Cover\_page\_ name**  50 Cover page file name not including file path and file extension.. If NULL value is passed for the **Cover\_page\_name,** argument, no cover page is attached to the fax. **Recipient\_name** 50 Recipient's name. **Recipient\_co** 50 Recipients' company name, specify NULL if not available. **Recipient phone** 50 Recipient phone number. The phone number can be specified in any format and may also include phone extensions if any. For example (121) 555-3456 x123

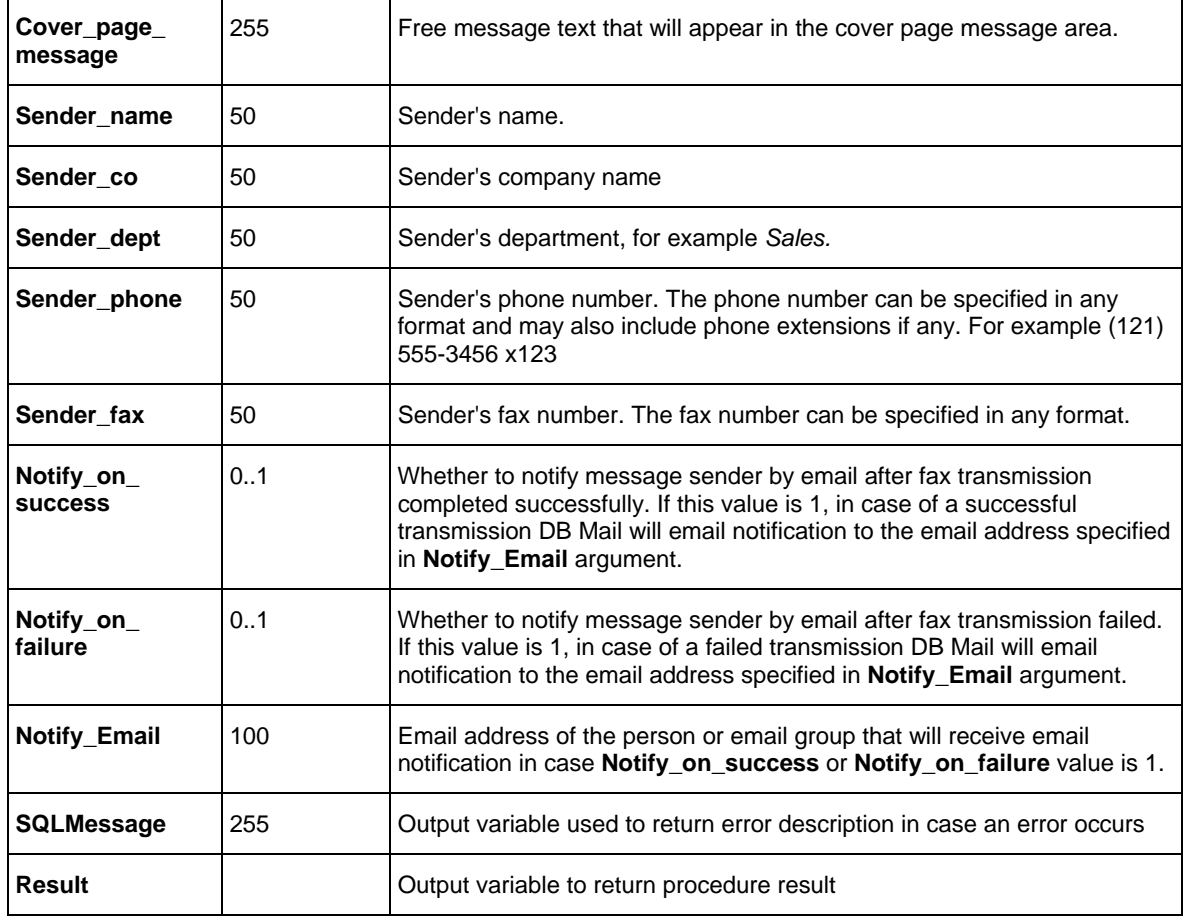

### **Return values:**

**Result** returns unique message ID for the sent message (a positive number) if the procedure completes successfully.

If an error occurs, **Result** returns a negative number. Use **SQLMessage** argument to obtain the error description.

### **Usage Tips:**

- HTML and XML files used for faxing can refer to other files such as images, cascading style sheets, and so on as long as these files are accessible via the Intranet or Internet from the computer running DB Mail Server. The composite document is rendered using all referenced objects at the time the message is processed and converted to a single TIFF image.
- When developing your fax procedures you can use, Internet Explorer or other web browser to preview and test the created documents. What you see in the browser Print Preview mode is what you will get in the fax. Faxing HTML and XML documents is virtually the same as printing them to a printer. The only real difference is that instead of producing printed hard copies, DB Mail produces TIFF images and then automatically faxes them to the destination fax number.

#### **Example:**

In this example we will dynamically create invoices for all orders placed yesterday and then fax them to customers.

```
DECLARE @Ret INT, @ErrMessage VARCHAR(255) 
DECLARE @invoice_hmtl VARCHAR(255) 
DECLARE @order_no INT, @order_date DATETIME, @po_num VARCHAR(20), 
        @cust_no INT, @cust_name VARCHAR(50), @ship_via CHAR(4), 
        @ship_date DATETIME, @order_amount MONEY, 
        @cust_fax VARCHAR(12), @cust_phone VARCHAR(12), 
         @cust_company VARCHAR(50) 
DECLARE @line_no INT, @item VARCHAR(10), @item_name VARCHAR(100), 
        @quantity FLOAT, @price MONEY 
DECLARE c1 CURSOR 
SELECT order_no, order_date, po_num, cust_no, 
        cust_name, ship_via, ship_date, order_amount, 
         cust_fax, cust_phone, cust_company 
FROM orders 
WHERE order_date = DateAdd(day, -1, convert(datetime, 
                                     convert(GetDate(), 101))) 
-- build invoice document for every invoice 
-- in the orders table with yesterday's date 
OPEN c1 
-- get first order 
FETCH c1 INTO @order_no, @order_date, @po_num, @cust_no, @cust_name, 
            @ship_via, @ship_date, @order_amount, @cust_fax, @cust_phone, 
            @cust_company 
WHILE (@@sqlstatus = 0) 
BEGIN 
     -- make invoice header 
     SELECT @invoice_hmtl = 
       ' <html><head>' +
            '<title>Invoice #' + covert(varchar, @order_no) + '</title>' + 
            '<link rel=stylesheet href="http://www.company.com/style.css">' + 
        '</head>' 
     EXEC sybsystemprocs.dbmail.CreateMailFile 'invoice.htm', @invoice_html, 
                                                   0, @ErrMessage, @Ret 
     SELECT @invoice_hmtl = 
        '<body>' + 
              '<h2>Invoice #' + covert(varchar, @order_no) + '</h2><hr>' + 
               '<table>' + 
                  '<tr><th class=inv_header>Order Date</th>' + 
                       '<th class=inv_header>PO #</th>' + 
                       '<th class=inv_header>Customer #</th>' + 
                       '<th class=inv_header>Customer Name</th>' + 
                       '<th class=inv_header>Ship Via</th>' + 
                       '<th class=inv_header>Ship Date</th>' + 
                  </tr>' 
     EXEC sybsystemprocs.dbmail.CreateMailFile 'invoice.htm', @invoice_html, 
                                                1, @ErrMessage, @Ret 
     SELECT @invoice_hmtl = 
                  '<tr><td class=inv_data>' + 
                              covert(varchar, @order_date, 101) + '</td>' + 
                       '<td class=inv_data>' + 
                              covert(varchar, @po_no) + '</td>' + 
                       '<td class=inv_data>' +
```

```
 covert(varchar, @cust_no + '</td>' + 
                      '<td class=inv_data>' + @cust_name + '</td>' + 
                      '<td class=inv_data>' + @ship_via + '</td>' + 
                      '<td class=inv_data>' + 
                             covert(varchar, @ship_date, 101) + '</td>' + 
               \langle/tr>' +
              '</table>' 
   EXEC sybsystemprocs.dbmail.CreateMailFile 'invoice.htm', @invoice_html, 
                                                  1, @ErrMessage, @Ret 
    -- now add invoice details 
   SELECT invoice_hmtl = 
             '<table>' + 
                 '<tr><th class=inv_header>Line #</th>' + 
                     '<th class=inv_header>Item Code</th>' + 
                     '<th class=inv_header>Item Name</th>' + 
                      '<th class=inv_header>Quantity</th>' + 
                      '<th class=inv_header>Price</th>' + 
                </tr>' 
   EXEC sybsystemprocs.dbmail.CreateMailFile 'invoice.htm'@invoice_html, 
                                                    1, @ErrMessage, @Ret 
   -- declare internal cursor to fetch ordered items 
   DECLARE c2 CURSOR 
   SELECT line_no, item, item_name, quantity, price 
   FROM order_items 
   WHERE order_no = @order_no 
   OPEN c2 
   -- get first line 
   FETCH c2 INTO @line_no, @item, @item_name, @quantity, @price 
   WHILE (@@sqlstatus = 0) 
   BEGIN 
      SELECT invoice_hmtl = 
                 '<tr><td class=inv_data>' + 
                             convert(varchar, line_no) + '</td>' + 
                     '<td class=inv_data>' + @item + '</td>' + 
                     '<td class=inv_data>' + @item_name + '</td>' + 
                      '<td class=inv_data>' + 
                            convert(varchar, @quantity + '</td>' + 
                      '<td class=inv_data>' + 
                             convert(varchar, price) + '</td>' + 
                </tr>' 
       EXEC sybsystemprocs.dbmail.CreateMailFile 'invoice.htm', 
                                 @invoice_html, 1, @ErrMessage, @Ret 
       -- move to the next item 
       FETCH c2 INTO @line_no, @item, @item_name, @quantity, @price 
   END 
 CLOSE c2 
 DEALLOCATE c2 
 -- now add invoice total and also save it as a file 
 SELECT invoice_hmtl = 
              '</table>' + 
              '<hr>' + 
              '<p class=totals><h3>TOTAL: ' + 
                     covert(varchar, @order_amount) + '</p>' + 
           '</body>' + 
           '</html>' 
 EXEC sybsystemprocs.dbmail.CreateMailFile 'invoice.htm', @invoice_html,
```

```
 1, @ErrMessage, @Ret 
  -- fax invoice 
  EXEC sybsystemprocs.dbmail.SendFaxEx 
                        @cust_fax, 'Invoice', 
                        'invoice.htm', 'InvoiceCoverPage', 
                        @cust_name, @cust_company, 
                        @cust_phone, NULL, 
                        'This is your invoice. Call our sales department 
                           at (111) 222-3344 if you have any questions 
                           concerning this invoice', 
 NULL, 'My company', 'Sales department', 
 '(111) 222-3344', '(111) 222-3355', 
                        0, 1, 'ar@company.com', 0, 
                        @ErrMessage, @Ret 
  -- move to the next order and create/fax next invoice 
  FETCH c1 INTO @order_no, @order_date, @po_num, @cust_no, @cust_name, 
           @ship_via, @ship_date, @order_amount, @cust_fax, @cust_phone, 
           @cust_company
```
#### *END*

*CLOSE c1 DEALLOCATE c1* 

## **IBM DB2**

### **SendFax**

Use this method to fax documents directly from your database or from external database-connected applications. The definition of SendFax function is shown below:

#### **Definition**

*dbmail.SendFax( fax VARCHAR(50), subject VARCHAR(255), file\_name VARCHAR(255),* 

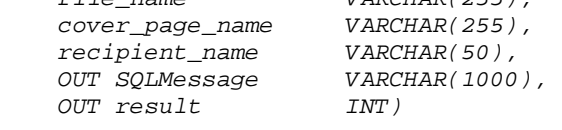

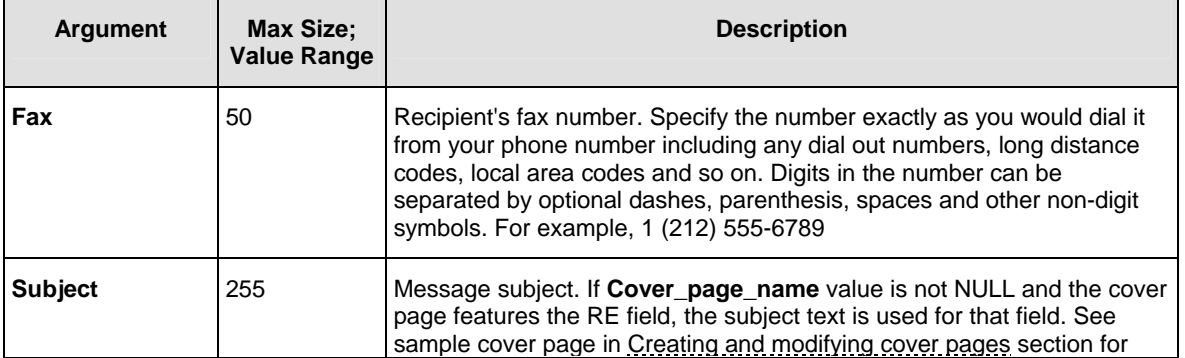

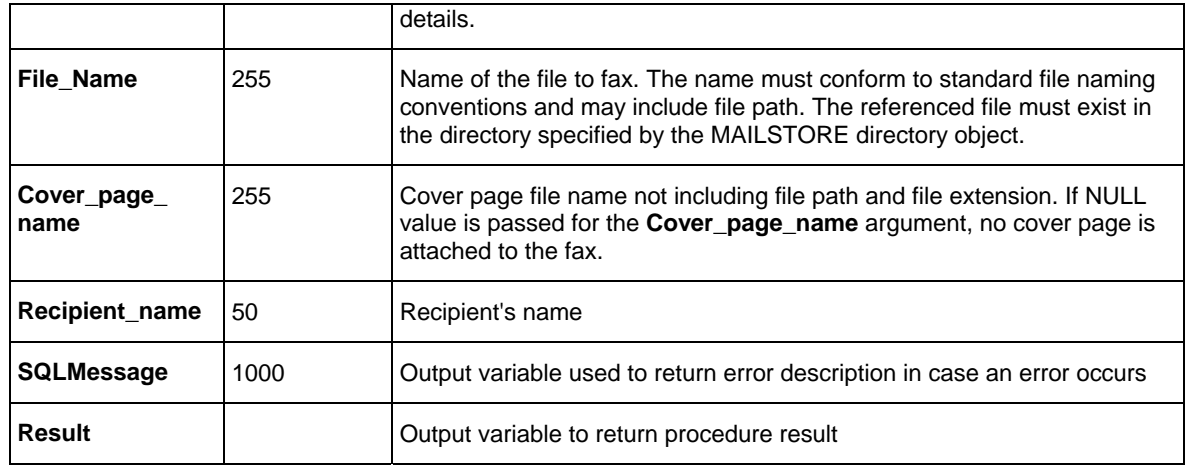

#### **Return values:**

**Result** returns unique message ID for the sent message (a positive number) if the procedure completes successfully.

If an error occurs, **Result** returns a negative number. Use **SQLMessage** argument to obtain the error description.

## **Usage Tips:**

- HTML and XML files used for faxing can refer to other files such as images, cascading style sheets, and so on as long as these files are accessible via the Intranet or Internet from the computer running DB Mail Server. The composite document is rendered using all referenced objects at the time the message is processed and converted to a single TIFF image.
- When developing your fax procedures you can use Internet Explorer or other web browser to preview and test the created documents. What you see in the browser Print Preview mode is what you get in the fax. Faxing HTML and XML documents is virtually the same as printing them to a printer. The only real difference is that instead of producing printed hard copies DB Mail produces TIFF images and then automatically faxes them to the destination fax number.

#### **Example:**

The following example demonstrates how to send electronic fax using DB Mail functions.

In this example we will dynamically create HTML report and then fax it.

```
BEGIN 
  DECLARE ret_code INTEGER; 
  DECLARE errors VARCHAR(1000); 
  DECLARE report VARCHAR(4000); 
   /* create dynamic HTML report */ 
  SET report = '<html><title>Test Report</title><body>' || chr(10) || 
     '<h2>Test Report</h2><hr>' || chr(10) || 
     '<table><tr>' || chr(10) ||
```

```
 '<th bgcolor=black><font color=white>Col 1</th>' || chr(10) || 
    '<th bgcolor=black><font color=white>Col 2</th></tr>' || chr(10) || 
 '<tr><td>Value A</td><td align=right>1</td></tr>' || chr(10) || 
 '<tr><td>Value B</td><td align=right>2</td></tr>' || chr(10) || 
     '</table></body></html>'; 
  CALL dbmail.CreateMailFile( '/maildir/report.htm', report, 
                               0, errors, ret_code ); 
  /* send report by fax */ 
  CALL dbmail.SendFax('+1 (123) 222-3344', 
     'Test fax subject', '/maildir/report.htm' 
     'Generic', 'Test recipient', 
     errors, ret_code ); 
  /* delete temporary report file */ 
  CALL dbmail.DeleteMailFile( '/maildir/report.htm', errors, ret_code );
```
*END* 

## **SendFaxEx**

Use this method to fax documents directly from your database or from external database-connected applications. SendFaxEx is an extended version of SendFax procedure. Simply put SendFaxEx supports more options then SendFax function. The definition of SendFaxEx procedure is shown below:

#### **Definition**

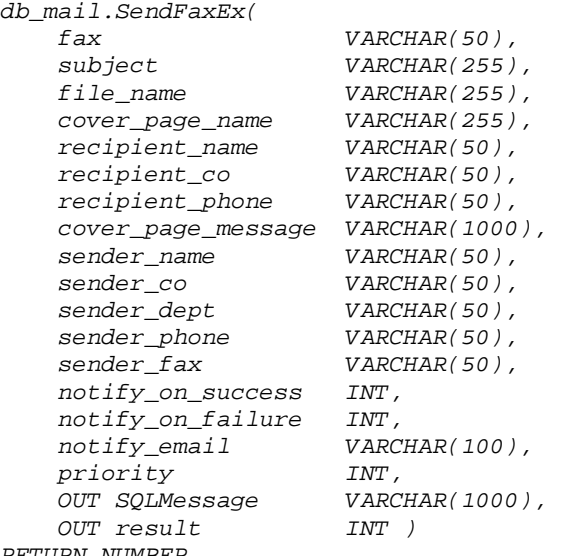

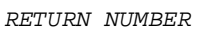

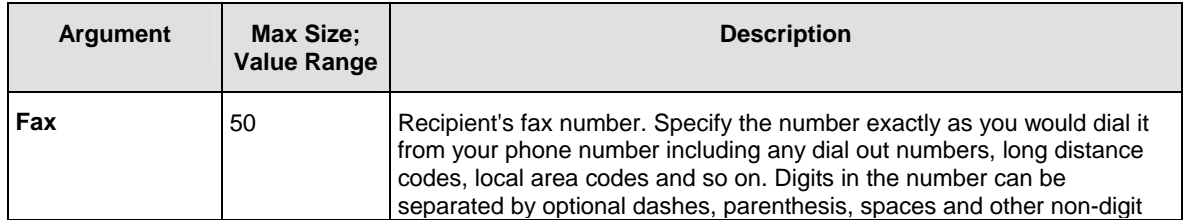

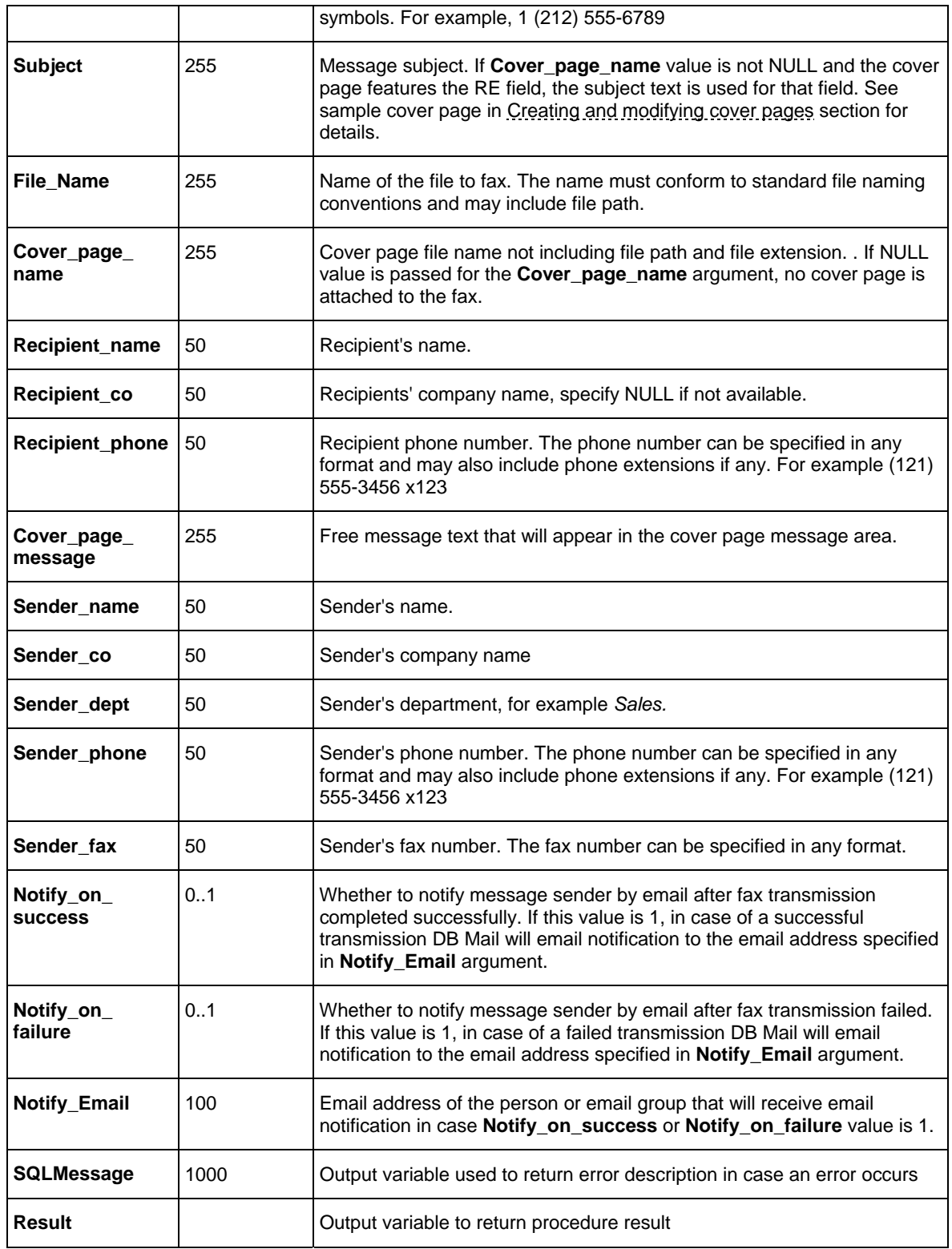

## **Return values:**

**Result** returns unique message ID for the sent message (a positive number) if the procedure

completes successfully.

If an error occurs, **Result** returns a negative number. Use **SQLMessage** argument to obtain the error description.

### **LUsage Tips:**

- HTML and XML files used for faxing can refer to other files such as images, cascading style sheets, and so on as long as these files are accessible via the Intranet or Internet from the computer running DB Mail Server. The composite document is rendered using all referenced objects at the time the message is processed and converted to a single TIFF image.
- When developing your fax procedures you can use Internet Explorer or other web browser to preview and test the created documents. What you see in the browser Print Preview mode is what you get in the fax. Faxing HTML and XML documents is virtually the same as printing them to a printer. The only real difference is that instead of producing printed hard copies DB Mail produces TIFF images and then automatically faxes them to the destination fax number.

#### **Example:**

In this example we will dynamically create invoices for all orders placed yesterday and then fax them to customers.

```
BEGIN
```

```
 DECLARE ret_code INTEGER; 
  DECLARE errors VARCHAR(1000); 
  DECLARE invoice_hmtl VARCHAR(4000); 
  DECLARE order_no_dup INTEGER; 
  FOR each_record AS cursor1 CURSOR FOR 
            SELECT order_no, order_date, po_num, cust_no, 
                   cust_name, ship_via, ship_date, order_amount, 
                   cust_fax, cust_phone, cust_company 
            FROM orders 
            WHERE order_date = CURRENT DATE – DAY(1) 
  DO 
    -- make invoice header 
    SET invoice_hmtl = 
      '<html><head>' | |
          '<title>Invoice #' || char(order_no) || '</title>' || 
           '<link rel=stylesheet href="http://www.company.com/style.css">' || 
       '</head>' || 
       '<body>' || 
             '<h2>Invoice #' || char(order_no) || '</h2><hr>' || 
             '<table>' || 
                '<tr><th class=inv_header>Order Date</th>' || 
                    '<th class=inv_header>PO #</th>' || 
                    '<th class=inv_header>Customer #</th>' || 
                     '<th class=inv_header>Customer Name</th>' || 
                     '<th class=inv_header>Ship Via</th>' || 
                     '<th class=inv_header>Ship Date</th>' || 
                </tr>' || 
 '<tr><td class=inv_data>' || char(order_date) || '</td>' || 
 '<td class=inv_data>' || po_no || '</td>' || 
 '<td class=inv_data>' || char(cust_no) || '</td>' || 
 '<td class=inv_data>' || cust_name || '</td>' || 
 '<td class=inv_data>' || ship_via || '</td>' ||
```

```
 '<td class=inv_data>' || char(ship_date) || '</td>' || 
                 </tr>' || 
               '</table>'; 
    CALL dbmail.CreateMailFile('invoice.htm', invoice_hmtl, 
                                  0, errors, ret_code ); 
     -- now add invoice details 
    SET invoice_hmtl = 
              '<table>' || 
                 '<tr><th class=inv_header>Line #</th>' || 
                      '<th class=inv_header>Item Code</th>' || 
                      '<th class=inv_header>Item Name</th>' || 
                       '<th class=inv_header>Quantity</th>' || 
                       '<th class=inv_header>Price</th>' || 
                 </tr>'; 
    CALL dbmail.CreateMailFile('invoice.htm', invoice_hmtl, 
                                  1, errors, ret_code ); 
    SET order_no_dup = order_no; 
    FOR each_record AS cursor2 CURSOR FOR 
                      SELECT line_no, item, item_name, quantity, price 
                      FROM order_items 
                      WHERE order_no = order_no_dup 
    DO 
       SET invoice_hmtl = 
                  '<tr><td class=inv_data>' || char(line_no) || '</td>' || 
                      '<td class=inv_data>' || item || '</td>' || 
                     '<td class=inv_data>' || item_name || '</td>' || 
 '<td class=inv_data>' || char(quantity) || '</td>' || 
 '<td class=inv_data>' || char(price) || '</td>' || 
                 </tr>'; 
        CALL dbmail.CreateMailFile('invoice.htm', invoice_hmtl, 
                                  1, errors, ret_code ); 
        -- move to the next item 
    END FOR; 
     -- now add invoice total and save it as a file 
    SET invoice_hmtl = '</table>' || 
               '<hr>' || 
               '<p class=totals><h3>TOTAL: ' || rec.order_amount || '</p>' || 
            '</body>' || 
            '</html>'; 
    CALL dbmail.CreateMailFile('invoice.htm', invoice_hmtl, 
                                  1, errors, ret_code ); 
     -- fax invoice 
    CALL dbmail.SendFaxEx( 
                          cust_fax, 
                          'Invoice #' || to_char(order_no), 
                          'invoice.htm', 
                          'InvoiceCoverPage', 
                          cust_name, 
                         cust_company, 
                          cust_phone, 
                         NULL, 
                          'This is your invoice. Call our sales department '|| 
                             'at (111) 222-3344 if you have any questions ' ||
```

```
 'concerning this invoice', 
                           NULL, 
                           'My company', 
                           'Sales department', 
                           '(111) 222-3344', '(111) 222-3355', 
                           0, 1, 
                           'ar@company.com', 0, 
                            errors, ret_code ); 
     -- move to the next order and create/fax next invoice 
  END FOR; 
END
```
# **CHAPTER 11, Sending phone/voice messages**

## **Overview**

To make phone calls and send automated voice messages from database applications use the *dbmail.SendVoice* method. This method can be used to send pre-recorded messages in standard WAV file format, send dynamically synthesized voice messages using text-to-speech technology and send messages that contain multiple parts including pre-recorded and dynamic segment. DB Mail communicates to the VoMS server which actually makes the required phone calls, verifies message format and files, assembles multiple message parts into a single message, performs call progress monitoring, detects call answer and then "speaks" the resulting message.

#### **Advanced options**

VoMS server supports a number of options that can be used to customize voice message delivery. The following options can be configured using VoMS Administrator Console:

- Modem selection and configuration
- Default computer voice for dynamically synthesized voice messages, including voice name, rate and volume
- Call progress detection parameters, timeouts, number of retries.
- VoMS server security and users
- Other message queuing and processing options

For more information on VoMS software usage and configuration see VoMS manual.

For detailed descriptions of the *dbmail.SendVoice* method and usage examples specific to your database system refer to the following topics in this chapter.

## **Creating pre-recorded sound messages and message segments**

Use standard Windows Sound Recorder utility or similar software to create pre-recorded messages and save them as .WAV file. To record sounds you must have a microphone and sound card installed on your computer.

A shortcut to the standard Windows Sound Recorder utility can be normally found in **C:\Documents and Settings\All Users\Start Menu\Programs\Accessories\Entertainment** folder. The utility can be also started using **Run** option in the Windows Start menu. The name of this program is sndrec32.exe.

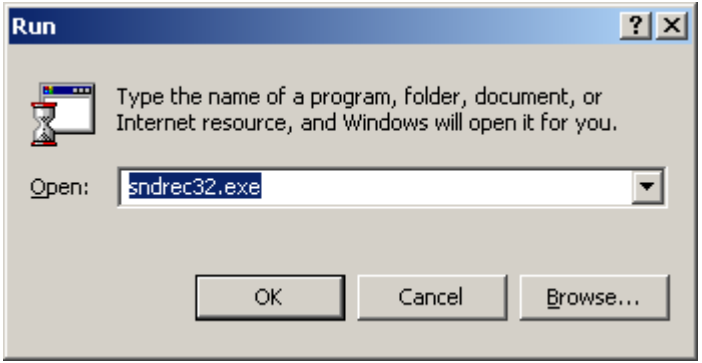

The following screenshot demonstrates the Sound Recorder utility graphical interface.

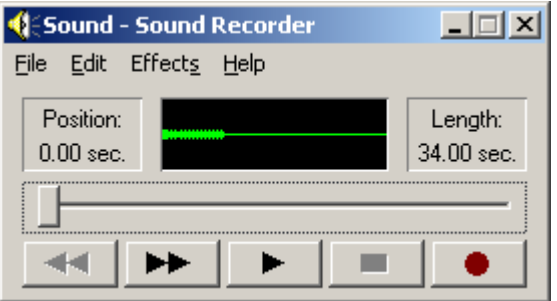

For detailed instruction on how to use this utility click Help/Contents menu available in the Sound Recorder graphical interface. After you are done with the sound recording copy all created .WAV files to the directory accessible from your database server. If your database server is running on a Unix or other non-Windows system you can use FTP or other appropriate methods to copy WAV files.

The recorded WAV files can be then attached to voice messages using *dbmail.AttachFile* method just like any other files can be attached to email message sent using *dmail.SendMail* method.

For detailed descriptions of how to send sound files and specify their position in multiple-part messages see description of the  $dbmail.SendVoice$  method and usage examples specific to your database system in the following topics in this chapter.

## **Creating dynamically synthesized voice messages and message segments**

VoMS software features built-in methods for dynamically synthesized voice messages using text-tospeech technology provided with most Windows installations. DB Mail utilizes these methods when converting regular text messages and multiple-part messages containing text segments to WAV compatible sound files. On your part, you simply call *dbmail.SendVoice* method and specify text that you want to the computer to speak to the message recipient using computer synthesized human voice. DB Mail and VoMs software automatically take care of the rest. They automatically convert text messages to sound files, dial specified phone numbers, analyze call recipient responses are speak your messages in case if a successfully human voice or answering machine response is detected.

## **Oracle**

## **SEND\_VOICE**

Use this method to make phone calls and play sound messages directly from your database or from external database-connected applications. The definition of the SEND\_VOICE function is shown below:

### **Definition**

```
db_mail.send_voice( 
    telephones VARCHAR2, 
RETURN NUMBER
```
message *VARCHAR2,*<br> *priority INTEGER DEFAULT 0, priority INTEGER DEFAULT 0, attachment\_id NUMBER DEFAULT NULL)* 

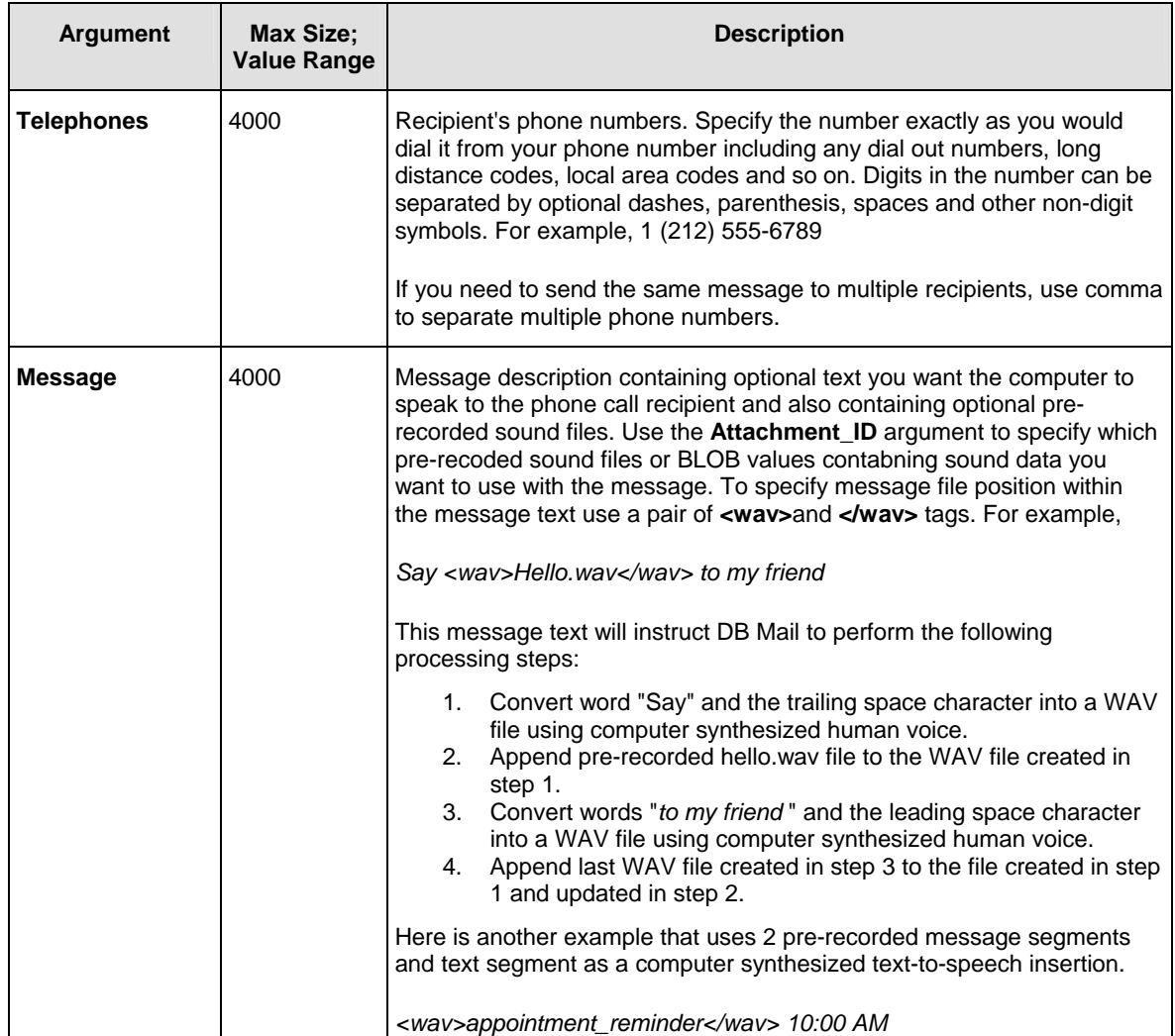

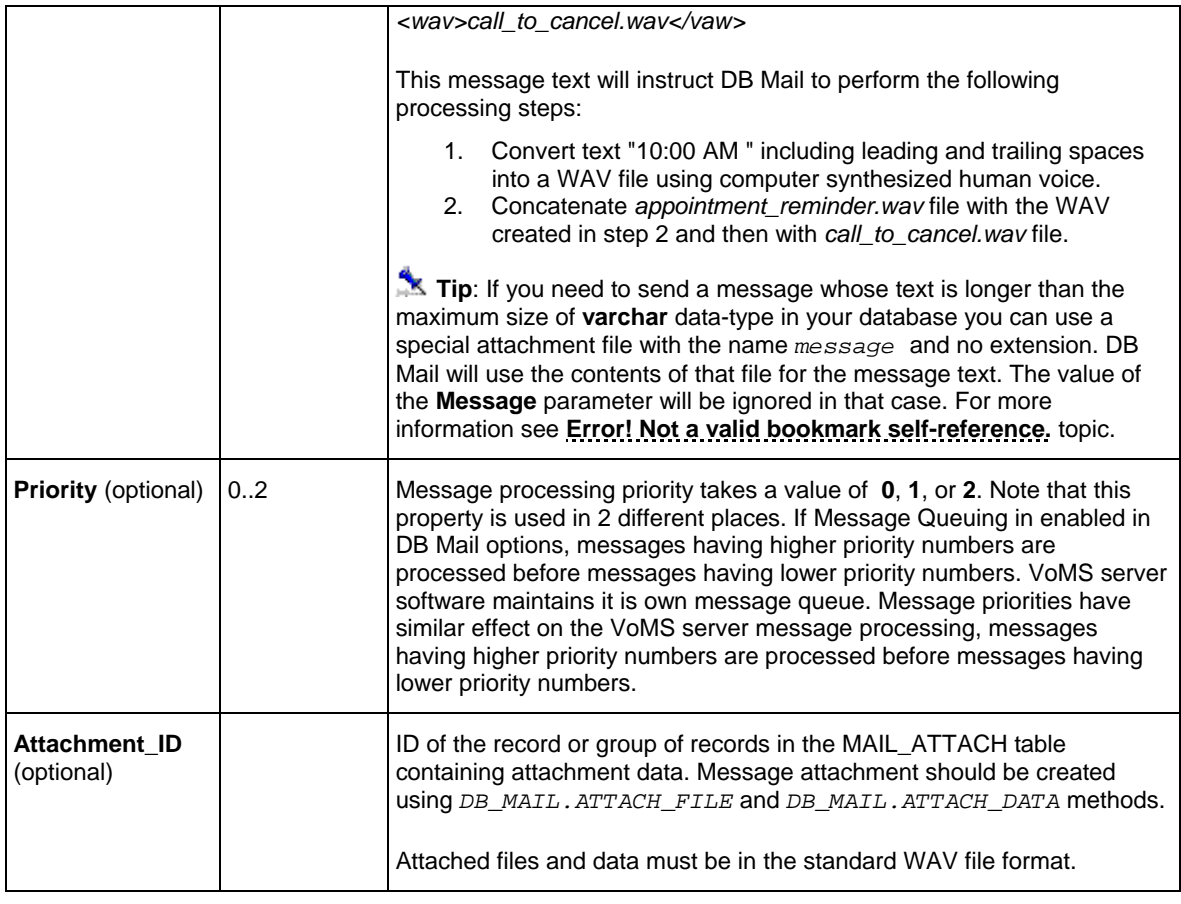

#### **Return values:**

#### 0 - Success.

1 - Timed out. This procedure can timeout either because it cannot get a lock on the pipe, or because the pipe remains too full to be used.

3 - An interrupt occurred.

## **Usage Tips:**

- One message can have any number of text and sound segments with any positions within the message.
- You may not use nested **<wav>**tags. Nested tags will lead to message processing errors.
- Spaces in the message text have special importance. They are translated into pauses between words and message segments.
- To send a message containing only pre-recorded sound file use simple *<wav>filename.wav</wav>* message text, where *filename.wav* should be replaced with the actual file name.

• When creating pre-recorded sound messages make sure to set sound volume in all files to the same level.

#### **Examples:**

The following examples demonstrate how to make phone calls and send voice messages using DB Mail functions.

#### **Example 1 (SQL):**

The following SELECT statement will call all people who have an appointment scheduled between 9:00 AM and 9:00 PM and remind them about appointment time. In this example we will dynamically synthesize human voice to speak the entire message. This example also assumes that the APPOITMENTS table contains the APP\_TIME, DOCTOR\_NAME, PATIENT\_NAME, and PHONE columns.

```
SELECT db_mail.send_voice(PHONE, 
        'This is a reminder that ' || PATIENT_NAME || 
 ' has an appointment with doctor ' || DOCTOR_NAME || 
 ' today at ' || to_char(APP_TIME, 'HH:MI AP') || 
            ' If you are unable to come please call 800-123-4567 ' || 
            ' to cancel this appointment.') 
FROM APPOITMENTS 
WHERE APP_TIME BETWEEN trunc(sysdate) + 9/24 AND trunc(sysdate) + 21/24;
```
#### **Example 2 (Oracle 8, 8i, 9i, and 10g; 1 message with 1 pre-recorded segment stored as an external WAV file):**

This is a more advanced PL/SQL example that demonstrates how to use DB\_MAIL.SEND\_VOICE and DB\_MAIL.ATTACH\_FILE functions to send pre-recorded voice message. The pre-recorded segment is stored as WAV file in the directory referenced by SOUND\_FILES directory object.

```
DECLARE 
   attach_id INTEGER; 
   ret_code INTEGER; 
BEGIN 
   attach_id := db_mail.Attach_File(NULL, 'announce.wav', 'SOUND_FILES'); 
   ret_code := db_mail.Send_Voice('+1 (123) 456-7890', 
     '<wav>announce.wav</wav>', 
     0, 
     attach_id); 
END;
```
#### **Example 3 (Oracle 8, 8i, 9i, and 10g; 1 message with 3 pre-recorded segments stored as external WAV files):**

This example demonstrates how to use DB\_MAIL.SEND\_VOICE and DB\_MAIL.ATTACH\_FILE functions to send pre-recorded voice message. The message contains 3 pre-recorded segments which are stored as WAV files in the directory referenced by SOUND\_FILES directory object.

*DECLARE attach\_id INTEGER; ret\_code INTEGER;* 

```
BEGIN 
   attach_id := db_mail.Attach_File(NULL, 'greeting.wav', 'SOUND_FILES'); 
   ret_code := db_mail.Attach_File(attach_id, 'announce.wav', 'SOUND_FILES'); 
   ret_code := db_mail.Attach_File(attach_id, 'bye.wav', 'SOUND_FILES'); 
   ret_code := db_mail.Send_Voice(('+1 (123) 456-7890', 
     '<wav>greeting.wav</wav> <wav>announce.wav</wav> <wav>bye.wav</wav>', 
   \theta attach_id); 
END;
```
#### **Example 4 (Oracle 8, 8i, 9i, and 10g; 1 message with 1 pre-recorded segment as an internal BLOB data):**

This example demonstrates how to use DB\_MAIL.SEND\_VOICE and DB\_MAIL.ATTACH\_DATA functions to send pre-recorded voice message. The pre-recorded segment is stored as WAV data in a database table BLOB type column.

```
DECLARE 
   attach_id INTEGER; 
   ret_code INTEGER; 
   wav_data BLOB; 
BEGIN 
   SELECT b_col 
   INTO wav_data 
   FROM lob_table 
   WHERE key_value = 21; 
   attach_id := db_mail.Attach_Data(NULL, 1, 'greeting.wav', wav_data); 
   ret_code := db_mail.Send_Voice('+1 (123) 456-7890', 
     'Attention! <wav>greeting.wav</wav> Bye!', 
     0, 
     attach_id); 
END;
```
#### **Example 5 (Oracle 8, 8i, 9i, and 10g; 1 message with 3 pre-recorded segments as an internal BLOB data):**

This example demonstrates how to use DB\_MAIL.SEND\_VOICE and DB\_MAIL.ATTACH\_DATA functions to send pre-recorded voice message. The message consists of 3 pre-recorded segments which are stored as WAV data in a database table BLOB type column.

```
DECLARE 
  attach_id INTEGER; 
  ret_code INTEGER; 
  wav_data BLOB; 
BEGIN 
   SELECT b_col 
   INTO wav_data 
   FROM lob_table 
   WHERE file_name = 'greeting.wav'; 
  attach_id := db_mail.Attach_Data(NULL, 1, 'greeting.wav', wav_data); 
   SELECT b_col 
   INTO wav_data 
   FROM lob_table
```

```
 WHERE file_name = 'announce.wav'; 
  ret_code := db_mail.Attach_Data(attach_id, 2, 'announce.wav', wav_data); 
   SELECT b_col 
   INTO wav_data 
   FROM lob_table 
   WHERE file_name = 'bye.gif'; 
  ret_code := db_mail.Attach_Data(attach_id, 3, 'bye.wav', wav_data); 
    ret_code := db_mail.Send_Voice('+1 (123) 456-7890', 
     '<wav>greeting.wav</wav> <wav>announce.wav</wav> <wav>bye.wav</wav>', 
    \theta.
     attach_id); 
END;
```
#### **Example 6 (Oracle 8i, 9i and 10g; many messages sharing the same voice segment stored as an external WAV file):**

This example demonstrates how to use DB\_MAIL.SEND\_VOICE and DB\_MAIL.ATTACH\_FILE functions to send pre-recorded voice message. The pre-recorded segment is stored as WAV file in the directory referenced by SOUND\_FILES directory object.

```
SELECT db_mail.send_voice(PATIENT_PHONE, 
            '<wav>reminder.wav</wav>' 
            0, 
            db_mail.Attach_File(NULL, 'reminder.wav', 'SOUND_FILES')) ; 
FROM APPOITMENTS 
WHERE APP_TIME BETWEEN trunc(sysdate) + 9/24 AND trunc(sysdate) + 21/24;
```
#### **Example 7 (Oracle 8i, 9i and 10g, many messages sharing 2 voice segments stored as external WAV files):**

This example demonstrates how to use DB\_MAIL.SEND\_VOICE and DB\_MAIL.ATTACH\_FILE functions to send pre-recorded voice message. The example message contains 2 pre-recorded segments stored as WAV files in the directory referenced by SOUND\_FILES directory object.

```
SELECT db_mail.send_voice(PATIENT_PHONE, 
             '<wav>reminder.wav</wav>' 
            0, 
            db_mail.Attach_File(Attach_File(NULL, 
                                              'hello.wav', 'SOUND_FILES'), 
                                              'reminder.wav', 'SOUND_FILES')) ; 
FROM APPOITMENTS 
WHERE APP_TIME BETWEEN trunc(sysdate) + 9/24 AND trunc(sysdate) + 21/24;
```
## **Microsoft SQL Server**

### **SendVoice**

Use this method to make phone calls and play sound messages directly from your database or from

external database-connected applications. The definition of the SEND\_VOICE function is shown below:

#### **Definition**

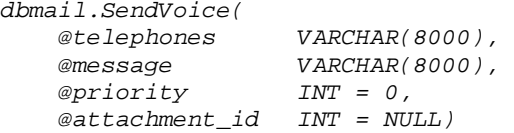

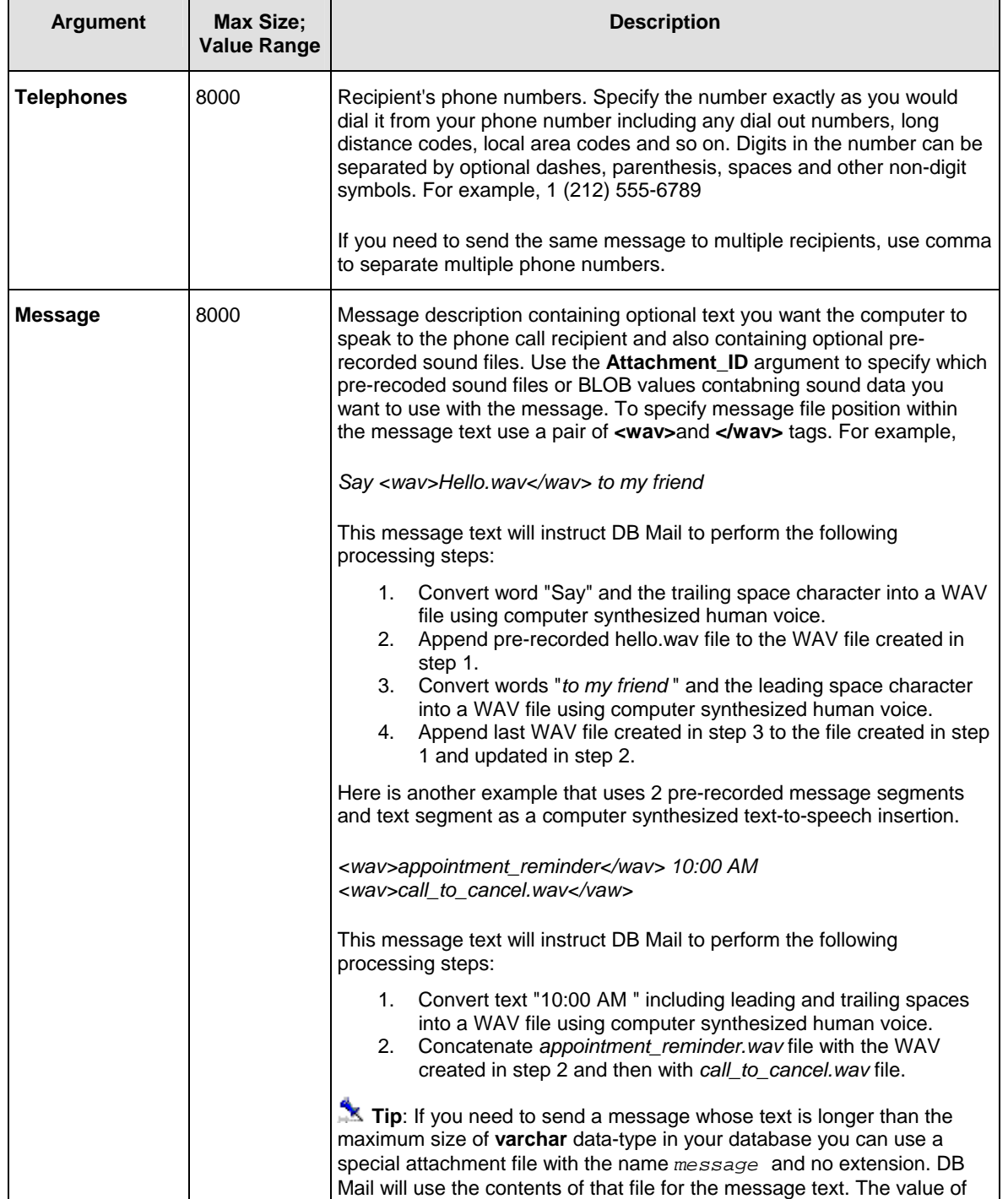

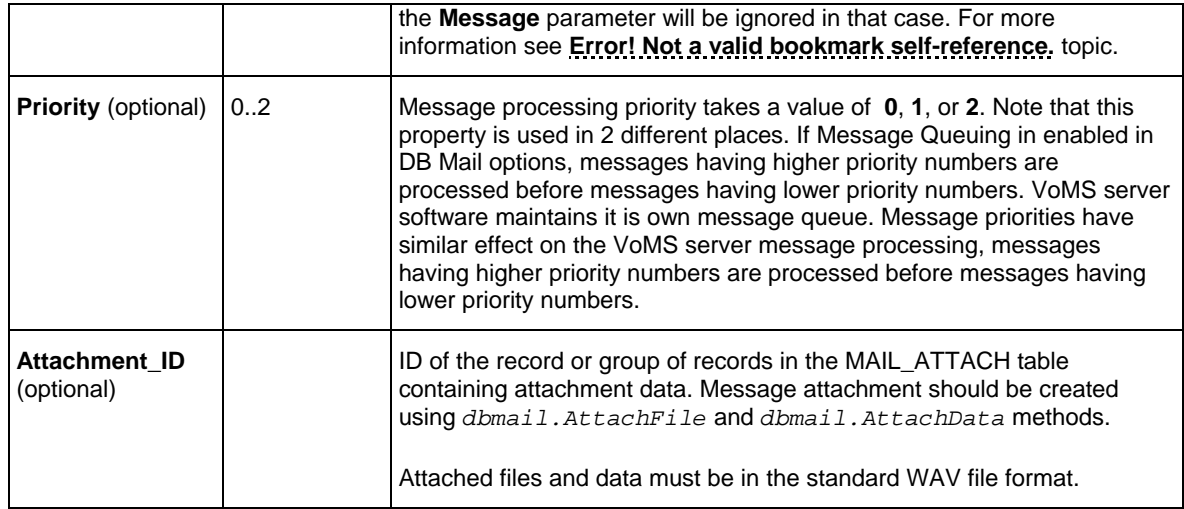

**Return values:** Returns unique message ID or returns -1 if an error occurs.

## Usage Tips:

- One message can have any number of text and sound segments with any positions within the message.
- You may not use nested **<wav>**tags. Nested tags will lead to message processing errors.
- Spaces in the message text have special importance. They are translated into pauses between words and message segments.
- To send a message containing only pre-recorded sound file use simple *<wav>filename.wav</wav>* message text, where *filename.wav* should be replaced with the actual file name.
- When creating pre-recorded sound messages make sure to set sound volume in all files to the same level.
- Use the @@ERROR global variable to check for errors. @@ERROR is set to 0 if the procedure executed successfully. If an error occurs, a non-zero number is returned. @@ERROR returns the number of the error message until another Transact-SQL statement is executed. You can view the text associated with an @@ERROR error number in the SYSMESSAGES system table.

#### **Examples**

The following examples demonstrate how to make phone calls and send voice messages using DB Mail procedures.

#### **Example 1 (Sending simple dynamically synthesized message to 1 recipient):**

The following EXECUTE statement will send "Password expiring" reminder message to telephone number +1 (123) 345-6789. In this example we will dynamically synthesize human voice to speak the entire message.

*EXEC master.dbmail.SendVoice '+1 (123) 345-6789',* 

 *'Attention batch job owners, your database password will expire in 3 days. Be sure to update your batch jobs before that date. If you need assistance, reply to this message with your questions'*

#### **Example 2 (Sending dynamically synthesized messages to multiple recipients):**

In this example we create user defined scalar function callable from various SQL statement just like other built-in system functions. Using this function we will send email to all users who run batch jobs and whose database passwords are going to expire next Monday. In this example we will dynamically synthesize human voice to speak the entire message. This example also assumes that the BATCH\_USER table contains the EXPIRE\_DATE and FNAME columns, which represent the expiry date of the password, the email user id and the full user name.

```
-- First, let's create a user-defined scalar Transact-SQL function that 
-- we can call from SELECT statements 
CREATE FUNCTION mySendVoice( @telephone VARCHAR(30), 
                             @message VARCHAR(8000) ) 
RETURNS INT 
AS 
BEGIN 
     DECLARE @ret INT 
     EXEC @ret = master.dbmail.SendVoice @ telephone, @message 
     RETURN (@ret) 
END 
go 
-- Now, we can call our own send voice function 
SELECT mySendVoice(userid + '@domain.com', 
        'Dear ' + fname + ',' + char(10) + char(10) + 
            'Your database password will expire next Monday. ' + 
            'Be sure to update your batch jobs before that date.' + char(10) + 
           'If you need assistance, call our help desk (800) 555-6677' ) 
FROM batch_user 
WHERE expire_date = 
         DateAdd(DAY, 3, convert(datetime, convert(varchar, GetDate(), 101)))
```

```
go
```
#### **Example 3 (Sending dynamically synthesized message from a T-SQL procedure):**

This is a more advanced T-SQL example of a similar use of the dbmail.SendVoice procedure:

```
/*********************************************************** 
* This procedure debits the specified account by specified amount 
* only if there are sufficient funds to cover the withdrawal, and if there 
  * are not, it sends an automated phone call to the account holder 
  * notifying about insufficient funds problem. 
  * This function returns new account balance. 
***********************************************************/ 
CREATE PROCEDURE sp_acct_debit (@acct_nbr CHAR(10), @debit_amt MONEY) 
AS 
BEGIN 
     DECLARE 
       @acct_balance MONEY, 
       @ret_code INTEGER 
     SET @ret_code = -1 
     SELECT @acct_balance = balance 
     FROM accounts
```

```
 WHERE acct = @acct_nbr 
     IF @acct_balance >= @debit_amt 
     BEGIN 
         SET @acct_balance = @acct_balance - @debit_amt 
         UPDATE accounts 
         SET balance = @acct_balance 
         WHERE acct = @acct_nbr 
         IF @@error = 0 SET @ret_code = 1 -- success 
     END 
     ELSE 
         -- Insufficient funds. 
         -- Send asynchronous voice notification to the account holder 
         DECLARE @phone VARCHAR(50), 
              @message VARCHAR(200) 
         SELECT @phone = phone, 
              @message = 'Best Bank could not complete your last ' + 
                    'debit transaction for account number ending with ' + 
                    substr(@acct_nbr, 7, 4) + ' because there are ' + 
                    ' insufficient funds available in your account.' 
         FROM accounts 
         WHERE acct = @acct_nbr 
         EXEC @rec_code = master.dbmail.SendVoice @phone, @message 
         SET @ret_code = 0 
     END 
     RETURN (@ret_code) -- return code 1 indicates success 
                           -- 0 indicates insufficient funds 
                           -- -1 indicates all other problems 
END
```
#### **Example 4 (Sending 1 message to 1 recipient using pre-recorded sound message stored as external file):**

```
DECLARE @attach_id INTEGER 
EXEC @attach_id = master.dbmail.AttachFile NULL, 'c:\announcment\new.wav' 
EXEC master.dbmail.SendVoice '+1 (123) 345-6789', 
     '<wav>new.wav</wav>', 
      0, 
      @attach_id
```
**Example 5 (Sending multiple-part message containing 1 dynamically synthesized segment and 2 pre-recorded sound segments stored as external files):** 

```
DECLARE @attach_id INTEGER
```
*go* 

```
EXEC @attach_id = master.dbmail.AttachFile NULL, 'c:\misc\dear.wav' 
EXEC master.dbmail.AttachFile @attach_id, 'c:\campains\donate.wav' 
EXEC master.dbmail.SendVoice '+1 (123) 345-6789', 
     '<wav>dear.wav</wav> John ' <wav>donate.wav</wav>', 
      0,
```
 *@attach\_id* 

**Example 6 (Sending 1 message to 1 recipient using pre-recorded sound message stored as internal BLOB in an image data-type column):** 

```
DECLARE @attach_id INTEGER 
DECLARE @data_length INT 
DECLARE @ptrval BINARY(16) 
-- read blob value from a table 
SELECT @data_length = DATALENGTH(blob_column), 
        @ptrval = TEXTPTR(blob_column) 
FROM sound_table 
WHERE sound_id = 21 
READTEXT sound_table.blob_column @ptrval 1 @data_length 
-- pass that value to the AttachData procedure 
EXECUTE @attach_id = master.dbmail.AttachData NULL, 'product.gif', @ptrval 
-- now, dial out and speak the message 
EXEC master.dbmail.SendVoice '+1 (123) 345-6789', 
     '<wav>new.wav</wav>', 
      0, 
      @attach_id
```
**Example 7 (Sending 1 message to multiple recipients using 2 pre-recorded sound segments stored as internal BLOB values in an image data-type column and 1 dynamically synthesized segment whose text is based on a table data):** 

```
-- First, let's create a user-defined scalar Transact-SQL function that 
-- we can call from SELECT statements 
CREATE FUNCTION mySendVoice( @phone VARCHAR(30), 
                              @variable_part VARCHAR(255) ) 
RETURNS INT 
AS 
BEGIN 
  DECLARE @attach_id INTEGER 
  DECLARE @data_length INT 
  DECLARE @ptrval BINARY(16) 
   -- read first blob value from a table 
   SELECT @data_length = DATALENGTH(blob_column), 
          @ptrval = TEXTPTR(blob_column) 
   FROM sound_table 
   WHERE sound_id = 1 
   READTEXT sound_table.blob_column @ptrval 1 @data_length 
   -- pass that value to the AttachData procedure 
   EXEC @attach_id = master.dbmail.AttachData NULL, 'new.wav', @ptrval 
   -- read second blob value from a table 
   SELECT @data_length = DATALENGTH(blob_column), 
          @ptrval = TEXTPTR(blob_column) 
   FROM sound_table 
  WHERE sound_id = 2 
   READTEXT sound_table.blob_column @ptrval 1 @data_length 
   -- pass that value to the AttachData procedure 
   EXEC master.dbmail.AttachData @attach_id, 'announce.wav', @ptrval
```

```
 -- now, dial out and speak the entire message 
   EXEC @ret = EXEC master.dbmail.SendVoice @phone, 
        '<wav>new.wav</wav> ' + @variable_part + '<wav>announce.wav</wav>', 
          0, 
         @attach_id 
   RETURN (@ret) 
END 
go 
-- Now, we can call our own send voice function 
SELECT mySendVoice(customer_phone, 
                   'Dear ' + customer_title + ' ' + customer_name) 
FROM customer 
WHERE customer_phone IS NOT NULL 
     AND status = 'A'; 
go
```
## **Sybase SQL Server, ASE, ASA**

### **SendVoice**

Use this method to make phone calls and play sound messages directly from your database or from external database-connected applications. The definition of the SEND\_VOICE function is shown below:

#### **Definition**

```
dbmail.SendVoice( 
    @telephones VARCHAR(255), 
    @message VARCHAR(255), 
    @priority INT = 0, 
    @attachment_id INT = NULL, 
    OUT SQLMessage VARCHAR(255), 
   OUT result
```
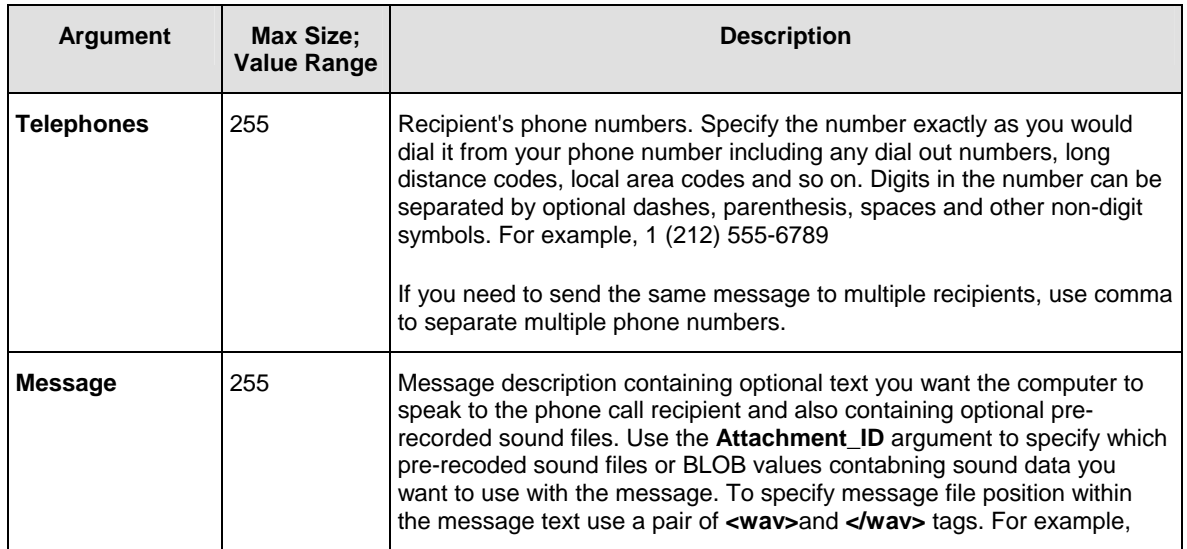

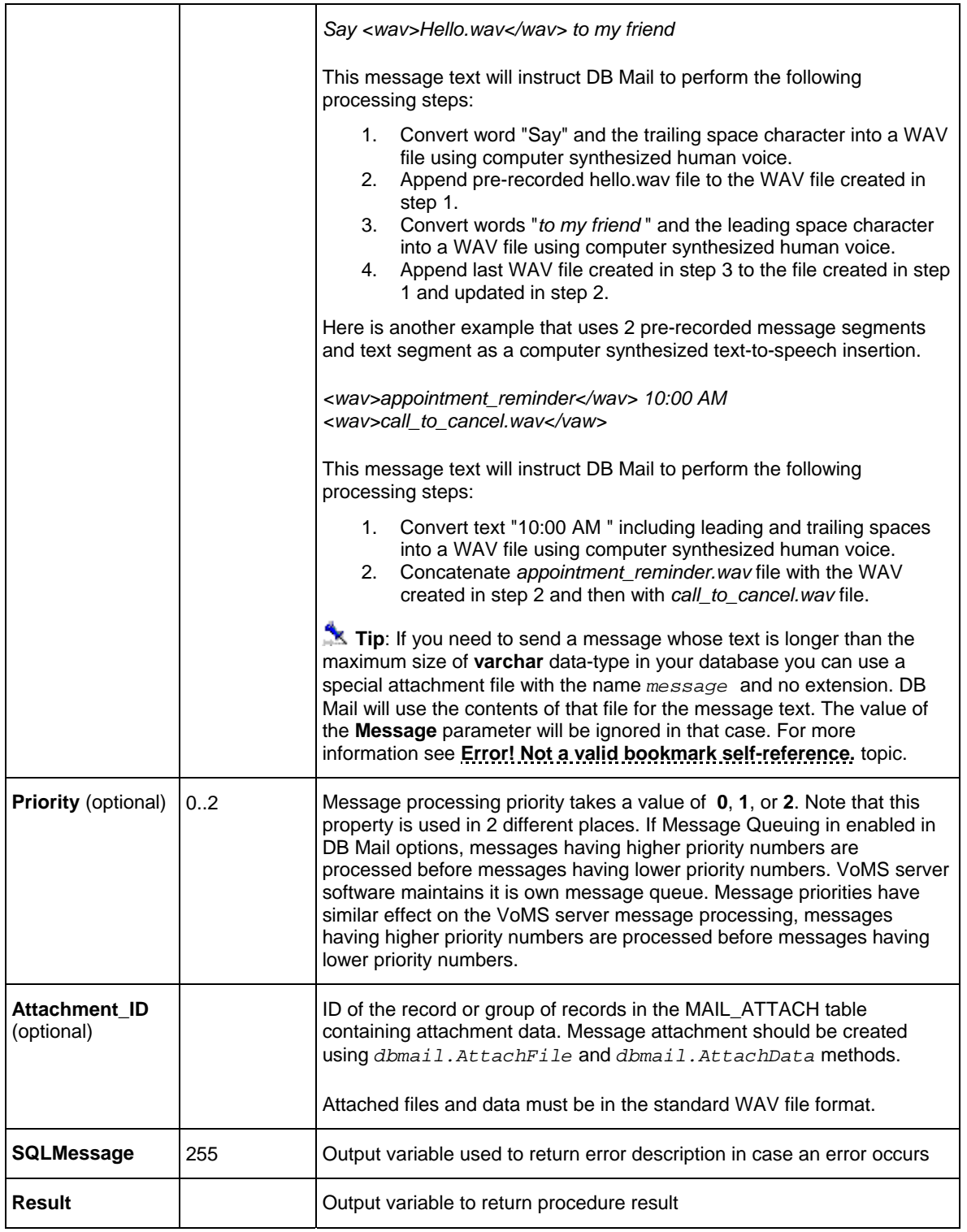

**Return values:** Returns unique message ID or returns -1 if an error occurs.

## **Usage Tips:**

• One message can have any number of text and sound segments with any positions within

the message.

- You may not use nested **<wav>**tags. Nested tags will lead to message processing errors.
- Spaces in the message text have special importance. They are translated into pauses between words and message segments.
- To send a message containing only pre-recorded sound file use simple *<wav>filename.wav</wav>* message text, where *filename.wav* should be replaced with the actual file name.
- When creating pre-recorded sound messages make sure to set sound volume in all files to the same level.
- Use the @@ERROR global variable to check for errors. @@ERROR is set to 0 if the procedure executed successfully. If an error occurs, a non-zero number is returned. @@ERROR returns the number of the error message until another Transact-SQL statement is executed. You can view the text associated with an @@ERROR error number in the SYSMESSAGES system table.

#### **Examples**

The following examples demonstrate how to make phone calls and send voice messages using DB Mail procedures.

#### **Example 1 (Sending simple dynamically synthesized message to 1 recipient):**

The following EXECUTE statement will send "Password expiring" reminder message to telephone number +1 (123) 345-6789. In this example we will dynamically synthesize human voice to speak the entire message.

```
DECLARE @Ret INT, @ErrMessage VARCHAR(255) 
EXEC sybsystemprocs.dbmail.SendVoice '+1 (123) 345-6789', 
        'Attention batch job owners, your database password will 
           expire in 3 days. Be sure to update your batch jobs before 
           that date. If you need assistance, reply to this message 
           with your questions', @ErrMessage, @Ret
```
#### **Example 2 (Sending dynamically synthesized message from a T-SQL procedure):**

This is a more advanced T-SQL example of a similar use of the dbmail.SendVoice procedure:

```
/*********************************************************** 
* This procedure debits the specified account by specified amount 
  * only if there are sufficient funds to cover the withdrawal, and if there 
  * are not, it sends an automated phone call to the account holder 
  * notifying about insufficient funds problem. 
  * This function returns new account balance. 
***********************************************************/ 
CREATE PROCEDURE sp_acct_debit (@acct_nbr CHAR(10), @debit_amt MONEY) 
AS 
BEGIN 
    DECLARE 
       @acct_balance MONEY, 
       @ret_code INTEGER,
```

```
 DECLARE 
       @Ret INT, 
       @ErrMessage VARCHAR(255) 
     SET @ret_code = -1 
     SELECT @acct_balance = balance 
     FROM accounts 
     WHERE acct = @acct_nbr 
     IF @acct_balance >= @debit_amt 
     BEGIN 
         SET @acct_balance = @acct_balance - @debit_amt 
         UPDATE accounts 
         SET balance = @acct_balance 
         WHERE acct = @acct_nbr 
         IF @@error = 0 SET @ret_code = 1 -- success 
     END 
     ELSE 
         -- Insufficient funds. 
         -- Send asynchronous voice notification to the account holder 
         DECLARE @phone VARCHAR(50), 
               @message VARCHAR(200) 
         SELECT @phone = phone, 
               @message = 'Best Bank could not complete your last ' + 
                    'debit transaction for account number ending with ' + 
                    substr(@acct_nbr, 7, 4) + ' because there are ' + 
                    ' insufficient funds available in your account.' 
         FROM accounts 
         WHERE acct = @acct_nbr 
         EXEC @rec_code = sybsystemprocs.dbmail.SendVoice @phone, @message, 
                                                             @ErrMessage, @Ret 
         SET @ret_code = 0 
     END 
     RETURN (@ret_code) -- return code 1 indicates success 
                            -- 0 indicates insufficient funds 
                            -- -1 indicates all other problems 
END 
go
```
#### **Example 3 (Sending 1 message to 1 recipient using pre-recorded sound message stored as external file):**

```
DECLARE @attach_id INTEGER 
DECLARE @Ret INT, @ErrMessage VARCHAR(255) 
EXEC @attach_id = sybsystemprocs.dbmail.AttachFile NULL, 
                       'c:\announcment\new.wav', 
                       @ErrMessage, @Err
```

```
EXEC sybsystemprocs.dbmail.SendVoice '+1 (123) 345-6789', 
     '<wav>new.wav</wav>', 0, @attach_id, @ErrMessage, @Err
```
#### **Example 4 (Sending 1 message to 1 recipient using pre-recorded sound message stored as internal BLOB in an image data-type column):**

```
DECLARE @attach_id INTEGER 
DECLARE @ptrval BINARY(16) 
DECLARE @Ret INT, @ErrMessage VARCHAR(255) 
-- read blob value from a table 
SELECT @ptrval = TEXTPTR(sound_col) 
FROM sound_table
```

```
WHERE sound_id = 21
```

```
-- pass that value to the AttachData procedure 
EXECUTE @attach_id = sybsystemprocs.dbmail.AttachData NULL, 
          'announce.wav', @ptrval, 
          @ErrMessage, @Err
```

```
-- now, dial out and speak the message 
EXEC sybsystemprocs.dbmail.SendVoice '+1 (123) 345-6789', 
     '<wav>announce.wav</wav>', 0, @attach_id, @ErrMessage, @Err
```
#### **Example 5 (Sending multiple-part message containing 1 dynamically synthesized segment and 2 pre-recorded sound segments stored as external files):**

```
DECLARE @attach_id INTEGER 
DECLARE @Ret INT, @ErrMessage VARCHAR(255) 
EXEC @attach_id = sybsystemprocs.dbmail.AttachFile NULL, 'c:\misc\dear.wav', 
                                                      @ErrMessage, @Err 
EXEC sybsystemprocs.dbmail.AttachFile @attach_id, 'c:\campains\donate.wav', 
                                                      @ErrMessage, @Err 
EXEC sybsystemprocs.dbmail.SendVoice '+1 (123) 345-6789', 
     '<wav>dear.wav</wav> John ' <wav>donate.wav</wav>', 
      0, @attach_id, @ErrMessage , @Ret
```
## **IBM DB2**

### **SendVoice**

Use this method to make phone calls and play sound messages directly from your database or from external database-connected applications. The definition of the SEND\_VOICE function is shown below:

#### **Definition**

```
dbmail.SendVoice( 
    telephones VARCHAR(32672), 
   message VARCHAR(32672),<br>
priority INT,
   priority
    attachment_id INT, 
    OUT SQLMessage VARCHAR(1000), 
    OUT result INT)
```
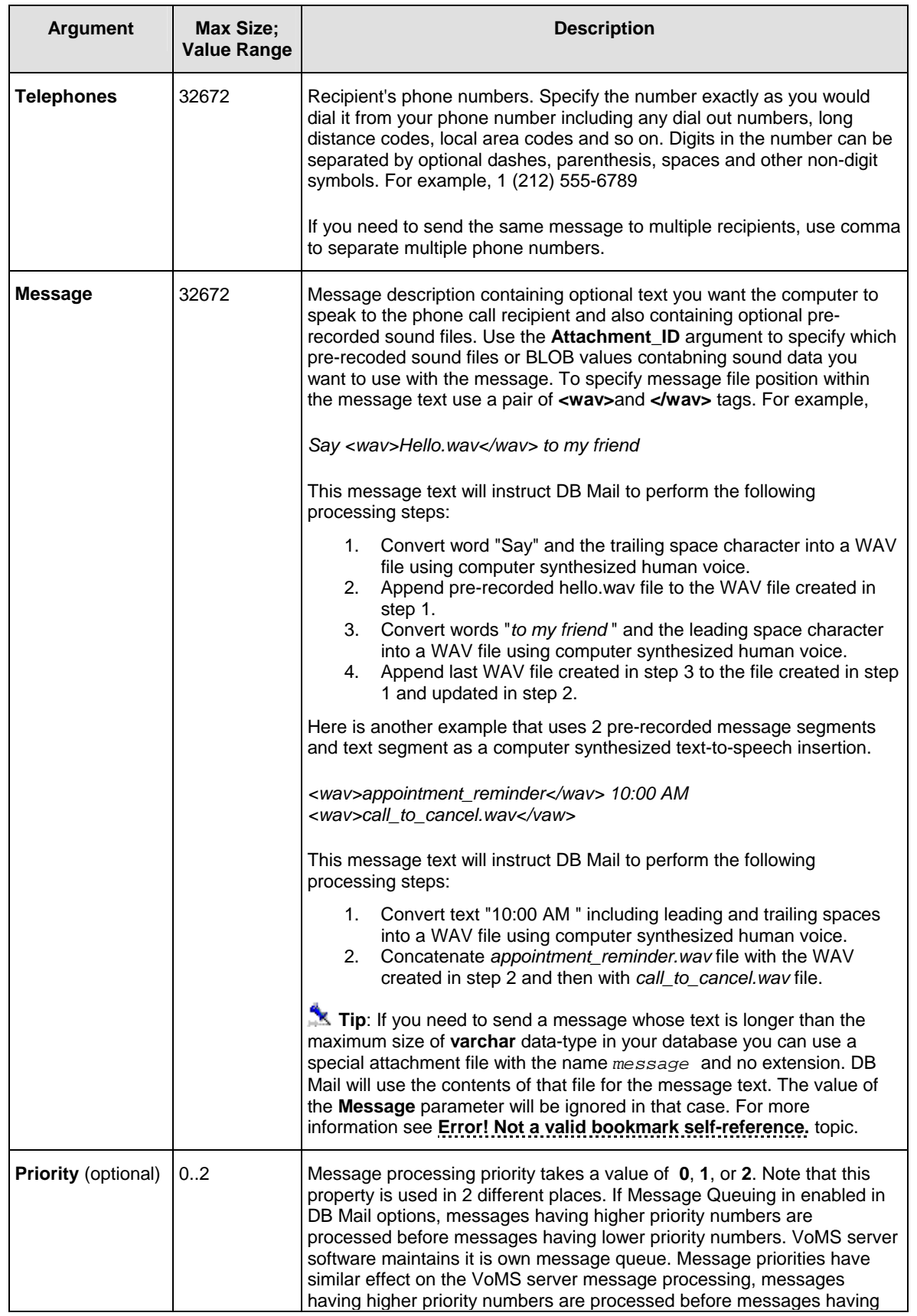

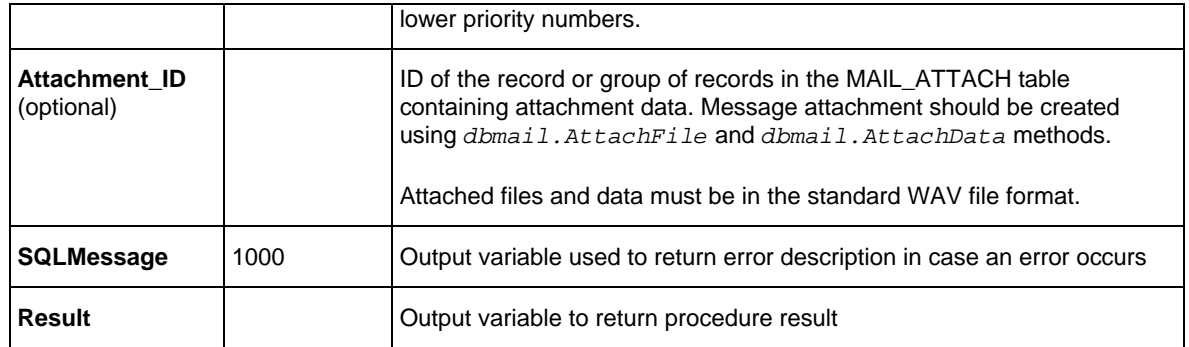

**Return values:** Returns unique message ID or returns -1 if an error occurs.

### **Usage Tips:**

- One message can have any number of text and sound segments with any positions within the message.
- You may not use nested **<wav>**tags. Nested tags will lead to message processing errors.
- Spaces in the message text have special importance. They are translated into pauses between words and message segments.
- To send a message containing only pre-recorded sound file use simple *<wav>filename.wav</wav>* message text, where *filename.wav* should be replaced with the actual file name.
- When creating pre-recorded sound messages make sure to set sound volume in all files to the same level.

#### **Examples**

The following examples demonstrate how to make phone calls and send voice messages using DB Mail procedures.

#### **Example 1 (DB2 SQL; Sending simple dynamically synthesized message to 1 recipient):**

The following CALL statement will send "Password expiring" reminder message to telephone number +1 (123) 345-6789. In this example we will dynamically synthesize human voice to speak the entire message.

```
DECLARE Ret INT; 
DECLARE ErrMessage VARCHAR(1000); 
CALL dbmail.SendVoice( '+1 (123) 345-6789', 
        'Attention batch job owners, your database password will 
           expire in 3 days. Be sure to update your batch jobs before 
           that date. If you need assistance, reply to this message 
           with your questions', ErrMessage, Ret);
```
#### **Example 2 (DB2 SQL, Sending dynamically synthesized message from a T-SQL procedure):**

This is a more advanced SQL example of a similar use of the dbmail.SendVoice procedure:

```
/*********************************************************** 
* This procedure debits the specified account by specified amount 
  * only if there are sufficient funds to cover the withdrawal, and if there 
  * are not, it sends an automated phone call to the account holder 
* notifying about insufficient funds problem. 
  * This function returns new account balance. 
***********************************************************/ 
CREATE PROCEDURE sp_acct_debit (acct_nbr CHAR(10), debit_amt DECIMAL(11,2)) 
LANGUAGE SQL 
BEGIN 
     DECLARE acct_balance DECIMAL(11,2); 
     DECLARE ret_code INTEGER; 
     DECLARE phone VARCHAR(50); 
     DECLARE message VARCHAR(200); 
     DECLARE errors VARCHAR(1000); 
     SET ret_code = -1; 
     SELECT balance 
     INTO acct_balance 
     FROM accounts 
     WHERE acct = acct_nbr; 
     IF acct_balance >= debit_amt THEN 
         SET acct_balance = acct_balance - debit_amt; 
         UPDATE accounts 
         SET balance = acct_balance 
         WHERE acct = acct_nbr; 
         IF @@error = 0 THEN SET @ret_code = 1; END IF; -- success 
     ELSE 
         -- Insufficient funds. 
         -- Send asynchronous voice notification to the account holder 
         SELECT phone, 
                 'Best Bank could not complete your last ' || 
                 'debit transaction for account number ending with ' || 
                 \text{substr}(\text{act\_nbr}, 7, 4) + \text{' because there are ' } \text{.'} 'insufficient funds available in your account.' 
         INTO phone, message 
         FROM accounts 
         WHERE acct = acct_nbr; 
         CALL dbmail.SendVoice( phone, message, 0, errors, ret_code ); 
         SET ret_code = 0; 
     END; 
     RETURN ret_code; -- return code 1 indicates success 
                          -- 0 indicates insufficient funds and 
                          -- successful notice 
                          -- -1 indicates all other problems 
END
```
#### **Example 3 (DB2 SQL; Sending 1 message to 1 recipient using pre-recorded sound message stored as external file):**

```
DECLARE attach_id INT; 
DECLARE Ret INT; 
DECLARE ErrMessage VARCHAR(255);
```
*CALL dbmail.AttachFile(NULL, '/files/sound/announcement.wav',* 

```
 errors, attach_id); 
CALL dbmail.SendVoice( '+1 (123) 345-6789', 
     '<wav>announcement.wav</wav>', 0, attach_id, ErrMessage, Ret )
```
**Example 4 (DB2 SQL; Sending 1 message to 1 recipient using pre-recorded sound message stored as internal BLOB in a BLOB data-type column):** 

```
DECLARE attach_id INTEGER; 
DECLARE errors VARCHAR(1000); 
DECLARE ret_code INTEGER; 
DECLARE data BLOB(1M); 
-- read blob value from a table 
SELECT wav_data INTO data 
FROM sound_files 
WHERE doc_type = 'ANNOUNCEMENT' AND doc_key = 1; 
-- pass that value to the AttachData procedure 
CALL dbmail.AttachData( NULL, 'announce.wav', data, 
                        errors, attach_id); 
-- now, dial out and speak the message 
CALL dbmail.SendVoice( '+1 (123) 345-6789', '<wav>announce.wav</wav>', 0, 
                         attach_id, errors, ret_code ); 
END
```
**Example 5 (Sending multiple-part message containing 1 dynamically synthesized segment and 2 pre-recorded sound segments stored as external files):** 

```
DECLARE attach_id INTEGER 
DECLARE errors VARCHAR(1000); 
DECLARE ret INTEGER; 
CALL dbmail.AttachFile( NULL, 'c:\misc\dear.wav', errors, attach_id ); 
CALL dbmail.AttachFile( attach_id, 'c:\campains\donate.wav', errors, ret ); 
CALL dbmail.SendVoice( '+1 (123) 345-6789', 
     '<wav>dear.wav</wav> John ' <wav>donate.wav</wav>', 
      0, attach_id, errors, ret );
```
# **CHAPTER 12, Helpful Tips and Recommendations**

## **Performance Tips**

Use the following helpful performance tips when sending messages. These tips can greatly improve DB Mail efficiency.

- Do not send large html reports and other large pieces of information within the body of an email message. Instead send them as email attachments.
- If you need to send the same message to multiple recipients, it is more efficient to create just one message and specify multiple recipients as a comma-separated list in the **Recipients** parameter. DB Mail will automatically distribute such message to each listed recipient.
- Email recipient names can include email group names. If you use Microsoft Exchange Server as your email server make sure listed group names are created as email distribution lists. A distribution list may be used for the purpose of sending a single email message to a group of people. This is the most basic and the most common use for lists. Moreover, the Exchange Server can understand a distribution list, which is made up of other distribution lists. For instance, assuming a separate list for each department on campus, a master list can be made up of all those department lists gathered together, eliminating the need to add every faculty/staff member explicitly to the master list.
- If you need to send a message whose text is longer than the maximum size of the **varchar** datatype allowed in your database you can use a special text attachment with the name *MESSAGE* and no extension. DB Mail will use text of this attachment in place of the message text. The value of the **Message** parameter is ignored and superseded by the text of the attachment.

### **Important note:**

When sending email messages with multiple attachments including the special *MESSAGE* attachment, make sure the *MESSAGE* attachment is specified as the last one.Failure to specify *MESSAGE* as the last attachment in the attachment list will lead to incorrect messages.

## **Usage Tips**

• If you want recipients of email message to see their name in the message SENT TO property specify their email address as

*name@domain.com<Recipient Name>*

- You can design your own fax cover pages using the Fax Cover Page Editor utility available on all Windows 2000 and Windows XP computers. For information on how to create new or modify an existing cover page see [Creating and modifying cover pages t](#page-133-0)opic.
- Fax cover pages are normally stored in the following folder:
- *C:\Documents and Settings\All Users\Start*

*Menu\Programs\Accessories\Communications\Fax\My Faxes\Common Coverpages*

• Users who want to receive network popup messages and system alerts must be running the Messenger service on their Windows computers.

### **Database portability tips**

DB Mail is designed to provide unified messaging methods in all supported database systems. However, the names of DB Mail methods in Oracle databases differ from names of DB Mail methods in other database management systems. Here is the explanation of why this is done and how to unify DB Mail messaging methods across Oracle and non-Oracle databases.

The DB Mail Oracle implementation conforms to Oracle naming conventions for system built-in packages. Because of this, the names of DB\_MAIL package functions in Oracle slightly differ from names of DB Mail functions used in other database management systems. If you are planning to use DB Mail with applications supporting multiple database systems you can create a "proxy" package in Oracle whose only purpose is to provide unified naming across Oracle and non-Oracle databases. Each function of such package will internally call the functionally-matching function in the DB\_MAIL package passing through all function parameters.

For example if you are planning to use dbmail. SendMail method you can create a new DBMAIL Oracle package as in the following example:

```
/* create DBMAIL package description */ 
CREATE OR REPLACE PACKAGE system.dbmail IS
```
 *FUNCTION SendMail(* 

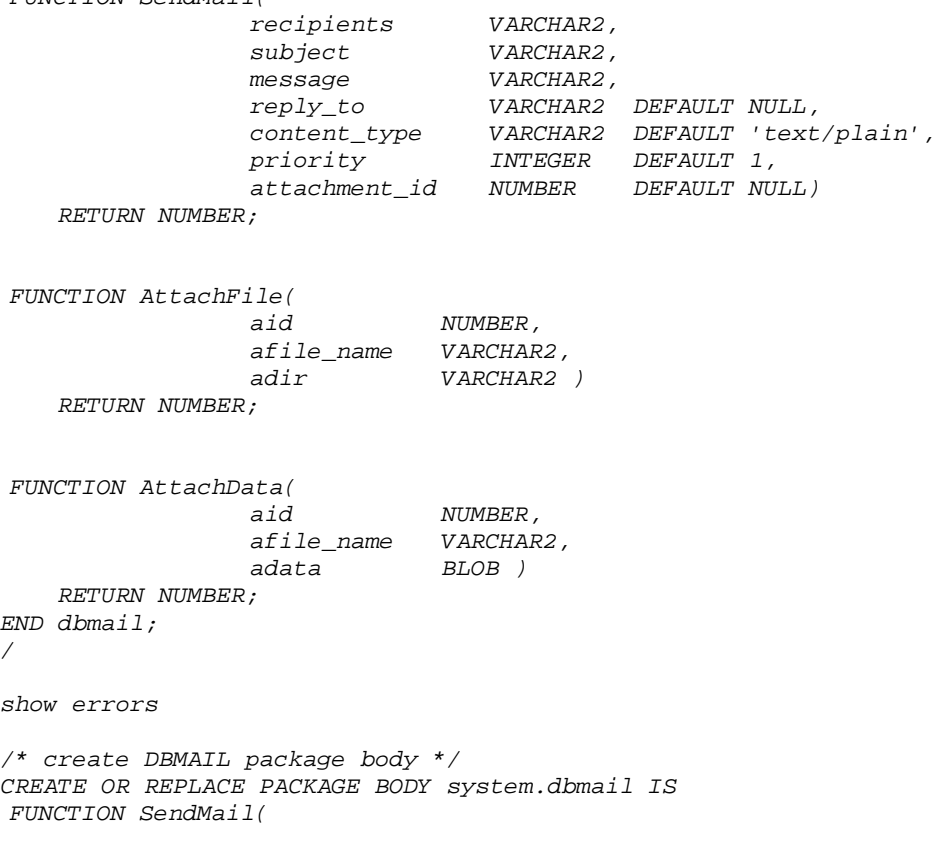

```
 recipients VARCHAR2, 
     subject VARCHAR2, 
                      message VARCHAR2, 
     reply_to VARCHAR2 DEFAULT NULL, 
     content_type VARCHAR2 DEFAULT 'text/plain', 
     priority INTEGER DEFAULT 1, 
                     NUMBER DEFAULT NULL)
 RETURN NUMBER 
 IS 
 BEGIN 
     RETURN db_mail.SendMail( recipients, 
                              subject, 
                              message, 
                              reply_to, 
                              content_type, 
                              priority, 
                              attachment_id); 
 END SendMail; 
 FUNCTION AttachFile( 
                      aid NUMBER, 
     afile_id NUMBER, 
     afile_name VARCHAR2, 
     adir VARCHAR2 ) 
 RETURN NUMBER 
 IS 
 BEGIN 
     RETURN db_mail.attach_file( aid, 
                              afile_name, 
                              adir ); 
 END AttachFile; 
 FUNCTION AttachData( 
           NUMBER,<br>1 ame VARCHAR2,
    afile_name<br>adata
                      adata BLOB ) 
 RETURN NUMBER 
 IS 
 BEGIN 
     RETURN db_mail.attach_data( aid, 
                              afile_name, 
                              adata ); 
 END AttachData; 
END dbmail; 
/ 
show errors 
/* Create public synonym */ 
CREATE PUBLIC SYNONYM dbmail FOR system.dbmail 
/
```
# **CHAPTER 13, Troubleshooting and Maintenance**

### **Basic Troubleshooting**

You can perform some basic troubleshooting by checking the various directories and files. For example, setting the Diagnostic level in the DB Mail Options screen and then checking the DB\_MAIL.LOG DB\_MAIL.ERR files in the '\Program Files\DB Mail 2' directory. Usually, you should be able to figure out if a syntax or semantic mistake has been made. Check the [APPENDIX C, Hardware and Software](#page-187-0) [Requirements f](#page-187-0)or further details.

## **Troubleshooting message processing**

To effectively troubleshoot message processing anomalies, set the Diagnostic level in the DB Mail Options screen to **Development**. Reproduce the situation in which you believe messages are not processed correctly and then check the DB\_MAIL.LOG file for errors and workings. For more information on supported logging levels and their differences see [Logging level t](#page-51-0)opic.

## **Troubleshooting database operations**

To troubleshoot database operations you can run DB Mail in a special debug mode. To enter this mode start DB Mail from the command line as

DB\_MAIL /DEBUG

A trace window will be displayed for every DB Mail database daemon process and for the DB Mail console. In addition all tracing information will be written to LOG files located in DB Mail home directory.

Also see [Troubleshooting the database connection t](#page-24-0)opic for more information on how to troubleshoot database connections and database operations.

### **Known Issues**

- If fax processing creates a heavy load on the system, the Microsoft Fax Server can periodically hang. As a workaround for this problem you can schedule periodic restart of the server using the following method:
	- 1. Create a new batch file *RESTART\_FAX\_SERVER.BAT* containing command to stop/start Fax Server:

```
NET STOP "Fax Server" 
NET START "Fax Server"
```
2. Schedule this file using Windows Control Panel's Add Scheduled Task applet to run every night or day. To add this task from a DOS command prompt use the AT command. For example,

AT /EVERY:m,t,w,th,f,s,su 22:00 "C:\RESTART\_FAX\_SERVER.BAT"

which would run it every day each week at 10:00 PM.

For more information on how to schedule a task in Windows please see Microsoft Knowledge Base article KB300160.

# **APPENDIX A, Starting DB Mail on Computer Startup**

To start DB Mail each time Windows starts:

- 1. Click the Windows **Start** button, and then point to the **Settings**.
- 2. Click **Taskbar**, and then click the Start Menu **Programs** tab.
- 3. Click **Add**, and then click **Browse**.
- 4. Locate DB\_MAIL.EXE in the DB Mail installation directory, then double-click it.
- 5. Click **Next**, and then double-click the **StartUp** folder.
- 6. Type the name **DB Mail,** which you will to see on the **StartUp** menu, and then click **Finish**. Windows will create a shortcut that will be placed to the **SratUp** folder.
- 7. Repeat steps 1 and 2. Click **Advanced**, and then locate the newly created shortcut.
- 8. Right-click on the shortcut, and then click **Properties**
- 9. For the startup window property select **Minimized**, and then click **OK**

### **K** Tips:

When DB Mail will start, it will appear as an icon  $\Psi$  in the Windows System Tray.

To show the DB Mail Server Console, double-click on the icon or right-click then select **Show** command from the pop-up menu.

If you are running DB Mail on Windows NT or Windows 2000 computer you can also install DB Mail Service. To find out more about it see [APPENDIX B, Running DB Mail as a Windows NT service.](#page-186-0) 

# <span id="page-186-0"></span>**APPENDIX B, Running DB Mail as a Windows NT service**

DB Mail can be optionally set to run as a Windows NT service. There are several important Windows NT service features that you should know and carefully consider before setting the DB Mail to run as a service:

The DB Mail service can start automatically whenever the computer is started or user is logged to the network and runs continuously in the background.

Use **DB\_MAIL.LOG** file to check the service status and activity. This file is located in the same folder as the DB Mail programs – by default it is located in the '\Program Files\DB Mail 2' folder.

### **X**Tip:

The DB Mail service is not installed and configured automatically on installation. For installing and configuring the DB Mail service use *Install/Uninstall DB Mail Windows NT Service* shortcuts in the DB Mail program group.

By default the service is installed under LocalSystem account. You should use Control Panel/Services applet to change the DB Mail service account to some other administrative account that has sufficient privileges to access the network and connect to the database. Failure to select the correct account will result in DB Mail being unable to connect to your database servers. **This limitation is due to Windows NT design, for security purposes. Services running under LocalSystem are started before the system is logged to the network and so they do not have network access.**

For more information on Windows NT services, see your Windows NT documentation. You may also want to visit Microsoft technical support on the Web. The following Microsoft knowledge base articles will be useful:

**Q124184** - Service Running as System Account Fails Accessing Network.

**Q132679** - Local System Account and Null Sessions in Windows NT.

**Q158825** - System and User Account Difference

# <span id="page-187-0"></span>**APPENDIX C, Hardware and Software Requirements**

DB Mail requires the following minimum hardware and software configurations:

#### **Minimum Hardware Requirements**

#### **Front-end:**

- 1. Intel-based or compatible computer
- 2. At least 64 MB RAM
- 3. 12 MB disk space
- 4. Class II fax-modem or better (if fax processing is required on the local computer)
- 5. VGA monitor

#### **Recommended Configuration**

- 1. Pentium class CPU 400 MHz or better
- 2. 128 MB RAM or better
- 3. 18 MB disk space
- 4. SVGA 256-color or better monitor

#### **Minimum Software Requirements**

#### **Back-end:**

Any of the supported database servers:

- Oracle 7.3, 8.0, 8i, 9i, 10g
- Microsoft SQL Server 6.5, 7, 2000, 2005
- Sybase SQL Server and Sybase Adaptive Server Enterprise 10.x, 11.x, 12.x
- Sybase Adaptive Server Anywhere 6, 7, 8, 9
- IBM DB2 UDB 5.x, 6.x, 7.x, 8.x

**Note:** Target Database(s) need not be present in the same system as DB Mail.

#### **Front-end:**

- 1. Windows server or workstation running one of the following operating system:
	- Windows 2003 (server or workstation)
	- Windows XP (server or workstation)
	- Windows 2000 (server or workstation)
	- Windows NT 4.0 (server or workstation with SP4 or better)
- 2. Required database client software (consult your database system documentation for details)
- 3. ODBC and ODBC driver (optional; needed if ODBC connection is used)
- 4. MAPI interface, or Winsock for use with SMTP or Lotus Notes client (installed by default)
- 5. Fax Printer driver for Fax processing
- 6. Microsoft Internet Explorer 5.0 or better (required for fax processing)

### Portability:

**Oracle:** Oracle database software is ported to work under different operating systems and is the same on all systems. DB Mail can work with any Oracle database (version 7.3 and later) running on any operating system.

**IBM DB2:** DB2 database software is ported to work under different operating systems. Most DB2 features required by DB Mail are available in DB2 UDB version 6.1 and later on all systems. Therefore, DB Mail can work with any DB2 database version 6.1 and later running on any Windows, Linux or UNIX system.

**Sybase SQL Server and ASE:** Sybase SQL Server database software is ported to work under different operating systems. All Sybase SQL Server database features required by DB Mail are available in version 10.0 and later on all systems. Therefore, DB Mail can work with any Sybase database version 10.0 and later running on any operating system.

**Sybase ASA:** Sybase Adaptive Server Anywhere database software is ported to work under different operating systems. All Sybase ASA database features required by DB Mail are available in version 6.0 and later on all systems. Therefore, DB Mail can work with any Sybase ASA database version 6.0 and later running on any operating system.

**Microsoft SQL Server and MSDE:** Microsoft SQL Server database software is ported to work under different versions of Windows operating system. All Microsoft SQL Server database features required by DB Mail are available in version 7.0 and later on all systems. Therefore, DB Mail can work with any SQL Server database version 7.0 and later running on any operating system.

## **APPENDIX D, Technical Support**

Your questions, comments, and suggestions are welcome.

For technical support email to [support@softtreetech.com o](mailto:support@softtreetech.com)r use the on-line support form at http://www.softtreetech.com/Support.htm.

Please use the Technical Support Request Form show below when contacting us by email or fax.

When reporting problems, please provide as much information as possible about your problem. Be sure to include the following information:

- 1 Is the problem reproducible? If so, how?
- 2 What version of Windows are you running? For example, Windows XP, Windows NT 4.0, etc.
- 3 What versions of the DB Mail and databases are you running?
- 4 If a dialog box with an error message was displayed, please include the full text of the dialog box, including the text in the title bar.
- 5 If the problem involves an external program, provide as much information as possible on this program?

Also, make sure to include the serial number for your copy of the DB Mail. Use **Help/About** menu to look up the correct numbers. Registered users have priority support.

For registration information, purchasing or other sales information, please contact our sales department [sales@softtreetech.com .](mailto:sales@softtreetech.com)

For general information, software updates, the latest information on known problems, and answers to frequently asked questions visit the DB Mail home page on the Web: http://www.softtreetech.com/dbmail/.

We're happy to help in any way we can, but if you're having problems please check the troubleshooting section first to see if your question is answered there.

## **Technical Support Request Form**

FAX TO: +1 212-208-4625

EMAIL TO: support@softtreetech.com

#### Please include the following contact information:

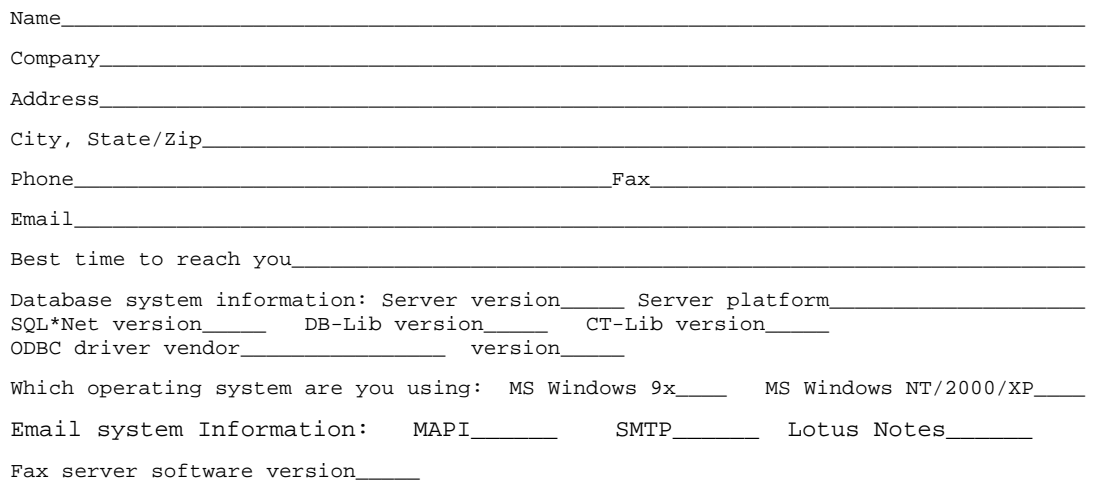

#### **Computer brand and CPU**

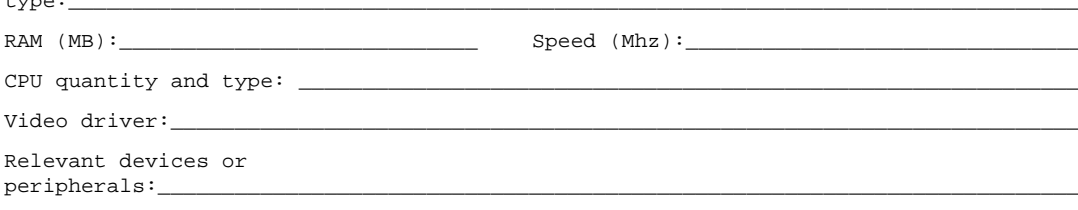

#### Description of the problem:

#### What steps have you taken in order to solve the problem:

# **APPENDIX E, Licensing**

## **DB MAIL SOFTWARE LICENSE**

The SOFTWARE PRODUCT is protected by copyright laws and international copyright treaties, as well as other intellectual property laws and treaties. The SOFTWARE PRODUCT is licensed, not sold.

**CAUTION:** Loading this software onto a computer indicates your acceptance of the following terms. Please read them carefully.

**GRANT OF LICENSE:** SoftTree Technologies, Inc. ("SoftTree Technologies") grants you a license to use the software ("Software"). One licensed copy of the Software may be used for as many database connections as many connections you have licensed.

You may make other copies of the Software for backup and archival purposes only. You may permanently transfer all of your rights under this Software LICENSE only in conjunction with a permanent transfer of your validly licensed copy of the product(s).

**LICENSE TYPES:** The Software and associated add-in components are licensed on a RUN-TIME basis, which means, that for each computer on which the Software is installed, a valid run-time license must exist.

#### **Single Database Server License**

This license type permits using the Software on a single computer (a stand-alone computer or a single workstation in a network or a single network server) per license with one database server. The database server can be running on the same or other computer.

#### **Site License**

This license type permits installation and execution of the Software on multiple computers within a single physical location (i.e. an office or data center location at a single physical address). It also permits using the software with any number of database servers.

#### **Enterprise License**

This license type permits installation and execution of the Software on multiple computers in multiple locations throughout the licensed company's facilities.

**RESTRICTIONS:** Unregistered versions (shareware licensed copies) of the Software may be used for a period of not more than 30 days. After 30 days, you must either stop using the Software, or purchase a validly licensed copy.

You must maintain all copyright notices on all copies of the Software. You may not sell copies of the Software to third parties without express written consent of SoftTree Technologies and under SoftTree Technologies' instruction.

EVALUATION copies may be distributed freely without charge so long as the Software remains whole including but not limited to existing copyright notices, installation and setup utilities, help files, licensing agreement, In executing such an act as distributing without the similar copyright or license violation, to the maximum extent permitted by applicable law you may be held liable for loss of revenue to SoftTree Technologies or SoftTree Technologies' representatives due to loss of sales or devaluation of the Software or both.

You must comply with all applicable laws regarding the use of the Software.

**COPYRIGHT:** The Software is the proprietary product of SoftTree Technologies and is protected by copyright law. You acquire only the right to use the Software and do not acquire any rights of

ownership.

For your convenience, SoftTree Technologies provides certain Software components in the source code format. You may customize this code for your environment, but you agree not to publish, transfer, or redistribute in any other form both the original code and the modified code.

You agree not to remove any product identification, copyright notices, or other notices or proprietary restrictions from the Software.

You agree not to cause or permit the reverse engineering, disassembly, or decompilation of the Software. You shall not disclose the results of any benchmark tests of the Software to any third party without SoftTree Technologies' prior written approval.

**DESCRIPTION OF OTHER RIGHTS AND LIMITATIONS:** You may not rent, lease or transfer the Software except as outlined under GRANT OF LICENSE - use and copy.

Without prejudice to any other rights, SoftTree Technologies may terminate this Software LICENSE if you fail to comply with the terms and conditions of this Software LICENSE. In such event, you must destroy all copies of the Software and all of its component parts.

**WARRANTY DISCLAIMER:** SoftTree Technologies is providing this license on an "as is" basis without warranty of any kind; SoftTree Technologies disclaims all express and implied warranties, including the implied warranties of merchantability or fitness for a particular purpose.

**LIMITATION OF LIABILITY:** SoftTree Technologies shall not be liable for any damages, including direct, indirect, incidental, special or consequential damages, or damages for loss of profits, revenue, data or data use, incurred by you or any third party, whether in an action in contract or tort, even if you or any other person has been advised of the possibility of such damages.

SoftTree Technologies, Inc. Ilyce Ct 62, Staten Island NY, 10306 USA

Copyright (c) SoftTree Technologies, Inc. 2000-2005 All Rights Reserved

### **VOMS SOFTWARE LICENSE**

The SOFTWARE PRODUCT is protected by copyright laws and international copyright treaties, as well as other intellectual property laws and treaties. The SOFTWARE PRODUCT is licensed, not sold.

**CAUTION:** Loading this software onto a computer indicates your acceptance of the following terms. Please read them carefully.

**GRANT OF LICENSE:** SoftTree Technologies, Inc. ("SoftTree Technologies") grants you a **limited** license to use the software ("Software"). One licensed copy of the Software may be used together with each DB MAIL software license for the purposes of providing voice messaging interface to the DB Mail server software only. It may not be used with other software or as standalone server software.

You may make other copies of the Software for backup and archival purposes only. You may

permanently transfer all of your rights under this Software LICENSE only in conjunction with a permanent transfer of your validly licensed copy of the product(s).

**LICENSE TYPES:** The Software and associated add-in components are licensed on a RUN-TIME basis, which means, that for each computer on which the Software is installed, a valid run-time license must exist.

#### **Single DB Mail License**

This license type permits using the Software on a single computer (a stand-alone computer or a single workstation in a network or a single network server) per license with one DB Mail server. The DB Mail server can be running on the same or other computer.

#### **Site License**

This license type permits installation and execution of the Software on multiple computers within a single physical location (i.e. an office or data center location at a single physical address). It also permits using the software with any number of DB Mail servers.

#### **Enterprise License**

This license type permits installation and execution of the Software on multiple computers in multiple locations throughout the licensed company's facilities.

**RESTRICTIONS:** Unregistered versions (shareware licensed copies) of the Software may be used for a period of not more than 30 days. After 30 days, you must either stop using the Software, or purchase a validly licensed copy.

You must maintain all copyright notices on all copies of the Software. You may not sell copies of the Software to third parties without express written consent of SoftTree Technologies and under SoftTree Technologies' instruction.

EVALUATION copies may be distributed freely without charge so long as the Software remains whole including but not limited to existing copyright notices, installation and setup utilities, help files, licensing agreement, In executing such an act as distributing without the similar copyright or license violation, to the maximum extent permitted by applicable law you may be held liable for loss of revenue to SoftTree Technologies or SoftTree Technologies' representatives due to loss of sales or devaluation of the Software or both.

You must comply with all applicable laws regarding the use of the Software.

**COPYRIGHT:** The Software is the proprietary product of SoftTree Technologies and is protected by copyright law. You acquire only the right to use the Software and do not acquire any rights of ownership.

For your convenience, SoftTree Technologies provides certain Software components in the source code format. You may customize this code for your environment, but you agree not to publish, transfer, or redistribute in any other form both the original code and the modified code.

You agree not to remove any product identification, copyright notices, or other notices or proprietary restrictions from the Software.

You agree not to cause or permit the reverse engineering, disassembly, or decompilation of the Software. You shall not disclose the results of any benchmark tests of the Software to any third party without SoftTree Technologies' prior written approval.

**DESCRIPTION OF OTHER RIGHTS AND LIMITATIONS:** You may not rent, lease or transfer the Software except as outlined under GRANT OF LICENSE - use and copy.

Without prejudice to any other rights, SoftTree Technologies may terminate this Software LICENSE if you fail to comply with the terms and conditions of this Software LICENSE. In such event, you must destroy all copies of the Software and all of its component parts.

**WARRANTY DISCLAIMER:** SoftTree Technologies is providing this license on an "as is" basis without

warranty of any kind; SoftTree Technologies disclaims all express and implied warranties, including the implied warranties of merchantability or fitness for a particular purpose.

**LIMITATION OF LIABILITY:** SoftTree Technologies shall not be liable for any damages, including direct, indirect, incidental, special or consequential damages, or damages for loss of profits, revenue, data or data use, incurred by you or any third party, whether in an action in contract or tort, even if you or any other person has been advised of the possibility of such damages.

SoftTree Technologies, Inc. Ilyce Ct 62, Staten Island NY, 10306 USA

Copyright (c) SoftTree Technologies, Inc. 2005 All Rights Reserved